#### **SISTEMA ADMINISTRADOR DEL PROCESO DE CONTROL DE COSTOS PARA PROYECTOS DE CONSTRUCCIÓN DE OBRAS CIVILES EN LA UNIVERSIDAD DE NARIÑO. "SIADCO".**

**CLARA DEL ROCIO ROMO ALVARADO**

**UNIVERSIDAD DE NARIÑO FACULTAD DE INGENIERÍA PROGRAMA DE INGENIERÍA DE SISTEMAS SAN JUAN DE PASTO 2007**

#### **SISTEMA ADMINISTRADOR DEL PROCESO DE CONTROL DE COSTOS PARA PROYECTOS DE CONSTRUCCIÓN DE OBRAS CIVILES EN LA UNIVERSIDAD DE NARIÑO "SIADCO".**

#### **CLARA DEL ROCIO ROMO ALVARADO**

## **TESIS DE GRADO Requisito para optar el título de Ingeniero de Sistemas**

#### **Directores Ing. ARMANDO MUÑOZ DAVID Ing. DELIO GOMEZ LOPEZ**

**UNIVERSIDAD DE NARIÑO FACULTAD DE INGENIERÍA PROGRAMA DE INGENIERÍA DE SISTEMAS SAN JUAN DE PASTO 2007**

"Las ideas y conclusiones aportadas en el trabajo son responsabilidad exclusiva de sus autores". Artículo 1 del acuerdo No 324 de Octubre 11 de 1966, emanado por el honorable Consejo Directivo de la Universidad de Nariño.

Nota de aceptación:

Presidente del Jurado

Firma del Jurado

Firma del Jurado

San Juan de Pasto Noviembre de 2007

### **DEDICATORIA**

A mis padres por el apoyo, la comprensión, el amor y su lucha constante por sacarme adelante, este pequeño esfuerzo es una recompensa al duro trajinar que les ha tocado vivir. Gracias Edmundo y Ligia por darme la posibilidad de vivir y de ser una persona útil a los demás, los amo.

A mi hermano Álvaro, le agradezco por el tiempo que compartimos, de él aprendí algo esencial, la solidaridad, el respeto y la lucha por no perder la esperanza.

A mi esposo German, con el cual he compartido sueños, angustias y alegrías. Gracias por escucharme y apoyarme, es de usted este esfuerzo.

A mi hijo Sebastián Felipe, que es la razón de mi vida y el motivo de mi felicidad.

A Dios, que en mi vida ha sido un apoyo constante en los momentos difíciles, él cual me escucha, me protege, me bendice y me guía.

#### **AGRADECIMIENTOS**

La autora expresa los más sinceros agradecimientos a:

Armando Muñoz, Ingeniero civil. Docente de la Universidad de Nariño y Director de éste proyecto.

Delio Gómez, Ingeniero de Sistemas. Docente de la Universidad de Nariño y Director de éste proyecto.

Amigos y familiares quienes me brindaron una sincera motivación y colaboración en el desarrollo de éste proyecto.

La Universidad de Nariño y sus docentes, por ofrecer los conocimientos básicos para desarrollar este proyecto.

# **CONTENIDO**

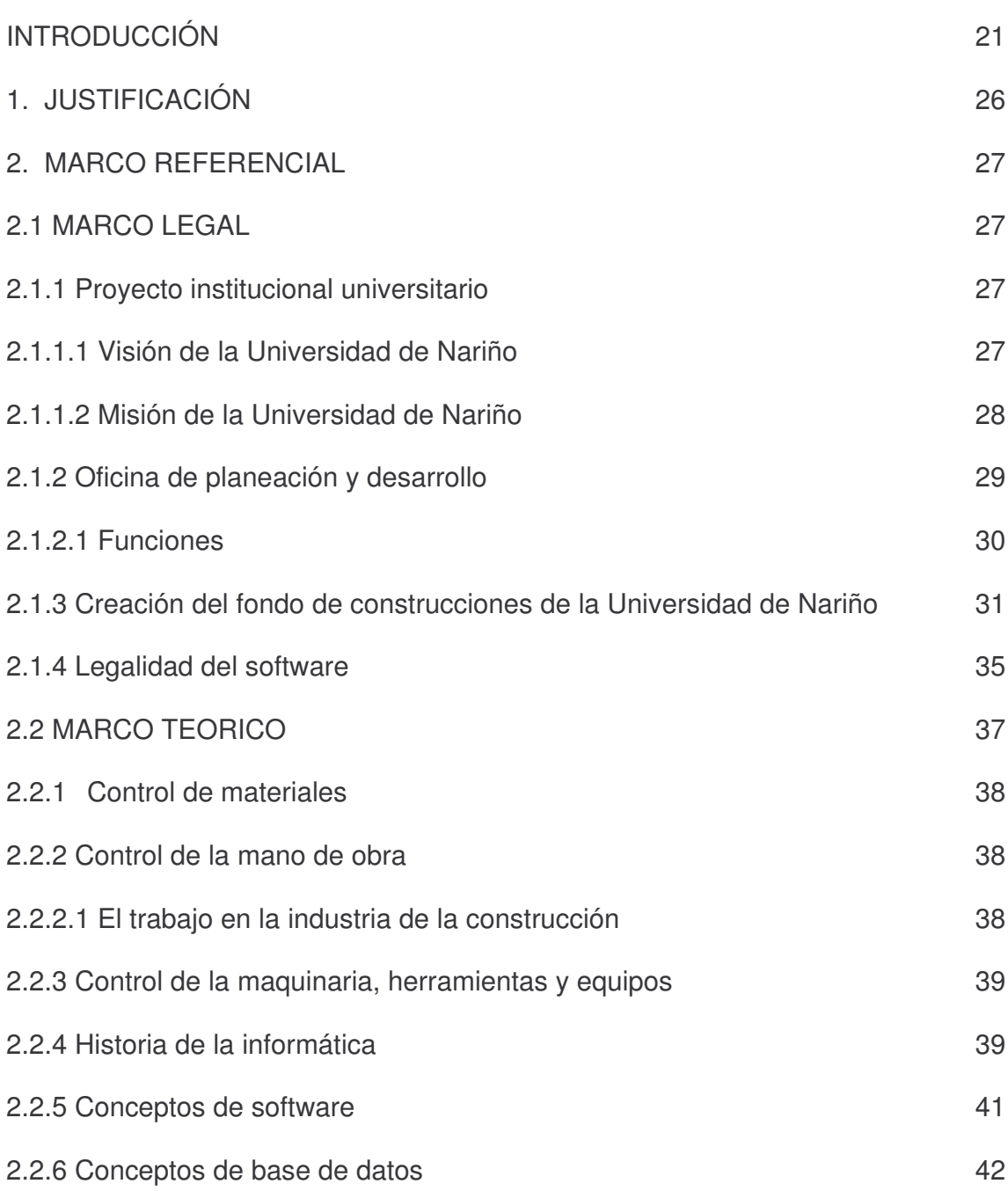

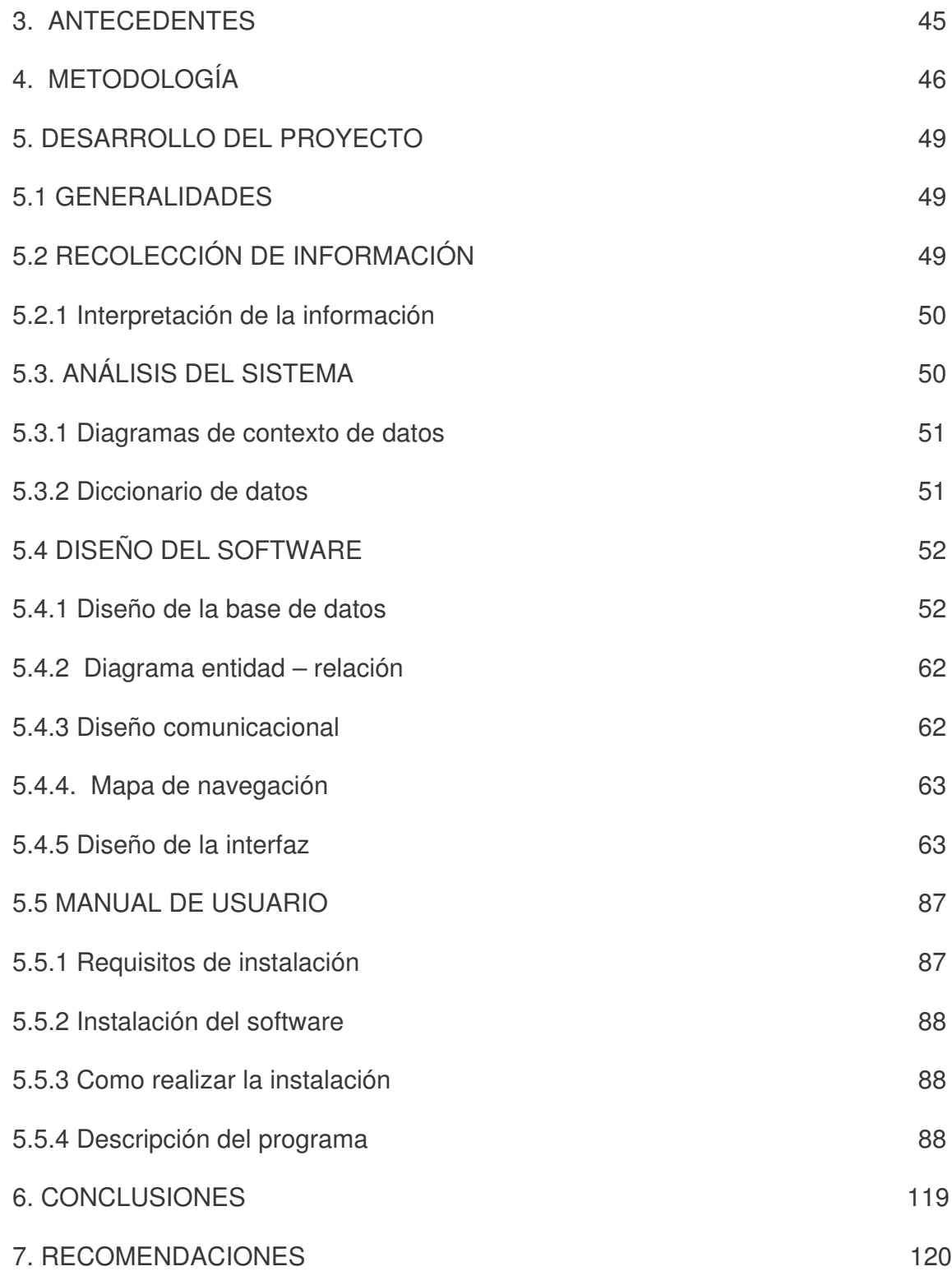

## REFERENCIAS BIBLIOGRAFICAS

A N E X O S

# **LISTA DE TABLAS**

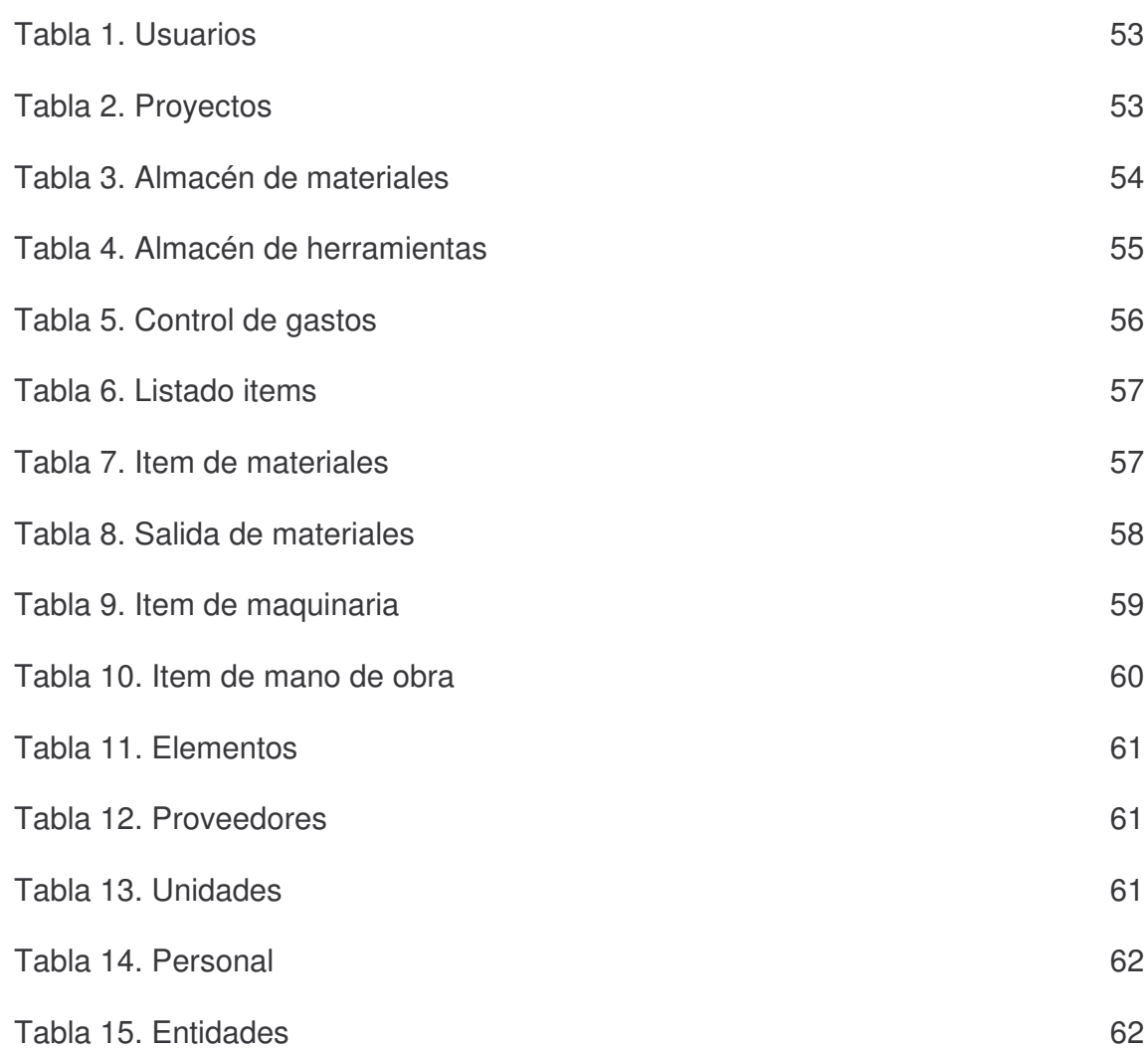

## **LISTA DE FIGURAS**

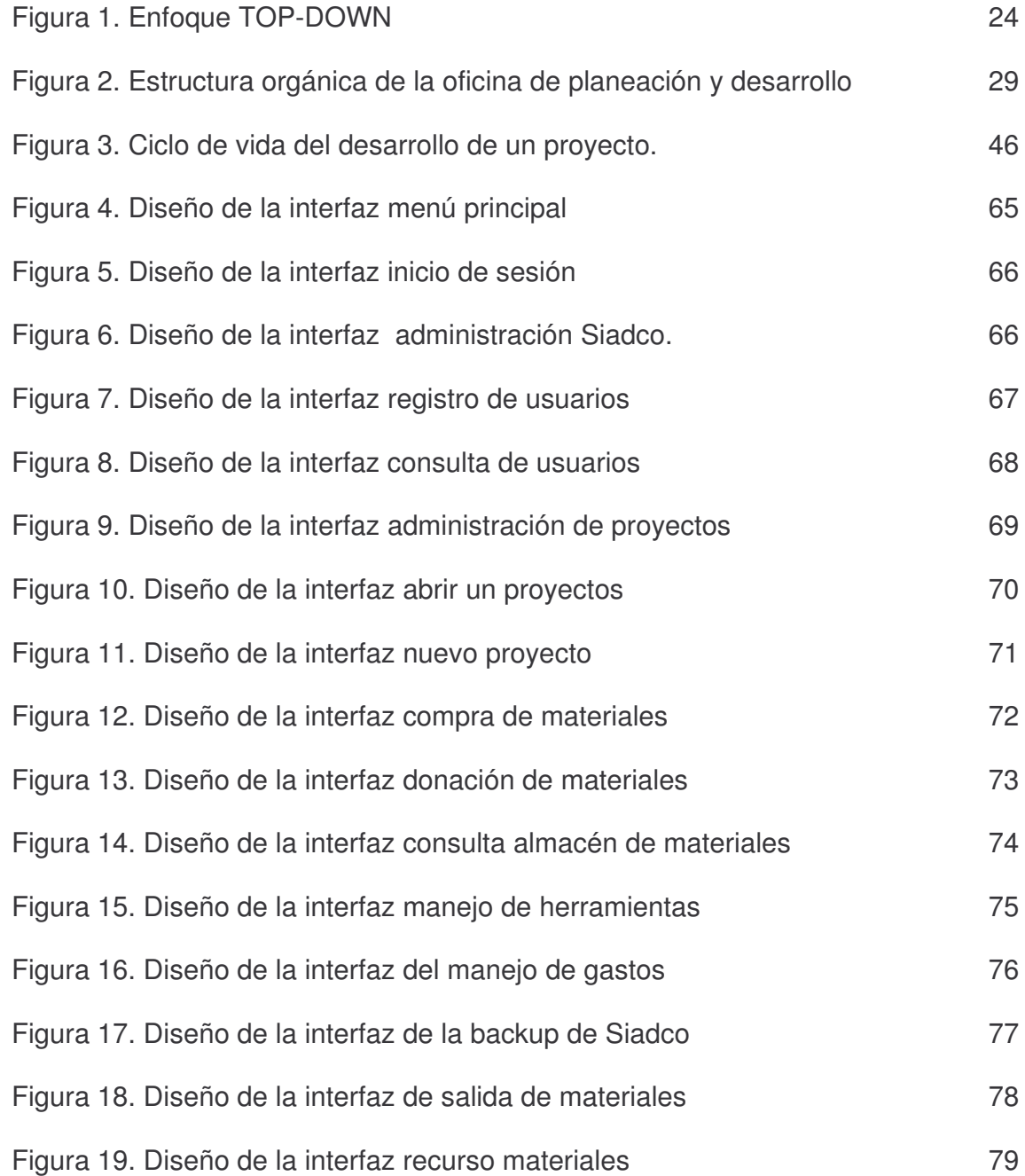

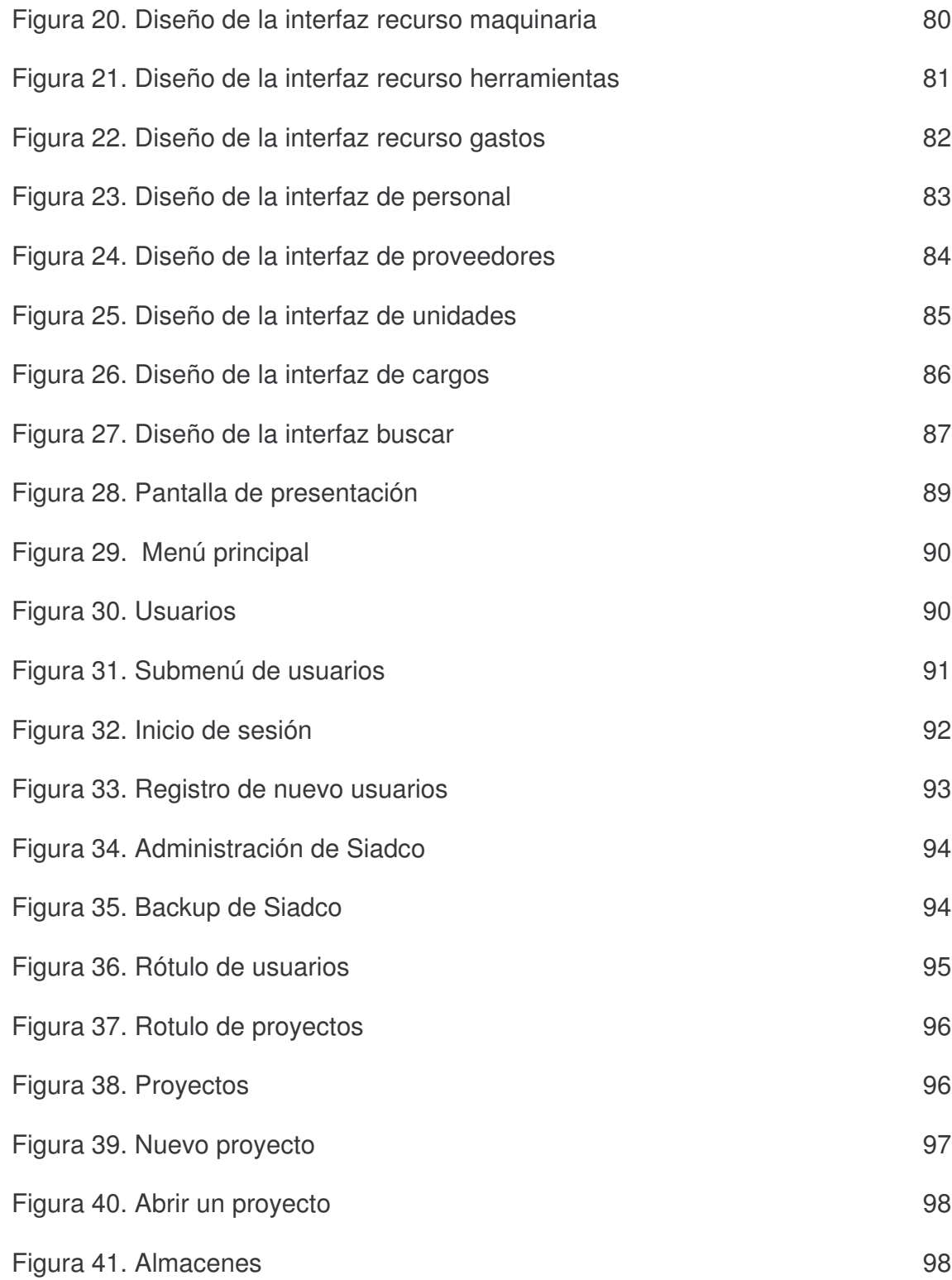

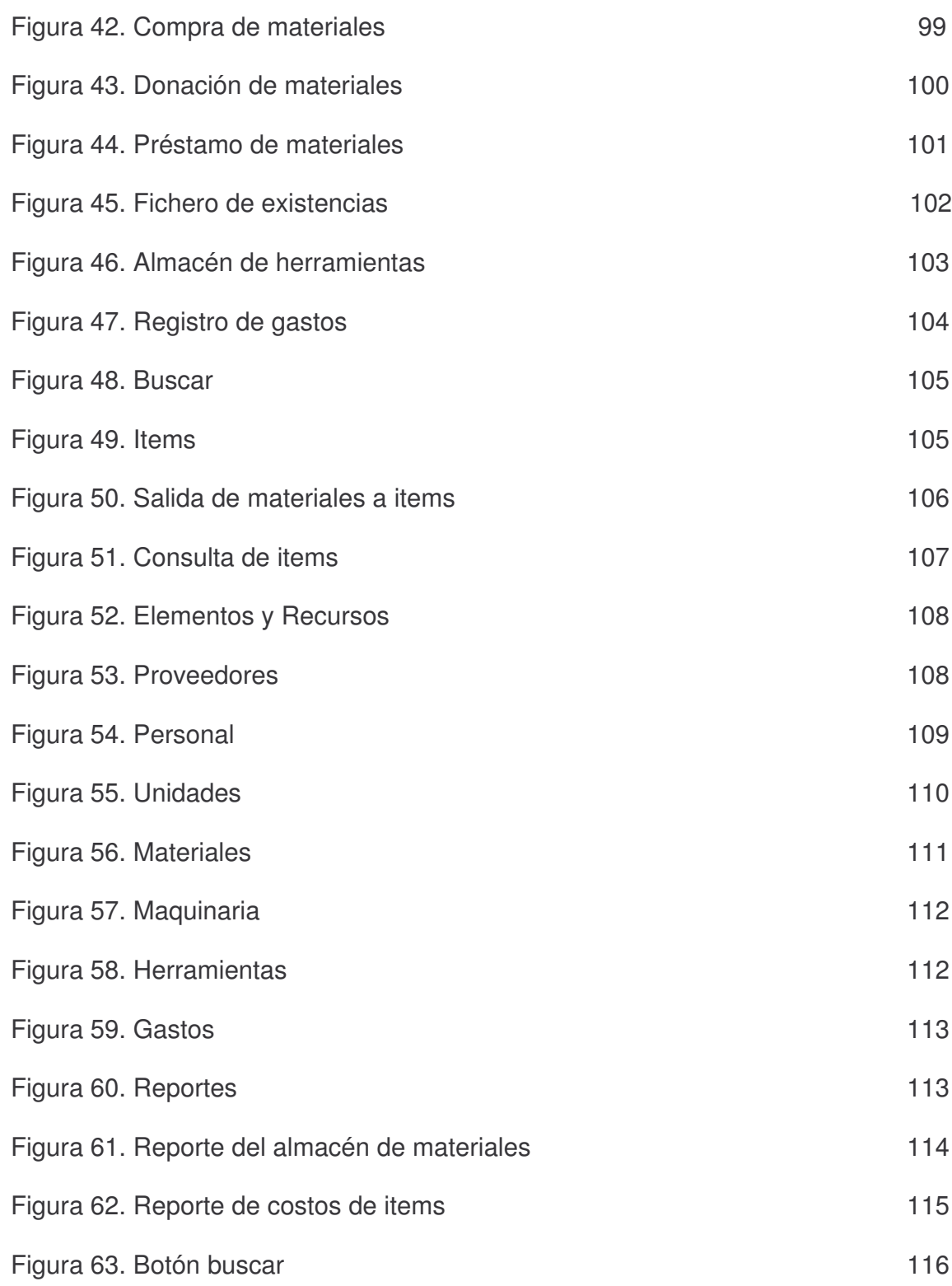

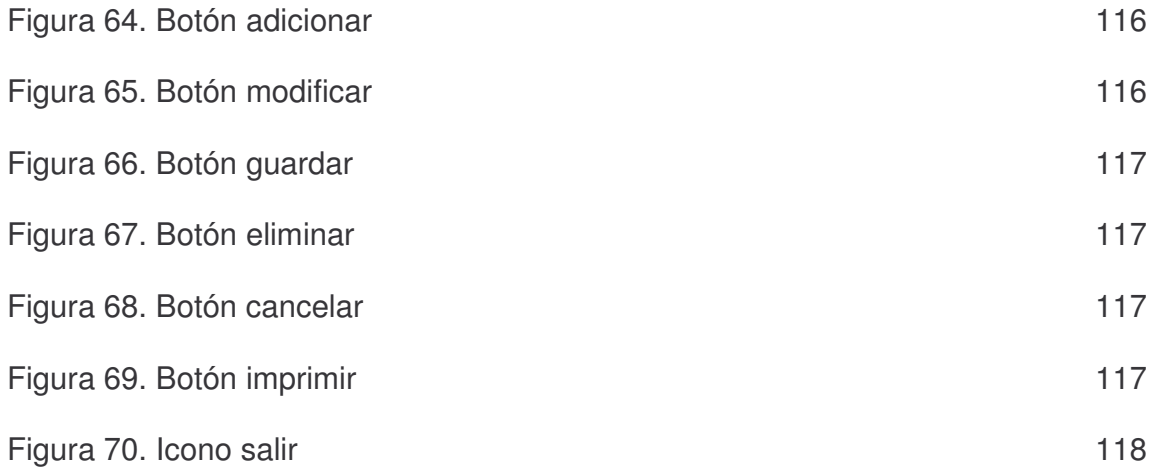

# **LISTA DE ANEXOS**

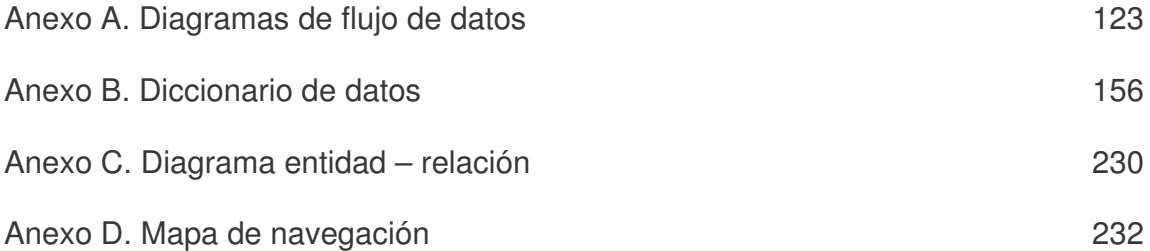

#### **GLOSARIO**

**ACTIVIDAD DE HERRAMIENTAS:** Todo gasto que se haya hecho por compra o donación de herramienta menor durante toda la obra. Este total se debe distribuir entre todos los items del proyecto, en forma directamente proporcional al valor de su mano de obra; así:  $H$ 

$$
\frac{\pi}{M}
$$
 \* m

Donde,

H: gasto total de herramientas

M: gasto total de Mano de Obra

m: Mano de Obra de cada item

**ACTIVIDAD DE MANO DE OBRA:** en este proceso se realizan los diferentes pagos por mano de obra a cada item de construcción.

**ACTIVIDAD DE MAQUINARIA:** proceso en el cual se alquila la maquinaria o equipo y se lo utiliza en el item de construcción que el usuario designe.

**ACTIVIDAD DE MATERIALES:** proceso en el cual se toma un material o un conjunto de materiales del almacén, para realizar un ítem de construcción. La actividad de materiales entonces contiene la información de los materiales utilizados en un Item de Construcción.

**ADMINISTRADOR DE ITEMS:** suministra o provee items en cada proyecto.

**ALMACÉN DE HERRAMIENTAS:** en su significado contable es el conjunto de existencias de las herramientas que se utilizan en un proyecto de construcción.

**ALMACÉN DE MAQUINARIA:** en su significado contable es el conjunto de alquileres y utilización de la maquinaria y equipo. En el almacén se registrará el alquiler de la maquinaria y equipo pesado como también la salida de la maquinaria y equipo a las diferentes tareas o items.

**ALMACÉN DE MATERIALES:** en su significado contable es el conjunto de existencias y movimientos de materiales. En el almacén se registrarán las entradas y también las salidas de los materiales a las diferentes tareas o items de construcción.

**AUTENTIFICACIÓN:** este término se refiere a la acción de verificar la identidad de una persona o de un proceso, en general.

**BASES DE DATOS:** es una gran colección de información organizada, no redundante, a la que se accede por medio del Software.

**EMPRESA CONSTRUCTORA:** entidad que desempeña una actividad económica relacionada con el área de la construcción.

**ENTIDAD GUBERNAMENTAL:** entidad externa a la que la universidad de Nariño debe presentar informes. Establece los parámetros a los que tiene que regirse la universidad para generar dichos informes.

**GASTOS:** los gastos reflejan todas aquellas transacciones que hacen posible que un proyecto se desarrolle eficientemente, por lo que en ellos se incluyen los gastos de mantenimiento, los salarios, los alquileres, el pago de impuestos.

**GESTION DE GASTOS:** proceso ordenado de registro de gastos de un proyecto de construcción.

**GESTIÓN DE HERRAMIENTAS:** conjunto de acciones encaminadas al uso, ordenado de las herramientas de un proyecto de construcción.

**GESTIÓN DE MAQUINARIA:** conjunto de acciones encaminadas al uso, o aprovechamiento ordenado del alquiler de maquinaria y equipo de un proyecto de construcción.

**GESTIÓN DE MATERIALES:** conjunto de acciones encaminadas al uso, conservación o aprovechamiento ordenado de los materiales de un proyecto de construcción. Conjunto de acciones encaminadas al uso, conservación o aprovechamiento ordenado de los materiales de un proyecto de construcción.

**INGENIERÍA:** conjunto de técnicas y conocimientos, cuyo fin es hacer uso racional de los materiales y recursos naturales, mediante la creación, desarrollo y construcción innovadora de un producto, útil para el ser humano.

**INGENIERÍA DE SOFTWARE:** disciplina, que ofrece herramientas metodológicas para el análisis y diseño optimo, construcción y mantenimiento de un programa de computación.

**INTERFAZ GRÁFICA DE USUARIO:** en informática, tipo de visualización que permite al usuario elegir comandos, iniciar programas y ver listas de archivos y otras opciones utilizando las representaciones visuales (iconos) y las listas de elementos del menú. Las selecciones pueden activarse bien a través del teclado o con el ratón. Zona de comunicación, en la que se realiza la interacción entre el usuario y un programa.

**ITEMS:** actividad o trabajo de una obra de construcción, un item es la distribución de diferentes elementos en el proyecto. Ej. La construcción de una pared o la creación de una columna representa en si un ítem de construcción, en un proyecto por lo general puede variar el numero de items entre 200 y 1500.

**ITEM DE HERRAMIENTAS:** se guarda la información correspondiente al proceso de la actividad de herramientas.

**ITEM DE MANO DE OBRA:** se guarda la información de los pagos de la mano de obra de cada proyecto.

**ITEM DE MAQUINARIA:** se guarda la información de la salida de la maquinaria a los diferentes items de construcción.

**ITEM DE MATERIALES:** donde se guarda la información necesaria de la actividad de materiales; ósea nombre del material, fecha de salida, nombre del item al cual va dirigido el material, personal encargado del material que sale del almacén de materiales.

**PLANEACIÓN UNIVERSIDAD DE NARIÑO:** oficina de la universidad de Nariño encargada de realizar la estructura presupuestal y de distribuir los montos en los rubros de ingresos y egresos, a la cual se deben presentar los informes.

**PROYECTOS:** documentación que se elabora para la ejecución de una iniciativa de gran magnitud, con previsión de todos los detalles necesarios para su logro. Resulta necesario en la ejecución de obras de construcción.

**SIADCO, SISTEMA DE CONTROL DE COSTOS:** SIADCO, es un software cuyo propósito es proveer la tecnología, que permita a los constructores organizar, dirigir y administrar sus proyectos de construcción, mediante esquemas de fácil entendimiento.

**SISTEMA:** conjunto estructurado de elementos (personas, máquinas, cosas), que interactúan ordenadamente para lograr un fin común.

**SOFTWARE:** soporte Lógico o Programa, es aplicable a toda colección de instrucciones que sirve para que el computador cumpla con una función o realice una tarea.

**USUARIOS:** en informática, grupo de personas, empresas, instituciones..., que comparten el mismo software.

#### **RESUMEN**

La creación de software de aplicación es un proceso muy importante para brindar soluciones a los problemas cuya solución recaiga en un soporte informático, ya que estas ofrecen todas las ventajas tecnológicas tanto para el almacenamiento de la información y para la posterior manipulación de esta a través del usuario final.

"SIADCO", es una aplicación que permite administrar y controlar de manera eficiente los costos de una obra civil, ésta herramienta esta en la capacidad de manejar un detallado registro de toda la información relacionada con los elementos que intervienen en la construcción (materiales, maquinaría, herramientas, proveedores, mano de obra y gastos generales), que una vez almacenados, se organizan y se procesan para posteriormente ser presentados al usuario por medio de los diferentes reportes gráficos que sean solicitados al sistema.

#### **ABSTRACT**

The creation of application software is a very important process to offer solutions to the problems whose solution relapses in a computer support, since these they offer us all the advantages technological point for the storage of the information and for the later manipulation of this through the final user.

"SIADCO", is an application that allows to administer and to control in an efficient way the costs of a civil work, this tool this in the capacity to manage a detailed registration of all the information related with the elements that you/they intervene in the construction (materials, it would scheme, tools, suppliers, manpower and general expenses) that once stored, they are organized and they are processed for later on to be presented to the user by means of the different reports graphics that are requested to the system.

### **INTRODUCCIÓN**

Todo proyecto de construcción de una obra lleva consigo procesos administrativos muy importantes: pronóstico, planeación, organización, dirección y control, es decir, se debe identificar el área donde se va a trabajar, definir lo que se va a hacer y cómo se va a hacer, asignar tareas, integrar procesos, funciones y personas, verificar labores, para así, partiendo de una lista de actividades obtener cronogramas de duración, establecer la inversión económica según el análisis del tiempo, estimar un manejo eficiente del ingreso de materiales y el uso óptimo de la maquinaria.

La escasa optimización de los recursos económicos, generados por una mala administración del proyecto se ha convertido en una constante en las obras civiles. Esto se debe generalmente a que los constructores no realizan un estudio de costos o a la deficiente utilización de métodos para el control de éstos; a esto se le suma el bajo control que se ejerce dentro de la ejecución de cada una de las actividades en donde se presentan altos costos de mano de obra y bajos rendimientos debido, generalmente, a la mala planeación de la adquisición del material.

El administrador de proyectos de construcción, debe transformar la manera como en la actualidad se están haciendo la planeación y el control de las obras civiles, porque en la práctica se ha evidenciado en algunos casos, que los profesionales de la construcción no elaboran el análisis y control de costos para llegar a las metas propuestas sin incurrir en pérdidas económicas; es allí, en donde se necesita una herramienta tecnológica que apoye ésta gestión de control en las obras civiles.

El control de costos es de gran apoyo en el mejoramiento de la productividad en toda obra civil que se desee realizar ya que sin un control riguroso y sistemático de la producción y el gasto, se camina a ciegas en los resultados económicos y se continuará ignorando las verdaderas causas de los beneficios o pérdidas si no se ha llegado a un análisis mediante el control y estudio de costos.

Existen muchos tipos de software, cada uno de ellos pensado para cumplir funciones específicas; este software presenta a través de un micromundo exploratorio, los principios generales que se trabajan en el área básica del control de costos, para lograr así que el ingeniero o constructor se motive y a la vez se concientice sobre el adecuado manejo del control de costos.

El presente documento explica el contenido del software que se desarrolló para apoyar el proceso de control de costos de proyectos de construcción civil ejecutados en la Universidad de Nariño.

Para este fin, el aplicativo Siadco, maneja los temas propios de esta fase, la cual se ha implementando en el municipio de Pasto, en la Oficina de Planeación de la Universidad de Nariño.

## **TÍTULO DEL PROYECTO**

SISTEMA ADMINISTRADOR DEL PROCESO DE CONTROL DE COSTOS PARA PROYECTOS DE CONSTRUCCIÓN DE OBRAS CIVILES EN LA UNIVERSIDAD DE NARIÑO "SIADCO".

#### **MODALIDAD DEL PROYECTO**

La modalidad del trabajo de grado corresponde a tesis según acuerdo 046 del 17 de Abril del 2001 emanado por el Honorable Consejo Académico de la Universidad de Nariño.

## **ALCANCE Y DELIMITACIÓN DEL PROYECTO**

Este software se encargará de capturar, procesar y administrar todos los datos contenidos en los documentos utilizados en el desarrollo de los procesos de registro y control de los proyectos de construcción que la Universidad de Nariño a través del Fondo de Construcciones realiza, generando además diferentes tipos de reportes y datos estadísticos que faciliten la toma de decisiones y que garanticen un eficiente funcionamiento de estos procesos.

• Módulo de materiales: Manejo del conjunto de existencias y movimientos de materiales de construcción (compras, donaciones, prestamos, manejo de materiales sobrantes, existencias, precios unitarios, manejo tributario).

- Módulo de la mano de obra: Pagos por concepto de ejecución de items.
- Módulo de la maquinaria, herramientas y equipo: manejo del alquiler, compra y transferencia de herramientas.
- Módulo de ayuda: Definición de conceptos básicos y manejo de la interfase del sistema.
- Módulo de administración: manejo de usuarios y manejo de proyectos.

## **PLANTEAMIENTO DEL PROBLEMA**

En la actualidad los constructores de obras civiles de nuestra región no le brindan gran importancia a la elaboración de un adecuado control de costos y se dejan llevar muchas veces por precios aparentemente buenos o confiados por la intuición o la suerte. En ésta situación es común conocer los resultados en balances anuales o lo que es peor a la terminación y liquidación de una obra, si los resultados son negativos, la solución no se puede dar en forma oportuna de manera que optimice el desarrollo del proyecto, es mas, aun llevando a cabo un estudio de los resultados por simple conocimiento contable, continuarán ignorándose las verdaderas causas de los beneficios o pérdidas ya que no se ha realizado un verdadero análisis mediante el control y estudio de costos.

Los constructores realizan actualmente un manejo manual del control de costos, labor que es por demás muy tediosa e implica además una gran inversión de tiempo. Éste inadecuado manejo en el control de los recursos del proyecto, disminuye el real rendimiento que se puede obtener al realizar una obra civil, reduciendo las ganancias esperadas.

Con el empleo del software que se pretende crear, se logrará dar un metódico y eficiente manejo al sistema de control de costos en el transcurso de un proyecto de construcción, contando así con un instrumento valioso para el estudio de nuevas obras, con pleno conocimiento de los verdaderos costos actualizados de producción. Además este sistema brindará la documentación en forma eficiente y oportuna para cualquier proceso de auditoria que se lleve o para generar informes sobre el progreso de la obra en el momento que se requiera para la toma de decisiones.

## **FORMULACIÓN DEL PROBLEMA**

Las personas encargadas de los proyectos de construcción que se ejecutan en la Universidad de Nariño, actualmente no cuentan con un software de apoyo que les facilite llevar un óptimo control de los costos de materiales, mano de obra, herramientas y equipos, utilizados en una obra civil; y tener la información oportuna para la toma de decisiones o para la rendición de cuentas.

#### **SISTEMATIZACIÓN DEL PROBLEMA**

¿Cómo ayudar a registrar, procesar y administrar toda la información referente al control de costos en un proyecto de construcción para la Universidad de Nariño?

Figura 1. Enfoque Top - Down

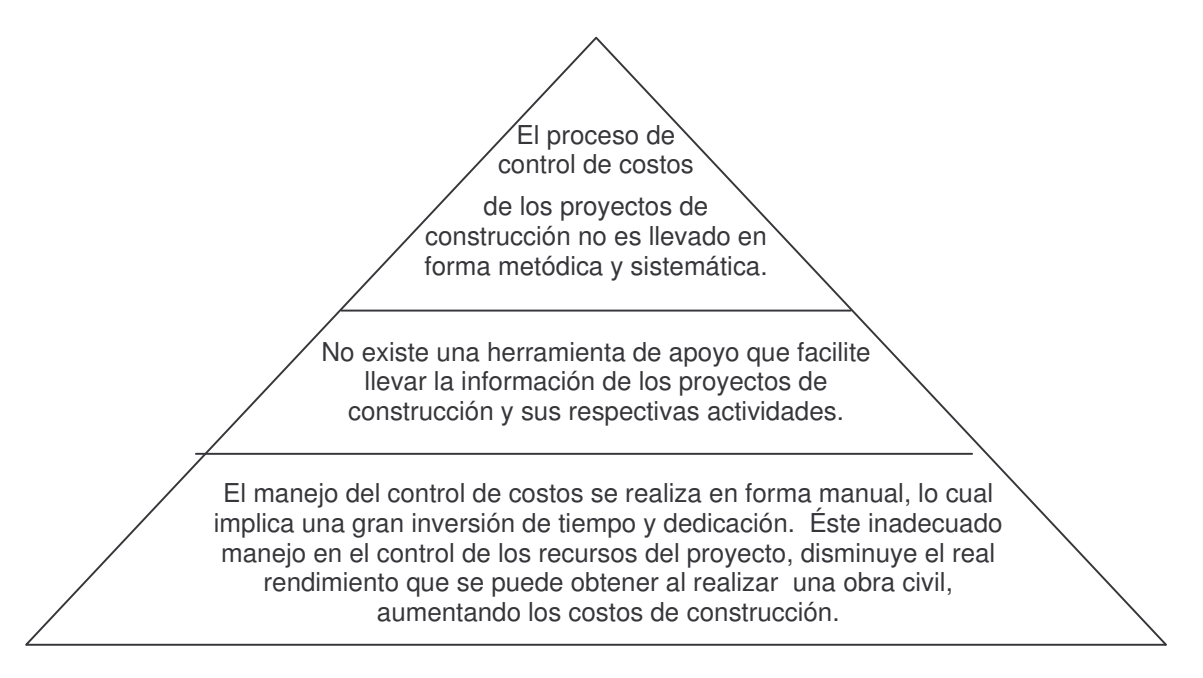

www.addi.com/diseñodemetodologias

Utilizando la metodología Top - Down se analizó el sistema en general, donde, el principal problema es que actualmente no se aprovecha las ventajas que tiene el realizar un control metódico de costos en una obra civil, esto se debe principalmente a que no se cuenta con un software que apoye esta labor, de manera que facilite el registro y administración de la información para ofrecer los

informes y análisis estadísticos que se necesitan en el transcurso de un proyecto de construcción para el óptimo desarrollo de éste.

El llevar un control de procesos de manera manual es muy tedioso e involucra mucha inversión de tiempo, además cuando se requiere un informe o reporte de alguna de las actividades en un momento determinado es casi imposible entregarlo de manera oportuna ya que involucra un gran volumen de información.

#### **OBJETIVO GENERAL**

Crear un software que ayude al registro, procesamiento y administración de toda la información referente al control de costos en un proyecto de construcción para la Universidad de Nariño.

#### **OBJETIVOS ESPECÍFICOS**

 Desarrollar un software de aplicación que sea interactivo y facilite la comprensión del proceso de Control de Costos, basado en el trabajo que realizan los profesionales del área de ingeniería civil y afines.

 Facilitar el registro, organización y procesamiento de la información referente a los materiales, mano de obra y equipos en general.

 Generar de manera eficiente y rápida los reportes e informes estadísticos que se requieran del proyecto de construcción.

 Agilizar el proceso de consulta de la información de los insumos y recursos económicos en un proyecto de construcción.

 Apoyar la labor del Ingeniero Civil y profesionales del área en el desarrollo y control de proyectos de construcción.

#### **1. JUSTIFICACIÓN**

Uno de los problemas que con mayor frecuencia se presenta en la gestión de las pequeñas empresas constructoras, como son la inmensa mayoría de las que actúan en nuestra región, es la falta de una estructura administrativa adecuada para responder a los retos que le plantea un mercado laboral cada vez más exigente y competitivo. Una consecuencia de lo anterior es que muy pocas empresas se preocupan por analizar conscientemente los costos reales de sus obras mediante procesos racionales de planeación y control de costos que le permitan a estas un conocimiento de su funcionamiento, de sus potencialidades y limitaciones, de cuáles son las labores en las que es más eficiente, de qué actividades le generan utilidades y cuáles arrojan pérdidas, de cómo puede seguir participando en el mercado, competitivamente pero con una valoración cierta de los riesgos que asume y de las utilidades que espera.

Una de las tareas más importantes del administrador de obras de construcción es la de diseñar técnicas de desagregación y agregación de datos, que permitan que grupos de datos se conviertan en parámetros útiles para la toma de decisiones. Esta tarea se ha adelantado desde los orígenes de la ciencia administrativa en las empresas industriales; en la industria de la construcción el desarrollo ha sido más lento y su aplicación más limitada, seguramente por la gran cantidad de materiales que se deben manipular, la gran diversidad en la mano de obra y quizá por el mismo hecho de que cada obra en particular presenta características y circunstancias que la hacen diferente de cualquier obra. El control de costos debe ser entonces tema de obligatorio tratamiento toda vez que se quiera en cualquier proceso de construcción, mejorar la productividad y encausar la economía del proyecto. Es por ello que el Fondo de Construcciones conjuntamente con el programa de Ingeniería Civil de la Universidad de Nariño consideró la necesidad de desarrollar un software a la medida de la institución que ayude a controlar la administración de los costos en trabajos de obras civiles.

## **2. MARCO REFERENCIAL**

#### **2.1 MARCO LEGAL**

En concordancia con la Constitución y la Ley, el proyecto de nación que se quiere construir se fundamenta en un estado social, democrático y de derecho, erigido en principios de equidad, solidaridad social, respeto por la condición humana, dotado de un amplio estatuto de libertades ciudadanas. Para su realización, se requiere el desarrollo de las potencialidades económicas, sociales, culturales y políticas del país y de una distribución equitativa de la riqueza.

La universidad pública se constituye por consiguiente en un actor e instrumento del desarrollo nacional y regional, de acuerdo con las tendencias y lineamientos del conocimiento universal y con la internacionalización de las economías y cultura.

El escenario en el cual se ubica la Universidad de Nariño dispone de un potencial importante de recursos humano, sociocultural, económico y natural. Sin embargo, existen bajos niveles de desarrollo socioeconómico, tecnológico y educativo que imponen el compromiso de adelantar grandes transformaciones que impulsen el desarrollo regional.

Para cumplir con estas funciones, la Institución debe emprender un proceso de transformación académico-administrativa en pro de un mejor servicio y calidad en la educación pública.

#### **2.1.1 Proyecto institucional universitario**

**2.1.1.1 Visión de la Universidad de Nariño.** La Universidad de Nariño, consecuente con el ideal de su fundación de contribuir al desarrollo socioeconómico, político y cultural de la región, inscribe su proyección de acuerdo con los requerimientos y retos del mundo contemporáneo. Construye su sentido a través de la Formación de Actitudes y Valores Humanos, la Práctica Social del Conocimiento y la Relación Universidad - Regionalidad.

En la Formación de actitudes y valores humanos, la Universidad hace propios tanto los valores universales, necesarios para la comprensión y la convivencia pacífica, como los principios contemplados en la Constitución Política de

Colombia: Democracia y Libertad, fundados en el reconocimiento, aceptación y respeto por la diferencia, la tolerancia, la crítica y el diálogo intercultural.

La Práctica social del conocimiento entendida como producción y creación, socialización y función social del conocimiento y diálogo Universidad - Sociedad.

- La Producción del Conocimiento es aquel proceso complejo en el cual intervienen diversos actores, teorías y metodologías como herramientas para la creación, acumulación, reproducción y divulgación del pensamiento.
- La Socialización y Función Social del Conocimiento se expresan a través de formas, estrategias, métodos y políticas mediante las cuales la institución permite el acceso y apropiación de las diversas prácticas del conocimiento para el desarrollo humano integral.
- El Diálogo Universidad Sociedad se realiza a partir del reconocimiento de que la sociedad produce saberes, valores e imaginarios sobre los cuales construye su sentido de vida y acción, independientemente de los saberes académicos. En consecuencia, se hace necesario el diálogo entre unos y otros saberes para enriquecer el conocimiento y buscar alternativas de desarrollo integral. Por su carácter de universidad pública, se constituye en un factor equilibrante de la búsqueda de igualdad de oportunidades para los diversos sectores de la sociedad, bajo los principios de equidad, democratización del conocimiento, libertad de cátedra y autonomía institucional.

En cuanto a la relación Universidad - Regionalidad, la Universidad de Nariño asume su compromiso con la región, y contribuye a la solución de las problemáticas que ella le plantea.

Inspirada en los principios expuestos, la Universidad desarrolla sus funciones básicas de investigación, docencia y proyección social, mediante el diálogo e interacción permanente entre éstas, como compromiso de toda la comunidad académica.

**2.1.1.2 Misión de la Universidad de Nariño.** La Universidad de Nariño es un ente universitario autónomo, de carácter estatal, comprometido con una pedagogía para la convivencia social y la excelencia académica, que se rige por los principios de la democracia participativa, la tolerancia y el respeto por la diferencia. Su quehacer está centrado en la producción de los saberes y el conocimiento de las ciencias, la filosofía, el arte y la tecnología, para una formación académico - científica y cultural integral. Se propone formar personas con espíritu crítico, creador, y con capacidad de liderar el cambio social, según los retos de la contemporaneidad.

Con fundamento en la autonomía, la libertad de cátedra y expresión, la Universidad cumple con su quehacer investigativo, docente y de proyección social, en un marco de libertad de pensamiento y pluralismo ideológico.

Como institución ubicada en zona de frontera, y en la región Andino - Pacífico - Amazónica, se compromete a orientar sus esfuerzos hacia el conocimiento de los problemas propios de esta condición y a la búsqueda de soluciones con criterios de sostenibilidad.

En su calidad de centro de educación pública del Departamento, garantiza el acceso a todos los sectores sociales, étnicos, regionales y locales, siempre y cuando demuestren poseer las calidades académicas requeridas por la Institución.

Figura 2. Estructura orgánica interna de la oficina de planeación y desarrollo

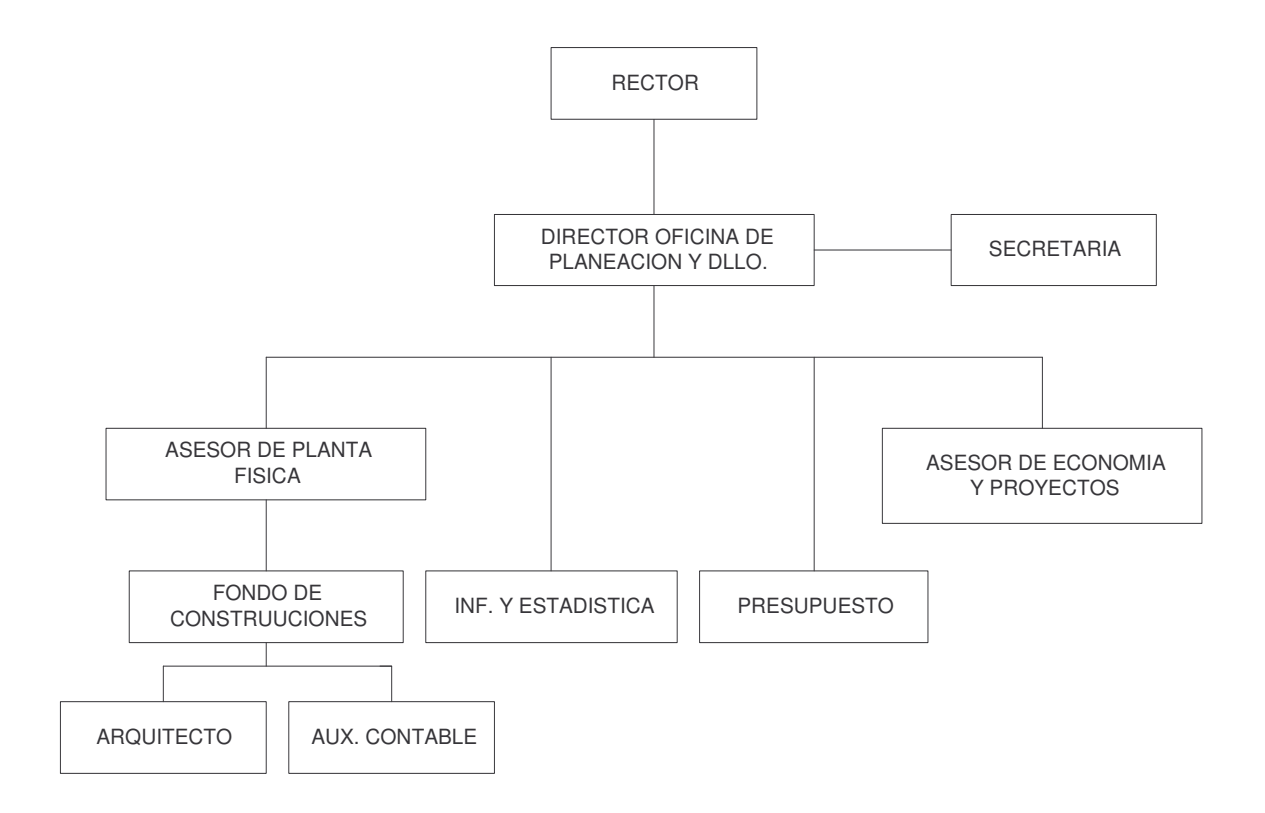

**2.1.2 Oficina de planeación y desarrollo.** En la actualidad la Oficina de Planeación y Desarrollo cuenta con una oficina, con su dotación respectiva, ubicada en la Universidad de Nariño. Además de adelantar funciones propias de la administración, responde por la dirección, organización, formulación de

políticas y la adopción de planes, programas y proyectos para el desarrollo de la Institución.

La oficina de Planeación demanda la realización de investigaciones y el desarrollo de actividades que implican la aplicación de conocimientos de arquitectura e ingeniería que requieren capacidad de análisis y de proyección para concebir y desarrollar planes, programas y proyectos para el desarrollo físico de la Universidad.

**2.1.2.1 Funciones.** A continuación se describe algunas tareas que se realizan en la oficina de planeación y desarrollo.

- 1) Organizar y dirigir el proceso de elaboración del Plan de Desarrollo de la Universidad de Nariño, contando para ello con la participación de todas las unidades y dependencias de la Institución e implementar los mecanismos de control, evaluación y corrección durante su ejecución.
- 2) Implementar la recolección, procesamiento, análisis, conservación y divulgación de la información que la Universidad de Nariño produzca y requiera.
- 3) Dirigir, orientar y supervisar la elaboración de programas específicos que le sean encomendados.
- 4) Elaborar los proyectos de presupuesto y planta de personal administrativo y docente y presentarlos al Rector de la Universidad de Nariño.
- 5) Recomendar el establecimiento de normas que garanticen la calidad de los servicios académicos y administrativos de la Universidad de Nariño.
- 6) Emitir conceptos previos de carácter académico, financiero y administrativo sobre la creación, fusión, modificación o supresión de nuevas Facultades, Departamentos o Programas.
- 7) Cumplir las órdenes y comisiones impartidas por los Consejos y demás autoridades universitarias.
- 8) Presidir el Comité Técnico de Planeación y Desarrollo.
- 9) Las demás que le señalen los Estatutos y Reglamentos Internos.

**2.1.3 Creación del fondo de construcciones de la Universidad de Nariño.** Según Acuerdo No. 004 de 2003, se crea el fondo de construcciones de la Universidad de Nariño.

El Consejo Superior de la Universidad de Nariño en uso de sus atribuciones reglamentarias y estatutarias, considerando, que mediante Acuerdo No. 024 de Febrero 10 de 1.989 emanado del Consejo Superior Universitario se creó la Unidad de Servicios de Ingeniería de la Universidad de Nariño como una Unidad Técnica Descentralizada, encargada de organizar, dirigir y ejecutar todas las construcciones que la Universidad adelanta por administración directa.

Que actualmente las obras que ejecuta la Universidad las realiza directamente la Oficina de Planeación, a través del Asesor de Planeación y Desarrollo Físico. Que para llevar a cabo las construcciones en la universidad se ha utilizado el sistema de avance, el cual ha dificultado el manejo contable y presupuestal, hecho que fue detectado por la Contraloría General de la República en visita realizada a la Universidad durante los meses de mayo y junio de 2.002, consistente en una Auditoria gubernamental con enfoque integral especial.

Que se hace necesaria la creación de un Fondo de Construcciones que facilite la ejecución de los proyectos de construcciones que la Universidad adelante en el ámbito interno y permita, a su vez, un adecuado manejo contable y presupuestal.

#### **ACUERDA:**

**Artículo 1°:** Crear el Fondo de Construcciones de la Universidad de Nariño, que se encargará de organizar, dirigir y ejecutar todas las construcciones que la Universidad adelante por administración directa.

PARÁGRAFO. El Fondo de Construcciones queda adscrito a la Oficina de Planeación de la Universidad de Nariño y tendrá control directo por parte de la Vice – Rectoría Administrativa.

**Artículo 2°:** El Fondo de Construcciones de la Universidad de Nariño tendrá la siguiente estructura:

- a. Un Director
- b. Un Arquitecto
- c. Un auxiliar contable

**Artículo 3°:** Las funciones del Director del Fondo de Construcciones son las siguientes:

- Desarrollar y establecer pautas y procedimientos para el planeamiento del área física y recomendar criterios de utilización y desarrollo de la misma en coordinación con las otras unidades de la Oficina de Planeación.

- Asesorar a las Dependencias en el diseño, construcción y modificación de la planta física y actuar como coordinador de los grupos de trabajo en e área física.
- Evaluar el Plan de Desarrollo Físico de la Institución y la utilización de los espacios físicos y equipos de construcción.
- Dirigir y realizar la Interventoria de las construcciones que adelante la Universidad.
- Recepcionar todas las obras de construcción y adecuaciones que se realizan.
- Presentar informes mensuales al Director de la Oficina de Planeación.
- Presentar a Vice- Rectoría Administrativa los informes correspondientes al manejo de los dineros del Fondo de Construcciones.
- Administrar los dineros que se designen a cada una de las obras, de conformidad con las normas vigentes, para el efecto.
- Revisar que se efectúen periódicamente los trámites contables exigidos.
- Asesorar y controlar, en coordinación con el Director de Proyectos de la Facultad de Ingeniería Civil, los trabajos que se asignen a los pasantes.
- Dirigir las obras a su cargo.
- Efectuar los pagos de mano de obra que se ocasionen en las obras
- - Llevar a cabo las cotizaciones para cada una de las obras, elaborando un cuadro comparativo de las mismas para recomendar la propuesta más favorable.
- Elaborar las órdenes de trabajo y de compras
- Definir los precios unitarios de mano de obra
- Desempeñar las demás funciones que le asigne el supervisor inmediato y que tengan relación con la naturaleza del cargo.

**Artículo 4°:** son funciones del arquitecto:

- - Elaborar los proyectos Arquitectónicos, solicitados por las diferentes dependencias, basados en las necesidades de uso o actividad a desarrollar el espacio a diseñar.
- Diseñar las recomendaciones parciales o totales de los espacios físicos de la Universidad.
- Coordinar, con los otros profesionales involucrados en la obra, el cumplimiento de las normas constructivas que rigen a Colombia (NSR 98)
- Controlar la entrada y salida de materiales del almacén
- Controlar la calidad de materiales a través de pruebas de laboratorio
- Realizar el control de obra ejecutada en el que se tendrá en cuenta calidad de material, cantidad de obra ejecutada, control de actas y tiempo de ejecución.
- Orientar sobre la optimización del espacio físico a utilizar, teniendo en cuenta el uso, aspectos técnicos y presupuesto.
- Desempeñar las demás funciones que le asigne el superior inmediato y que tengan relación con la naturaleza del cargo.

**Artículo 5°:** El Auxiliar Contable tendrá las siguientes funciones:

- Revisar, clasificar y controlar documentos, datos y elementos relacionados con las obras de la Universidad, de acuerdo con las normas y los procedimientos respectivos.
- Llevar y mantener actualizados los registros de carácter técnico, administrativo y financiero, verificar la exactitud de los mismos y presentar los informes correspondientes.
- Responder por la seguridad de elementos, documentos y registros de carácter manual, mecánico o electrónico y adoptar mecanismos para su conservación y buen uso.
- Elaborar toda clase de documentos, informes y trabajos elaborados por la dependencia.
- -Recepcionar los boletines diarios de caja y bancos.
- Tener disponible la información de los saldos de caja existentes.
- -Efectuar la legalización de los avances.
- - Elaborar los comprobantes diarios de contabilidad en el respectivo paquete contable por cada una de las obras.
- -Realizar conciliaciones bancarias en forma mensual.
- Desempeñar las demás funciones que le asigne el supervisor inmediato y que tengan relación con la naturaleza del cargo.

**Artículo 6°:** La obra se hará por administración directa para lo cual el Fondo de Construcciones, conjuntamente con la Oficina Jurídica, elaborarán los procedimientos correspondientes.

**Artículo 7°:** El Fondo de Construcciones manejará su propio presupuesto que será aprobado por el Honorable Consejo Superior Universitario, previa recomendación del Consejo de Administración. Sus ingresos estarán conformados por:

- a. Las transferencias que reciba por parte de la Universidad de Nariño.
- b. Las transferencias que reciba de otros Fondos de la Universidad.
- c. Los aportes y recursos provenientes de otras entidades.

**Artículo 8°:** Los dineros del Fondo serán manejados a través de una cuenta corriente oficial, bajo la responsabilidad del Director de Fondo y la supervisión de la Vice- Rectoría Administrativa.

**Artículo 9°:** Las compras que lleve a cabo el Fondo de Construcciones se someterán a todo lo dispuesto por el Comité de Compras y Licitaciones de la Universidad.

**Artículo 10°:** De conformidad con las disposiciones vigentes, el Director del Fondo de Construcciones debe constituir una póliza de manejo, de acuerdo a las cuantías establecidas.

**Artículo 11°:** La Oficina de Contabilidad y Presupuesto implementará los procedimientos necesarios para el manejo contable y presupuestal.

**Artículo 12°:** El manejo contable se hará por centro de costos y de acuerdo a instrucciones del Plan General de la Contabilidad Pública.

**Artículo 13°:** La Oficina de Control Interno vigilará el cumplimiento de las disposiciones legales.

**Artículo 14°:** El presente Acuerdo deroga todas las disposiciones que le sean contrarias, especialmente el Artículo 2, numerales "d" y "e" del Acuerdo 024 de Febrero 10 de 1.989, emanado del H. Consejo Superior, por medio del cual se creó la Unidad de Servicios de Ingeniería de l Universidad de Nariño.

**Artículo 15°:** Rectoría, Vicerrectoría Administrativa, Planeación, Contabilidad, Presupuesto, Tesorería, Control Interno, anotarán lo de su cargo.

**2.1.4 Legalidad del software.** Los derechos de autor están contemplados en Colombia, comenzando por la propia Constitución Nacional. El artículo 61, dedicado a la protección a la propiedad intelectual expresa: "el estado protegerá la propiedad intelectual por el tiempo y mediante las formalidades que establezca la ley".

La Ley 23 de 1982 sobre derechos de autor considera por vez primera al software ("soporte lógico") como una creación propia del dominio literario. Posteriormente, mediante el Decreto Presidencial número 1360 del 23 de junio de 1989, se reglamenta la inscripción del soporte lógico (software) en el Registro Nacional de Derecho de Autor. En este decreto queda escrito en forma explícita: "el soporte lógico (software) comprende uno o varios de los siguientes elementos: el programa de computador, la documentación técnica y el manual de uso". En 1993 mediante la Ley 44 se modifica el Acto de Derechos de Autor de 1982; adicionalmente, el respaldo legal a los autores de software fue ratificado y detallado en 1993, por la comisión del Acuerdo de Cartagena mediante la Decisión 351, concerniente a régimen común sobre derecho de autor y derechos conexos.

El siguiente es el régimen común sobre derecho de autor y derechos conexos.

**Capítulo I.** En el Artículo 1 reconoce una adecuada y efectiva protección a los autores y demás titulares de derechos, sobre las obras del ingenio, en el campo literario, artístico o científico, cualquiera que sea el género o forma de expresión y sin importar el mérito literario o artístico ni su destino.

En el Artículo 3 establece que un Productor, es la persona natural o jurídica que tiene la iniciativa, la coordinación y la responsabilidad de producir un software y define a éste como un conjunto de instrucciones mediante palabras, códigos o en cualquier otra forma que, al ser incorporadas en un dispositivo de lectura automatizada, es capaz de hacer que un computador –un aparato electrónico o similar capaz de laborar informaciones–, ejecute determinada tarea u obtenga determinado resultado.

**Capítulo II.** En el Artículo 4 plantea que la protección reconocida recae sobre todas las obras literarias, artísticas y científicas que puedan reproducirse o divulgarse por cualquier forma o medio conocido o por conocer, y que incluye, entre otras, los programas de computador.

**Capítulo VIII De los programas de computador y bases de datos.** En el Artículo 23 expresa que el software se protege en los mismos términos que las obras literarias. Dicha protección se extiende tanto a los programas operativos como a los programas aplicativos, ya sea en forma de código fuente o código objeto. En estos casos, será de aplicación lo dispuesto en el artículo 6 bis del Convenio de Berna para la Protección de las Obras Literarias y Artísticas, referente a los derechos morales. Además plantea que los autores de los programas de computador podrán autorizar las modificaciones necesarias para la correcta utilización de los programas.

En el Artículo 24 plantea que el propietario de un ejemplar del programa de computador de circulación legal podrá realizar una copia o una adaptación de dicho programa, siempre y cuando sea indispensable para la utilización del programa, sea con fines de sustituir la copia legítimamente adquirida, cuando ésta ya no pueda utilizarse por daño o pérdida.

En el Artículo 25 establece que la reproducción de un programa de computador, incluso para uso personal, exigirá la autorización del titular de los derechos, con excepción de la copia de seguridad.

En el Artículo 26 expresa que no se considera reproducción ilegal de un programa de computador, la introducción del mismo en la memoria interna del respectivo aparato, para efectos de su exclusivo uso personal.

No será lícito, en consecuencia, el aprovechamiento del programa por varias personas, mediante la instalación de redes, estaciones de trabajo u otro procedimiento análogo, sin el consentimiento del titular de los derechos.

En el Artículo 27 indica que no constituye transformación, a los efectos previstos en la presente Decisión, la adaptación de un programa realizada por el usuario para su exclusiva utilización.

En el Artículo 28 señala que las bases de datos son protegidas siempre que la selección o disposición de las materias constituyan una creación intelectual. La protección concedida no se hará extensiva a los datos o información compilados, pero no afectará los derechos que pudieran subsistir sobre las obras o materiales que la conforman.
## **2.2 MARCO TEORICO**

Administrar una obra, planificar en el tiempo los recursos necesarios para construirla, controlar los costos reales de ejecución son tareas que requieren una formación especializada. Realizarla con eficiencia garantiza una buena relación con el cliente y el éxito del proyecto.

La construcción es una actividad industrial cuya finalidad es dotar al hombre de un hábitat cómodo y seguro y facilitar las líneas de comunicación con su centro de producción económica. En Colombia el campo de operación de la empresa constructora se divide en dos grandes sectores:

- La construcción de infraestructura, conocida como construcción pesada, encargada del desarrollo de caminos vecinales, carreteras, túneles, puentes, viaductos, puertos y aeropuertos, centrales hidroeléctricas, distritos de riego, pozos, galerías, acueductos y alcantarillados.
- La edificación, es un subsector compartido por los ingenieros civiles y los arquitectos para el desarrollo de los planes habitacionales, fábricas, bodegas, universidades, escuelas, hospitales, centros comerciales, campos deportivos, etc.

Esta última se caracteriza por un uso más intensivo de la mano de obra, el manejo de gran diversidad de materiales y el uso de un equipo que más se asimila en su clasificación a la herramienta que a la maquinaria, es aquí donde la administración en un proyecto de construcción, pretende de la forma más sencilla y eficaz planificar, organizar, dirigir, y controlar adecuadamente los recursos de un proyecto de construcción.

El tema de los costos de construcción es quizá uno de los menos tratados en los textos, y talvez uno de los mas despreciados, paradójicamente, por los mismos constructores, ya que se ha llegado a confundir el estudio de costos con los estimativos de costos realizados como requisito para la participación en concursos o licitaciones.

El control de costos es propio de cada empresa constructora y dependen de las características internas de su organización y sus procesos. Conocer los costos reales en los que incurre la empresa es un proceso largo y de continuo ajuste que implica la elaboración racional de estimativos y presupuestos, el establecimiento de un buen sistema de contabilidad de costos, el estricto control de costos en la construcción y un adecuado mecanismo de información que retroalimente el sistema y permita mejorar la exactitud de los estimativos y presupuestos para las nuevas construcciones que se desean emprender.

El control de costos de construcción es algo esencial para la planificación y el control entendidos como etapas en el ciclo administrativo de una determinada empresa.

El software trabajará con tres controles generales que son importantes en el desarrollo de toda obra civil y que para este proyecto son el objetivo fundamental:

**2.2.1 Control de materiales.** Inicia con un registro al sistema de todos los materiales que se utilizan en el proyecto de construcción; estos serán ingresados al sistema con un debido soporte como pueden ser las facturas, registros de entradas, registro de salida, notas de entrega, vales u otro documento que certifique la validez de este registro de entrada o salida, para comprobar que verdaderamente existen. Esta información se guardará en una base de datos que hará las veces de un almacén, el cual en su significado contable es el conjunto de existencias y movimientos de materiales de obra. En el almacén se registrarán las entradas y también las salidas de los materiales a las diferentes actividades.

Una vez que el sistema cuente con la anterior información, facilitara la repartición y distribución de los elementos de construcción a los diferentes trabajos en los cuales se necesitan. Esta labor la debe realizar el ingeniero civil, el arquitecto o la persona que esté a cargo de la construcción. Una vez hecho esto, el sistema estará en capacidad de analizar la información para sacar los reportes que el experto en construcción requiera para detectar fallas y tomar las decisiones que sean del caso.

**2.2.2 Control de la mano de obra.** Esta parte necesita un manejo especial. Dadas las distintas circunstancias que se presentan en las obras es muy difícil establecer esquemas muy rígidos de remuneración del trabajo, ya que lo afectan innumerables factores que van desde las condiciones climáticas hasta el grado de capacitación del personal utilizado o la modalidad de pago.

**2.2.2.1 El trabajo en la industria de la construcción.** Existen tres formas de remunerar la forma de pago de la mano de obra.

- a) **Por nómina:** Se utiliza para el personal que trabaja por administración; se pagan jornales a un salario acordado. Es básicamente el manejo de una nómina, la cual lleva datos de los trabajadores, salarios básicos, prestaciones, bonificaciones, etc. y los descuentos y deducciones que sean de rigor.
- b) **Por destajos o por tarea:** En esta modalidad se acuerda un precio unitario para una labor determinada o un ítem de construcción que va a ser realizado por un trabajador o un grupo de ellos.

c) **Sistemas de incentivos:** Este sistema puede ser un complemento de los anteriores. Aquí se manejan incentivos o bonificaciones; por ejemplo, con los trabajadores vinculados por administración se establecería un incentivo a la productividad y con los trabajadores a destajo un incentivo a la calidad y a los bajos niveles de desperdicio de materiales.

Para la realización del proyecto se utilizará la forma de pago por destajos el cual consiste básicamente en vincular al personal obrero a través de un contratista que es el encargado de realizar las contrataciones con los obreros.

**2.2.3 Control de la maquinaria, herramientas y equipos.** Este control, maneja maquinaria pesada para trabajos como: excavación y nivelación, carga y transporte, compactación y pavimentación, arranque y perforación, machaqueo de piedra, fabricación de hormigones, elevación y transporte, etc. La maquinaria relacionada con estas labores generalmente es alquilada a terceros, proceso que debe ser registrado de acuerdo a los lineamientos del contrato, es decir por cuanto tiempo estará al servicio de la obra y los costos por este concepto. Esta información se almacenará en una base de datos en la cual se le dará el manejo de los anteriores controles.

**2.2.4 Historia de la informática.** Durante las últimas décadas se ha suscitado la más emocionante y breve historia: La historia de la computadora electrónica, tal invento puede considerarse uno de los acontecimientos centrales de la historia, ayudado por varios eventos anteriores que ayudaron a preparar el terreno:

El ábaco. El primer dispositivo de cálculo que el hombre utilizó fueron los dedos de sus manos y pies. Es posible que el ábaco haya sido el primer dispositivo mecánico para contar. Se ha podido determinar que su antigüedad se remonta unos 3,000 años antes de Cristo. Su nombre procede del término griego abakos, que significa superficie plana.

Otro de los inventos mecánicos fue la Pascalina inventada por Blaise Pascal (1623-1662) de Francia y la de Gottfried Wilhelm Von Leibniz (1646 - 1716) de Alemania. Con estas máquinas, los datos se representaban mediante las posiciones de los engranajes, y los datos se introducían manualmente estableciendo dichas posiciones finales de las ruedas, de manera similar a como leemos los números en el cuentakilómetros de un automóvil.

La primera computadora fue la máquina analítica creada por Charles Babbage, profesor matemático de la Universidad de Cambridge en el siglo XIX. La idea que tuvo Charles Babbage sobre un computador nació debido a que la elaboración de las tablas matemáticas era un proceso tedioso y propenso a errores. En 1823 el gobierno Británico lo apoyo para crear el proyecto de una máquina de diferencias, un dispositivo mecánico para efectuar sumas repetidas.

Mientras tanto Charles Jacquard (francés), fabricante de tejidos, había creado un telar que podía reproducir automáticamente patrones de tejidos leyendo la información codificada en patrones de agujeros perforados en tarjetas de papel rígido. Al enterarse de este método Babbage abandonó la máquina de diferencias y se dedico al proyecto de la máquina analítica que se pudiera programar con tarjetas perforadas para efectuar cualquier cálculo con una precisión de 20 dígitos. La tecnología de la época no bastaba para hacer realidad sus ideas.

En 1944 se construyó en la Universidad de Harvard, la Mark I, diseñada por un equipo encabezado por Howard H. Aiken. Esta máquina no está considerada como computadora electrónica debido a que no era de propósito general y su funcionamiento estaba basado en dispositivos electromecánicos llamados relevadores.

En 1947 se construyó en la Universidad de Pennsylvania la ENIAC (Electronic Numerical Integrator And Calculator) que fue la primera computadora electrónica, el equipo de diseño lo encabezaron los ingenieros John Mauchly y John Eckert. Esta máquina ocupaba todo un sótano de la Universidad, tenía más de 18 000 tubos de vacío, consumía 200 KW de energía eléctrica y requería todo un sistema de aire acondicionado, pero tenía la capacidad de realizar cinco mil operaciones aritméticas en un segundo.

El proyecto, auspiciado por el departamento de Defensa de los Estados Unidos, culminó dos años después, cuando se integró a ese equipo el ingeniero y matemático húngaro John von Neumann (1903 - 1957). Las ideas de Von Neumann resultaron tan fundamentales para su desarrollo posterior, que es considerado el padre de las computadoras. La EDVAC (Electronic Discrete Variable Automatic Computer) fue diseñada por este nuevo equipo. Tenía aproximadamente cuatro mil bulbos y usaba un tipo de memoria basado en tubos llenos de mercurio por donde circulaban señales eléctricas sujetas a retardos.

La idea fundamental de Von Neumann fue: permitir que en la memoria coexistan datos con instrucciones, para que entonces la computadora pueda ser programada en un lenguaje, y no por medio de alambres que eléctricamente interconectaban varias secciones de control, como en la ENIAC.

Todo este desarrollo de las computadoras suele divisarse por generaciones y el criterio que se determinó para determinar el cambio de generación no está muy bien definido, pero resulta aparente que deben cumplirse al menos los siguientes requisitos: La forma en que están construidas y la forma en que el ser humano se comunica con ellas.

## - **Generaciones**

 *Primera generación:* se desarrolla entre 1940 y 1952. Es la época de los ordenadores que funcionaban a válvulas y el uso era exclusivo para el ámbito científico/militar. Para poder programarlos había que modificar directamente los valores de los circuitos de las máquinas.

 *Segunda generación:* va desde 1952 a 1964. Ésta surge cuando se sustituye la válvula por el transistor. En esta generación aparecen los primeros ordenadores comerciales, los cuales ya tenían una programación previa que serían los sistemas operativos. Éstos interpretaban instrucciones en lenguaje de programación (Cobol, Fortran), de esta manera, el programador escribía sus programas en esos lenguajes y el ordenador era capaz de traducirlo al lenguaje máquina.

 *Tercera generación:* se dio entre 1964 y 1971. Es la generación en la cual se comienzan a utilizar los circuitos integrados; esto permitió por un lado abaratar costos y por el otro aumentar la capacidad de procesamiento reduciendo el tamaño físico de las máquinas. Por otra parte, esta generación es importante porque se da un notable mejoramiento en los lenguajes de programación y, además, surgen los programas utilitarios.

 *Cuarta generación:* se desarrolla entre los años 1971 y 1981. Esta fase de evolución se caracterizó por la integración de los componentes electrónicos, y esto dio lugar a la aparición del microprocesador, que es la integración de todos los elementos básicos del ordenador en un sólo circuito integrado.

 *Quinta generación:* va desde 1981 hasta nuestros días (aunque ciertos expertos consideran finalizada esta generación con la aparición de los procesadores Pentium, consideraremos que aun no ha finalizado) Esta quinta generación se caracteriza por el surgimiento de la PC, tal como se la conoce actualmente.

**2.2.5 Conceptos de software.** El software es un ingrediente indispensable para el funcionamiento del computador. Está formado por una serie de instrucciones y datos, que permiten aprovechar todos los recursos que el computador tiene, de manera que pueda resolver gran cantidad de problemas. Un computador en sí, es sólo un conglomerado de componentes electrónicos; el software le da vida al computador, haciendo que sus componentes funcionen de forma ordenada. Los programas de aplicación están diseñados y escritos para realizar una tarea especifica, ya sea personal, o de procesamiento. Aquí se incluyen las bases de datos, tratamientos de textos, hojas electrónicas, gráficas, comunicaciones, etc.

Nuevos sistemas de información, tienden a ser cada vez de mayor alcance y complejidad, sobre todo cuando se toman en cuenta las nuevas necesidades de información que demandan entidades como la Facultad de Ingeniería Civil y la Oficina de Planeación de la Universidad de Nariño.

En la programación tradicional estructurada un programa describe una serie de pasos a ser realizados para la solución de un problema, es decir un algoritmo. El algoritmo del programa, en función de las acciones de los usuarios, gestiona las secuencias en que se presenta la información de las bases de datos y las actividades que pueden realizar el personal administrativo, docente, y estudiantil.

**2.2.6 Conceptos de base de datos.** Es un sistema para archivar en computador o sea, es un sistema computarizado cuyo objetivo es mantener información y hacer que esté disponible cuando se necesite.

Una base de datos es el conjunto, colección o depósitos de datos que están lógicamente relacionados entre sí, tienen una definición y una descripción común y está estructurado de una forma particular.

Una base de datos es también un modelo del mundo real y como tal debe poder servir para toda una gama de usos y aplicaciones y son almacenados en un soporte informático de acceso directo.

Dada la importancia que tiene en el mundo real las interrelaciones entre los datos, es imprescindible que la base de datos sea capaz de almacenar estas interrelaciones, al igual que hace con otros elementos. La base de datos pretende servir al conjunto de la organización, manejando los datos como otro recurso que viene a añadirse a los ya tradicionales. Por lo tanto, la base de datos ha de atender múltiples usuarios y diferentes aplicaciones.

Otro aspecto importante de la base de datos es la independencia, tanto física como lógica entre datos y tratamientos. Esta independencia, objetivo fundamental de la base de datos es una característica esencial que distingue la base de datos.

La definición y la descripción del conjunto de datos contenidos en la base deben ser únicas y estar integradas con los mismos datos.

El concepto de la base de datos ha ido cambiando y configurándose a lo largo del tiempo, es por este motivo que se tiene que entender otros conceptos como son: abstracción de datos, la clasificación de las bases de datos y la gestión de las bases de datos.

- **2.2.7 Abstracción de datos.** La abstracción de datos está dividida en tres niveles:
- 1. *Nivel físico:* describe como se almacena realmente los datos. Se describe en estructuras de datos complejas.
- 2. *Nivel conceptual:* describe que datos son realmente almacenados en la base de datos y las relaciones que existen entre los datos.
- 3. *Nivel de visión:* describe sólo parte de la base de datos completa.

Bancos de datos y bases de datos. Existen dos expresiones banco de datos y bases de datos, a veces empleados como sinónimos cuyo alcance y diferenciación es conveniente precisar. En el campo de la documentación, la distinción entre ambos conceptos suele estar fundadas en el tipo de información que se almacene.

Esta distinción no es únicamente aceptada y la interpretación que en el área informática se da a estas expresiones es diferente; pero además en nuestra opinión, el concepto de banco de datos ha de reunir otras características necesarias para precisarlo y delimitarlo. Estas características son:

- -Comprende datos de diversas fuentes.
- -Integrados en una única organización.
- -Disponibles para múltiples usuarios.
- Algunas ventajas de la base de datos son las siguientes:
- *Coherencia de los resultados.* debido que la información de la base de datos se recoge y almacena sólo una vez, en todos los tratamientos se usan los mismos datos, por lo que los resultados de todos ellos son coherentes y comparables.
- *Independencia de los datos.* respecto a los tratamientos y viceversa.
- *Mejor disponibilidad de los datos para el usuario.* cuando se aplica la metodología de base de datos, cada usuario ya no es propietario de los datos, puesto que estos se comparten entre conjunto de aplicaciones.
- *Mayor valor informático.* la base de datos es un sistema del mundo real, donde los distintos elementos están interrelacionados.
- *Mayor eficiencia.* los datos se recogen y validan sólo una vez aumentando el rendimiento de todo el proceso previo al almacenamiento.
- *Reducción del espacio de almacenamiento.* la aplicación de la metodología de base de datos puede prestar un gran servicio para conseguir sistemas de

información coherentes y que proporcionan el debido soporte para la toma de decisiones.

La base de datos contribuirá a mejorar la información acerca de los proyectos de construcción, a una excelente organización de los datos y mayor flexibilidad de la independencia de los datos. La base de datos nos proporcionará una mejor información para poder tener todos los datos o requerimientos de los usuarios del proyecto y poder realizar un modelo acorde con lo planteado.

Para ello utilizaremos los conceptos de Base de Datos Centralizada, el cual se basa en un entorno informático donde la base de datos hace sus procesos en el servidor y ejecuta los procesos solicitados por el cliente en las páginas activas en servidor, amparado en la realidad actual de las tecnologías de informática, de redes y de comunicaciones.

Para el correcto entendimiento de este trabajo, es importante tener en claro que el esquema de Base de Datos Centralizada no es un concepto físico, relacionado con el hardware utilizado en un sistema, sino que es una concepción lógica, relacionada con las aplicaciones que interactúan en un modelo informático.

Para el diseño y desarrollo del software se utilizarán los criterios de estética y funcionalidad, permitiendo a través de la interfase del software manejar la información de la proyecto entidad, además de los servicios que ésta ofrece. El software se diseña para ser utilizado por un número bastante elevado de usuarios, por tal razón debe tener un nivel alto de respuesta en tiempo real. La interfase de la aplicación es el entorno a través del cual los programas establecen el diálogo con sus usuarios, y es la que posibilita la interactividad característica de estos materiales.

## **3. ANTECEDENTES**

Anteriormente las obras que ejecutaba la Universidad de Nariño, las realizaba directamente la oficina de Planeación, a través del asesor de planeación y desarrollo físico.

Para llevar a cabo dicha tarea se utilizaba el sistema de avance, el cual dificultaba el manejo contable y presupuestal, hecho que fue detectado por la Contraloría General de la Republica en visita realizada a la Universidad de Nariño en el año del 2002, por lo cual se vio necesario la creación de un fondo de construcciones que facilite la ejecución de los proyectos.

Por tal motivo esta unidad administrativa es la encargada de organizar, dirigir y ejecutar todas las construcciones que la Universidad de Nariño requiera.

A partir de ahí y en la actualidad no existe o no se puede referenciar un software de apoyo que maneje y facilite el control de costos de obras civiles de la Universidad de Nariño, en el Fondo de Construcciones.

El manejo de la información del control de costos se realiza de forma manual, a través de herramientas separadas como por ejemplo: hojas de calculo como Excel, procesadores de palabra (Word), aplicaciones financieras del centro de informática y documentación escrita, lo que dificulta la generación de reportes a entidades internas y externas de la Universidad.

Se puede referenciar que existe en el mercado software desarrollado con estos fines, pero que no cumplen con todos los requerimientos necesarios de la institución para la generación de los reportes, además que sus precios son muy elevados.

# **4. METODOLOGÍA**

El proceso para desarrollar el software, inició tomando un modelo de la ingeniería del software, el cual proporcionó la estructura para establecer un detallado plan del desarrollo de la aplicación.

Una vez analizado el problema y las necesidades que implica el desarrollo de **SIADCO. "SISTEMA ADMINISTRADOR DEL PROCESO DE CONTROL DE COSTOS PARA PROYECTOS DE CONSTRUCCIÓN DE OBRAS CIVILES EN LA UNIVERSIDAD DE NARIÑO"**, se opta por seguir la metodología del ciclo de vida de prototipos que en esencia trabaja las etapas generales para el desarrollo de ambientes de software de aplicación, que sugiere un enfoque sistemático y maneja el siguiente esquema:

Figura 3. Ciclo de vida del desarrollo de un proyecto.

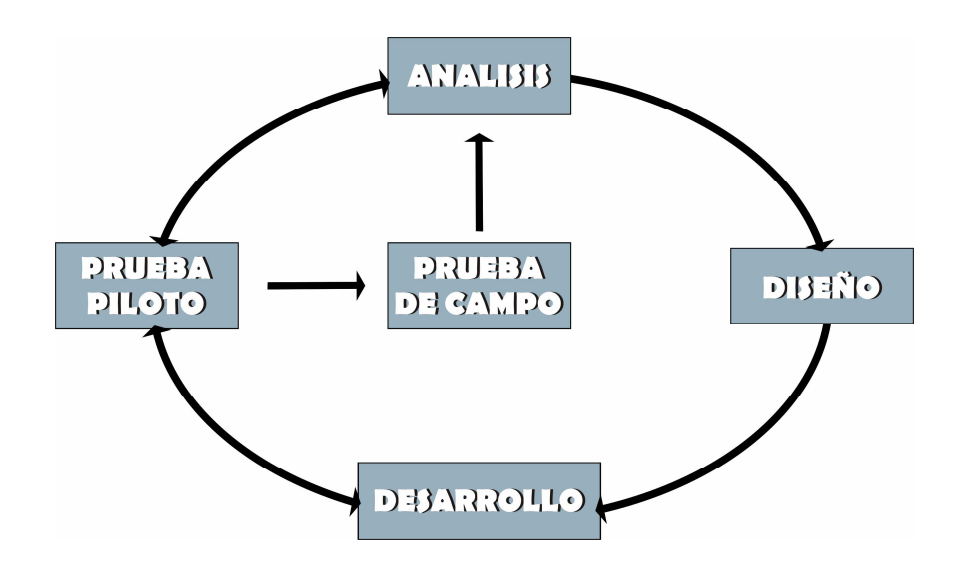

La metodología de prototipos describe las siguientes etapas:

• **Recolección de la información:** Se realizan entrevistas, encuestas y encuentros con el personal administrativo involucrado en el proceso, con el propósito específico de recopilar la mayor cantidad de información disponible, en el cual se usa un formato de preguntas y respuestas para obtener la opinión del entrevistado acerca del sistema a trabajar y los objetivos del proyecto así como los procedimientos que utilizan para su actual manejo.

Otra técnica a utilizar es la observación del manejo actual de la información en el área de trabajo, con la que se busca obtener una percepción de lo que realmente se hace y no sólo de lo que está documentado o explicado.

- **Análisis del sistema:** Una vez recolectada la información y conjuntamente con el personal involucrado se identificará las metas globales y se analizará las perspectivas y requerimientos del sistema, además se evaluara que conceptos serán los tenidos en cuenta en el procedimiento, con el propósito de construir un esquema básico del Software. También se desarrollará a nivel lógico un conjunto de diagramas de flujos de datos que son los encargados de representar gráficamente los procesos y flujos de datos en el sistema a desarrollar

Es por lo anterior que esta metodología se centra en:

- Consulta a fuentes de información apropiadas e identificación de problemas.
- Análisis de posibles causas de los problemas detectados.
- Análisis de alternativas de solución.
- Establecimiento del papel del computador en la solución al problema
- - **Diseño del sistema:** Se realiza con base en la elaboración de prototipos. El diseño se documenta y hace parte de la configuración del software y consiste en llevar al terreno del prototipo aquello que se ha concebido y en verificar que esto tiene sentido frente a la necesidad y población a la que se dirige el aplicativo.
- - **Desarrollo del sistema:** En esta etapa se procede con la programación del aplicativo, en un lenguaje de programación determinado; también se especifica la documentación para el software, la cual guiará al usuario en la operación del aplicativo y la forma de proceder en caso de dificultades.

El diseño se debe traducir en forma legible por la máquina. El paso de generación del código lleva a cabo esta tarea. Si se realiza el diseño de una forma apropiadamente detallada la generación del código tendrá resultados satisfactorios

- **Prueba y ajuste:** Consiste en hacer pruebas al software antes de colocarlo en funcionamiento para evitar problemas de tipo lógico y técnico. Inicialmente se usan datos ficticios de tipo muestra que sirven para reconocer posibles anomalías del sistema, posteriormente se utilizan datos reales.

Se centra en los procesos lógicos internos del software, asegurando que todas las sentencias se han comprobado en los procesos externos funcionales, es decir, la realización de las pruebas para la detección de errores y que las entradas definidas produzcan resultados reales de acuerdo con los requeridos.

- **Implementación:** En esta etapa el aplicativo de software entra en funcionamiento real con el usuario, al que se le imparte una capacitación en cuanto al manejo del programa. El sistema quedará funcionando en el lugar previsto junto con los usuarios acordados.

Es el punto donde acabará el proyecto de desarrollo, posteriormente se puede realizar un mantenimiento correctivo, el cual comprende un ajuste del programa a cambios externos que puedan afectarlo.

Se da particular énfasis a la solidez del análisis, como punto de partida; La evaluación permanente y bajo criterios predefinidos a lo largo de todas las etapas del proceso, como medio de perfeccionamiento continuo del material; La documentación adecuada y suficiente de lo que se realiza en cada etapa, como base para el mantenimiento que requerirá el producto a lo largo de su vida útil. Paralelamente se debe realizar una evaluación a lo largo de todas las etapas del proceso, como medio de perfeccionamiento continuo del material.

## **5. DESARROLLO DEL PROYECTO**

### **5.1 GENERALIDADES**

En este capítulo se concentra el desarrollo del trabajo llevado a cabo, desde el punto de vista de la ingeniería del software, con el propósito de realizar el proyecto denominado "SIADCO". De esta manera se contemplan los pasos seguidos en todo el proceso que tenía como objetivo desarrollar un software para el propósito definido, en todos sus aspectos técnicos.

A través de la recopilación de información primaria sobre la temática del control de costos y de ingeniería del software, el trabajo de grado se orientó en primera instancia a la obtención del método apropiado para su desarrollo, teniendo en cuenta que la solución del problema era mediante un programa de computador.

El modelo escogido para la realización del proyecto fue el Modelo de prototipos, el cual sugiere un enfoque sistemático, iterativo del desarrollo del software que comienza en un nivel de sistemas y progresa con la recolección de información, análisis, diseño, codificación y pruebas.

### **5.2 RECOLECCIÓN DE LA INFORMACIÓN**

El primer paso para el desarrollo del proyecto fue el de establecer los requisitos de todos los elementos del sistema, los cuales facilitaron la recolección de información necesaria para el desarrollo del Software. En este sentido, se comenzó a recopilar la información sobre las teorías que explicaban los diferentes fenómenos astronómicos. Ya conociendo el por qué de los fenómenos, se investigaron los métodos matemáticos analíticos que soportaban estas teorías. Se reunió entonces la parte teórica de los fenómenos y la parte práctica de los procesos matemáticos que involucraban cada uno de ellos.

En ésta fase se recolecta tanto información Primaria como Secundaria. En cuanto a la primaria, se realiza a través de encuestas, entrevistas, reuniones, observaciones, visitas de campo y diferentes diálogos directos con el personal administrativo: Director de la oficina de Planeación Ingeniero Armando Muñoz, Director del Fondo de Construcciones Arquitecto Gonzalo Moreano y algunos auxiliares técnicos de la oficina de Planeación, quienes intervienen en el proceso de control de costos. En cuanto a la información secundaria se realizó con base en publicaciones, folletos, cartillas, resoluciones y documentación expedida por los

entes administrativos de la institución adquiridos antes y durante el desarrollo del software de aplicación, fortaleciendo así la información necesaria para el desarrollo del mismo.

En cuanto al área de sistemas se recopiló la información referente a herramientas de programación, teniendo en cuenta la facilidad de uso y de las licencias para su respectiva utilización. Otro punto importante en la recolección de información fue la relacionada con la utilización de controles ActiveX para Visual Basic, para la generación de reportes y el diseño de las interfases.

De igual manera se realizo una consulta sobre los diferentes motores de bases de datos, buscando uno que cumpla con las características de seguridad, eficiencia, transportabilidad y flexibilidad mínimas, trayendo como resultado la utilización del motor de base de datos MySQL.

**5.2.1 Interpretación de la información.** La metodología seguida para procesar la información recolectada, con el propósito de analizarla e interpretarla, fue mediante el proceso de registro y selección. Es decir que se debió registrar las fuentes de información y se extrajo de cada una de ellas los contenidos de interés y que formen parte del objetivo principal con el propósito de implementarlo en el proyecto. Se seleccionó de esta manera la información más relevante referente a los métodos contables de registro que se utilizan en el control de costos y la forma cómo se ponen en práctica, etc.

#### **5.3 ANÁLISIS DEL SISTEMA**

Se denomina análisis de sistemas al estudio de una actividad, procedimiento, método o técnica para determinar lo que debe hacerse y cómo deben llevarse a cabo las operaciones de la mejor manera. El análisis estructurado es una actividad de construcción de modelos que permite la representación técnica del sistema, mediante una notación que satisfaga los principios del análisis operacional, se crean modelos que representan el contenido y flujo de la información. Con ello se parte funcionalmente el sistema, y según los distintos comportamientos, se establece la esencia de lo que se construirá de ahí en adelante.

Con base en la anterior concepción general de análisis estructurado se llevó a cabo la definición de un conjunto de procesos internos que describían el sistema; los cuales permitieron crear una base sólida sobre el funcionamiento interno y las relaciones entre los procesos del software técnico que se plantea en este trabajo de grado. Dependiendo del caso, se utilizó alguno o varios de los sistemas

convencionales para el manejo de información (variables simples, estructuras de datos, bases de datos).

Una vez terminada la recolección de información, se procedió junto con el Ingeniero de Sistemas Delio Gómez, Director del proyecto y el Ingeniero Armando Muñoz, Director de la oficina de Planeación de la Universidad de Nariño a realizar las siguientes actividades: clasificar la información que se considere necesaria incluir en el software de aplicación, conocer el dominio de información que se va a manejar, la función, rendimiento y comportamiento que ésta va a desempeñar y así definir los requisitos del sistema y del software, de manera que al final de esta etapa se obtenga un plan para llevar a cabo el desarrollo del proceso requerido.

En esta etapa logró concretar el funcionamiento del sistema a través de los diagramas de flujo de datos y el diccionario de datos descritos a continuación.

**5.3.1 Diagramas de contexto de datos.** Un diagrama de Contexto de datos es la representación gráfica de la definición, análisis o solución de un problema que permite desarrollar los modelos del ámbito de información y del ámbito funcional al mismo tiempo. Más precisamente, mediante los Diagramas de Contexto de Datos se representan grafica y detalladamente los procesos por niveles que componen el sistema, el flujo de la información y las transformaciones que se aplican a los datos al moverse desde la entrada hasta la salida, pasando por los procesos internos. Los Diagramas de Contexto de Datos que se encuentran a continuación llevan un orden estricto, a través del cual se tomó un proceso a la vez y se nivelo hasta su última sección. Posteriormente se continuo con el siguiente proceso, y así sucesivamente.

Diagramas de flujo de datos. Ver anexo A.

**5.3.2 Diccionario de datos.** El diccionario de datos es un listado organizado de todos los elementos de datos que son pertinentes para el sistema, con definiciones precisas y rigurosas que permiten una fácil comprensión de las entradas, salidas, de los componentes de los almacenes y de los procesos intermedios. Según la real academia del lenguaje un dato es el término general que se utiliza para denotar cualquier hecho, número, letra o símbolo; hechos que se refieren o describen un objeto–idea, condición, situación u otros factores. Desde el punto de vista de la ingeniería del software se hace necesario elaborar un diccionario de datos para recolectar, catalogar y describir las características de los objetos definidos en los Diagramas de Flujo de Datos.

Diccionario de Datos. Ver anexo B.

## **5.4 DISEÑO DEL SOFTWARE**

El proceso de diseño traduce requisitos en una representación del software que se puede evaluar por la calidad antes de que comience la generación del código. Al igual que los requisitos el diseño se documenta y se hace parte de la configuración del software.

Esta etapa se realizó con base en la elaboración de prototipos, los cuales fueron evaluados por el grupo interdisciplinario conformado por el director de la oficina de Planeación: el Ing. Armando Muñoz, el asesor del proyecto: Ing. Delio Gómez y la desarrolladora de la aplicación, para su ajuste y aprobación. Al igual que los requisitos, el diseño se documenta y hace parte de la configuración del software. La fase final de ésta etapa consiste en llevar al terreno del prototipo aquello que se ha concebido y en verificar que esto tiene sentido frente a la necesidad y población a la que se dirige el aplicativo.

Se desarrolló y seleccionó algoritmos para cada uno de los procesos del control de costos, teniendo en cuenta la relación existente entre ellos

**5.4.1 Diseño de la base de datos** De acuerdo a una metodología estándar es posible diseñar una estructura compleja contenedora de datos, permitiendo mantener la información de SIADCO, íntegra completa, actualizada, para acceso rápido, seguro y confiable.

La base de datos será una parte integrante y fundamental del sistema de información, La actividad de diseño de datos traslada los elementos del prototipo a datos reales del software.

Las siguientes son las tablas de la base de datos:

- $\mathscr{D}$  Usuarios
- $\mathscr P$  Provectos
- $\mathscr P$  Proveedores
- $\mathscr P$  Personal
- *★* Unidades
- $\mathscr{D}$  Elementos
- $\mathscr{P}$  Items
- $\mathscr X$  alm materials
- $\mathscr{P}$  alm herramientas
- $\mathscr Z$  gastos
- $\mathscr{P}$  item\_mat
- $\mathscr P$  item mag
- $\mathscr{P}$  item mo
- $\mathscr{P}$  item he

**Tabla usuarios.** Contiene la información personal de los usuarios que entran al sistema.

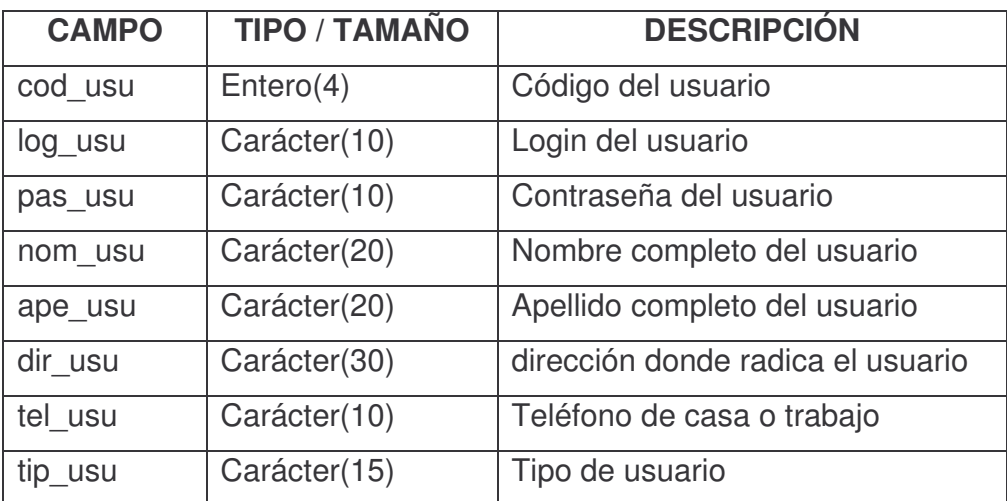

Tabla 1. Usuarios

**Tabla proyectos.** Contiene los datos de la planeación de los proyectos de construcción documentados y que luego se ejecutan en la Universidad de Nariño.

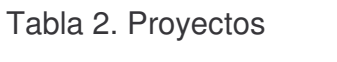

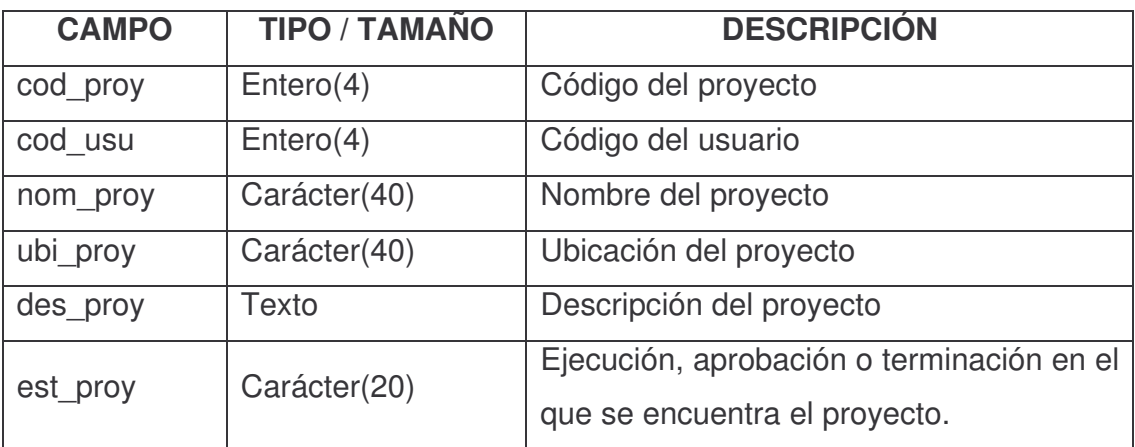

**Tabla almacén de materiales.** Contiene la información del almacén donde se encuentran los materiales que existen en cada proyecto de construcción en la Universidad de Nariño.

| <b>CAMPO</b> | TIPO / TAM    | <b>DESCRIPCIÓN</b>                               |
|--------------|---------------|--------------------------------------------------|
| cod_almm     | Entero (4)    | Código del almacén de materiales                 |
| cod_proy     | Entero (4)    | Código del proyecto                              |
| cod_prov     | Entero (4)    | Código del Proveedor de materiales               |
| cod_ele      | Entero (4)    | Código del material                              |
| con_mat      | Carácter (10) | Entrada por Compra, Donación o Préstamo          |
| fec_ent      | Date          | Fecha de registro de entrada del Material        |
| com_mat      | Caracter (15) | Comprobante de Ingreso del Material al almacén   |
| und mat      | Caracter (10) | Unidad del Material (sigla)                      |
| can_mat      | Double (10,3) | Cantidad del material que entra al inventario    |
| val_uni      | Double (10,3) | Valor Unitario del material                      |
| des_mat      | Double (10,3) | Descuento del material                           |
| iva_mat      | Double (10,3) | Porcentaje de IVA efectuado al material          |
| val_rea      | Double (10,3) | Valor unitario real del material menos impuestos |
| val_tot      | Double (10,3) | Valor total del material                         |
| exi mat      | Double (10,3) | Existencia del material                          |
| val_pro      | Double(10,3)  | Valor unitario real del material                 |

Tabla 3. Almacén de materiales

**Tabla almacén de herramientas.** Contiene los registros del almacén donde se encuentran guardadas las herramientas existentes en cada proyecto de construcción de la Universidad de Nariño.

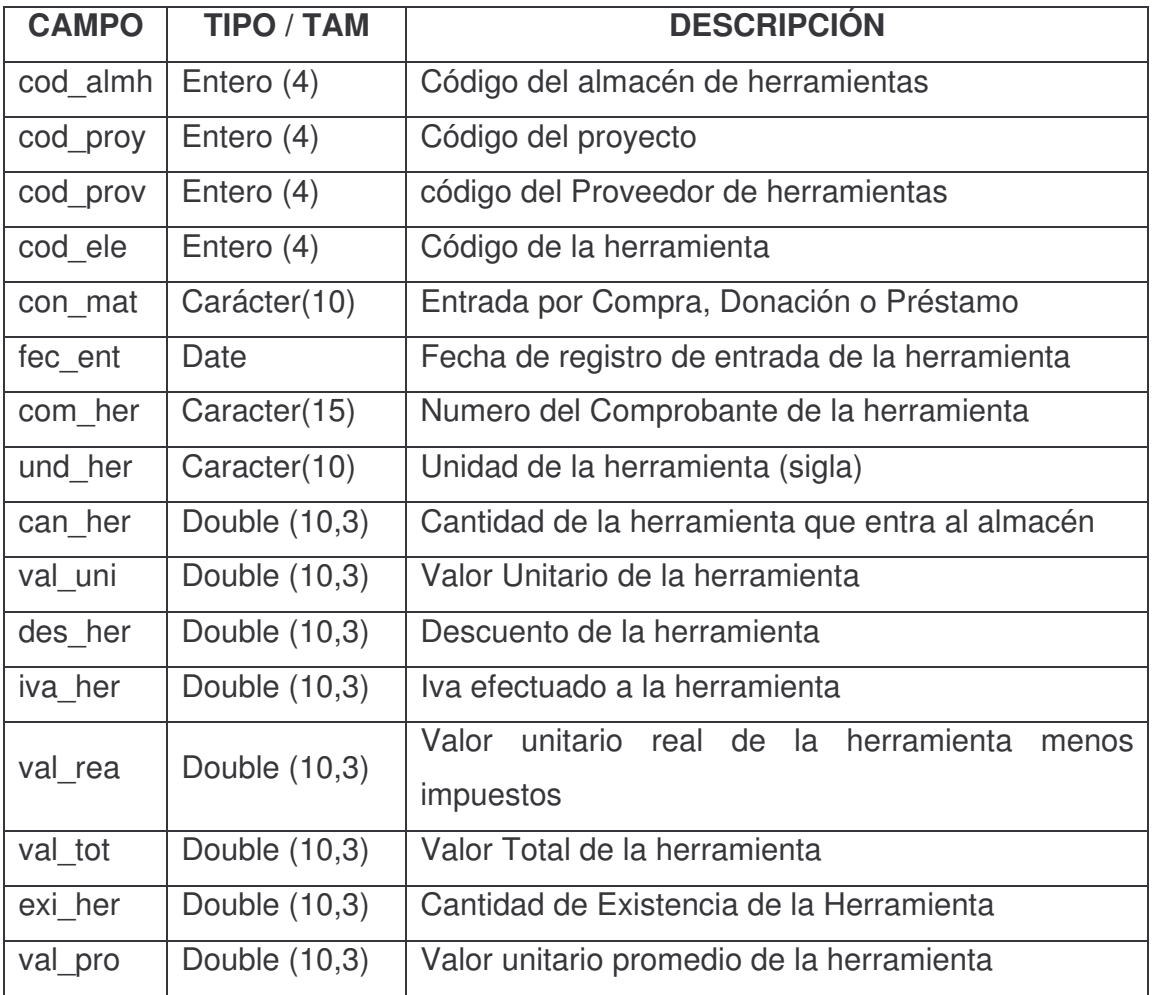

Tabla 4. Almacén de herramientas

**Tabla control de gastos.** Contiene la información de los gastos administrativos que se efectúan en un proyecto de construcción.

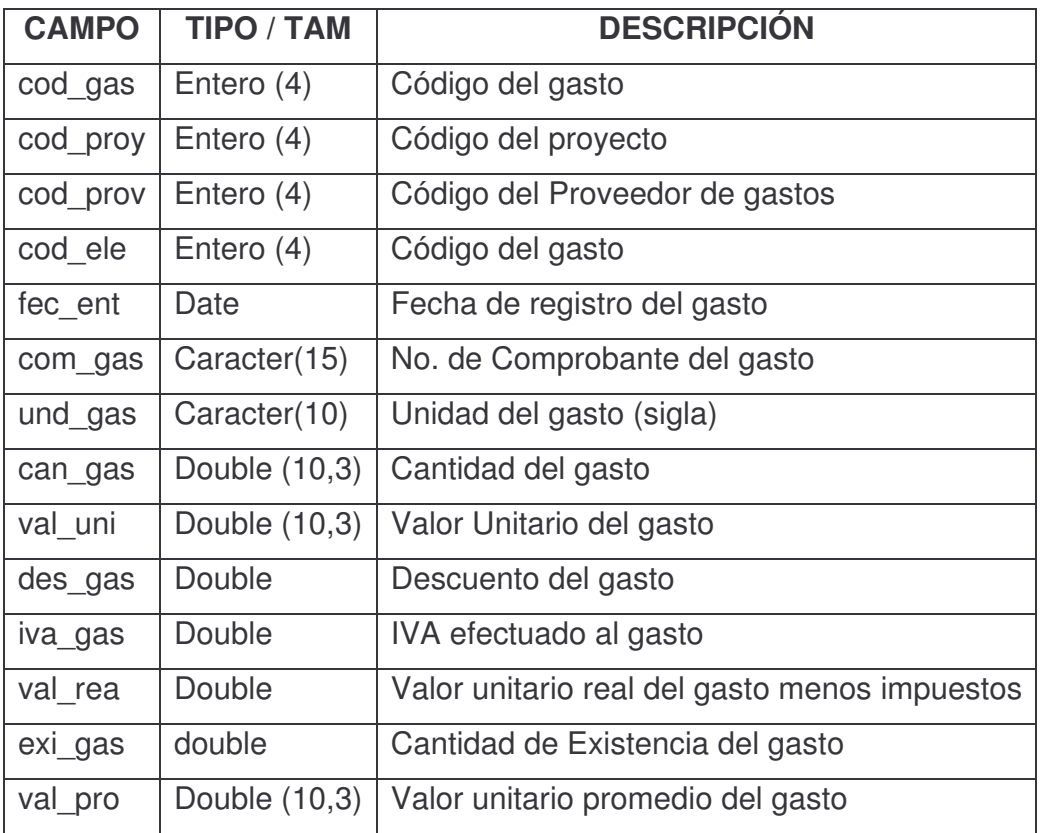

Tabla 5. Control de gastos

**Tabla listado de items.** Contiene los datos de las actividades realizadas en un itiem de construcción de cada proyecto existente en la Universidad de Nariño.

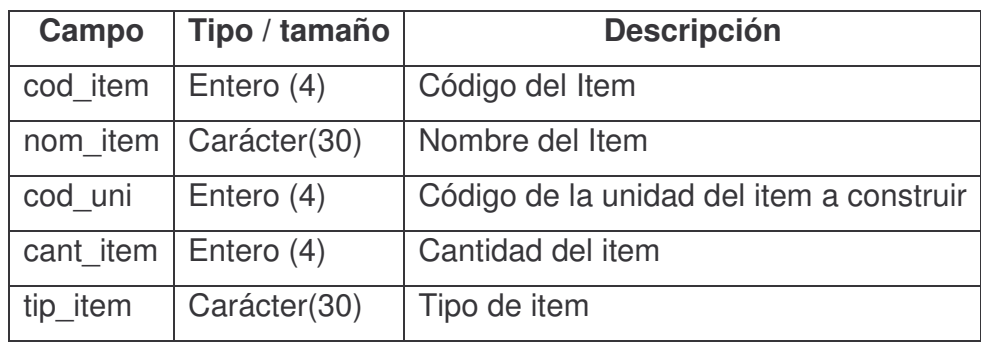

Tabla 6. Listado items

**Tabla item de materiales.** Contiene la información de los materiales utilizados en un item de Construcción de cada proyecto realizado en la Universidad de Nariño.

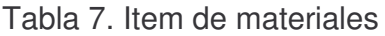

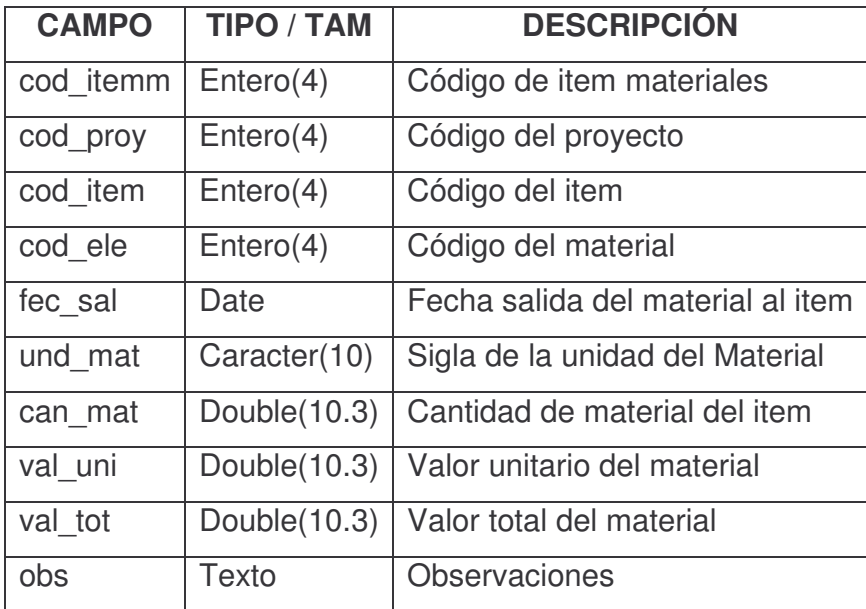

**Tabla salida de materiales.** Contiene los datos de los materiales que salen del almacén por daño del material o perdida del mismo y que son registrados en el proyecto de construcción de la Universidad de Nariño.

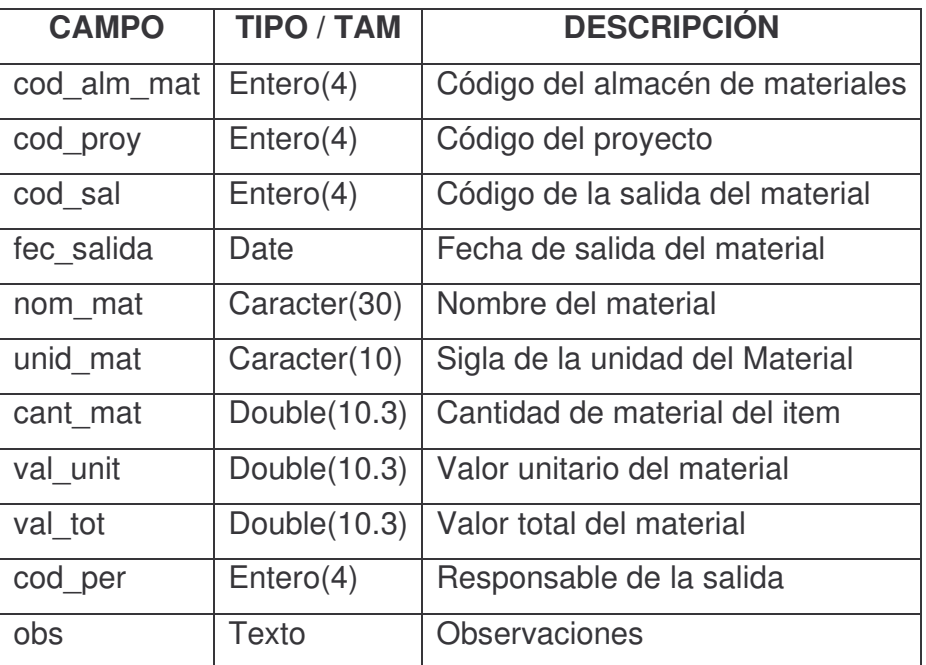

Tabla 8. Salida de materiales

**Tabla item de maquinaria.** Contiene la información de la maquinaria que se encuentra alquilada en un Item de construcción para cada proyecto realizado en la Universidad de Nariño.

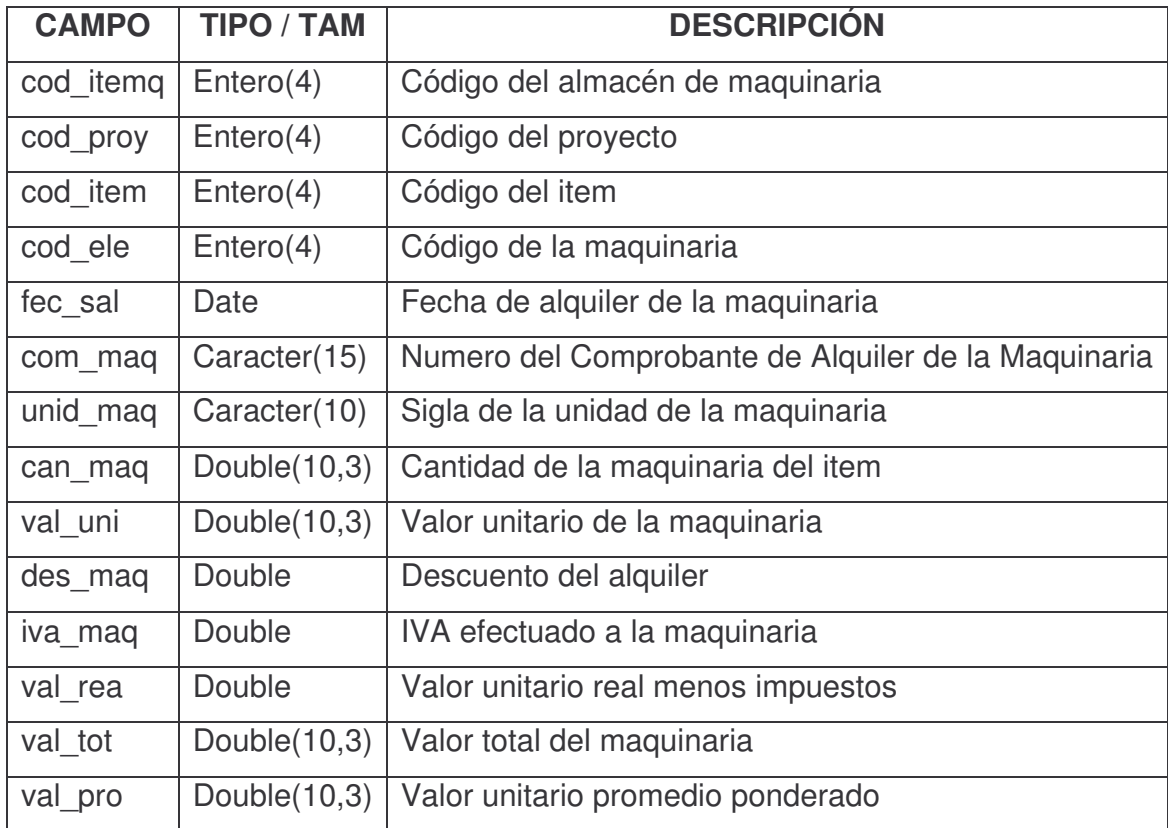

Tabla 9. Item de maquinaria

**Tabla item de mano de obra.** Contiene los registros de los pagos hechos por mano de obra utilizada en un Item de construcción para cada proyecto realizado en la Universidad de Nariño

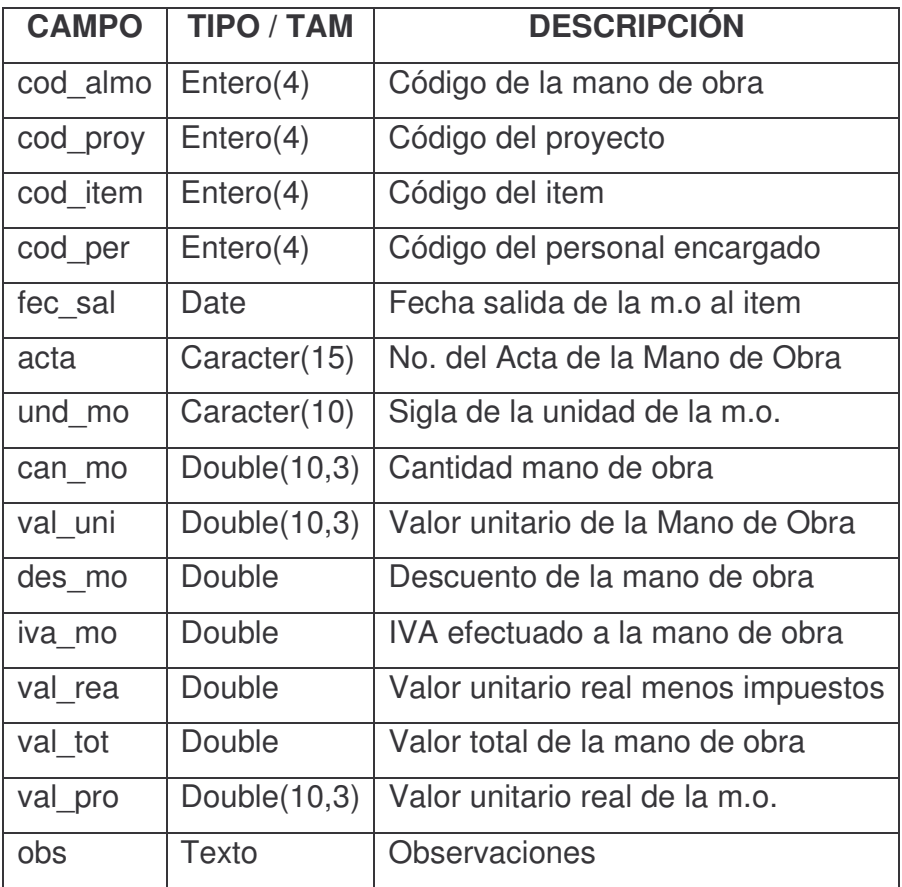

Tabla 10. Item de mano de obra

**Tabla elementos.** Contiene el listado de los nombres de los recursos disponibles en el proyecto como son: materiales, maquinaria y equipo, herramientas y gastos.

Tabla 11. Elementos

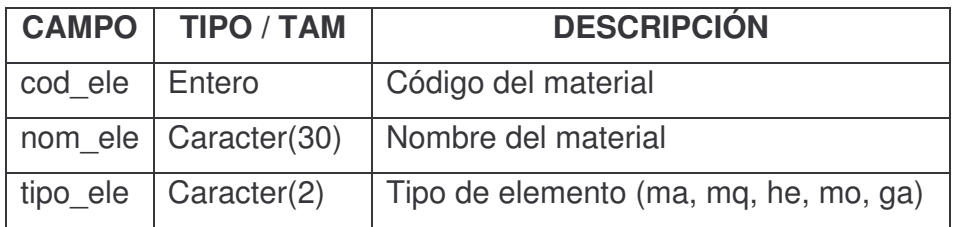

**Tabla proveedores.** Contiene la información personal de los Proveedores que intervienen en el almacenamiento de la información.

Tabla 12. Proveedores

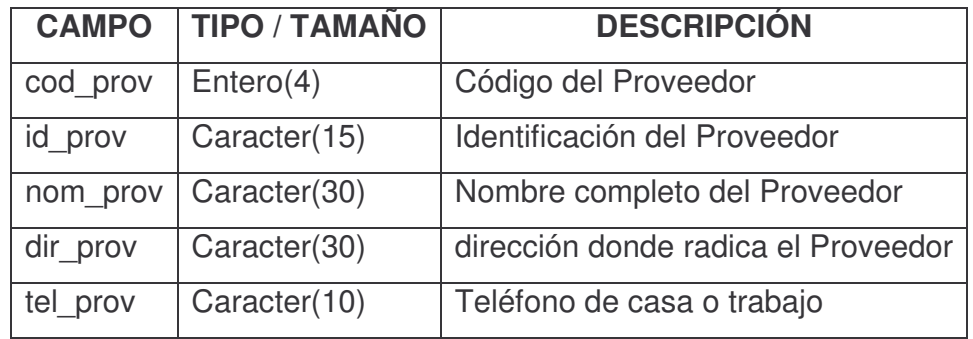

**Tabla unidades.** Contiene los datos de las unidades que están disponibles en los almacenes del proyecto.

Tabla 13. Unidades

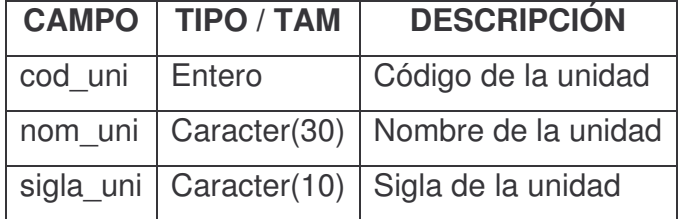

**Tabla personal.** Contiene la información de los nombres del personal responsable de cuidar el almacén de materiales

#### Tabla 14. Personal

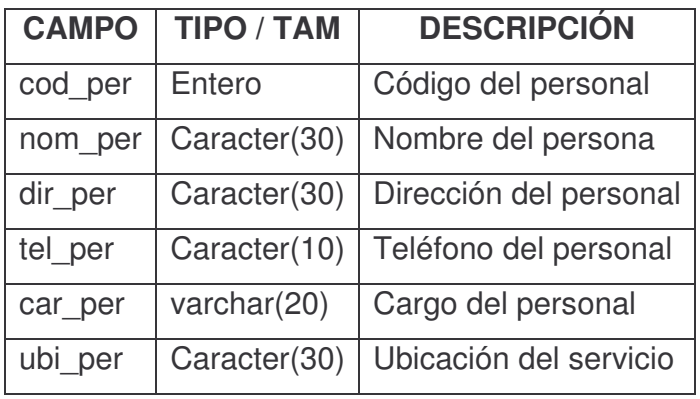

**Tabla entidades.** Contiene los registros de las entidades que donan o prestan un material, maquinaria o herramienta al proyecto de construcción de la Universidad de Nariño

#### Tabla 15. Entidades

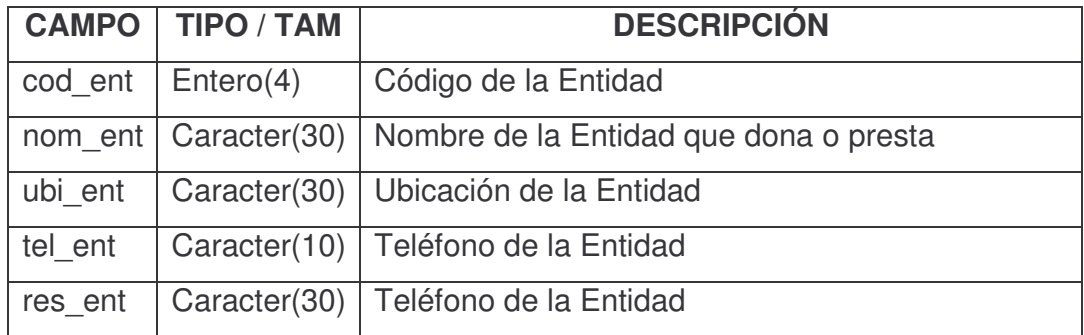

#### **5.4.2 Diagrama entidad – relación.** Ver anexo C.

**5.4.3 Diseño comunicacional.** El medio mediante el cual se comunica el usuario y la aplicación es la interfaz, lo que constituye los recursos lógicos y gráficos del programa. Aquí se debe identificar la interfaz de salida y de entrada, es decir como el usuario interaccionará con el programa y como éste mostrará sus resultados.

También establecen los sonidos, los colores, las animaciones y gráficos que se van a emplear en el interfaz, todo esto dependiendo del tipo de aplicación y los usuarios a quienes va dirigido. Las interfaces fueron diseñadas de acuerdo al mayor potencial de usuarios que utilizará la aplicación, teniendo en cuenta los cargos, la terminología y simbología actuales, para lograr el uso del programa de forma agradable y sencilla como necesidad básica para lograr el alcance de los objetivos propuestos.

El software Siadco maneja los periféricos de entrada y salida exigidos en cualquier equipo convencional:

Los dispositivos de entrada son:

- Teclado: necesario para los procesos de inserción de información.
- Mouse: elemento principal de interacción con todos los módulos del programa, puesto que su interfaz es casi en su totalidad gráfica.

Los dispositivos de salida son:

- Pantalla: necesario para la visualización e interacción gráfica con la aplicación.
- Impresora: esta determinada como una opción para que los usuarios impriman los reportes de la información manejada.

#### **5.4.4. Mapa de navegación.** Ver anexo D.

**5.4.5 Diseño de la interfaz.** En esta fase del proceso de diseño; se define la interfaz (zona de comunicación usuario-programa) de la aplicación. En este momento se debe complementar ese bosquejo definiendo formalmente los objetos que posee cada pantalla y cuáles elementos del mundo son usados. Se toma como base la descripción macro dada en especificación.

También es importante conseguir que la interfaz sea: amigable, flexible y agradable de usar; también debe ser consistente, es decir, cuidando que los mensajes y la distribución en pantalla, el juego de colores, etc. sigan un mismo patrón, también es necesario que sea altamente interactivo, lo cual conlleva tener mecanismos de comunicación entre el usuario y la aplicación.

De acuerdo con lo anterior se especifican 3 zonas de comunicación con que cuenta el software, estas son:

- **Zonas de contexto:** Cuyo objetivo es que el usuario tenga la posibilidad de saber en que parte de aplicación se encuentra y a los recursos y ayudas a las que puede tener acceso. SIADCO los Botones de ayuda que están presentes en todas las interfaces y ofrecerán información acerca de éstas de acuerdo al lugar donde el usuario se encuentre ubicado.
- **Zonas de trabajo:** Área donde se encuentran las partes del manejo propio de la información y la base de datos.
- **Zonas de control del programa:** Posibilita alterar el flujo y el ritmo del programa, se asocia con los menús y botones del programa, que funcionan como enlaces a otras partes del mismo o da las posibilidades de reinicio o abandono de la aplicación. SIADCO utiliza botones y gráficas para facilitar el acceso a los temas y módulos del programa.

**Elementos constitutivos de las zonas de comunicación.** Siadco está dividido en 3 módulos específicos según la tarea que se intente realizar:

- módulo de materiales.
- módulo de la mano de obra, de maquinaria y herramientas.
- módulo para ayuda y administración.

**Interfaz del menú principal.** Corresponde a la zona principal donde se muestran los elementos de navegación funcionales de la aplicación. Cuenta con las siguientes áreas:

- Botones de navegación
- Botones para las funciones principales
- Botones específicos de función para cada módulo
- Área de trabajo

Figura 4. Diseño de la interfaz menú principal

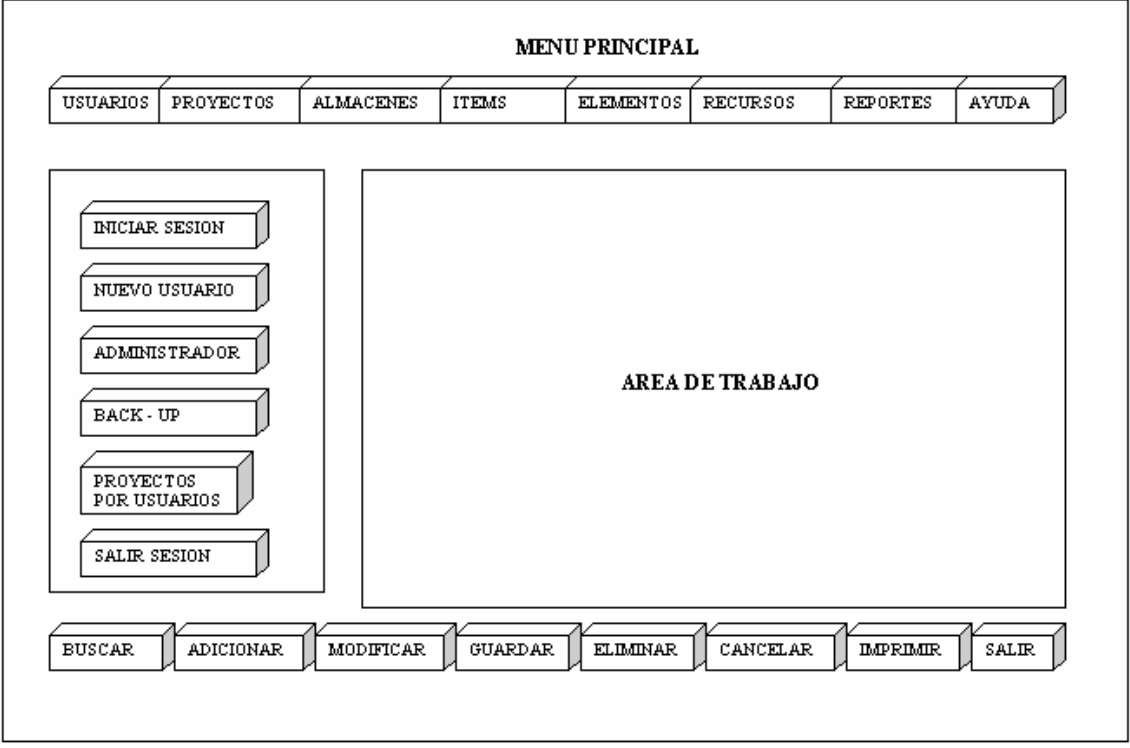

- *Botones de navegación:* estos botones se encuentran ubicados en la parte superior de la interfaz y sirven para vincular los diferentes módulos de la aplicación, son los botones de: usuarios, proyectos, almacenes, ítems, elementos, recursos, reportes y ayuda.
- *Botones para las funciones principales:* se encuentran ubicados en la parte inferior de la interfaz y permiten realizar las operaciones de manejo de estándares de los registros como buscar, adicionar, modificar, guardar, eliminar, imprimir y salir.
- *Botones específicos de función para cada modulo:* se encuentran ubicados en la parte izquierda de la interfaz y sirven para tener acceso a las funciones propias de cada área.
- *Área de trabajo:* donde se visualiza y maneja la información con que se esta trabajando en cada área.

**Interfaz de inicio de sesión.** Siadco, cuenta con esta interfase para el ingreso al sistema, el usuario debe introducir su login y password y así obtener los permisos necesarios para acceder a la aplicación y manipular su información.

Por seguridad de la base de datos un usuario común, solo tiene los permisos de creación y modificación de sus propios proyectos, elementos y recursos.

Figura 5. Diseño de la interfaz inicio de sesión

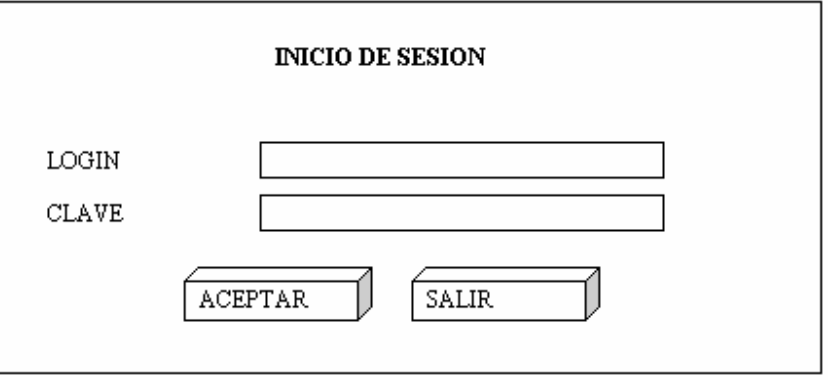

**Interfaz administración de Siadco.** Esta interfaz permite al usuario acceder a la aplicación como administrador del sistema. El administrador podrá controlar la creación, modificación, eliminación y actualización de usuarios, proyectos y almacenes.

Figura 6. Diseño de la interfaz administración Siadco

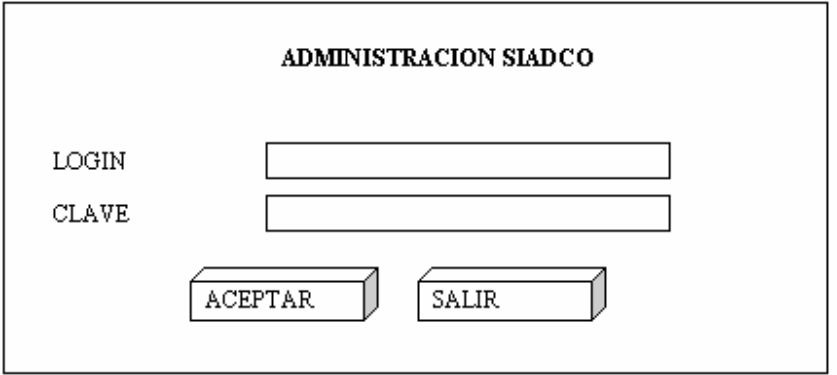

El administrador del sistema deberá ingresar con un login y una clave de acceso, el cual le concede todos los permisos.

**Interfaz para el Registro de Usuarios.** Interfaz que permite adicionar un nuevo usuario el cual deberá registrar sus datos personales. Con los botones de manejo (parte inferior) de registros se realizan los diferentes procesos como la búsqueda, modificación y actualización del usuario actual.

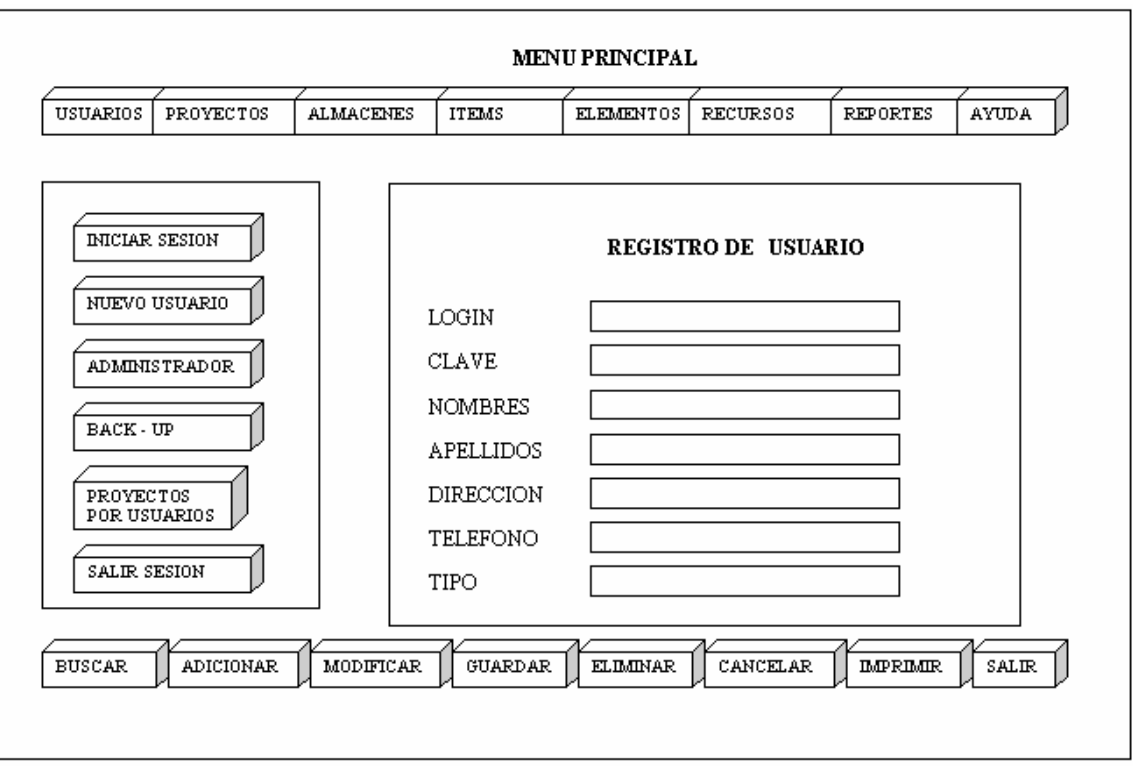

Figura 7. Diseño de la interfaz registro de usuarios

**Interfaz para la consulta general de usuarios.** Esta interfaz consulta los usuarios registrados en el sistema y solo puede ser manejada por el administrador del sistema. Con los botones de: inicio, anterior, siguiente, final se puede hacer un recorrido de los usuarios registrados en la base de datos.

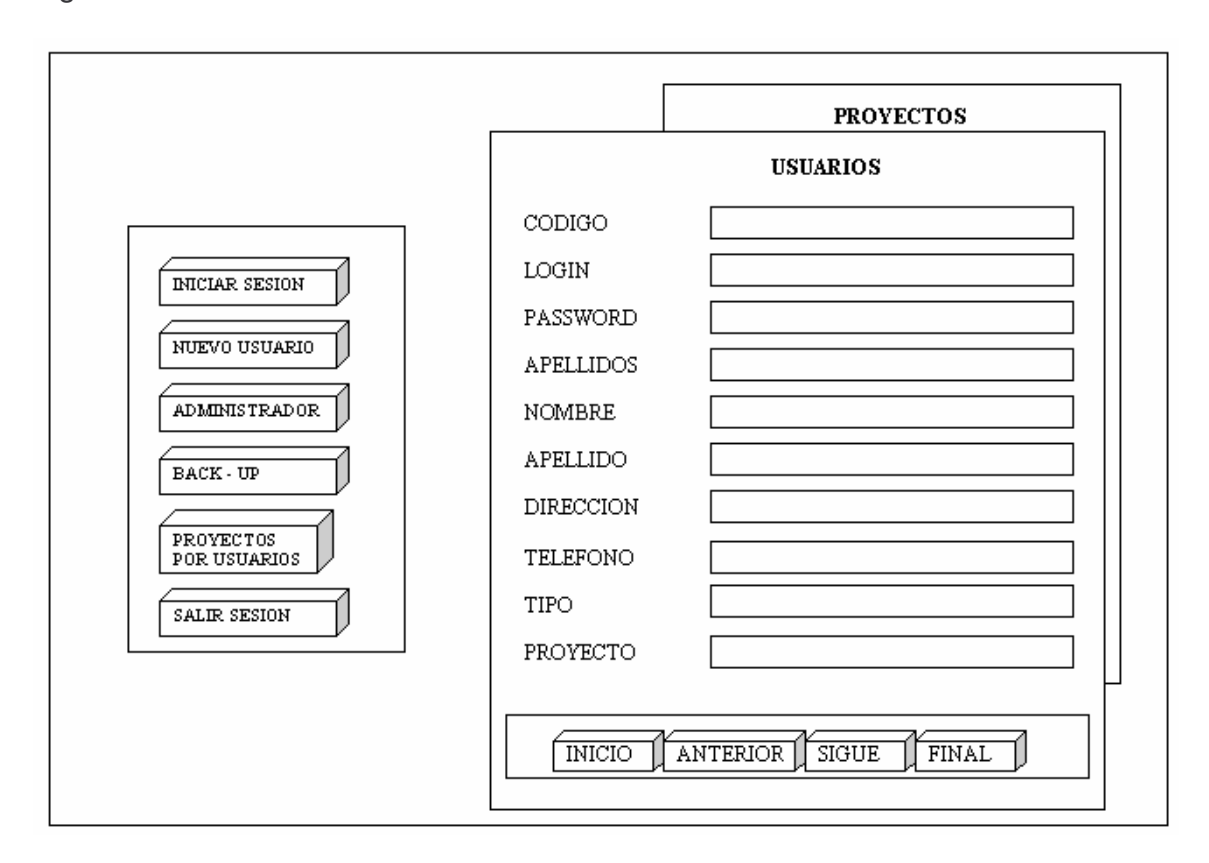

Figura 8. Diseño de la interfaz consulta de usuarios

**Interfaz para la administración de proyectos.** Esta Interfaz es manejada solamente por el administrador del sistema y sirve para el manejo de las operaciones básicas relacionadas con los proyectos, tales como registros, actualizaciones y eliminaciones. Forma una parte importante del software que es el elemento que llevara las directrices del registro.

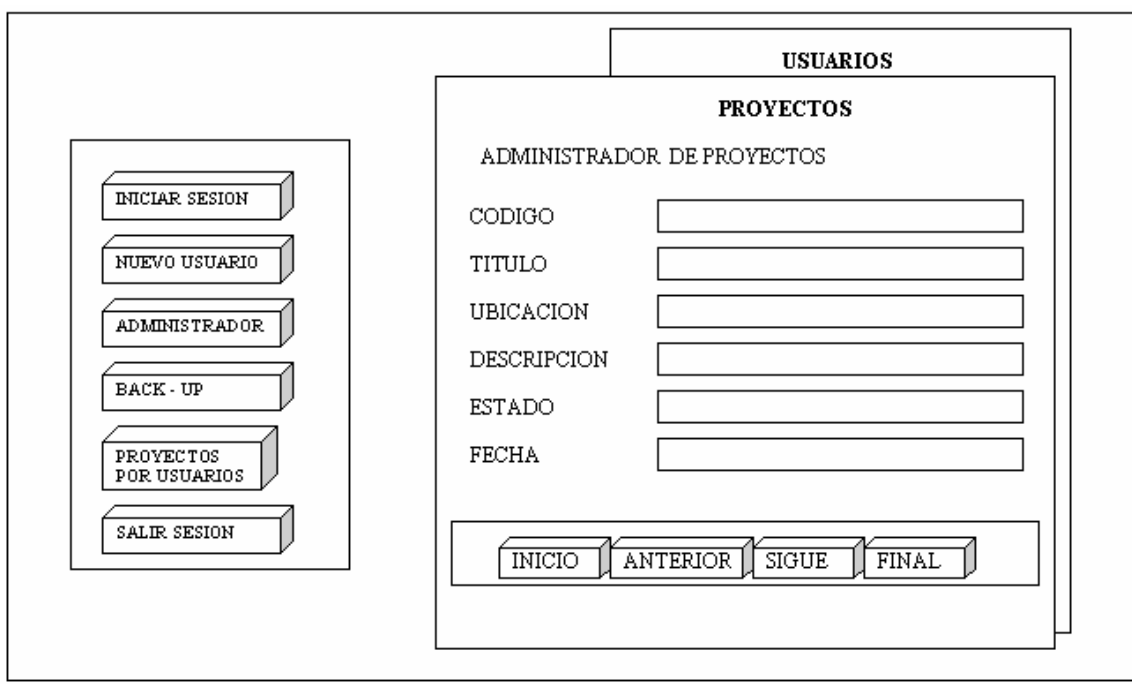

Figura 9. Diseño de la interfaz administración de proyectos

**Interfaz para Abrir un Proyecto.** Interfaz que carga un proyecto de un usuario en particular y sirve para el manejo de las operaciones básicas relacionadas con los proyectos: modificaciones y eliminaciones.

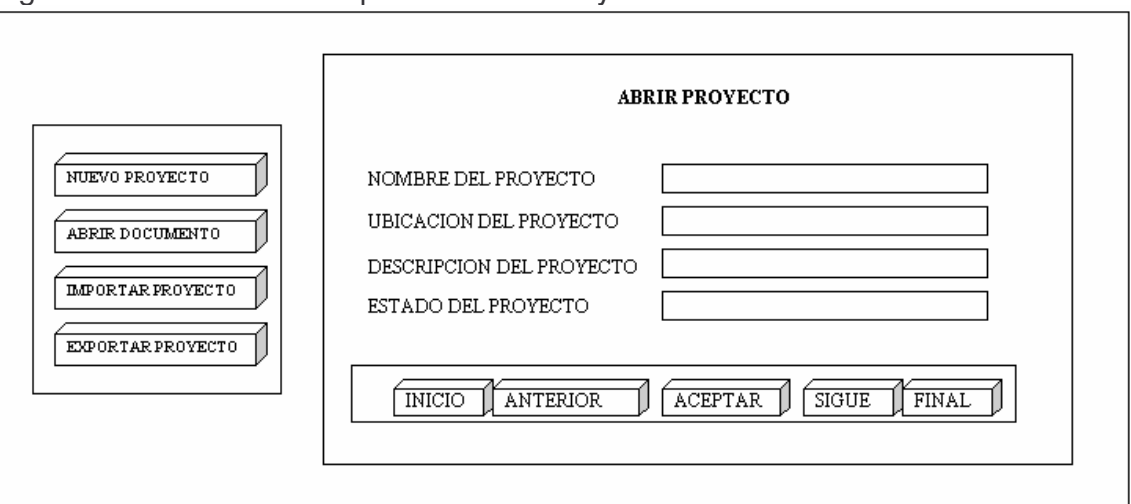

Figura 10. Diseño Interfaz para Abrir un Proyecto

**Interfaz Nuevo Proyecto.** Interfaz que crea un nuevo proyecto de un usuario en particular, registra el nombre, la ubicación, la descripción y el estado de un nuevo proyecto de construcción en la base de datos. El usuario puede modificarlo, eliminarlo y consultar su información.

 $\overline{\phantom{a}}$ 

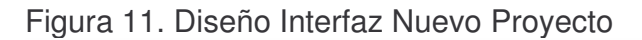

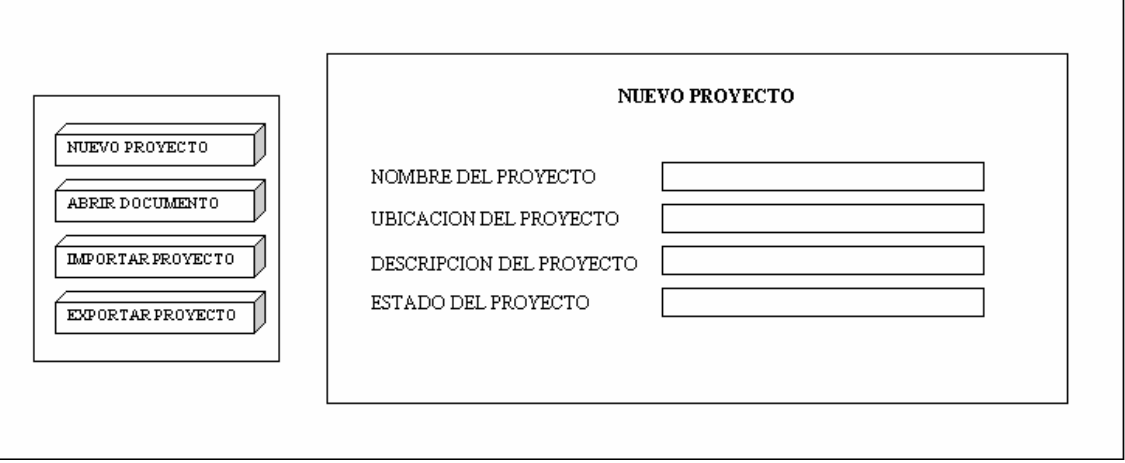

**Interfaz Compra de Materiales.** En esta interfaz se registrarán las entradas de los materiales comprados, se calcula las operaciones necesarias de los materiales registrados, que luego se llenan en el almacén de materiales. Esta interfaz registra información referente al material de construcción, actualiza existencias y movimientos de materiales.

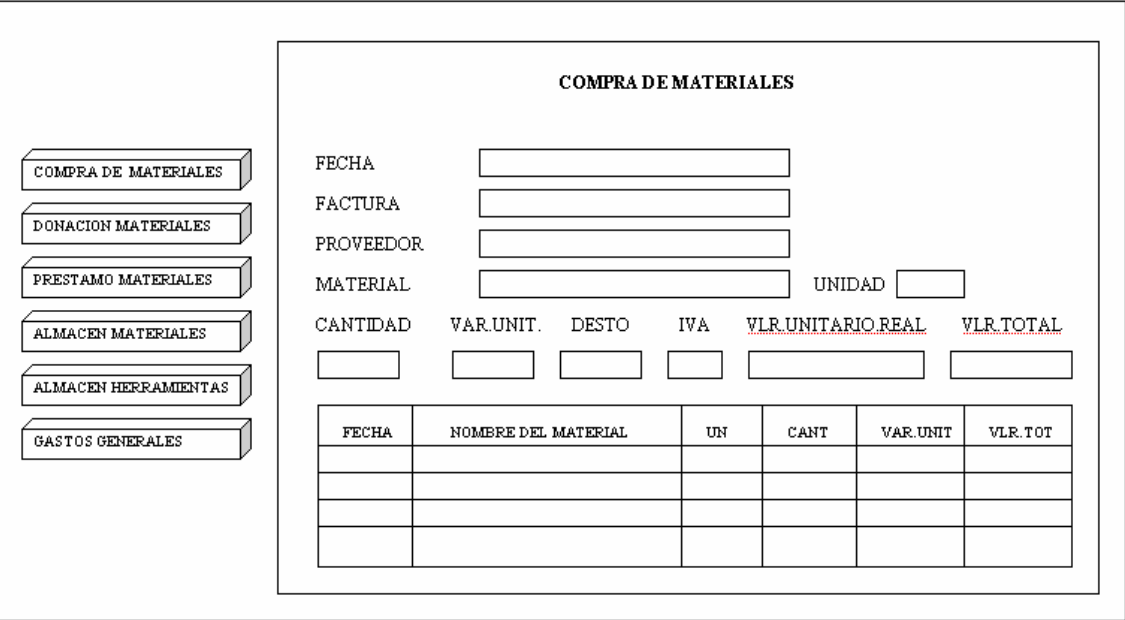

### Figura 12. Diseño Interfaz Compra de Materiales
**Interfaz Donación de Materiales.** Interfaz que registra la entrada de materiales donados por otra facultas u otro proyecto de construcción, se calcula las operaciones necesarias de los materiales registrados, que luego se llenan en el almacén de materiales.

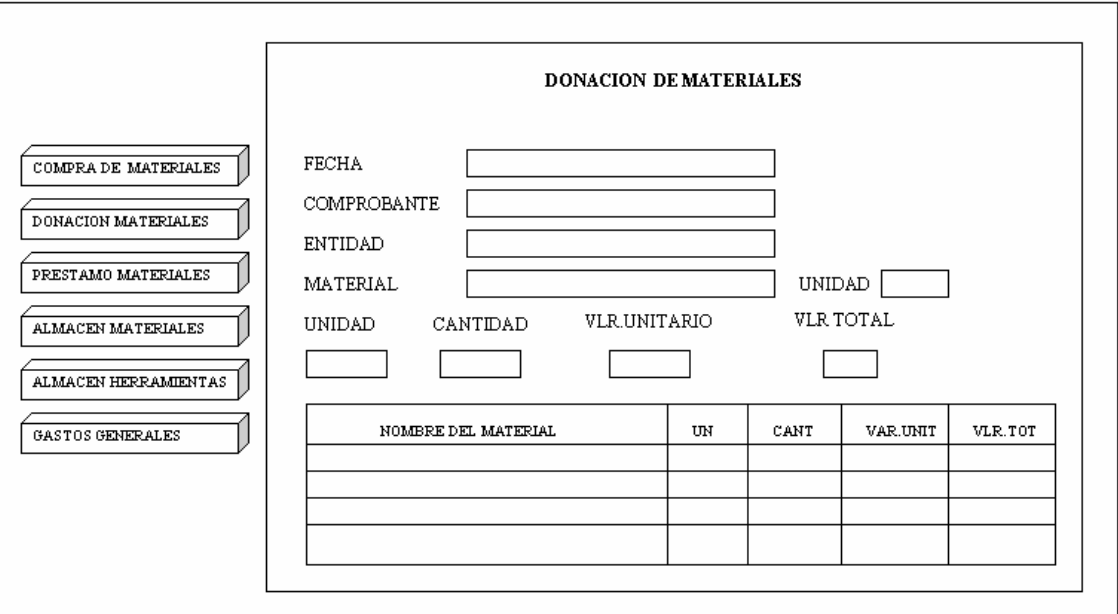

Figura 13. Diseño Interfaz Donación de Materiales

**Interfaz Consulta Almacén de Materiales.** Interfaz que muestra el inventario de un material de construcciones, es decir muestra la fecha del movimiento, sus entradas al almacén y sus salidas así como también el respectivo reporte de control.

Figura 14. Diseño interfaz consulta almacén de materiales

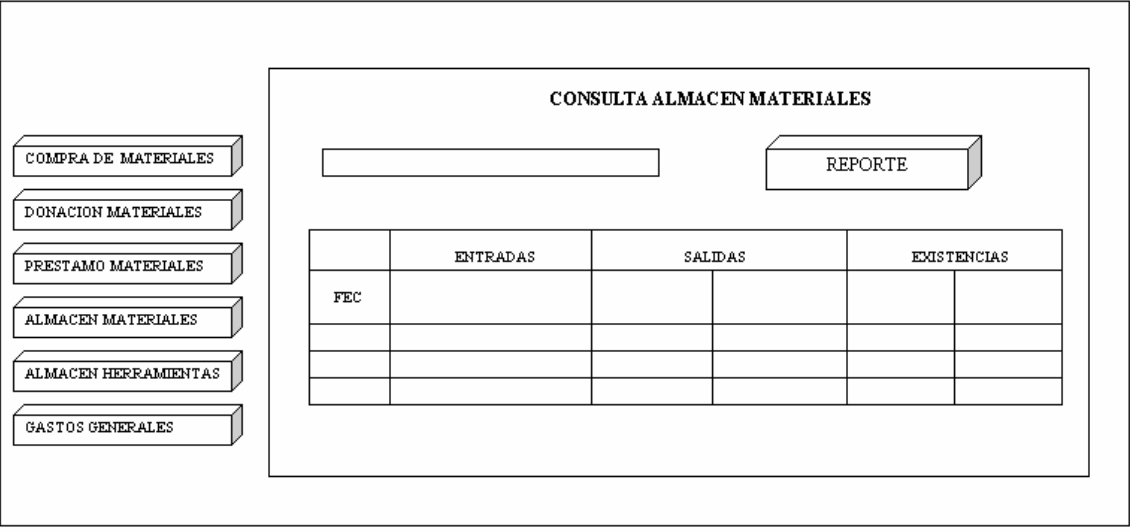

**Interfaz del manejo de herramientas.** En esta interfaz se registrarán las entradas de las herramientas, se calcula las operaciones necesarias de las herramientas registradas, que luego se llenan en el almacén de herramientas. Esta interfaz registra información referente a las herramientas de construcción, actualiza existencias y movimientos de herramientas.

Figura 15. Diseño de la interfaz manejo de herramientas

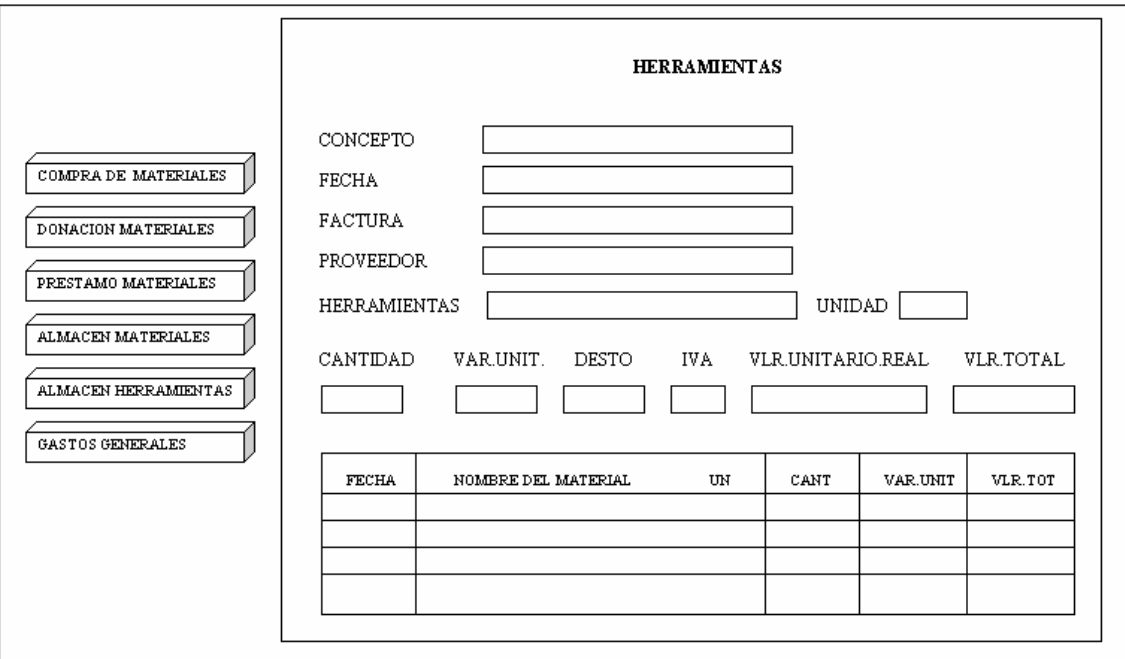

**Interfaz del manejo de gastos administrativos.** En esta interfaz se registrarán los gastos que son necesarios para el mantenimiento de la obra, estos gastos se almacén en la base de datos y sirven para realizar las diferente operaciones y presentar los reportes exigidos por el usuario.

Figura 16. Diseño de la Interfaz del manejo de gastos

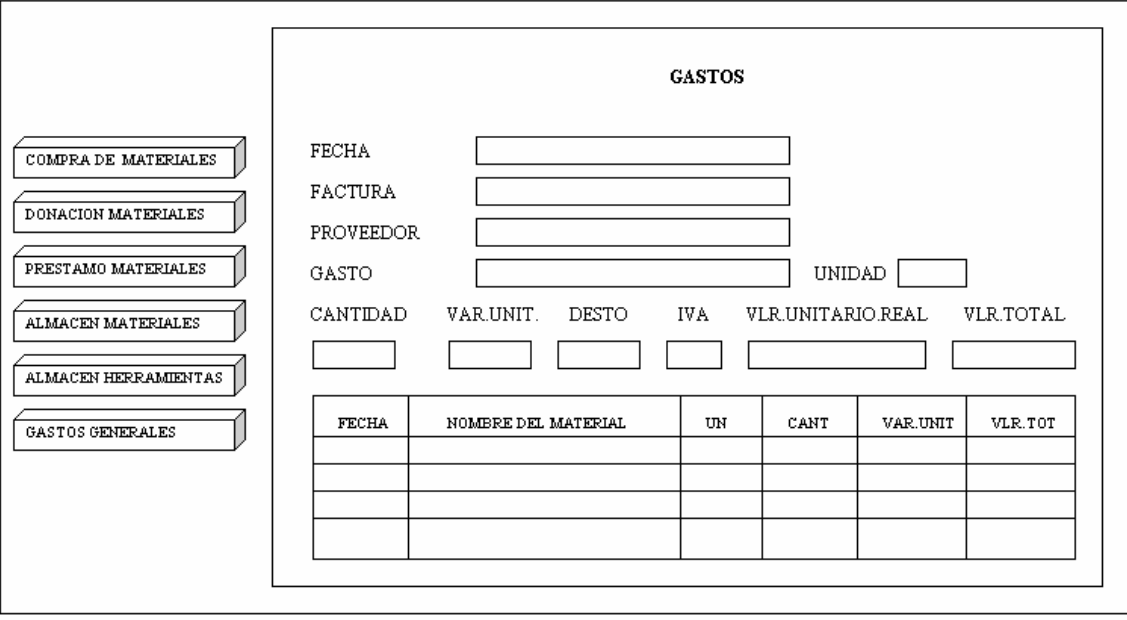

**Interfaz de la backup de Siadco.** Esta interfase permite ejecutar una copia de respaldo de la base de datos de Siadco, que luego será el soporte de la información, esta copia de seguridad de los ficheros de la base de datos SIADCO que se encuentra en C:\mysql\data\siadco, puede ser guardada en el disco duro, en Cds o en disquetes para luego recuperar la información en caso de averías o accidentes imprevistos.

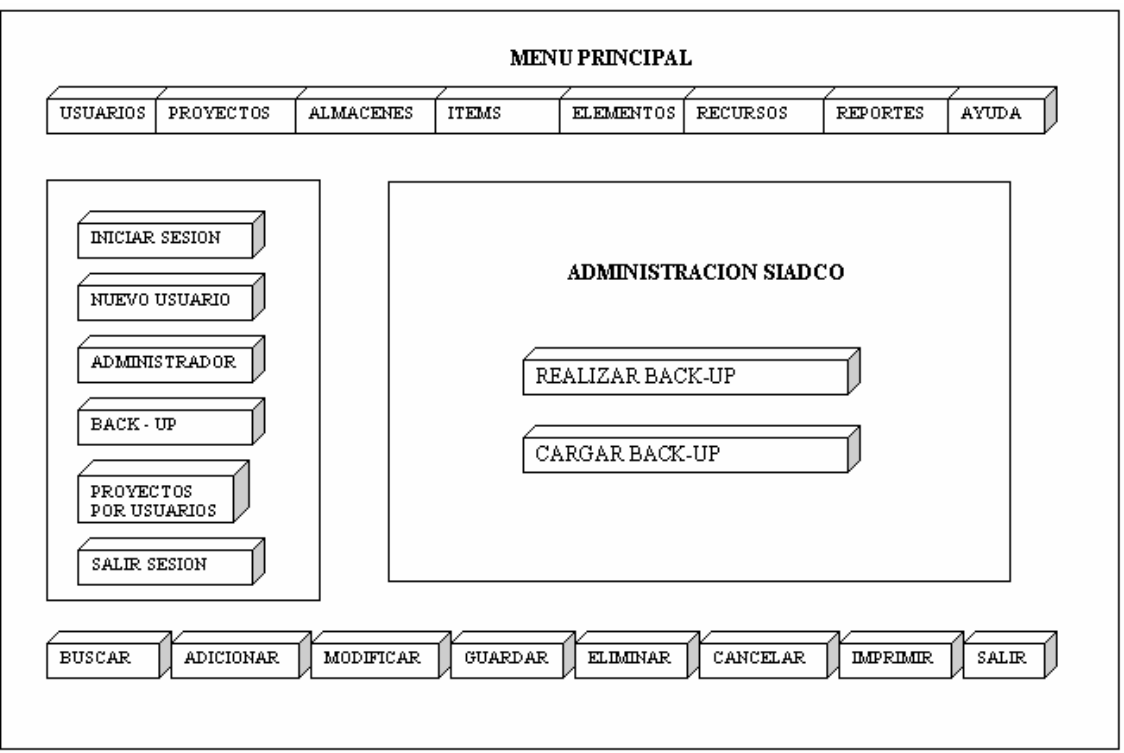

Figura 17. Diseño de la interfaz de la backup de Siadco

**Interfaz de salida de materiales.** Esta interfase toma un material o un conjunto de materiales del almacén, para realizar un item de construcción. Esta interfase registra los datos de los materiales utilizados en un Item de Construcción.

Figura 18. Diseño de la interfaz de salida de materiales

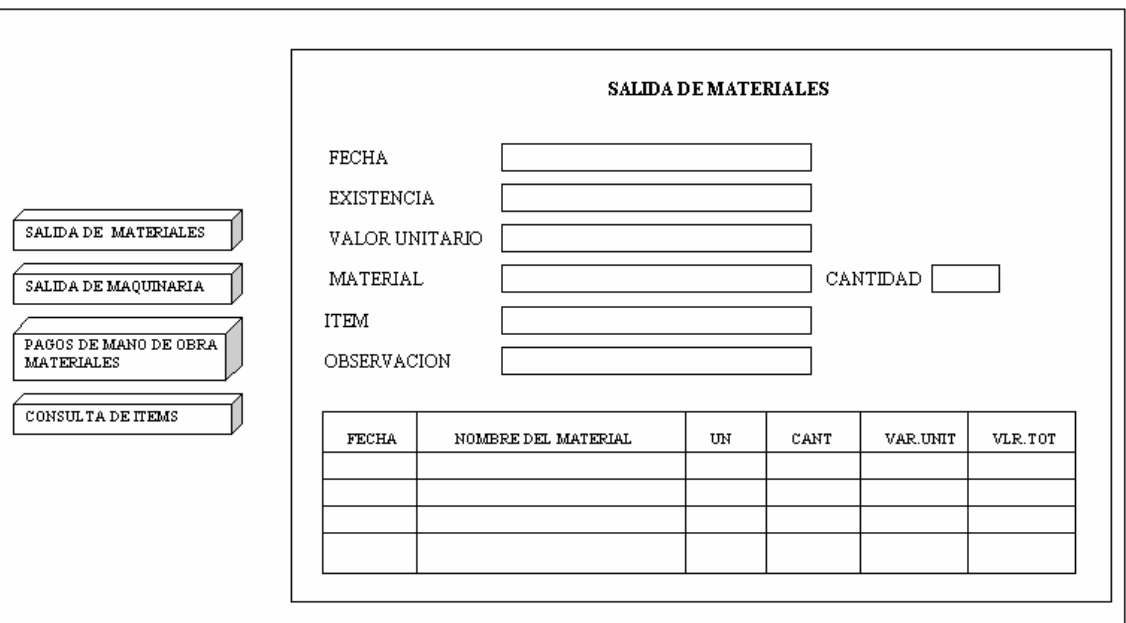

**Interfaz recurso materiales.** Esta interfase realiza una consulta de todos los materiales existentes en la base de datos, además busca, adiciona, modifica ó elimina un registro especifico, permitiendo así la respectiva actualización en la base de datos.

Figura 19. Diseño de la interfaz recurso materiales

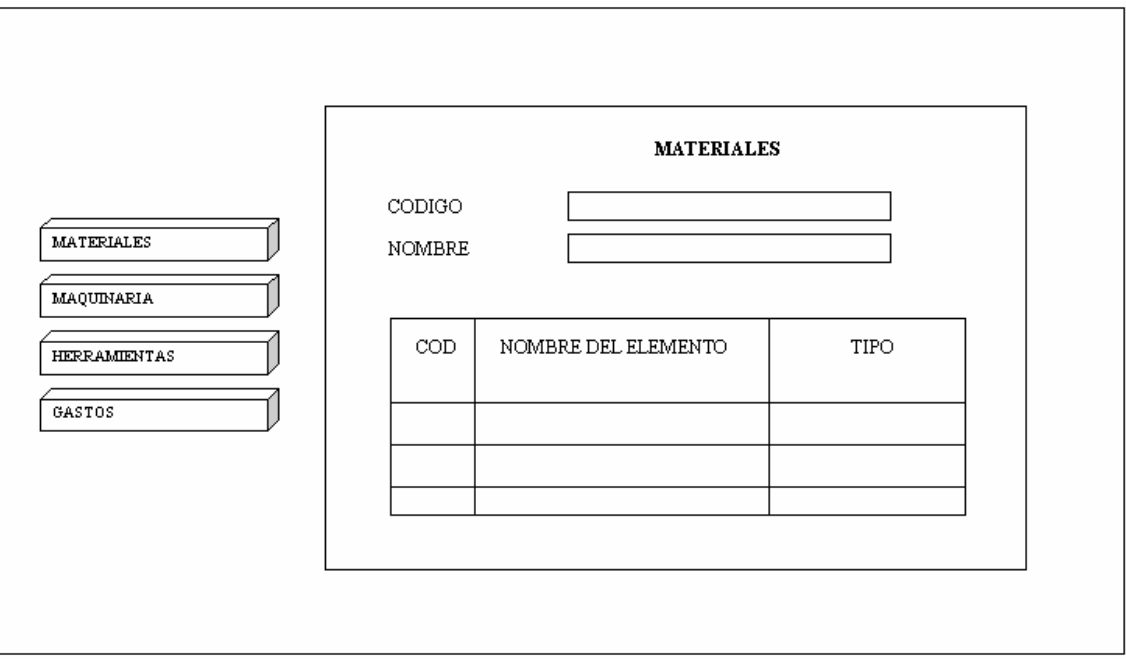

**Interfaz recurso maquinaria.** Esta interfase muestra la consulta del listado de maquinaria que existe en la base de datos y realiza la búsqueda, adición, modificación y eliminación de un registro en particular.

Figura 20. Diseño de la interfaz recurso maquinaria

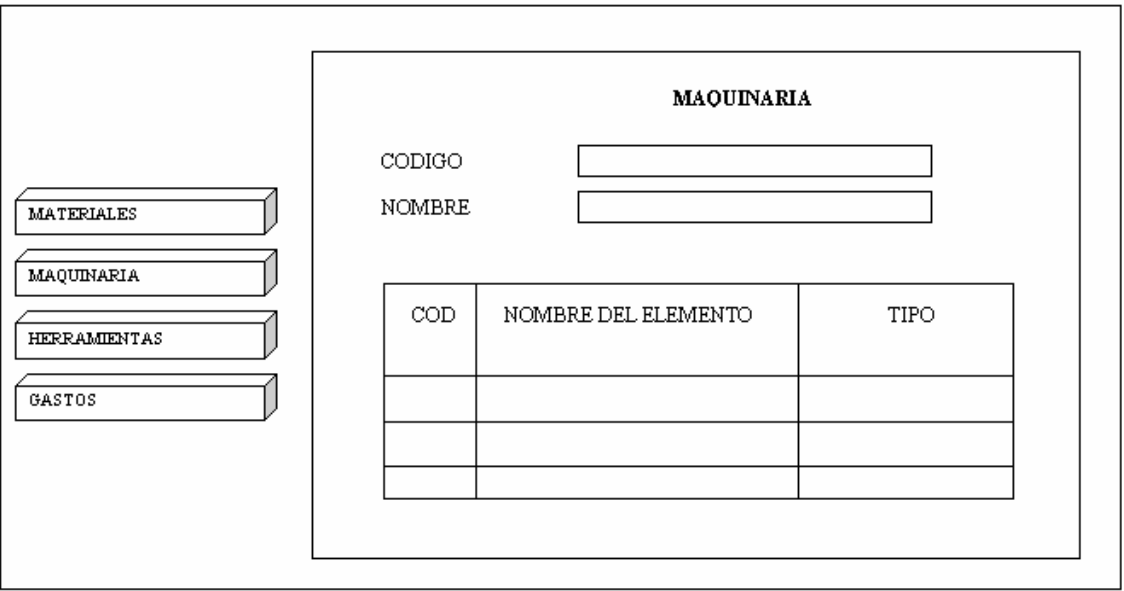

**Interfaz recurso herramientas.** Esta interfaz muestra la consulta de las herramientas almacenadas en la base de datos Siadco y permite la búsqueda, adición, modificación ó eliminación de los datos de una herramienta y actualiza la base de datos con esta información.

Figura 21. Diseño de la interfaz recurso herramientas

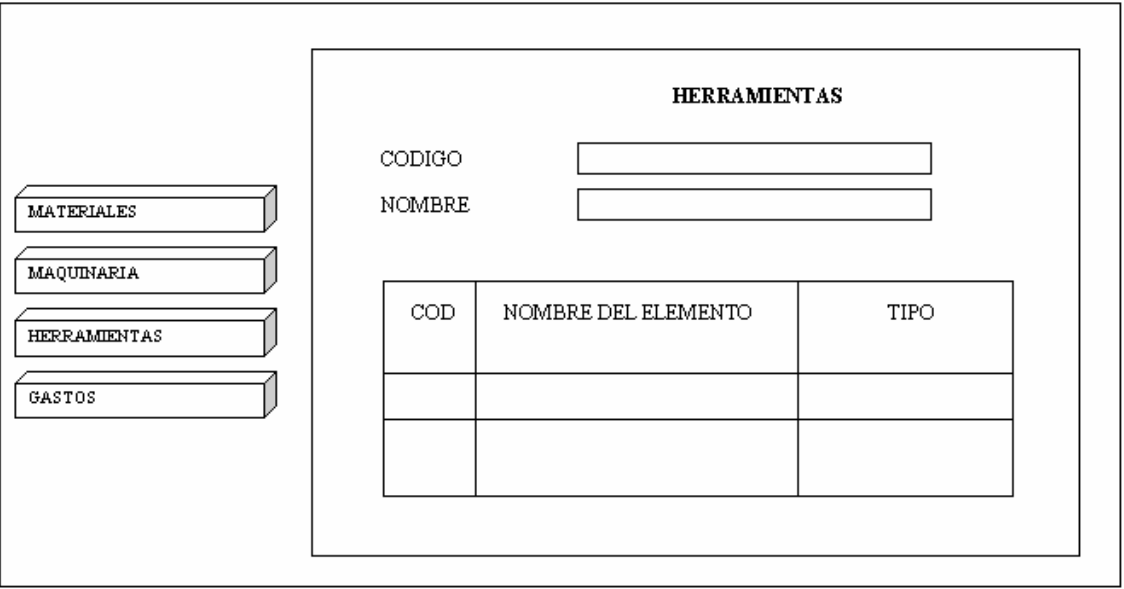

**Interfaz recurso gastos.** Esta interfaz muestra la consulta del listado de gastos almacenados en la base de datos, además permite la búsqueda, adición, modificación ó eliminación de los datos del proyecto y actualiza la base de datos con esta información.

Figura 22. Diseño de la interfaz recurso gastos

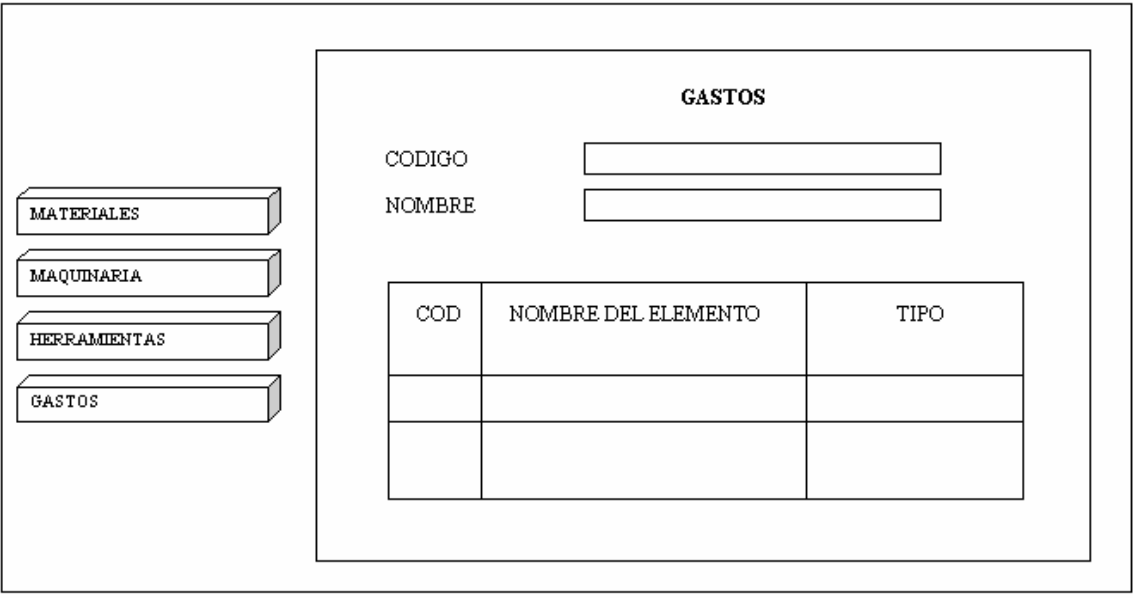

**Interfaz de personal.** Interfaz que permite adicionar un nuevo personal empleado, modificar un empleado existente, eliminar un empleado. Con los botones de manejo (parte inferior ) de registros se realizan los diferentes procesos como la búsqueda, eliminación y actualización de personal.

Figura 23. Diseño de la interfaz de personal

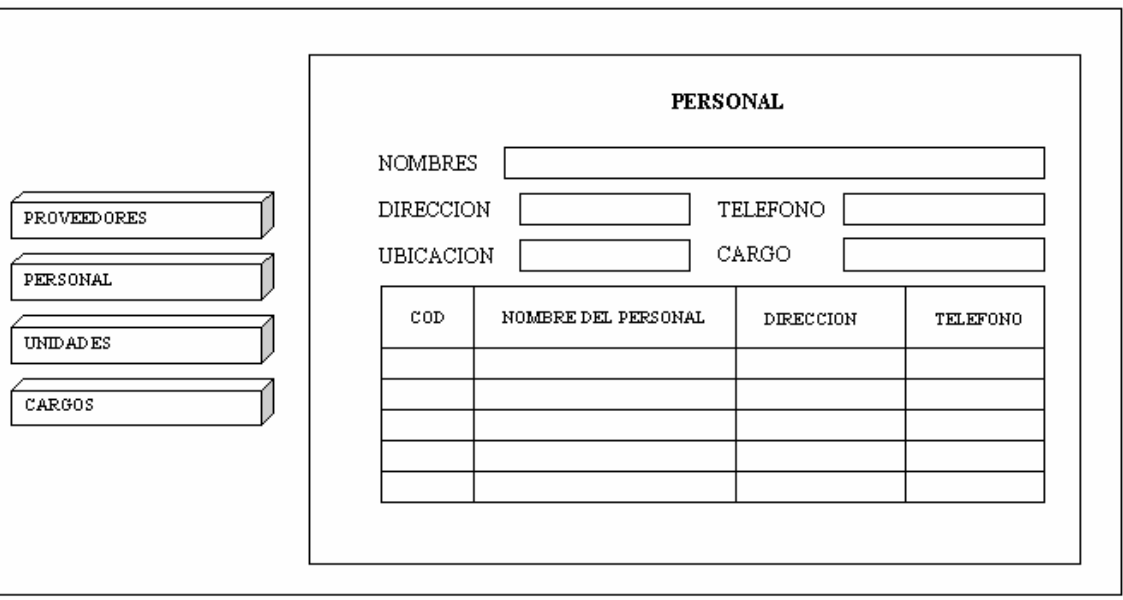

**Interfaz de proveedores.** Interfaz que permite adicionar un nuevo proveedor y con los botones de manejo, se realizan los diferentes procesos como la búsqueda, eliminación, modificación y actualización de los proveedores.

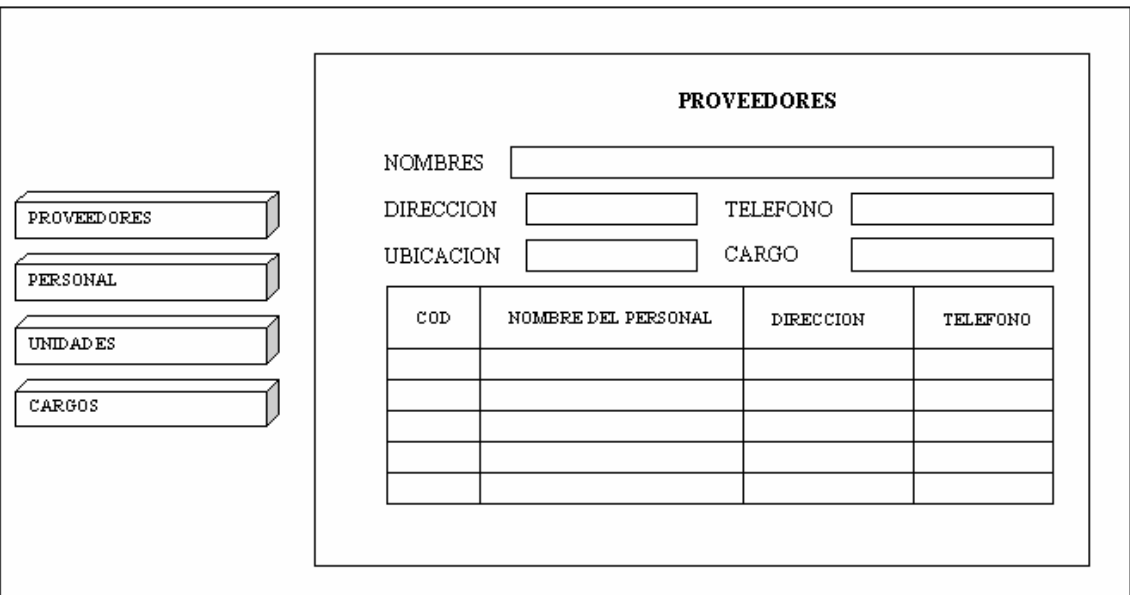

Figura 24. Diseño de la interfaz de proveedores

**Interfaz de unidades.** Interfaz que permite adicionar una nueva unidad de medida, modificar una unidad existente, eliminar una unidad. Con los botones de manejo (parte inferior) de registros se realizan los diferentes procesos como la búsqueda, eliminación y actualización de unidades.

Figura 25. Diseño de la interfaz de unidades

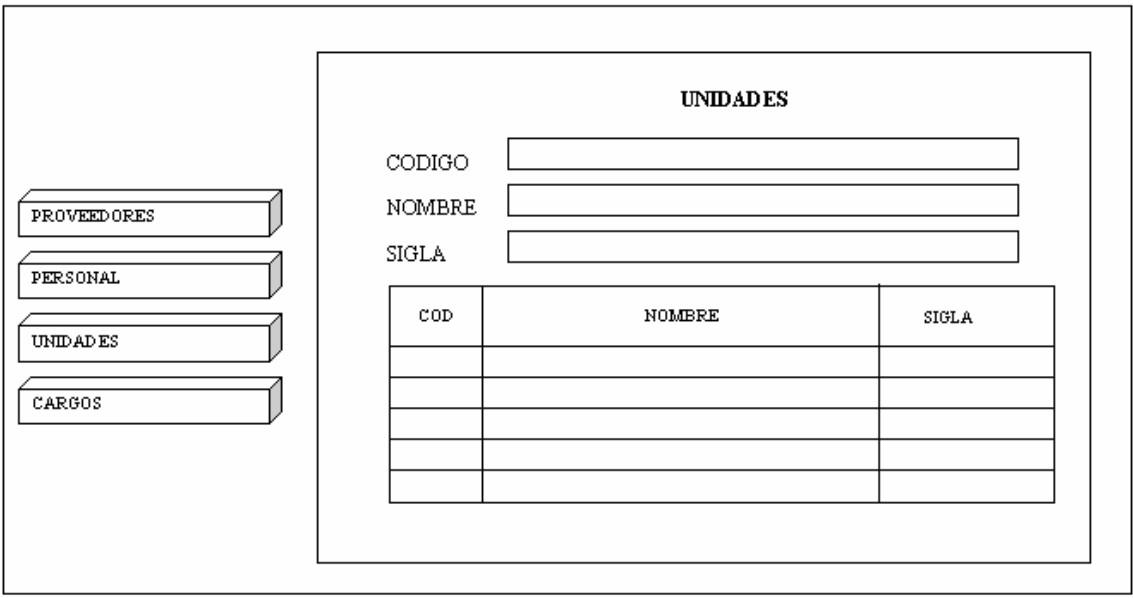

**Interfaz de cargos.** Interfaz que permite adicionar un nuevo cargo, modificar un cargo existente, eliminar un cargo. Con los botones de manejo (parte inferior) de registros se realizan los diferentes procesos como la búsqueda, eliminación y actualización de cargos.

Figura 26. Diseño de la interfaz de cargos

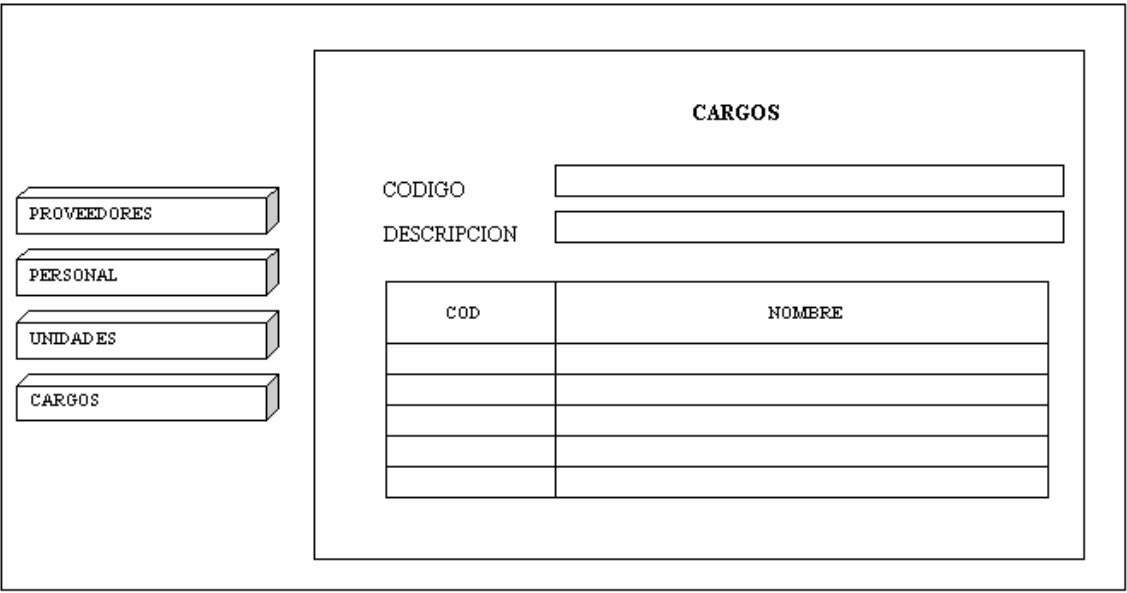

**Interfaz de búsqueda.** Interfaz que permite buscar un material, maquinaria, herramienta o gasto en los registros de los almacenes de la base de datos, para luego realizar los respectivos cambios.

## Figura 27. Diseño de la interfaz buscar

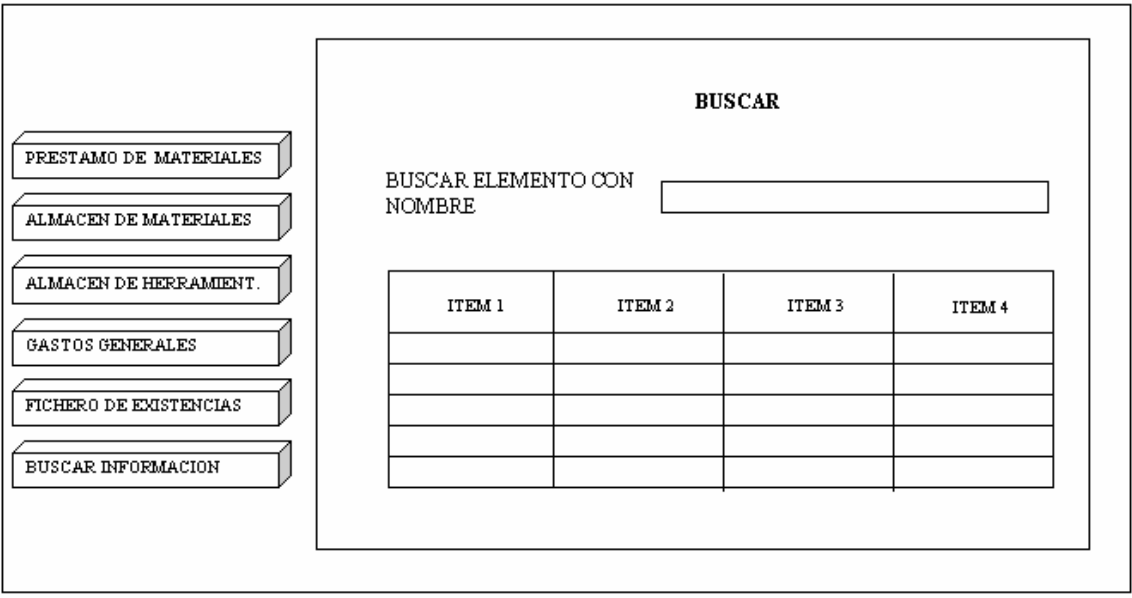

## **5.5 MANUAL DE USUARIO**

**5.5.1 Requisitos de instalación.** Existen unos mínimos requerimientos para la instalación del software Siadco

- Computador Pentium III de 900 Mhz o superior
- Memoria 64 Mega bites
- El equipo debe poseer unidad de CD-ROM 52X o superior.
- Espacio en disco duro de 60 Mega bites.
- Sistema Operativo Windows XP en adelante.
- Configuración del área de la pantalla, mínimo en 800 por 600 píxeles.
- Mouse y telado.
- Tarjeta de sonido, parlantes.

**5.5.2 Instalación del software.** Asegúrese que su sistema es compatible 100% con Windows XP o superior. Para un funcionamiento óptimo, esta aplicación requiere que el sistema disponga de los últimos controladores de 64 bits de Windows XP o superiores para la unidad de CD-ROM, la tarjeta de sonido y la tarjeta de video. Si se presenta algún problema durante la ejecución del programa puede que los controladores estén obsoletos.

**5.5.3 Como realizar la instalación.** Antes de iniciar la instalación cierre la demás aplicaciones, y siga los siguientes pasos.

1. Para comenzar la instalación de la aplicación, inserte el CD-ROM que contiene el software "SIADCO".

2. Ejecute el archivo Instalar.exe, programa que instala la aplicación y que se encuentra en el directorio raíz del CD-ROM.

3. Siga los pasos que aparecen en pantalla.

**5.5.4 Descripción del programa.** Una vez instalado el Software Siadco, el acceso al Software debe realizarse de esta manera: Inicio/Programas/Siadco. Y haga clic en el acceso directo a Siadco.

Esta aplicación presenta el siguiente contenido:

**Pantalla de presentación del software Siadco.** Esta pantalla inicia con una imagen de fondo en color azul, el nombre de la Universidad de Nariño en texto animado, el nombre del programa de Ingeniería de Sistemas en texto animado, el titulo de la tesis en texto animado y el logo del programa llamado Siadco, el cual está identificado por un disco que representa el control que se lleva en los proyectos de construcción, dando la bienvenida al software. Una vez terminada esta presentación se muestra la pantalla del menú principal.

## Figura 28. Pantalla de presentación

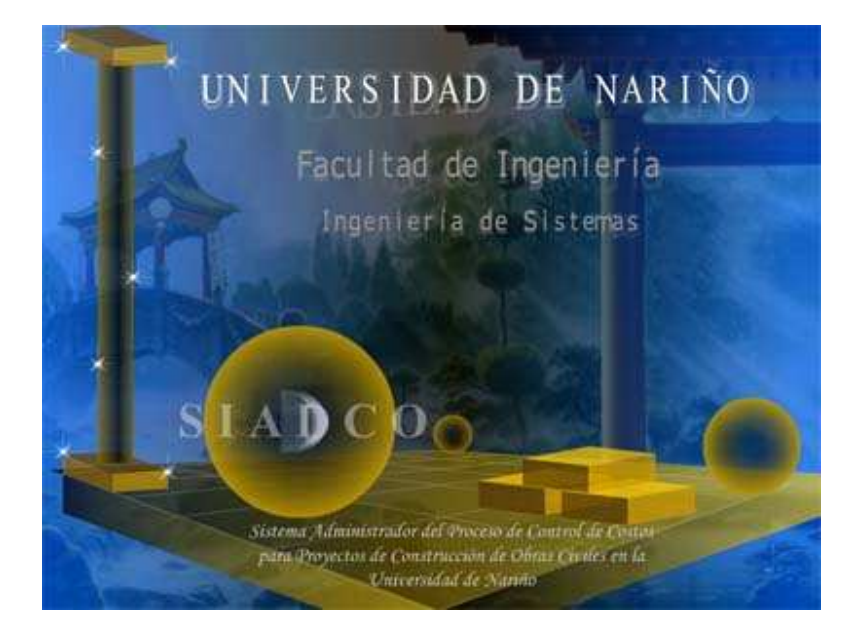

**Menú principal del software.** El menú principal representa el proceso de control de costos, que realiza el software Siadco para los proyectos de construcción de la Universidad de Nariño.

En la pantalla principal, en la parte superior de la ventana se encuentra el menú principal compuesto de las siguientes opciones:

- Usuarios
- Proyectos
- Almacenes
- Items
- Elementos
- **Recursos**
- Reportes
- **Salir**

Figura 29. Menú principal

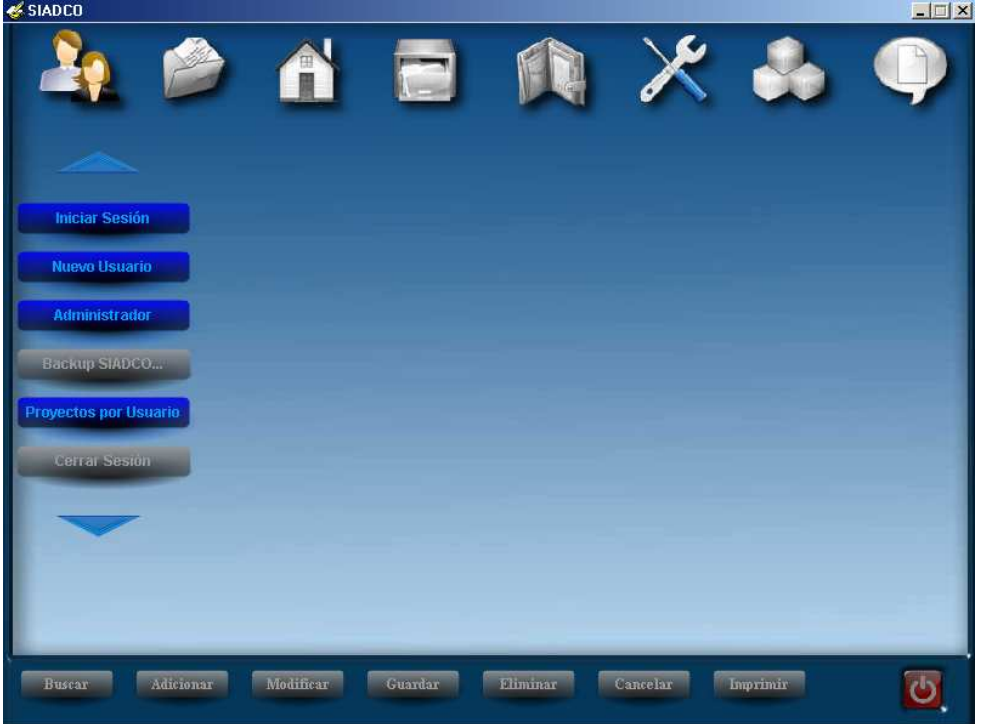

 **Icono de usuarios.** El área está orientada hacia los diferentes beneficiarios que cumplen el papel de usuarios, en él se encuentra lo concerniente a los aspectos del control de costos en un proyecto de construcción. Los usuarios pueden ser una persona o varias personas que comparten el software.

Figura 30. Usuarios

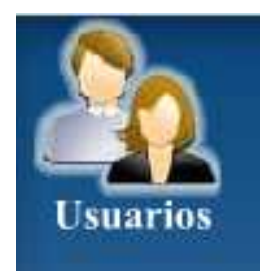

Al dar clic en el icono usuarios aparece un submenú, el cual muestra las siguientes opciones:

- o Iniciar Sesión
- o Nuevo Usuario
- o Administrador
- o Backup Siadco
- o Proyectos por Usuario
- o Cerrar Sesión
- o Salir

Figura 31. Submenú de usuarios

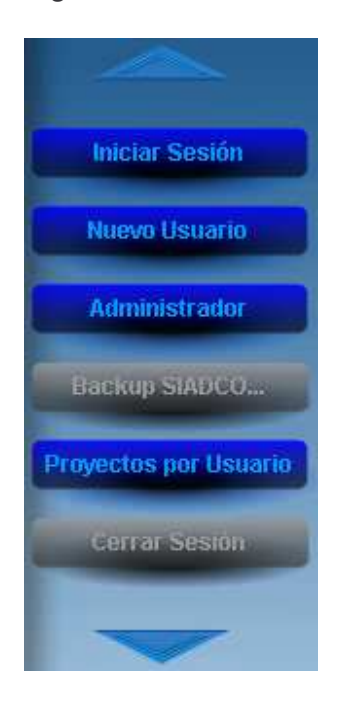

El usuario puede entrar a la aplicación mediante un determinado tipo de usuario como lo puede ser invitado ó administrador y tendrá al alcance todas opciones del Submenú, según los permisos con que cuenta.

 **Pantalla inicio de sesión.** Le pide al usuario suministrar un login de usuario y su respectiva contraseña para poder utilizar las opciones del software.

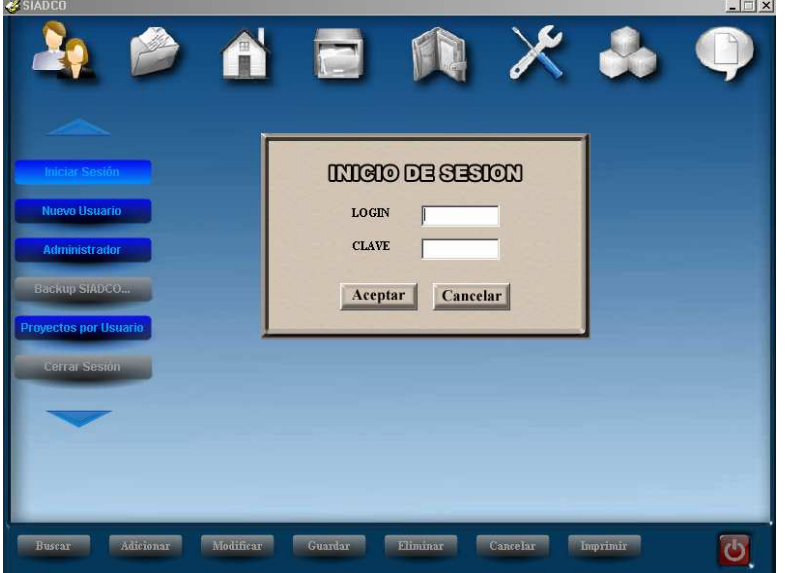

Figura 32. Inicio de sesión

Se debe ingresar 2 datos específicos:

El login del usuario y su clave de entrada, para acceder a las opciones de submenú principal.

Inmediatamente el usuario digita los datos necesarios y si estos son correctos el sistema despliega un mensaje de bienvenida al software.

Existe también la posibilidad de modificar un usuario en caso de existir mediante el botón modificar para dicha función. Para eso es necesario haber tecleado previamente el login y la clave del usuario.

Se puede observar 2 botones:

- Botón aceptar: que permite comparar la clave escrita por el usuario con la clave encriptada en la base de datos.
- Botón cancelar: para salir de la pantalla iniciar sesión

 **Pantalla de registro de un nuevo usuario.** Esta pantalla ingresa un nuevo usuario, el cual debe registrar los datos como: login, contraseña, nombres, apellidos. dirección, teléfono y tipo de usuario.

Figura 33. Registro de nuevo usuario

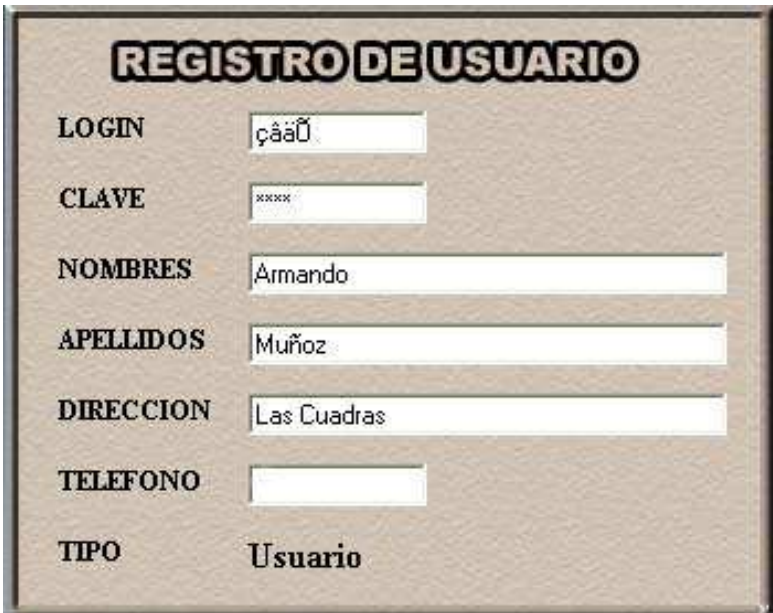

 **Pantalla administración de Siadco.** Esta ventana que se muestra a continuación permite al usuario acceder a la aplicación como administrador del sistema. El administrador controlará la creación y actualización de usuarios y proyectos. El administrador del sistema deberá ingresar con un login y una clave de acceso, el cual le concede todos los permisos para la manipulación del software adicionar, modificar y eliminar usuario o proyectos.

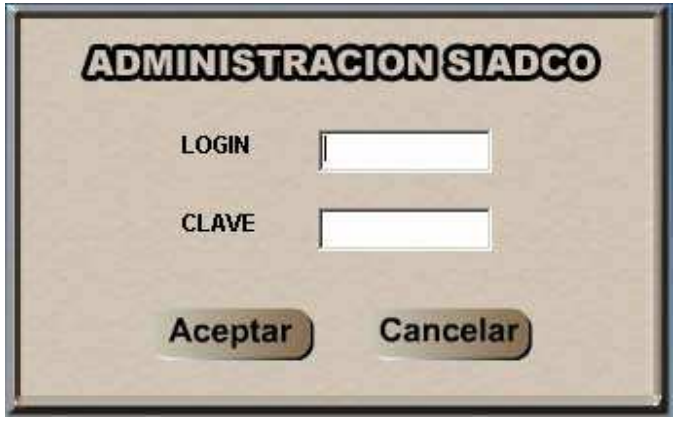

Figura 34. Administración de Siadco

 **Copia de seguridad de la base de datos.** Esta pantalla permite ejecutar una backup de la base de datos del software, esta copia de seguridad de los ficheros de la base de datos Siadco (C:\mysql\data\siadco), puede ser guardada en el disco duro, en Cds. o en diskettes para luego recuperar la información en caso de averías o accidentes.

Figura 35. Backup de Siadco

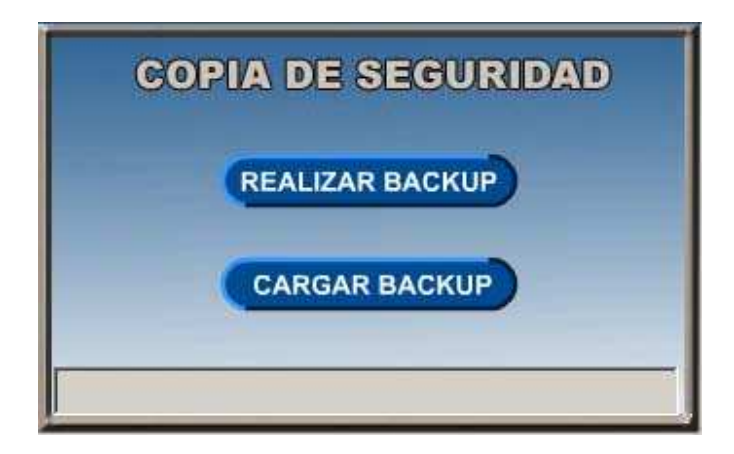

 **Pantalla de consulta de usuarios y proyectos.** Esta pantalla solo puede ser manipulada por el administrador de la aplicación y maneja un control llamado tabstrip, este control se asemeja a los separadores de un cuaderno y esta dividido en dos fichas individuales.

La información aparece al dejar el puntero del mouse o ratón sobre la ficha usuarios ó la ficha proyectos. La ficha *usuarios*, representa una consulta detallada del listado de usuarios que se encuentran en la base de datos y la ficha de *proyectos*, muestra la consulta de las obras de construcción documentadas de un usuario en particular.

Con los botones de: inicio, fin, anterior, siguiente se puede hacer un recorrido de los usuarios registrados en la base de datos.

Figura 36. Rótulo de usuarios

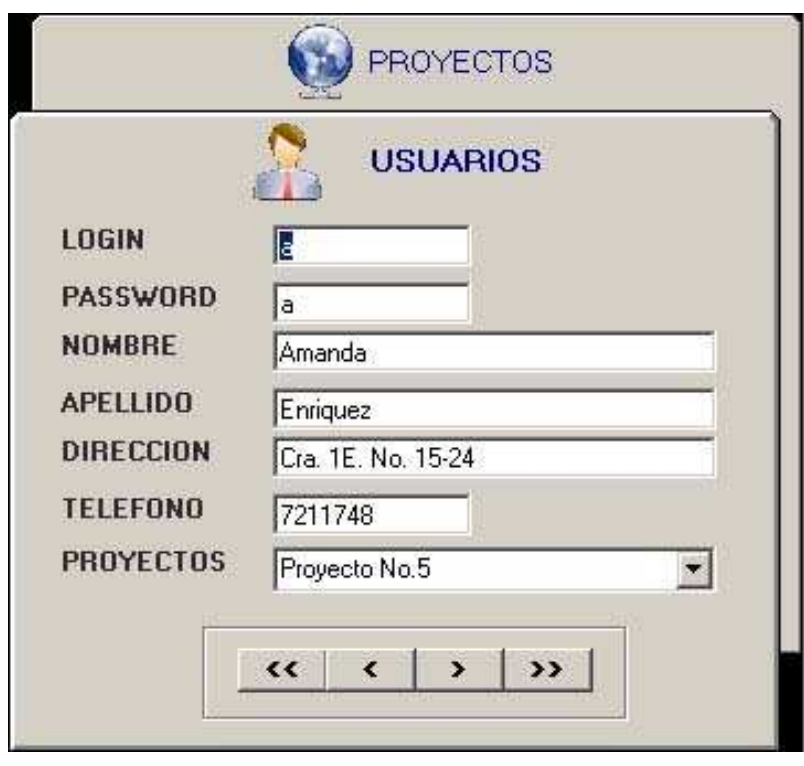

Figura 37. Rotulo de proyectos

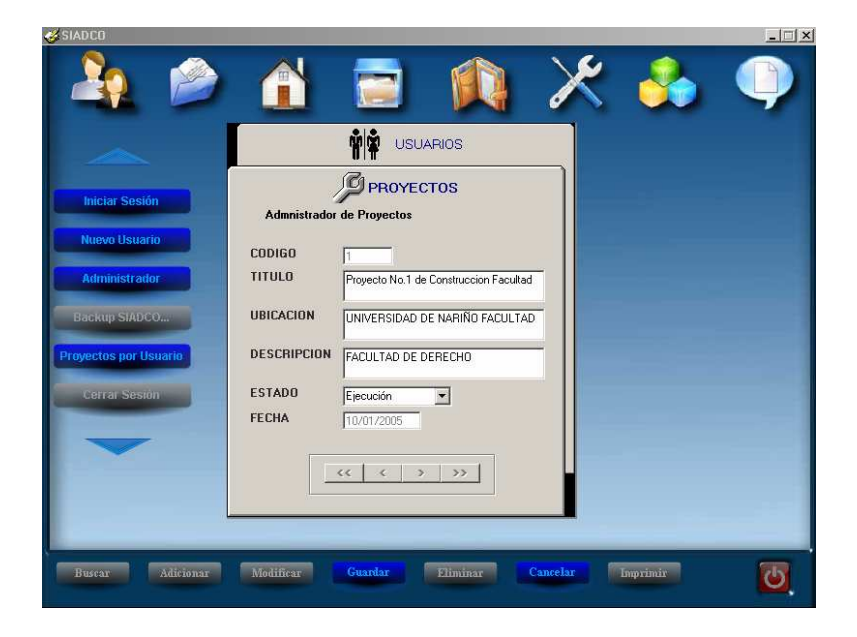

 **Icono de proyectos.** Inscripción y administración de los archivos documentados de una obra civil, con previsión de todos los detalles necesarios para su logro. Resulta necesario en la ejecución de obras de construcción.

Figura 38. Proyectos

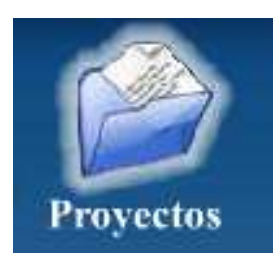

 **Pantalla de un nuevo proyecto.** Esta Interfaz registra el nombre, la ubicación, la descripción, el estado y la fecha de ingresos de un nuevo proyecto de construcción en la base de datos.

El usuario puede consultar un proyecto en particular, modificar o eliminar un proyecto en uso. Al entrar en la pantalla nuevo proyecto se habilitan los siguientes botones:

- El botón guardar permite registrar y almacenar los datos del proyecto.
- El botón cancelar permite salir de la ventana de nuevo proyecto.

Para registrar un nuevo proyecto de un usuario en particular se debe entrar en la siguiente ventana:

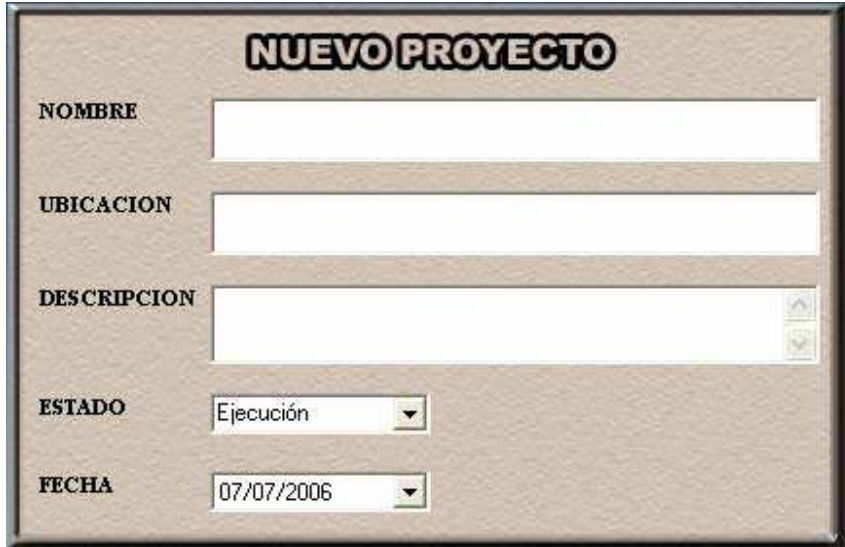

Figura 39. Nuevo proyecto

 **Pantalla para abrir un proyecto.** Interfaz que carga un proyecto de un usuario en particular y sirve para el manejo de las operaciones básicas relacionadas con los proyectos, consultas, modificaciones o eliminaciones. Para abrir un proyecto se selecciona el proyecto con el puntero del mouse y se da clic, este me habilita las opciones de la aplicación.

Figura 40. Abrir un proyecto

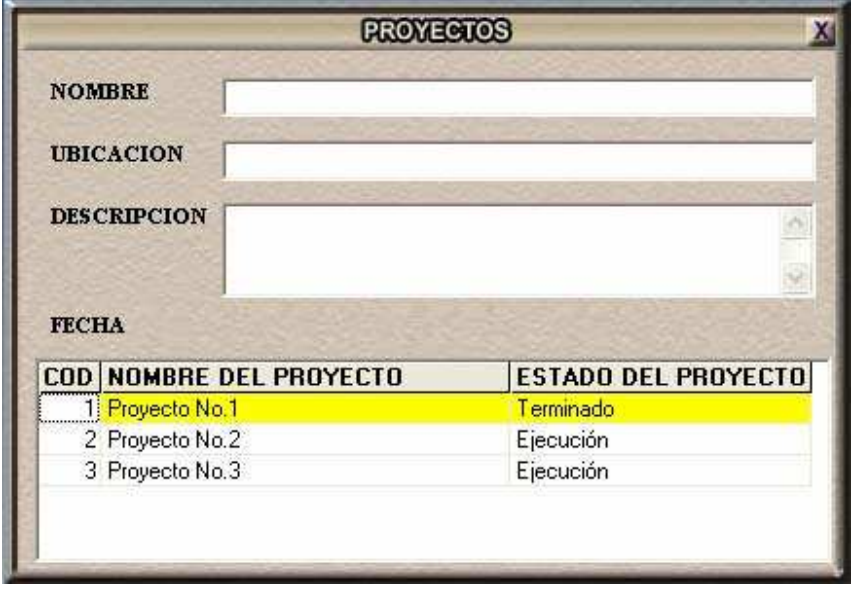

 **Icono de almacenes.** En los almacenes se registrarán las entradas y también las salidas de los recursos de los proyectos a las diferentes tareas o items de construcción.

Figura 41. Almacenes

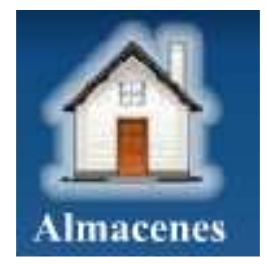

 **Pantalla de compra de materiales.** En esta interfaz se registrarán las entradas de los materiales comprados, se calcula las operaciones necesarias de los materiales registrados, que luego se llenan en el almacén de materiales. Esta interfaz registra información referente al material de construcción, actualiza existencias y movimientos de materiales.

Figura 42. Compra de materiales

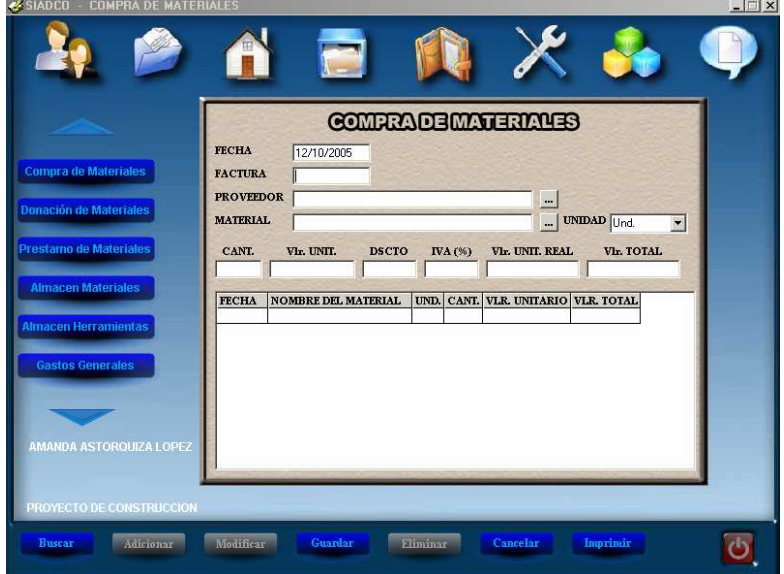

 **Pantalla de donación de materiales.** Interfaz que registra la entrada de materiales donados por otra facultas u otro proyecto de construcción, se calcula las operaciones necesarias de los materiales registrados, que luego se llenan en el almacén de materiales.

Figura 43. Donación de materiales

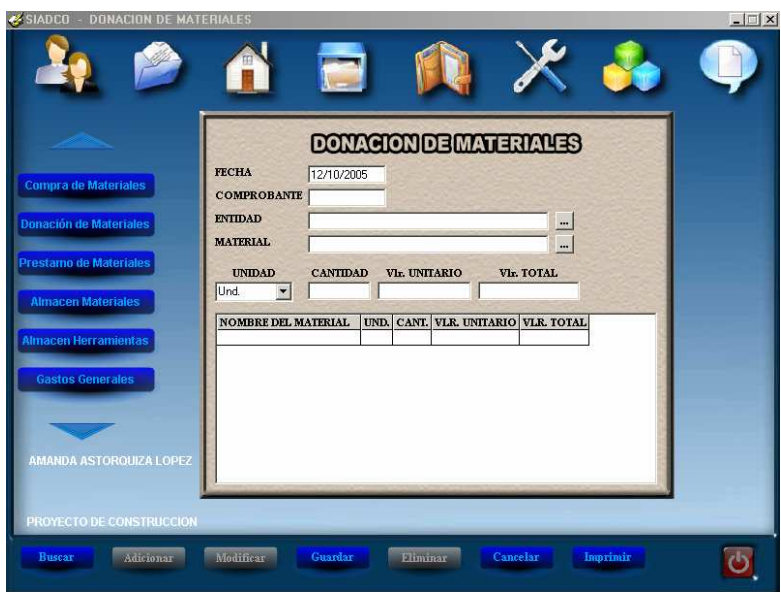

 **Pantalla de préstamo de materiales.** Interfaz que registra la entrada de materiales prestados por parte de otras entidades como lo son: las facultades de la Universidad de Nariño u otros proyectos de construcción.

 $\Box$ K  $\mathbf{d}$ n **CRESTAND OBMATERIALES** FECHA 12/10/2005 COMPROBANTE ENTIDAD **MATERIAL**  $\ensuremath{\text{UNIDAD}}$  $\begin{tabular}{ll} \multicolumn{2}{l}{{\bf CATIDAD}} & $\ensuremath{\text{Vlr}}$. \end{tabular}$ VIr. TOTAL  $\Box$ Und. FECHA NOMBRE DEL MATERIAL UND. CANT. VLR. UNITARIO VLR. TOTAL nar Modificar Eliminar Cancelar Inprimir Guardar  $\overline{\mathbf{C}}$ 

Figura 44. Préstamo de materiales

 **Pantalla fichero de existencias.** La pantalla fichero de existencias presenta la información de un material solicitado por el usuario, donde presenta los datos de los movimientos contables de entrada y salida del material, esta pantalla también muestra un reporte de este proceso, además por medio del botón guardar el usuario puede exportar esta información a Excel.

Figura 45. Fichero de existencias

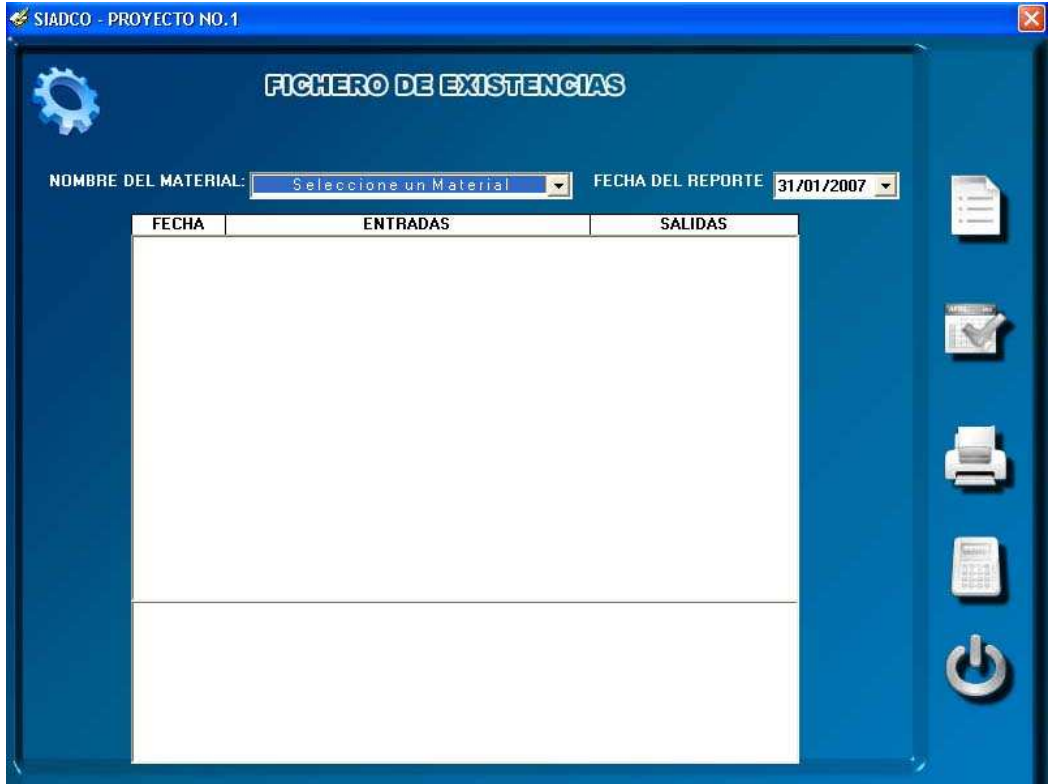

 **Pantalla almacén de herramientas.** Esta pantalla solicita información referente a la compra, donación o préstamo de la herramienta menor, utilizada en cualquier obra de construcción como por Ej. Palas, Valdés, barras, mangueras, y otras en general.

El usuario registra:

- La procedencia del elemento (proveedores, entidades)
- El usuario registra la unidad de medida del elemento
- La cantidad de elementos a adquirir

Figura 46. Almacén de herramientas

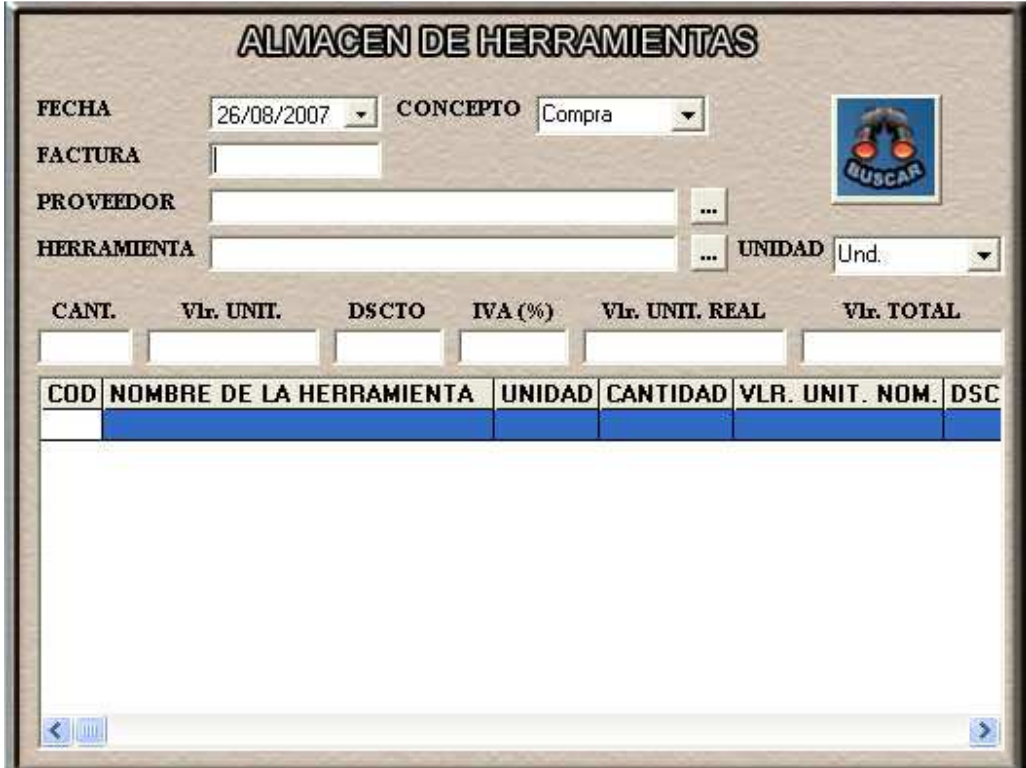

 **Pantalla de registro de gastos del proyecto.** Interfaz que registra la entrada de gastos administrativos efectuados en la construcción y sus respectivos movimientos contables.

Figura 47. Registro de gastos

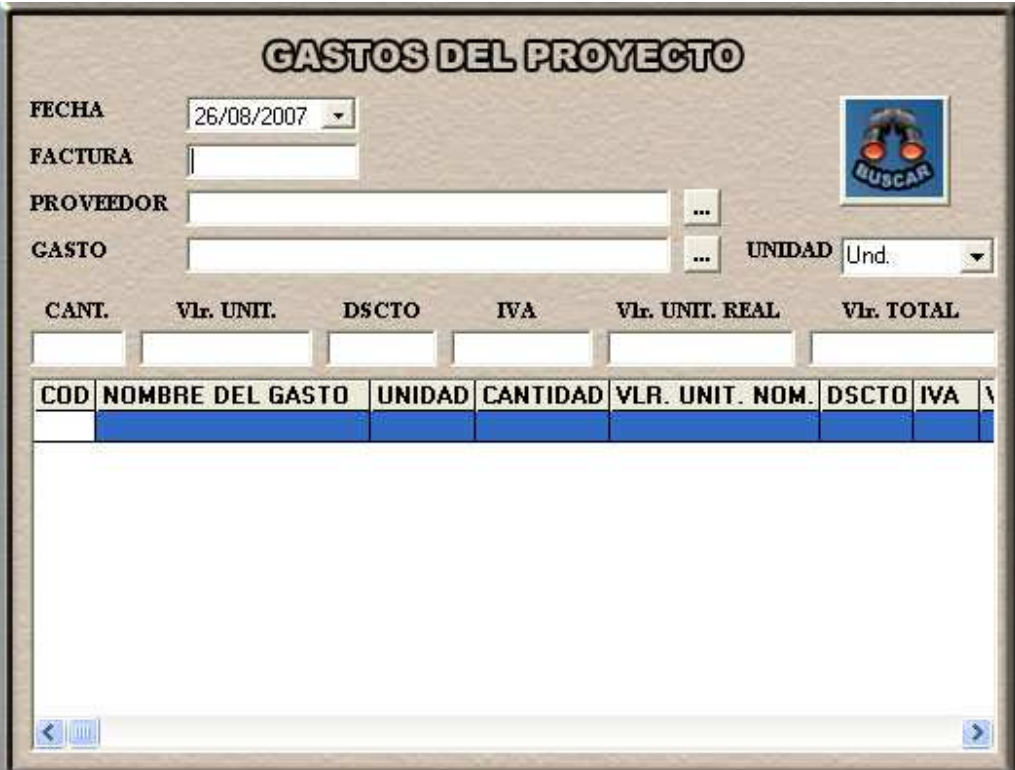

 **Pantalla buscar.** Interfaz que sirve para buscar un elemento (material, maquinaria o herramienta) de un almacén determinado, entonces cuando se encuentra el registro se realizan los respectivos cambios.

Figura 48. Buscar

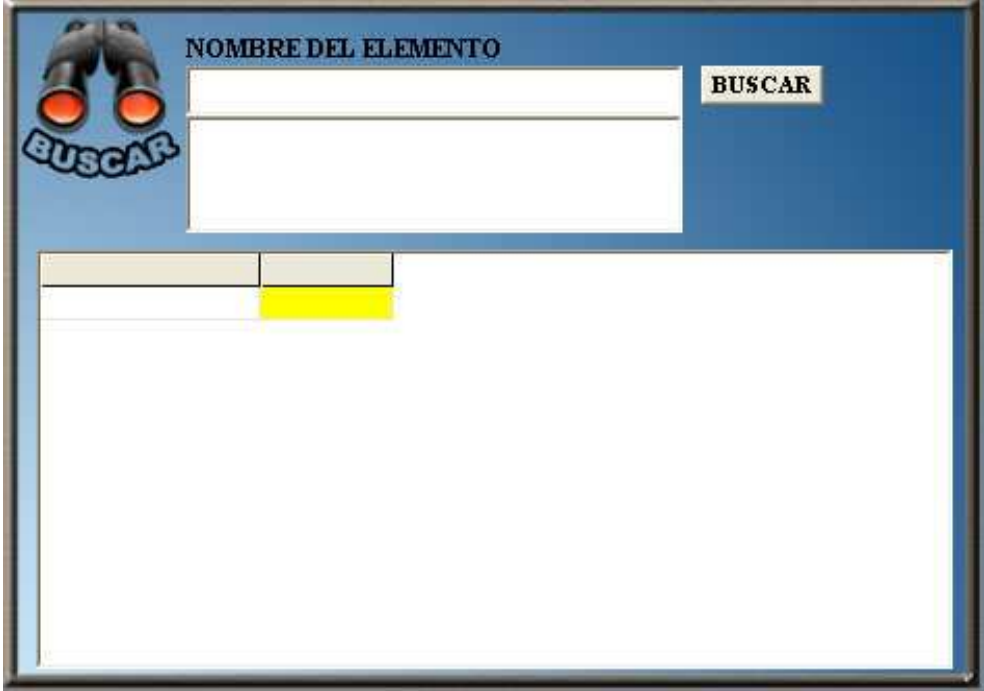

 **Icono de items de construcción.** Los elementos que salen de los almacenes del proyecto son registrados en los items o actividades que sirven para controlar los costos de construcción.

Figura 49. Items

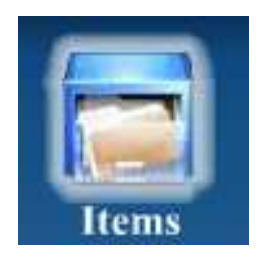

 **Pantalla salida de materiales a items.** Esta interfase toma un material (cemento, arena, cal, clavos), que se encuentra en la base de datos Siadco, en la tabla almacén materiales y lo traslada a un ítem especifico (muros, campamento, rellenos) para realizar una obra de construcción. Esta interfase registra los datos de los materiales utilizados en un ítem de construcción.

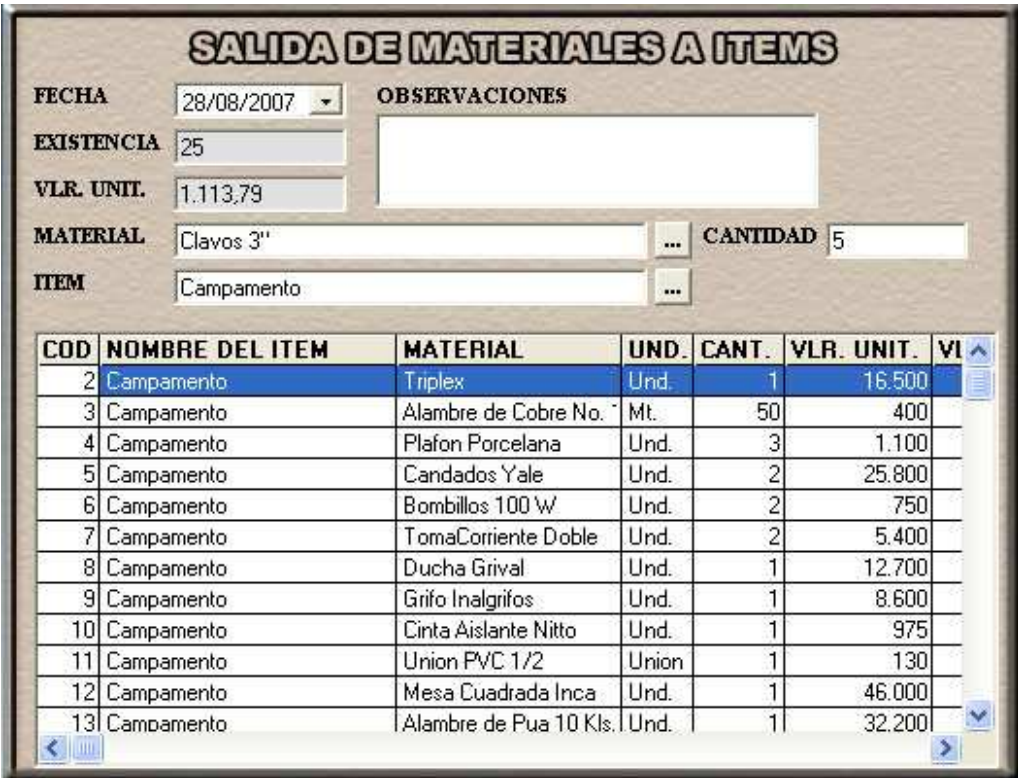

Figura 50. Salida de materiales a items

 **Pantalla de consulta de items.** Pantalla que permite consultar cualquier ítem en construcción y muestra los costos unitarios de los materiales, maquinaria y mano de obra utilizada en un ítem.

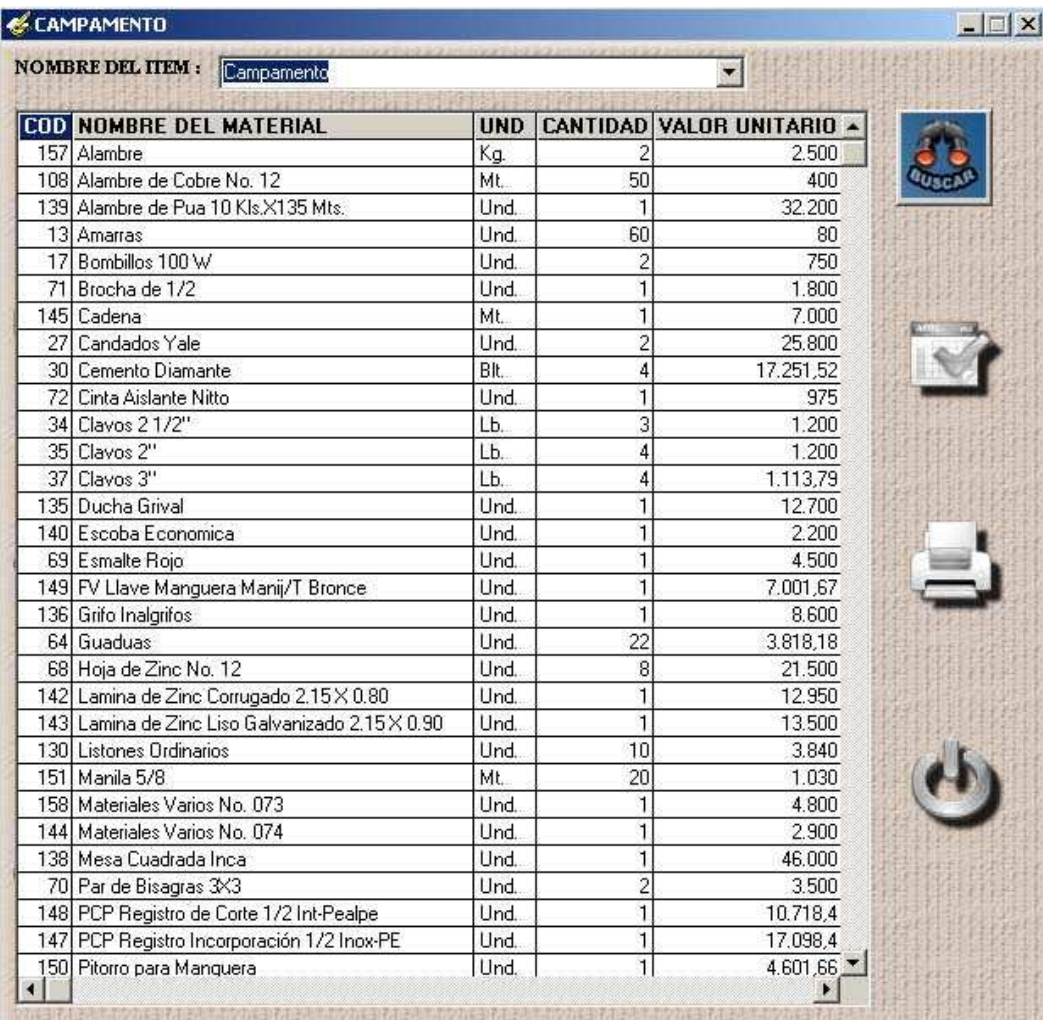

Figura 51. Consulta de items

 **Icono de elementos y recursos.** Formularios de registro de datos referentes a información que ayudan al usuario a manipular el software y los diferentes procesos con la base de datos.

Figura 52. Elementos y recursos

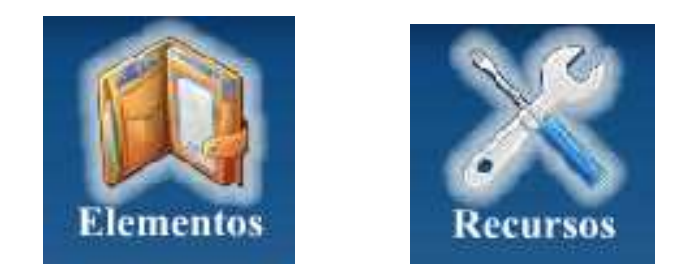

 **Pantalla de proveedores.** Esta pantalla le permite al usuario adicionar, modificar, eliminar, y exportar la información de un proveedor de los materiales, maquinaria, herramientas o gastos, con los botones de la parte inferior se realizan los diferentes procesos.

Figura 53. Proveedores

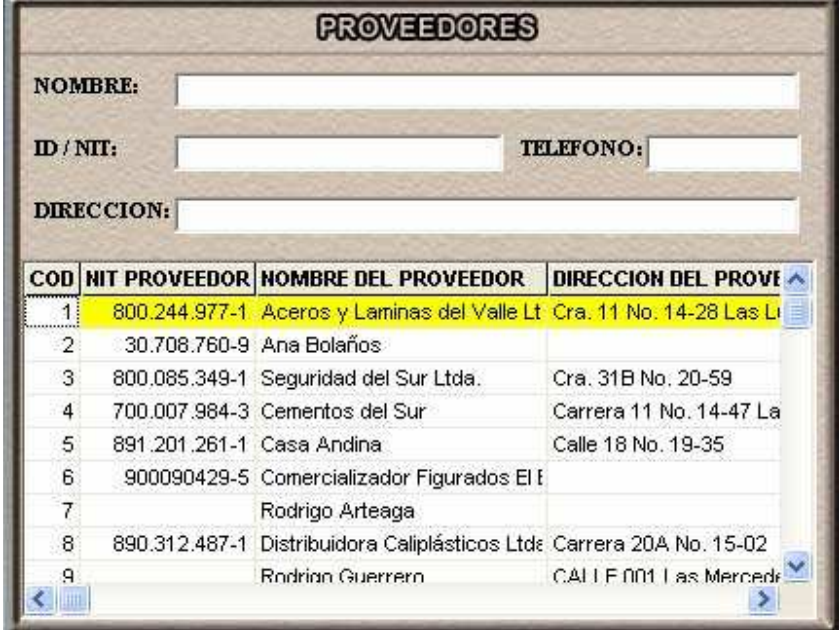
**Pantalla de personal.** Interfaz que permite adicionar un nuevo personal, modificar un personal existente, eliminar un personal. Con los botones de manejo de la parte inferior de la aplicación se realizan los diferentes procesos como la búsqueda, eliminación y actualización de personal.

Figura 54. Personal

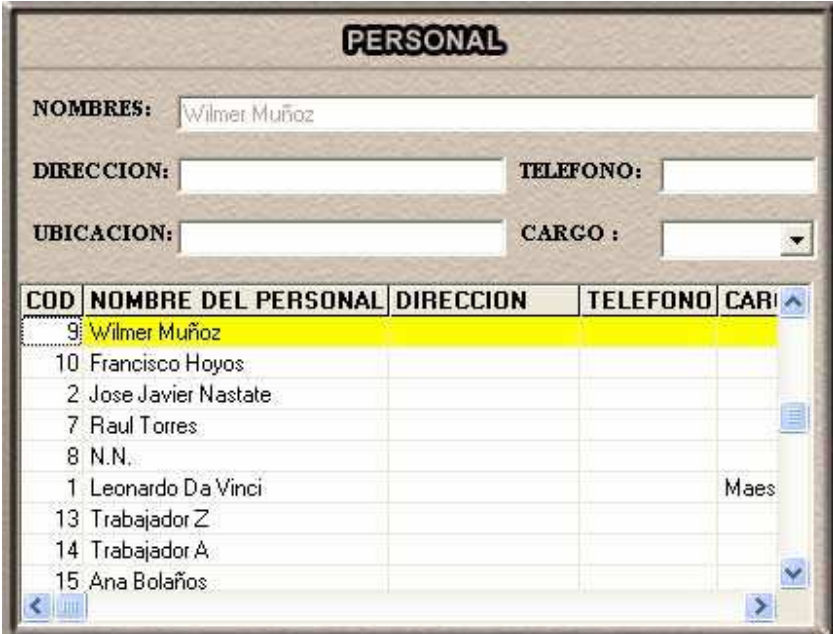

 **Pantalla de unidades.** Esta pantalla muestra la información referente a las unidades de medida de los materiales, maquinaria, herramienta, mano de obra, gastos de construcción como son:

- bulto (blt.)
- centímetro (cmt.)
- día (día.)
- jornal (jr.)
- galón (gl.)
- kilogramo (kg.)
- libra (lb.)
- metro (mt.)
- $\bullet$  metro cuadrado y cúbico (m<sup>2</sup>) (m<sup>3</sup>)
- litros (lts)
- tonelada (tn)

Figura 55. Unidades

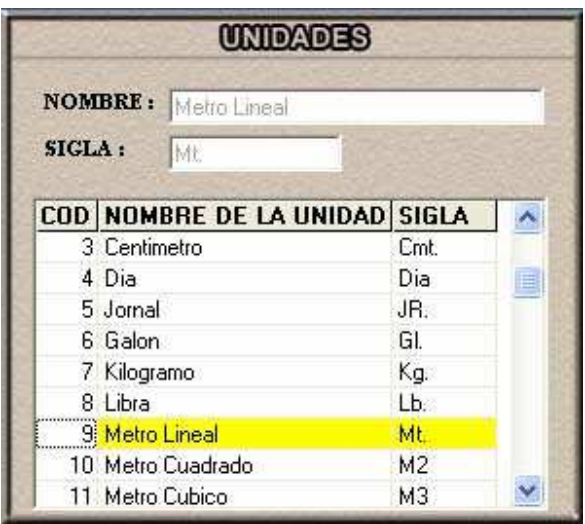

 **Pantalla de materiales.** Esta interfase permite el registro de la información referente al material utilizado en un proyecto de construcción y con los botones de búsqueda, adición, modificación y eliminación actualiza la base de datos para que este disponible en los demás procesos de consulta.

Figura 56. Materiales

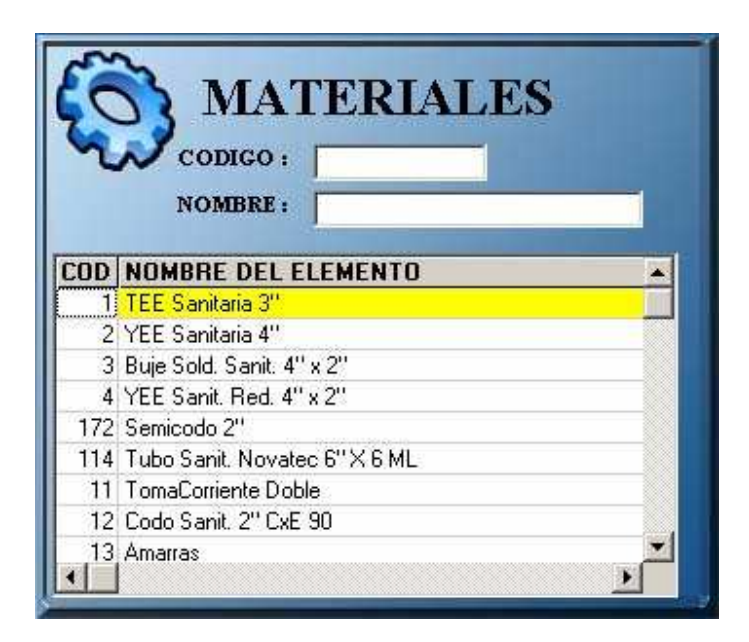

 **Pantalla de maquinaria.** Esta interfase permite adicionar un listado de maquinaria, el cual una vez registrado en la base de datos, le concede al usuario los permisos para modificar, eliminar y consultar los datos de este elemento.

Figura 57. Maquinaria

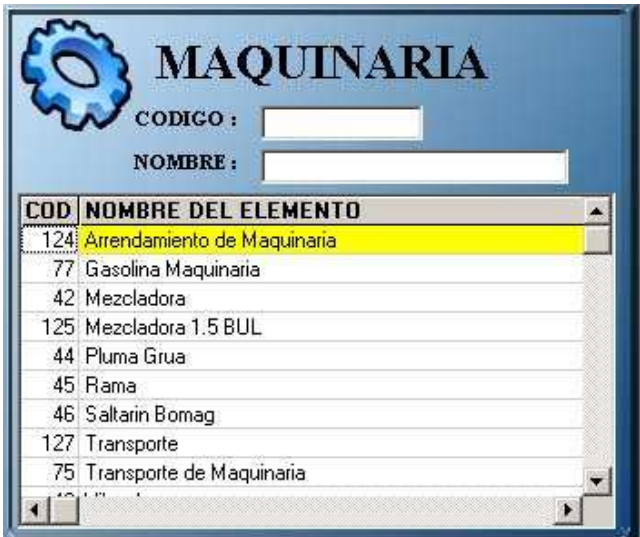

 **Pantalla de herramientas.** Esta interfaz le permite al usuario adicionar una herramienta nueva o consultar una herramienta existente en la base de datos de Siadco.

Figura 58. Herramientas

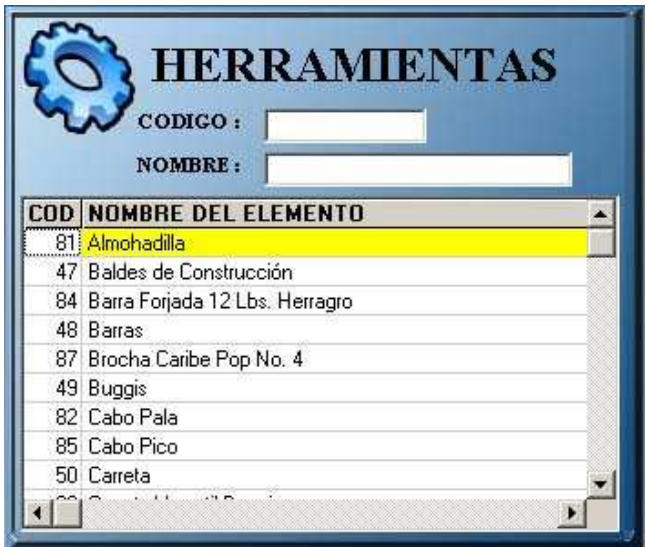

 **Pantalla de gastos administrativos.** Esta interfaz le permite al usuario adicionar un gasto. Además los botones de la parte inferior de la pantalla permiten Buscar, Modificar ó Eliminar los datos de un gastos.

Figura 59. Gastos

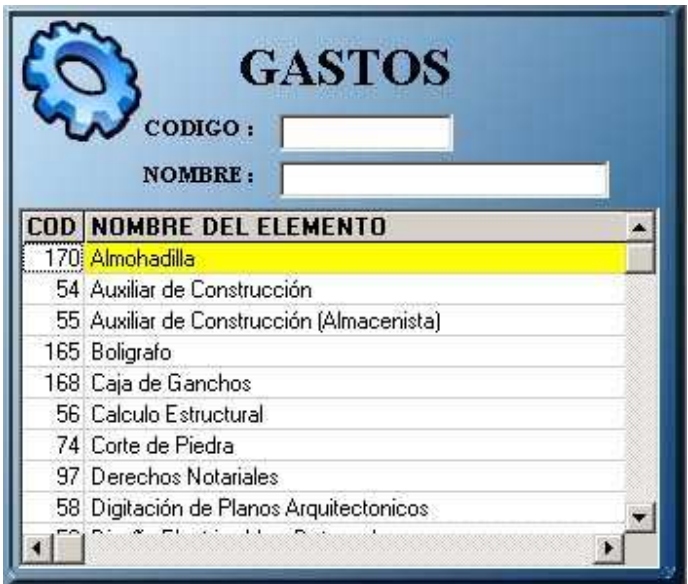

 **Icono de reportes.** Esta opción presenta la información final, de reportes exigidos por el usuario.

Figura 60. Reportes

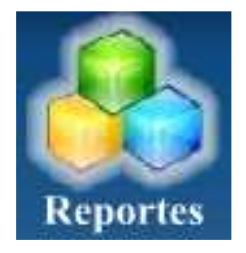

 **Pantalla de reporte del almacén de materiales.** Muestra el inventario del almacén de materiales, la cantidad de materiales que entraron al sistema y su valor total.

Figura 61. Reporte del almacén de materiales

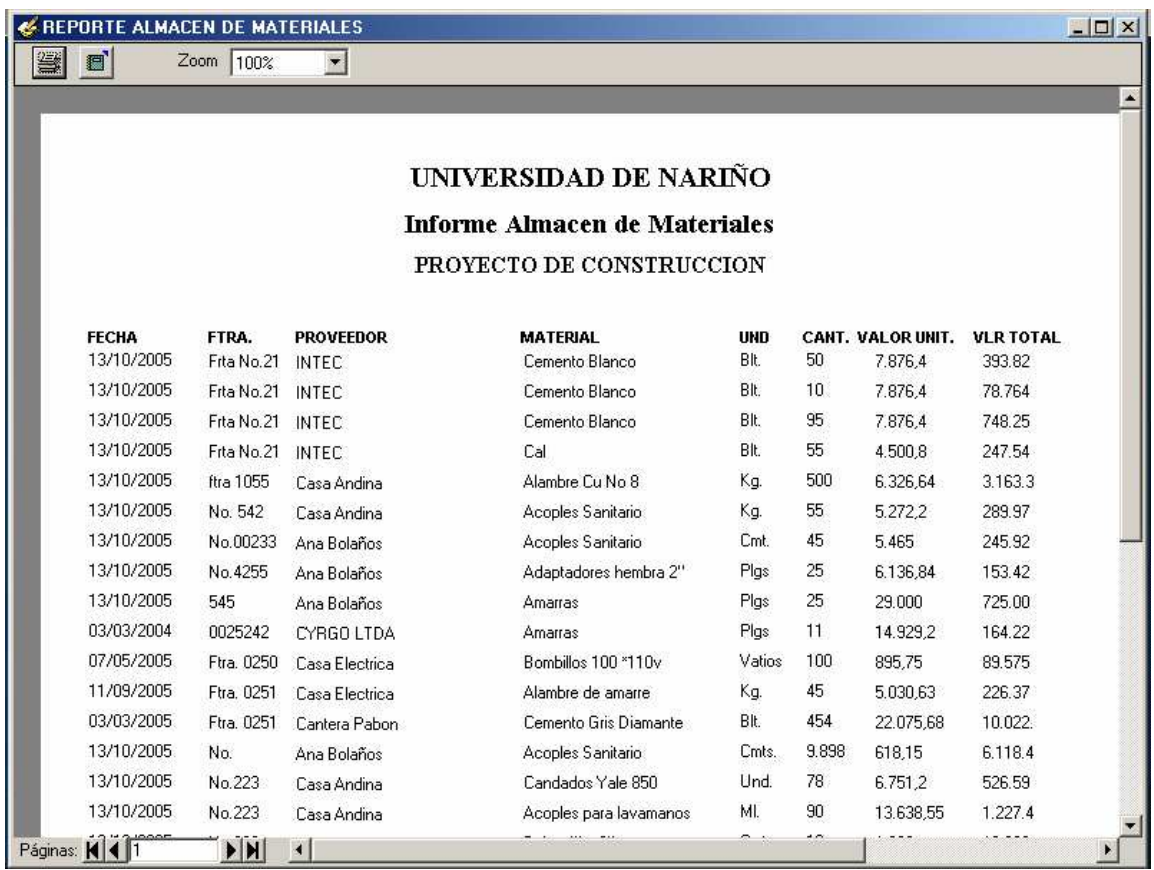

Este Reporte tiene dos botones:

Impresora: Esta determinada como una opción para que los usuarios impriman los reportes de la información manejada y gráficos estadísticos.

Exportar: Esta determinado para enviar la información a código html

También se puede utilizar la función Zoom para "acercar" o "alejar" la vista del documento.

Figura 62. Reporte de costos de items

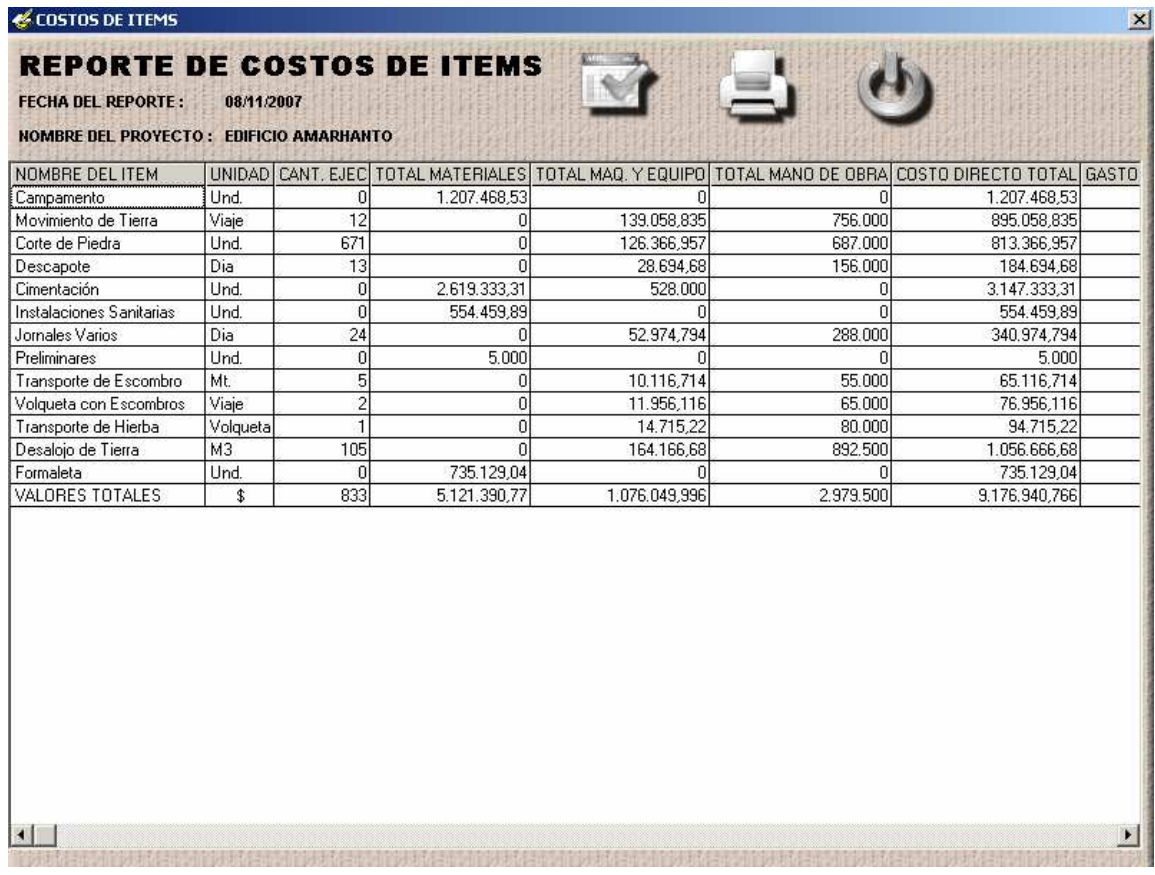

 **Submenú de edición.** Este módulo se encuentra ubicado en la parte inferior de la pantalla de Siadco y muestra las opciones de buscar, consultar, modificar, eliminar e imprimir los diferentes componentes de la base de datos que forman parte de esta aplicación.

A continuación se describe cada uno de los botones utilizados en la pantalla.

 **Botón buscar.** Esta función permite al usuario realizar una búsqueda de registros dentro del almacén de materiales teniendo en cuenta el parámetro de Búsqueda. Es el factor que se tiene en cuenta para la búsqueda de registros (código de búsqueda), Inmediatamente el usuario selecciona el elemento de búsqueda el cursor se ubica en el campo respectivo y posteriormente dar clic al botón buscar.

Figura 63. Botón buscar

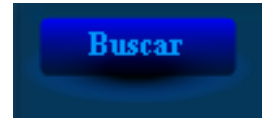

 **Botón adicionar.** Esta función permite al usuario del programa ingresar un nuevo registro a la base de datos de Siadco.

Figura 64. Botón adicionar

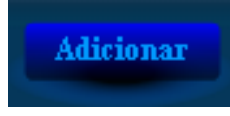

 **Botón modificar.** Esta función permite al usuario del proyecto realizar un cambio en los datos del registro actual en el cual está posicionado.

Figura 65. Botón modificar

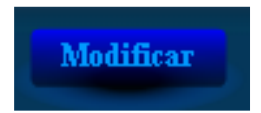

 **Botón guardar.** Esta función permite al usuario guardar los cambios realizados al registro actualmente en uso, ya sea después del proceso de adición o modificación.

Figura 66. Botón guardar

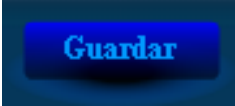

 **Botón eliminar.** Mediante el uso de esta función, el usuario elimina el registro actual en el cual está posicionado.

Figura 67. Botón eliminar

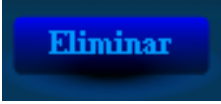

 **Botón cancelar.** Mediante el uso de este comando el usuario cancela los cambios realizados al registro que está actualmente activo, ya sea después del proceso de adición o modificación.

Figura 68. Botón cancelar

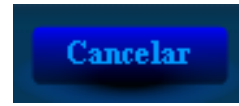

**Botón Imprimir.** Esta función permite imprimir en papel un formulario.

Figura 69. Botón imprimir

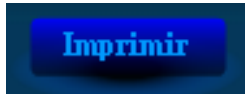

 **Icono Salir.** Esta Opción Permite salir de la aplicación, preguntando antes si esta seguro de salir.

Figura 70. Icono salir

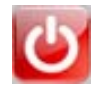

### **6. CONCLUSIONES**

- A través del sistema de información "SIADCO" se logra sistematizar la mayoría de la información relacionada con el control de costos de una obra civil, facilitando así su posterior manejo, tanto para la toma de decisiones como para la elaboración de los diferentes informes y reportes solicitados.
- La utilización de las tecnologías Open Source (Código abierto), como en este caso el S.G.B.D. (Sistema Gestor de Bases de Datos) MySQL 4.0.13\_win para Windows, ofrecen una excelente alternativa para desarrollar sistemas de información con un gran volumen de datos e ilimitada complejidad. En el caso de MySQL podemos destacar entre otras características que es un servidor de base de datos muy rápido, posee un alto rendimiento y fiabilidad.
- Cabe destacar que para la realización de un proyecto, además de poseer los conocimientos necesarios, se debe aprender una de las actividades mas relevantes en el desarrollo del mismo, como lo es la *investigación,* labor que nos lleva a conocer el aspecto interdisciplinario de todo proyecto.
- Con éste paquete se logra crear una herramienta de apoyo a la actividad del control de costos que se lleva acabo un una obra civil, en especial para las construcciones que se realizarán en la Universidad de Nariño.
- La creación de software para satisfacer una determinada necesidad, requiere el estudio de múltiples aplicativos que de acuerdo al análisis y diseño del sistema se pueden llegar a utilizar, la elección de las mejores herramientas para desarrollar e implementar el proyecto es un factor importante a la hora de crear una determinada aplicación.

#### **7. RECOMENDACIONES**

Usar el software en todos los proyectos de obras civiles que se desarrollen en la Universidad de Nariño, para lograr el mayor provecho a esta herramienta y además evaluar su desempeño para realizar adaptaciones en futuras versiones del paquete.

Involucrar en el proyecto a todos los estudiantes idóneos que sean necesarios, de manera que se lleve a cabo una actividad más cercana a la vida laboral real y los resultados sean los más óptimos.

#### **REFERENCIAS BIBLIOGRAFICAS**

KENDALL y KENDALL. Análisis y Diseño de Sistemas. Prentice-Hall, México, 1991.

MONTILVA, J. Desarrollo de Sistemas de Información. Universidad de los Andes, Mérida, 1991.

MUÑOZ DAVID, Armando. Administración de la Pequeña Empresa Constructora. Universidad de Nariño, Facultad de Ingeniería, Noviembre de 1992.

PRESSMAN, Roger S. Ingeniería del Software. Un enfoque Práctico (5<sup>ª</sup> Edición), Mc Graw Hill, Madrid, 2002.

SÁNCHEZ, Manuel. Control de Costos en la Construcción. EDICIONES CEAC, Decimotercera Edición. Barcelona (España), 1977.

SENN, J. Sistemas de Información para la Administración. Grupo Editorial Iberoamericana. Tercera Edición. (Versión en Español), México, 1987.

# **ANEXOS**

# **ANEXO A**

# **DIAGRAMAS DE FLUJO DE DATOS**

**DIAGRAMA DE CONTEXTO.** SIADCO. Sistema Administrador del proceso de Control de Costos para proyectos de Construcción de Obras Civiles en la Universidad de Nariño.

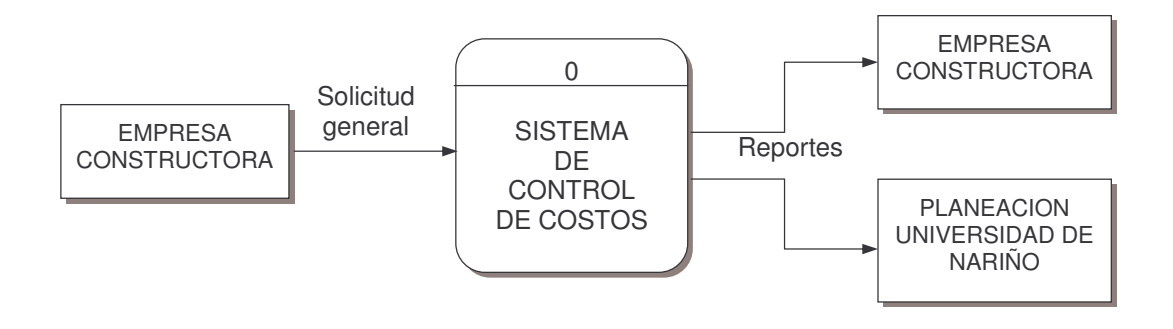

**DIAGRAMA GENERAL.** SIADCO. Sistema Administrador del proceso de Control de Costos para proyectos de Construcción de Obras Civiles en la Universidad de Nariño.

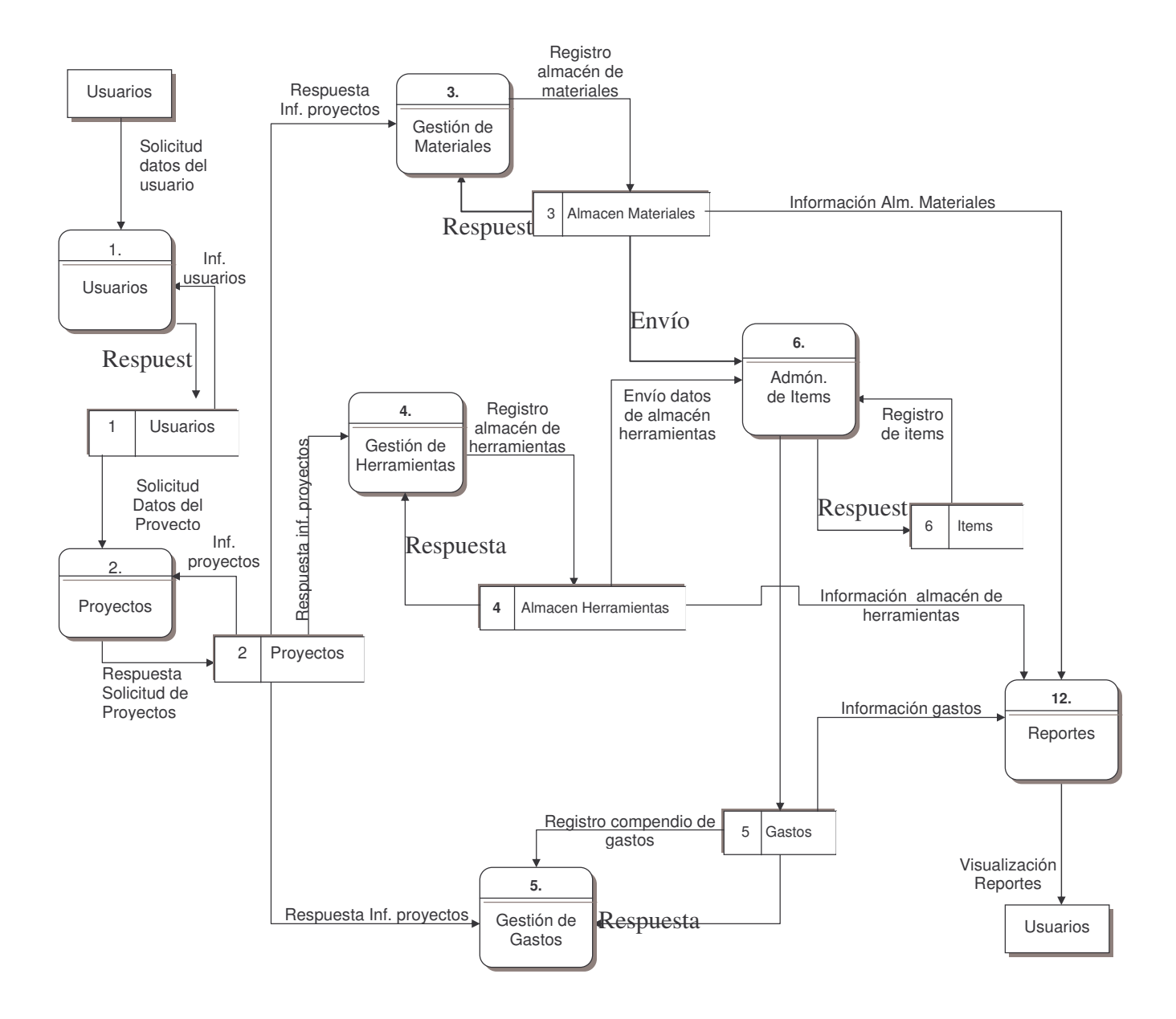

**DIAGRAMA DE NIVEL 1. PROCESO 1. USUARIOS.**

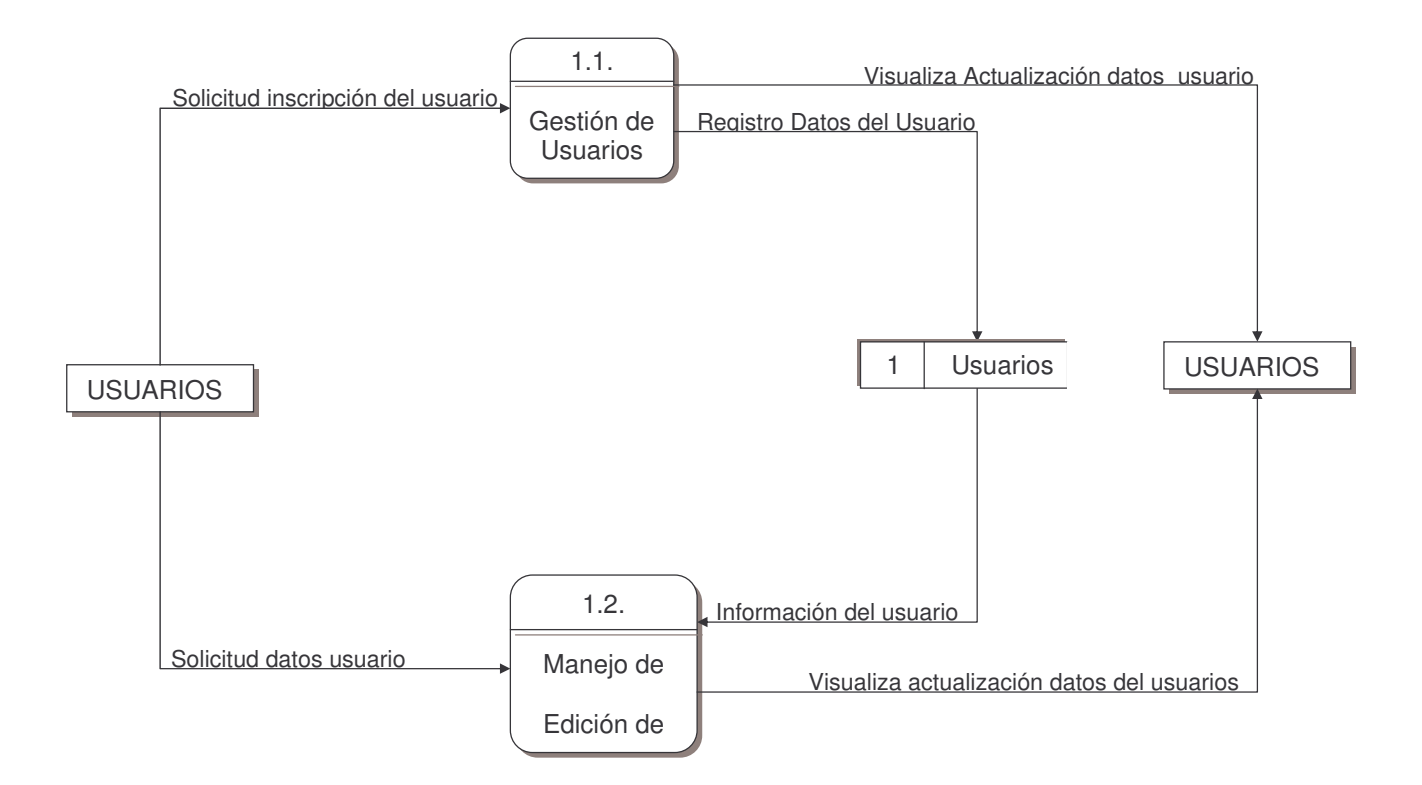

#### **DIAGRAMA DE NIVEL 1. PROCESO 2. PROYECTOS**

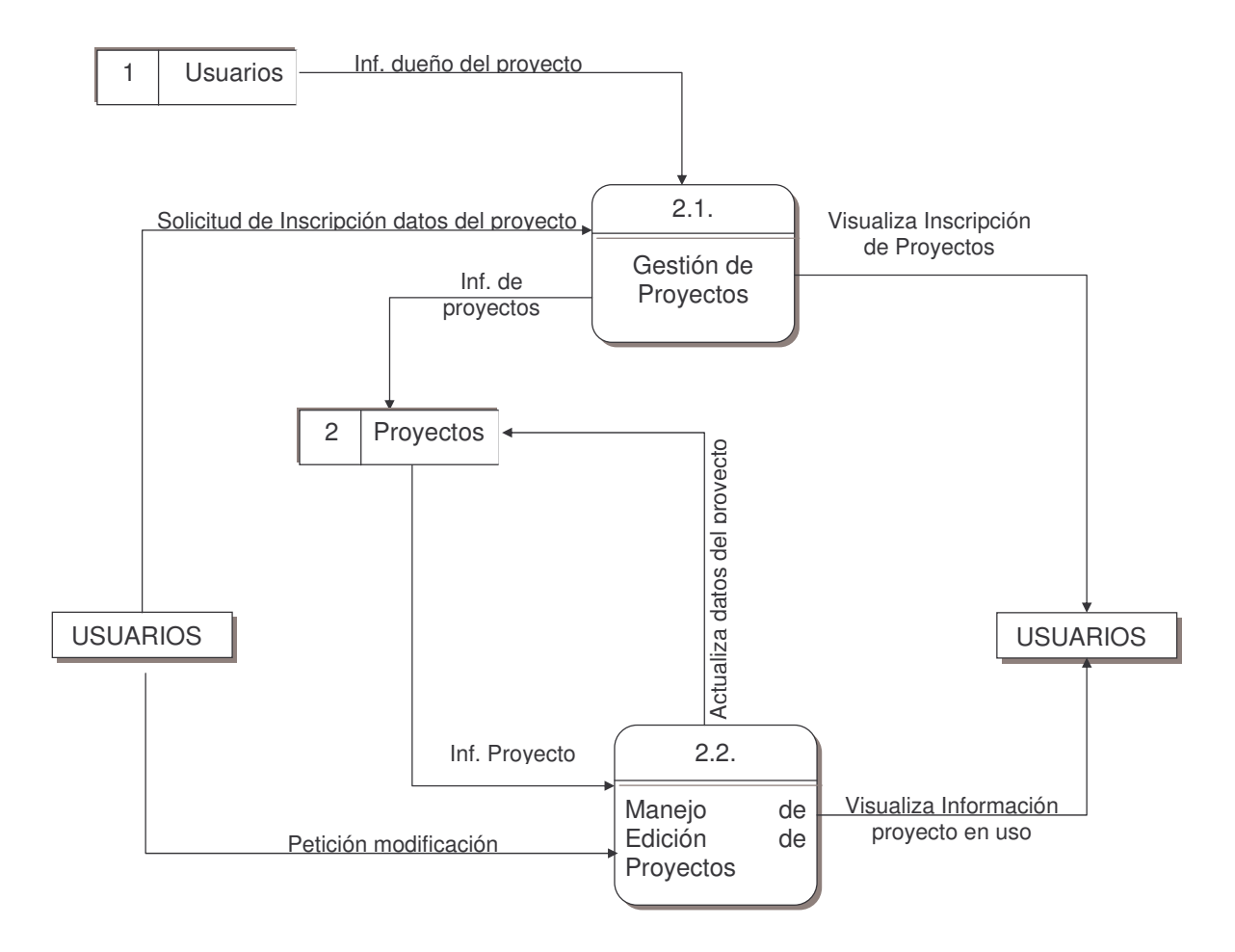

#### **DIAGRAMA DE NIVEL1. PROCESO 3. GESTION DE MATERIALES**

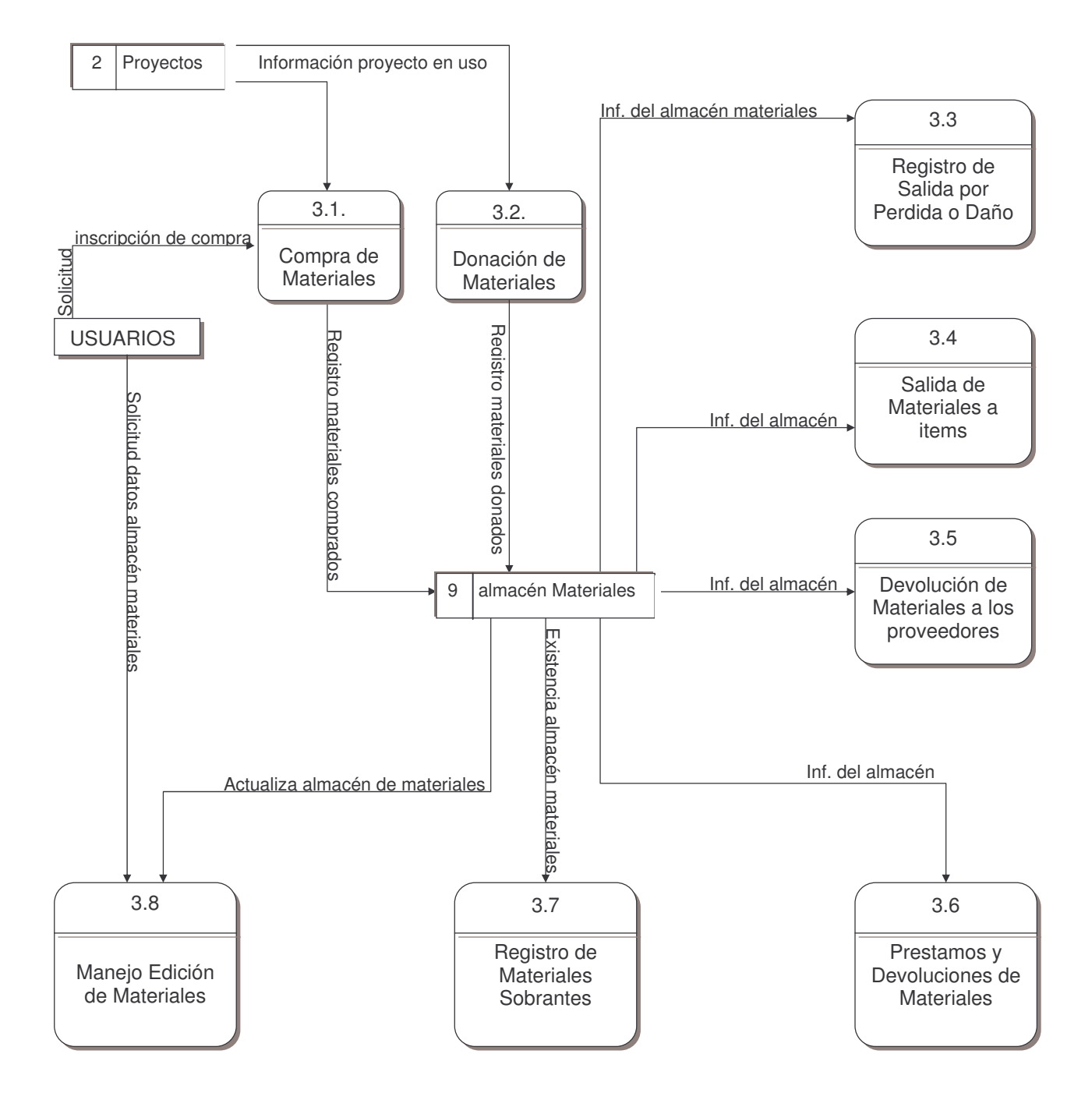

#### **DIAGRAMA DE NIVEL 1. PROCESO 4. GESTION DE HERRAMIENTAS**

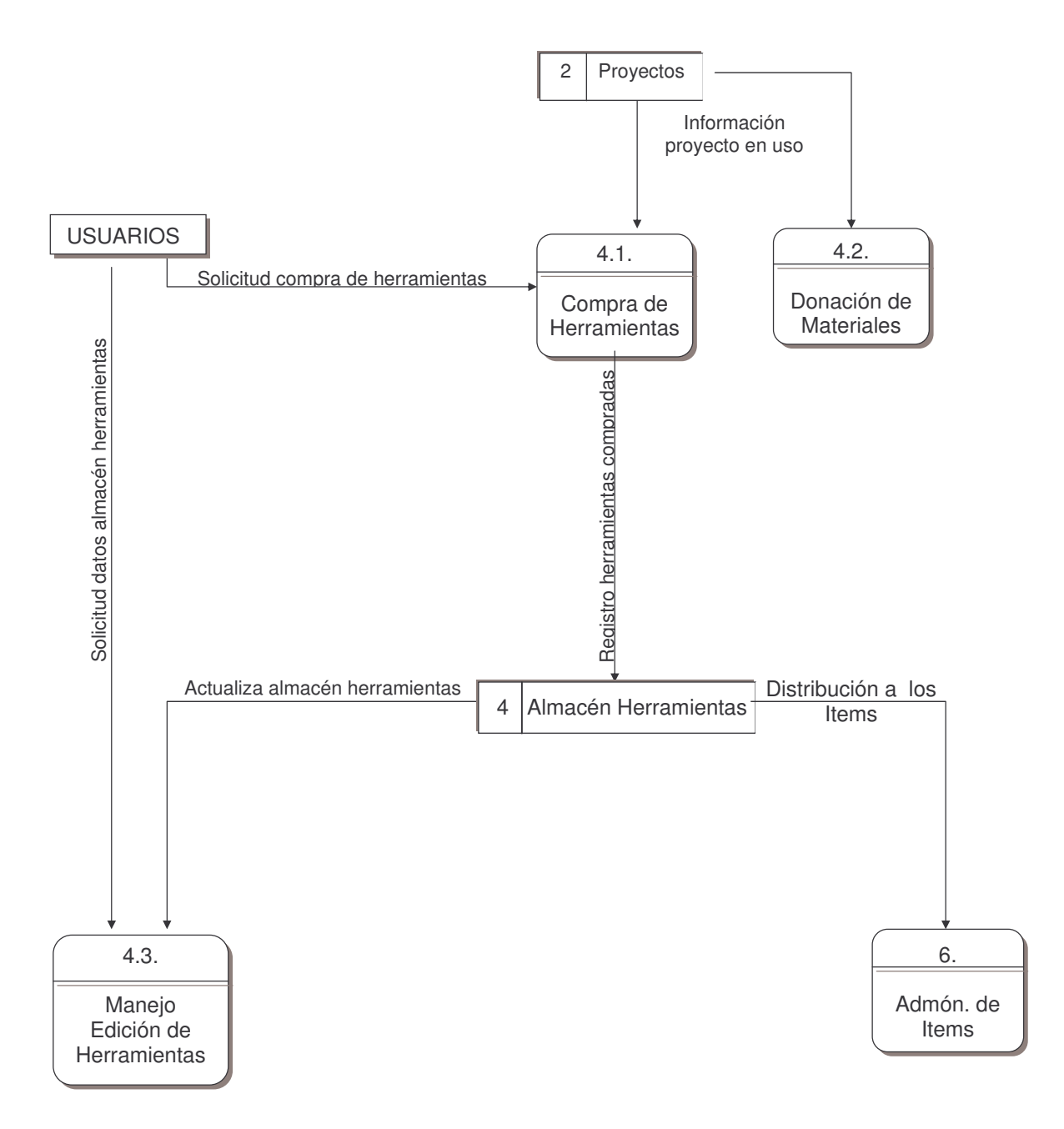

#### **DIAGRAMA DE NIVEL 1. PROCESO 5. GASTOS**

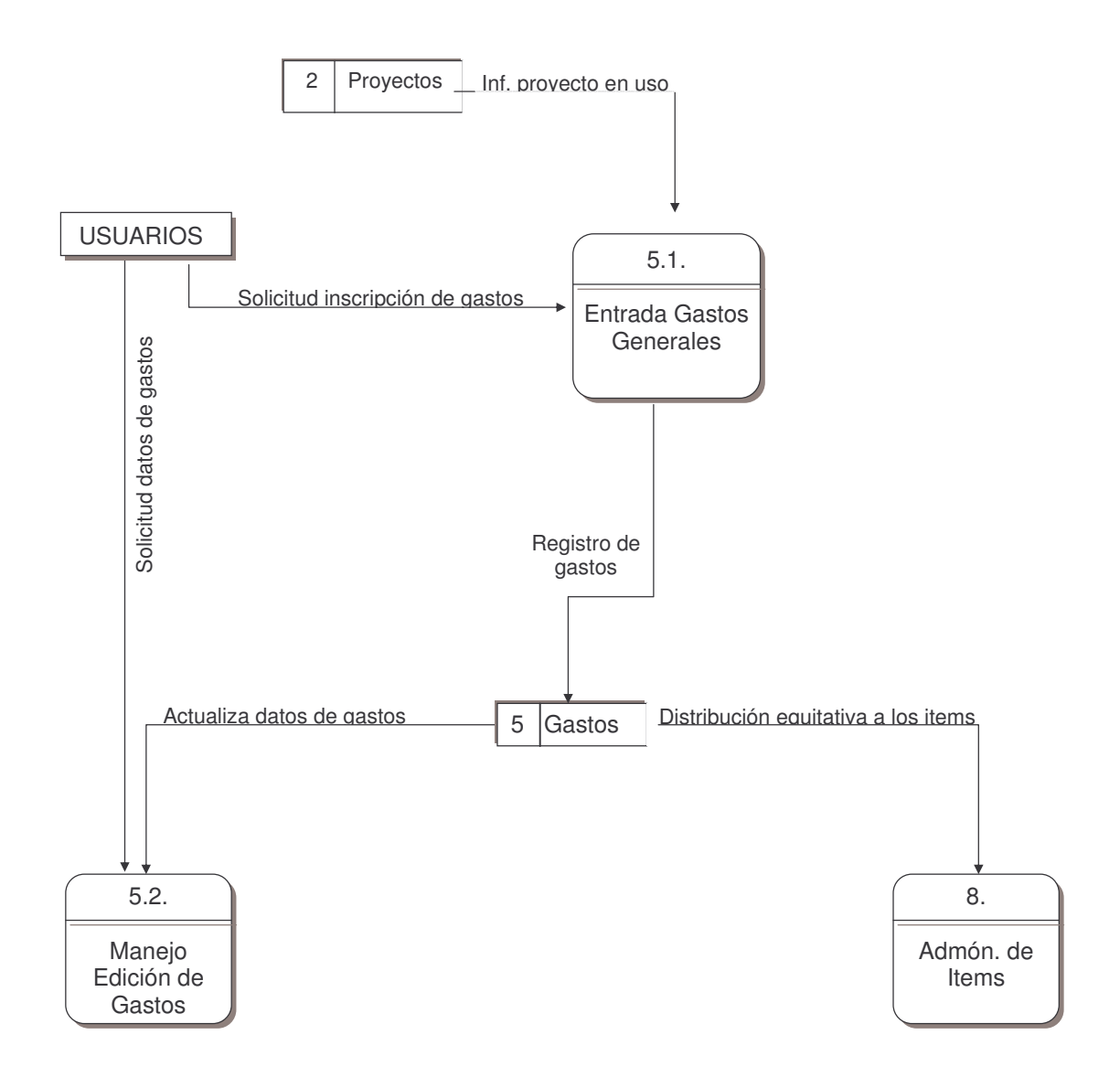

#### **DIAGRAMA DE NIVEL 1. PROCESO 6. ADMINISTRACIÓN DE ITEMS**

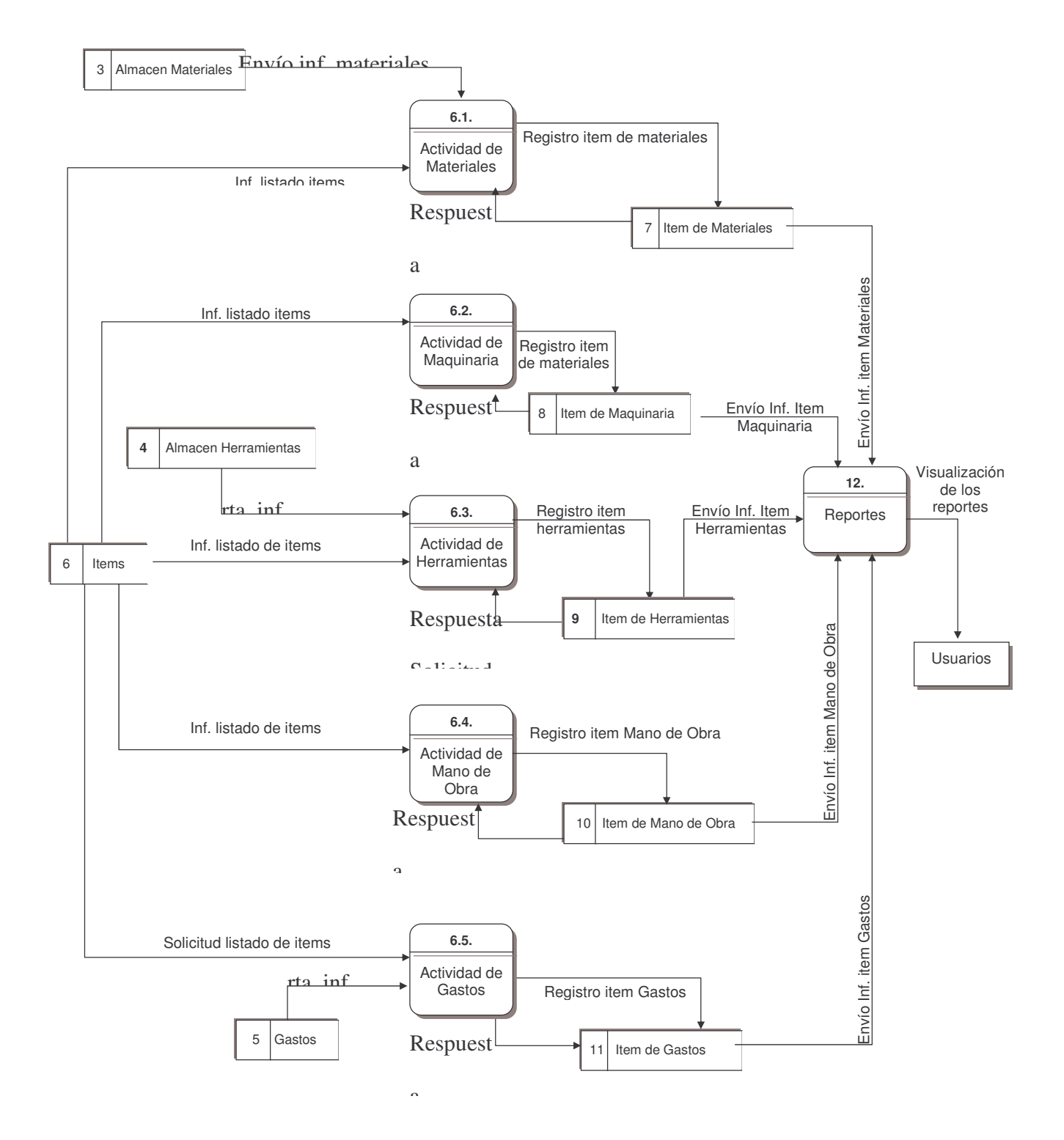

#### **DIAGRAMA DE NIVEL 1. PROCESO 12. REPORTES**

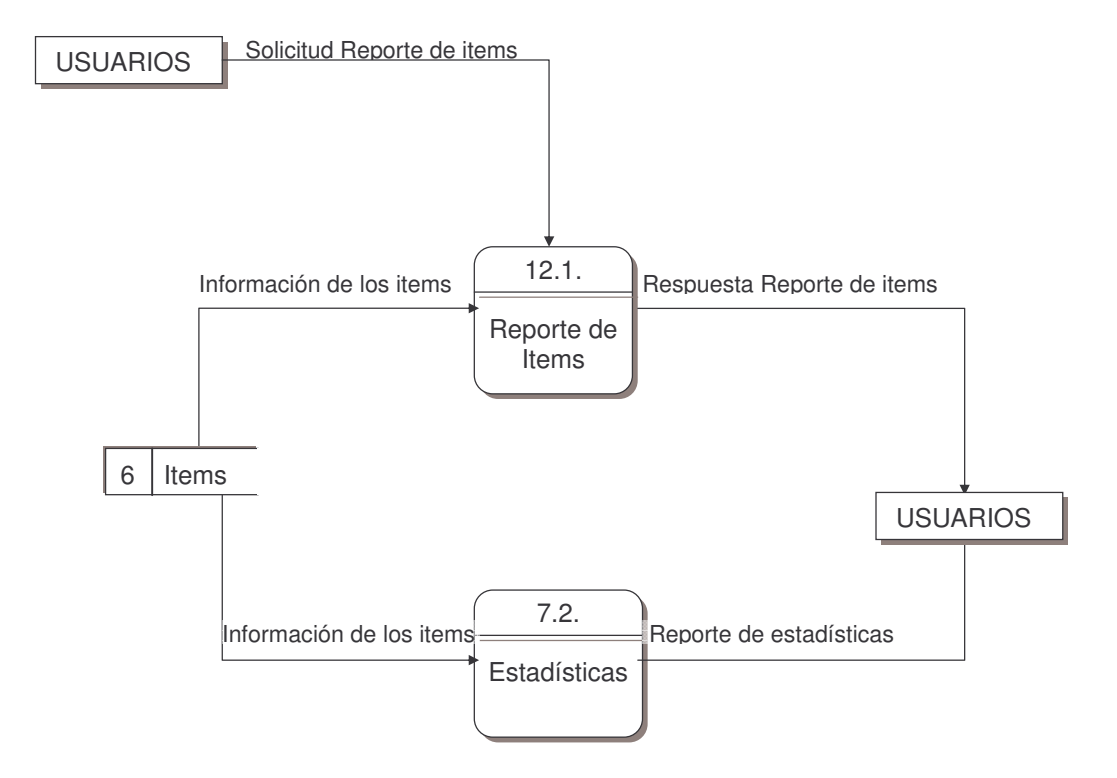

#### **DIAGRAMA DE NIVEL 2. PROCESO 1.1. Gestión de Usuarios**

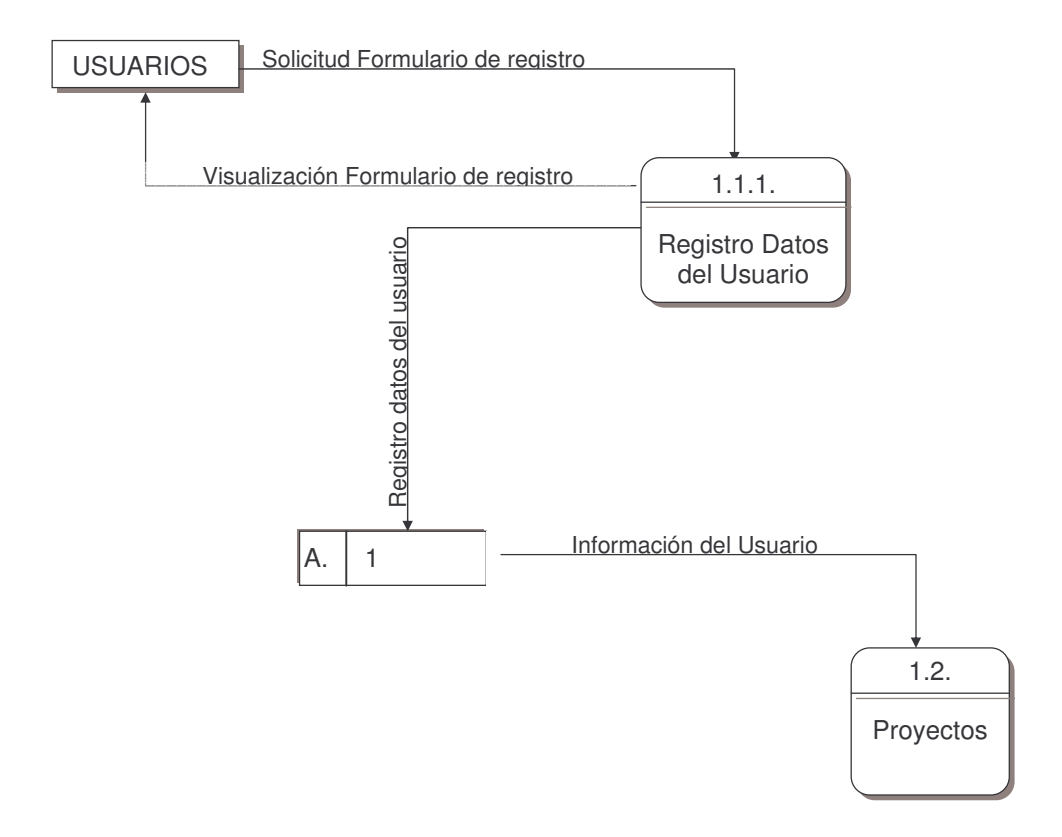

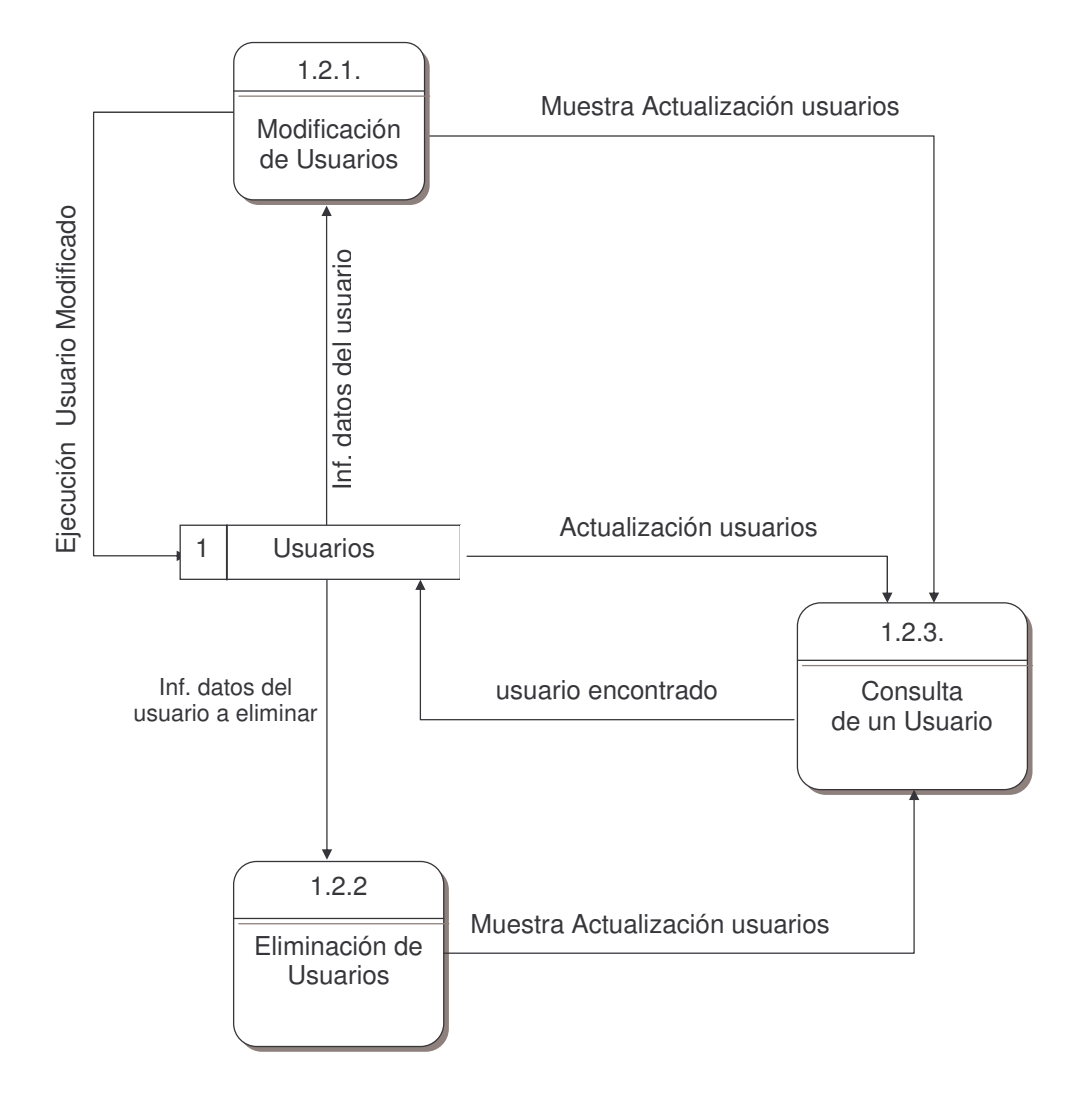

# **DIAGRAMA DE NIVEL 2. PROCESO 2.1. Gestión de proyectos**

Figura 12. Diagrama de Nivel 2. Gestión de Proyectos

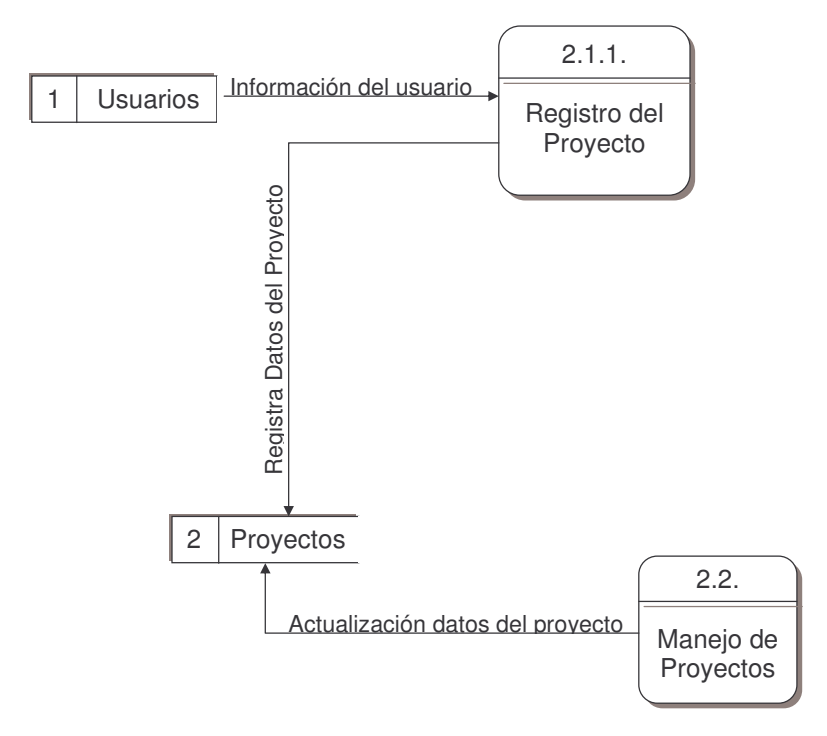

# **DIAGRAMA DE NIVEL 2. PROCESO 2.2. Manejo de Edición de Proyectos**

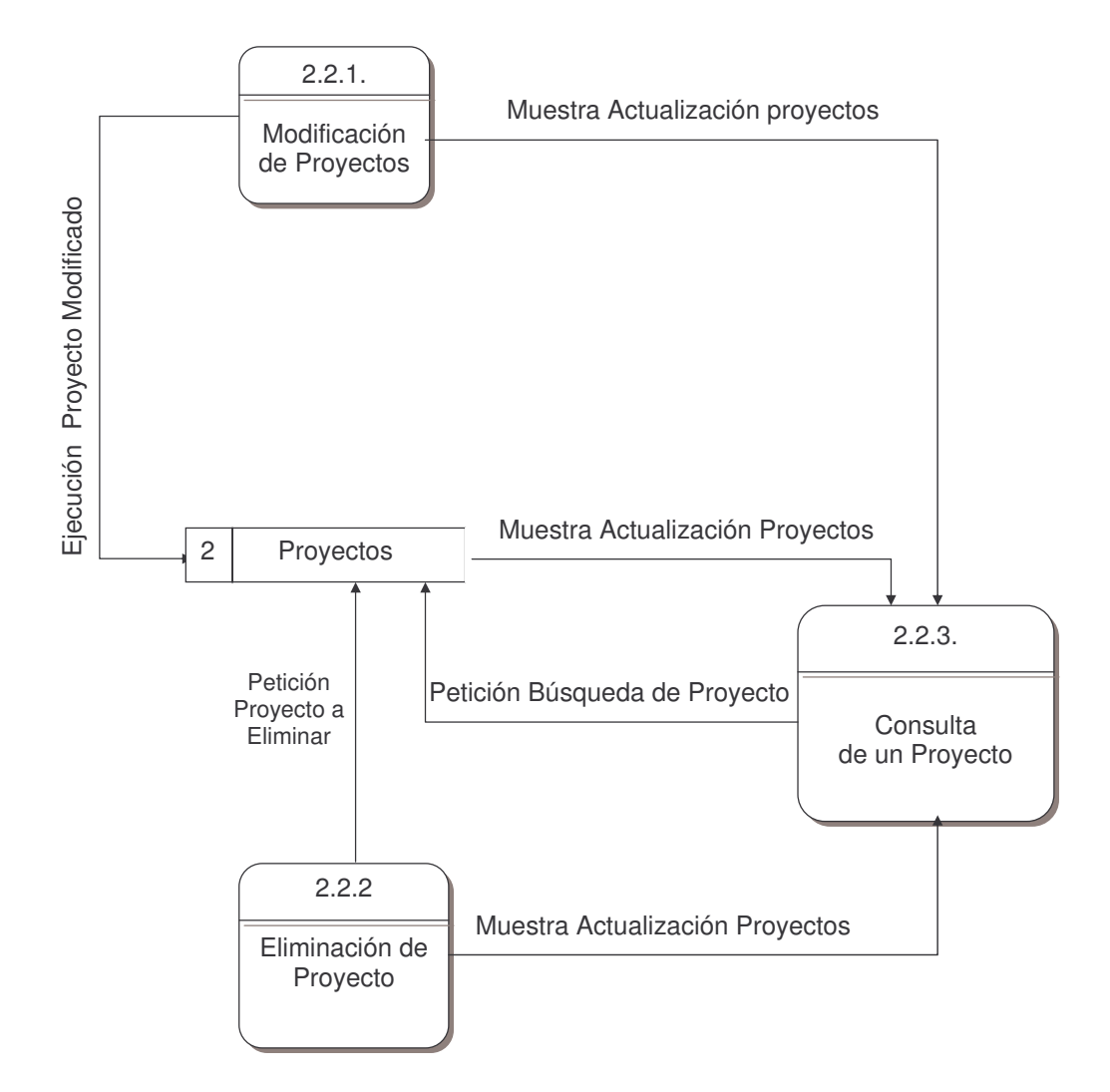

#### **DIAGRAMA DE NIVEL 2. PROCESO 3.1. Compra de materiales**

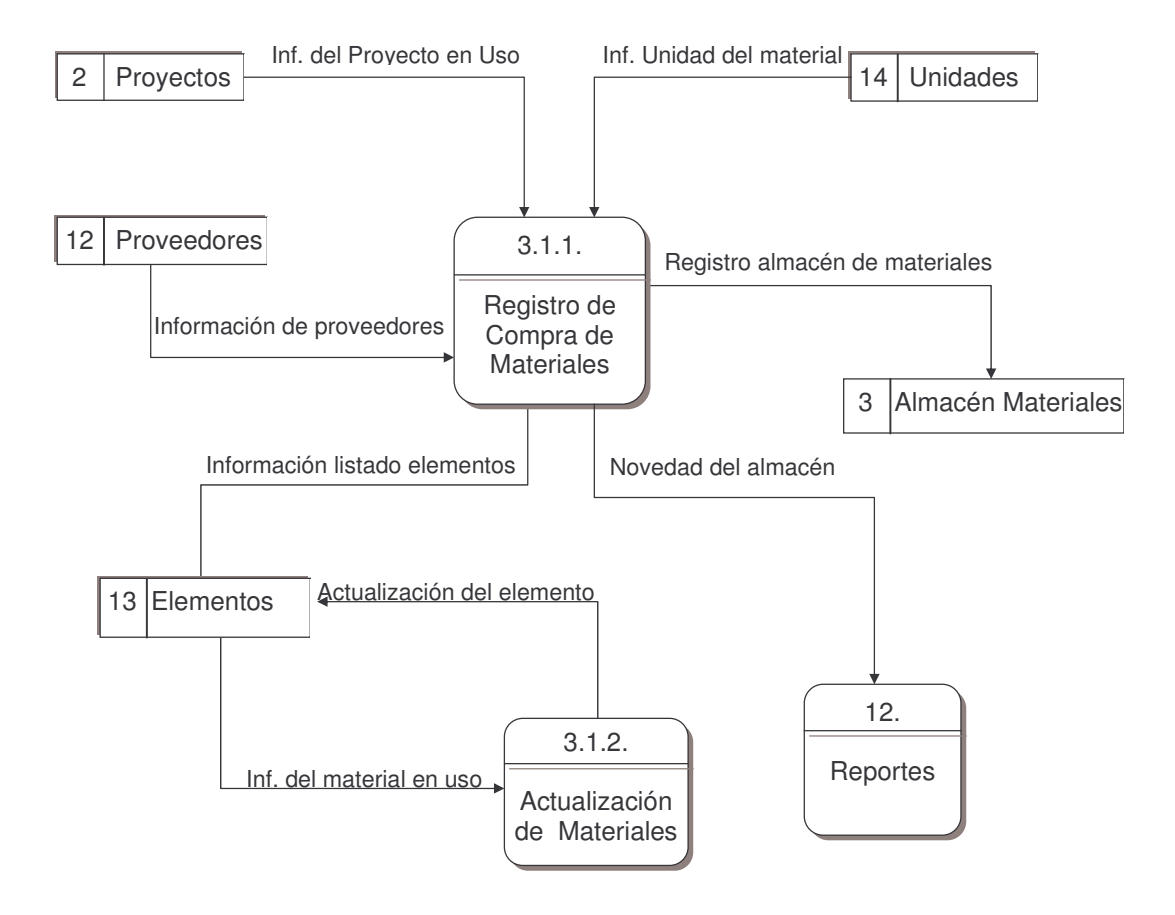

#### **DIAGRAMA DE NIVEL 2. PROCESO 3.2. Donación de materiales**

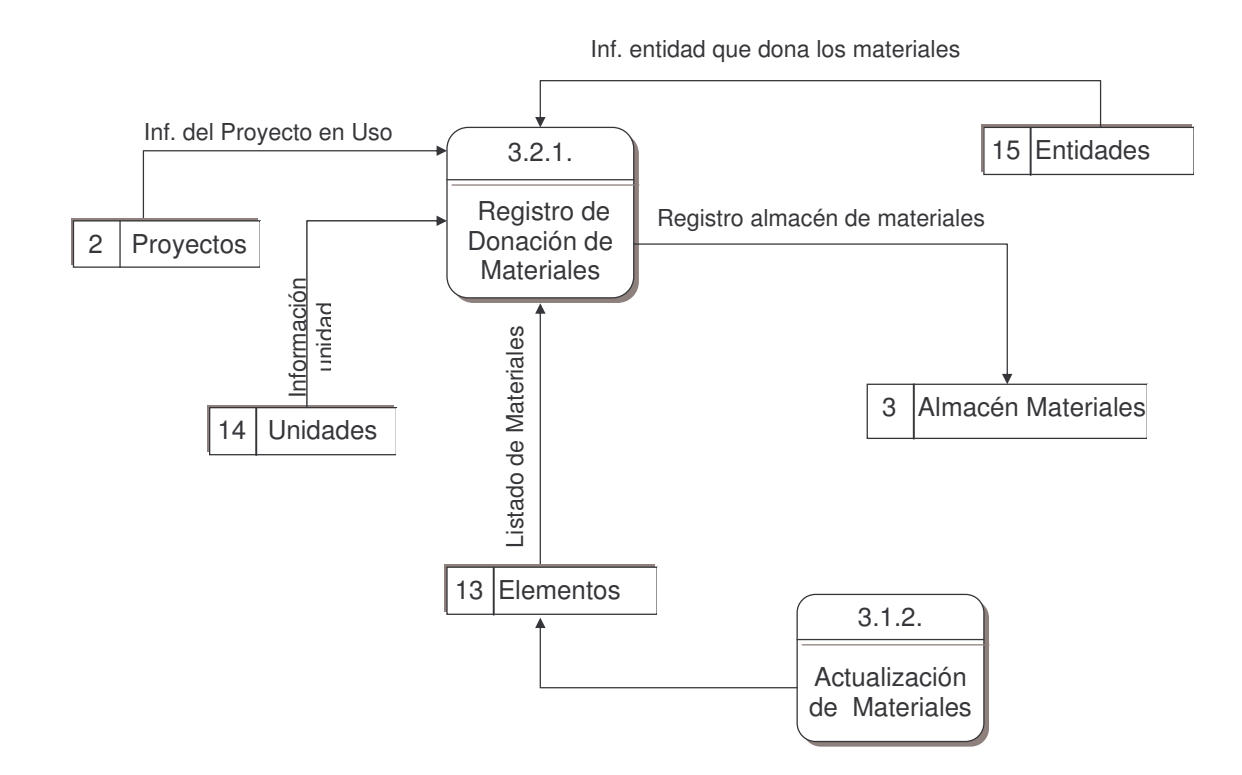

# **DIAGRAMA DE NIVEL 2. PROCESO 3.3. Salida de materiales por pérdida**

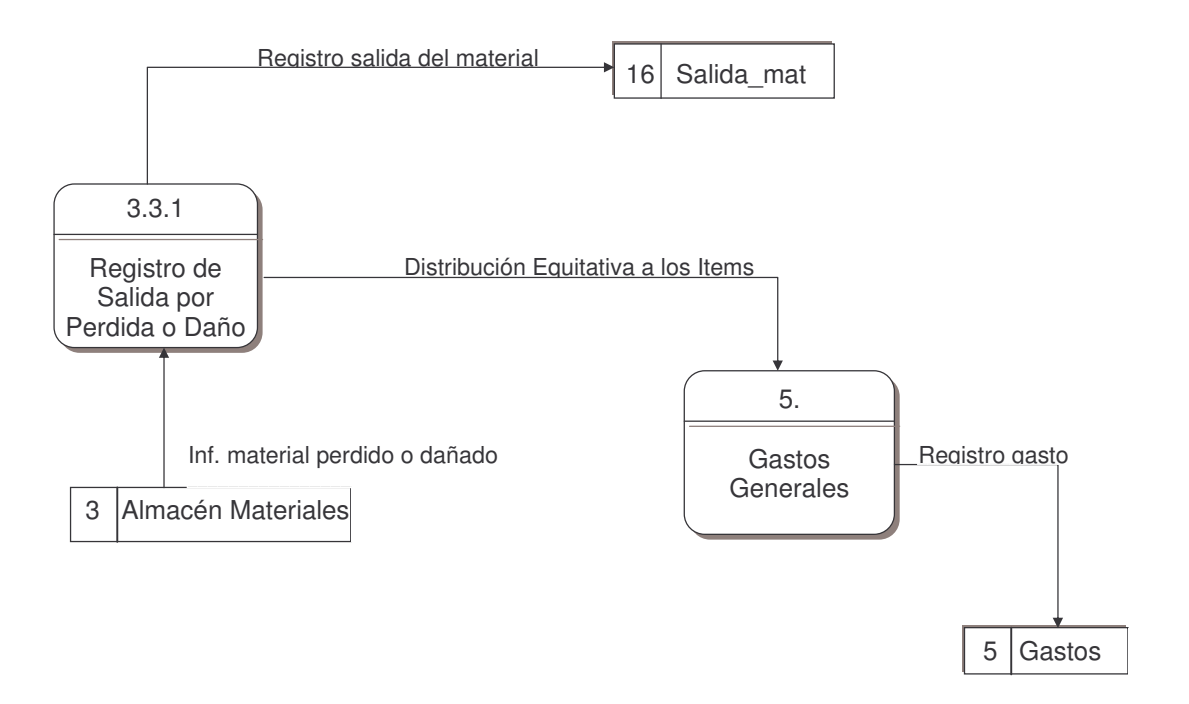

#### **DIAGRAMA DE NIVEL 2. PROCESO 3.4. Salida de materiales a los items**

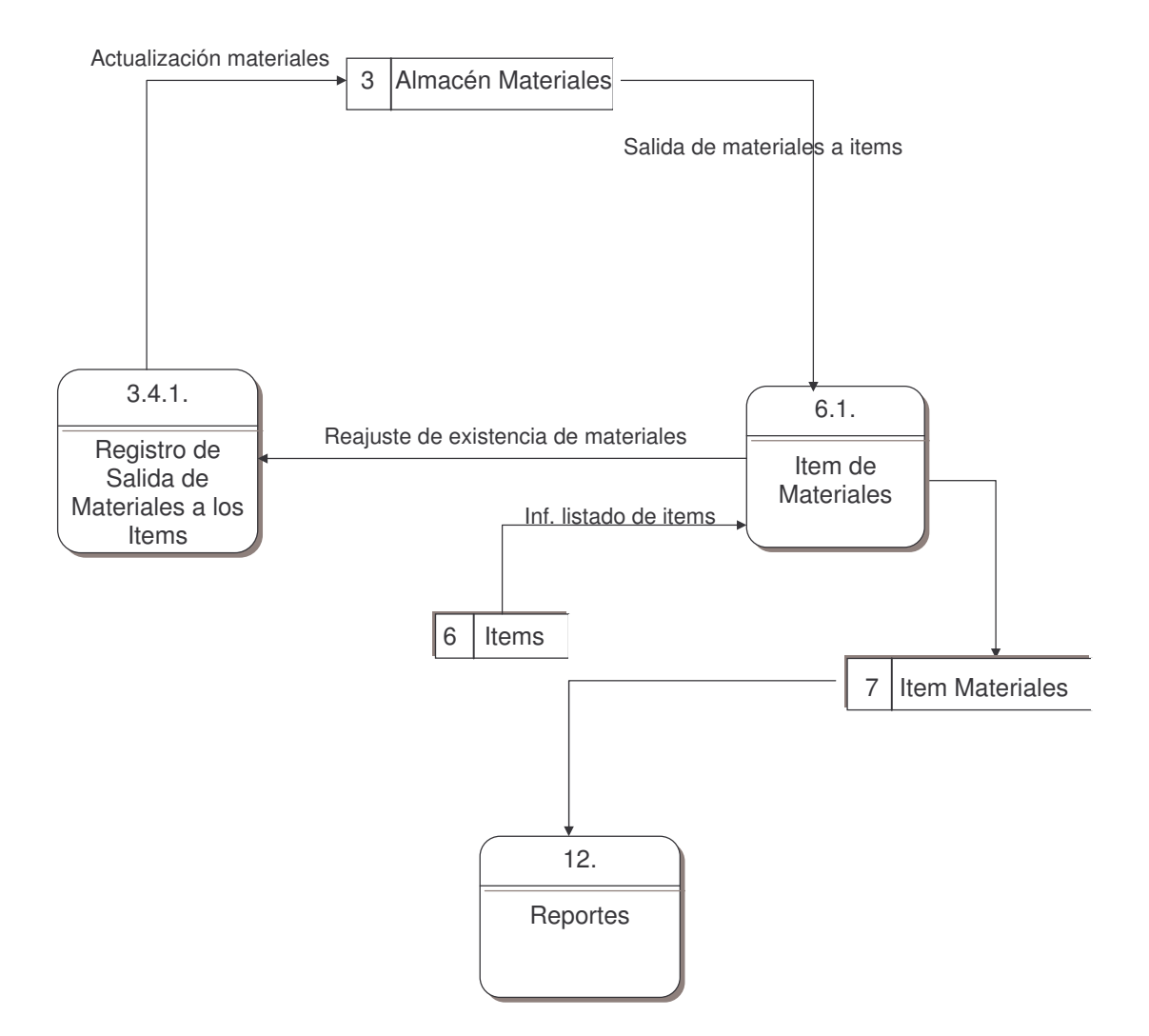

# **DIAGRAMA DE NIVEL 2. PROCESO 3.5. Devolución de materiales a los proveedores**

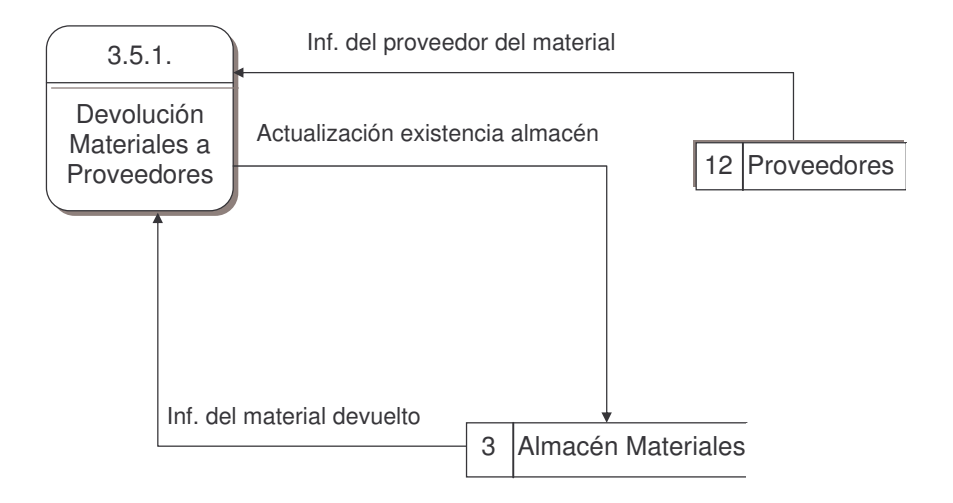

#### **DIAGRAMA DE NIVEL 2. PROCESO 3.7. Salida de materiales sobrantes**

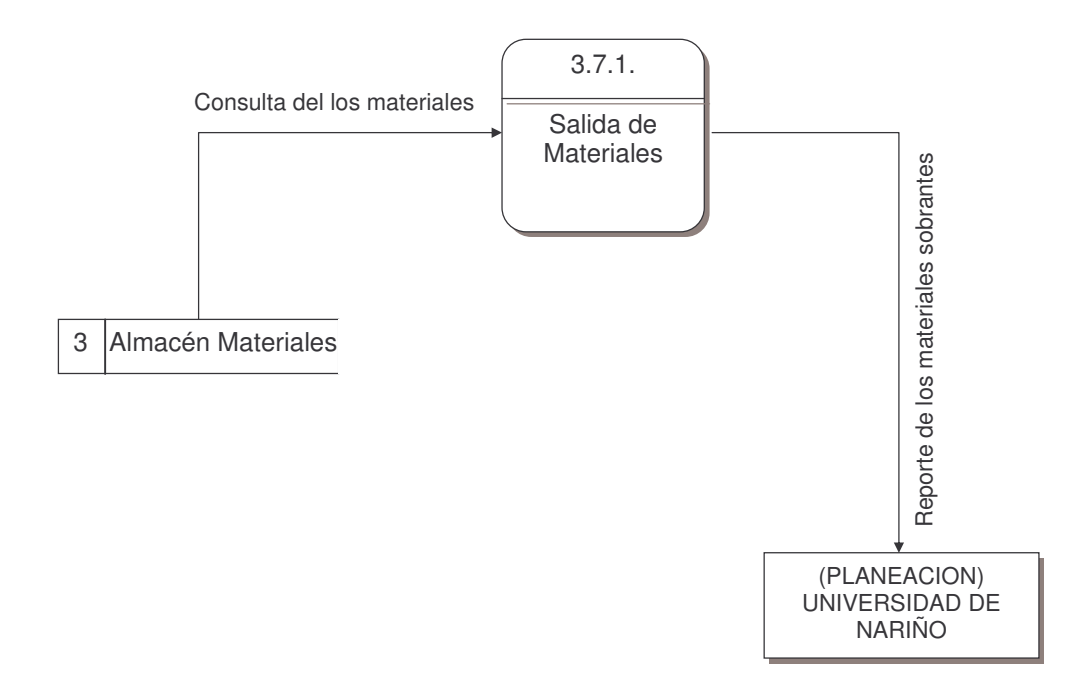

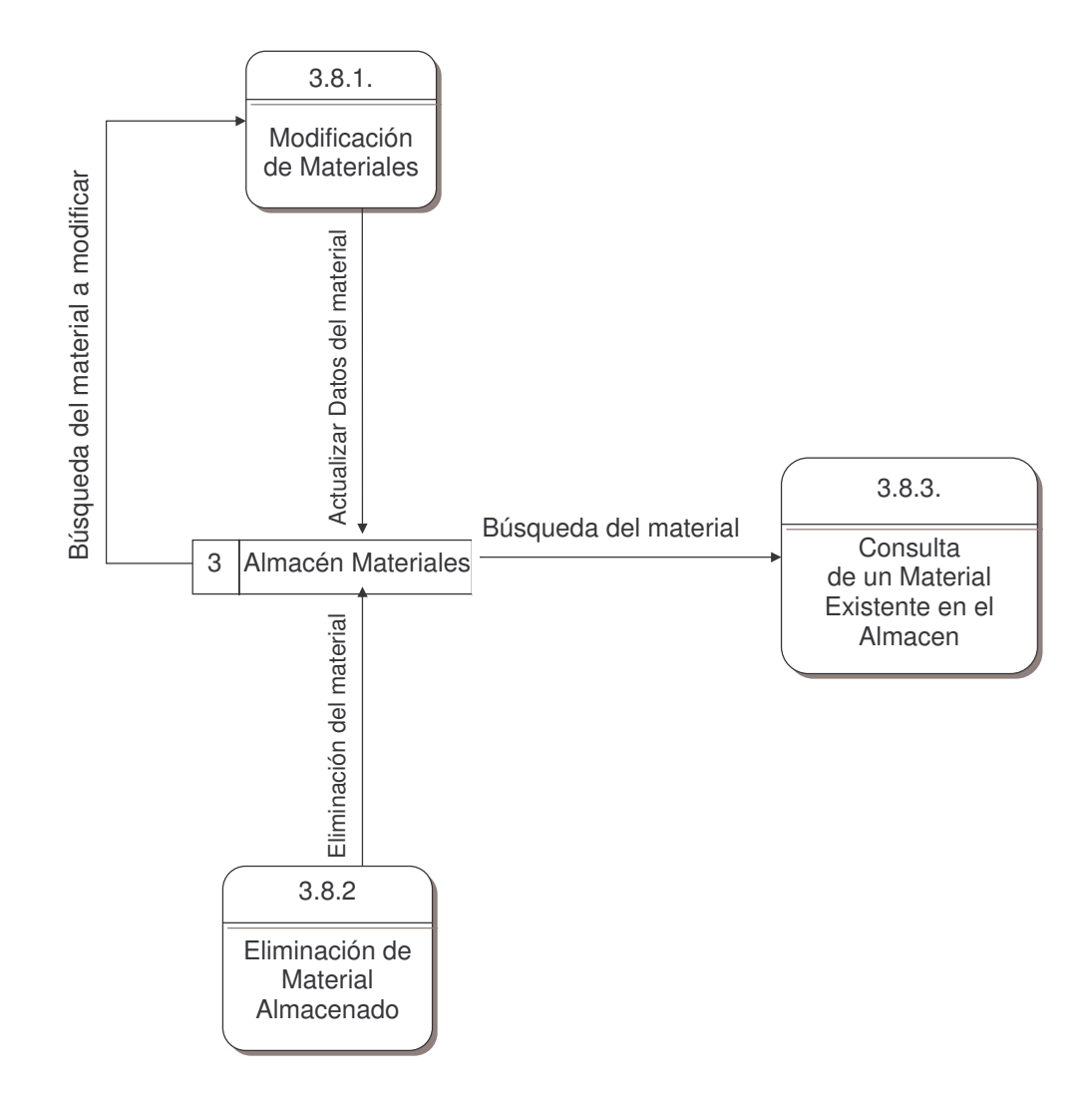

# **DIAGRAMA DE NIVEL 2. PROCESO 4.1. Compra de Herramientas**

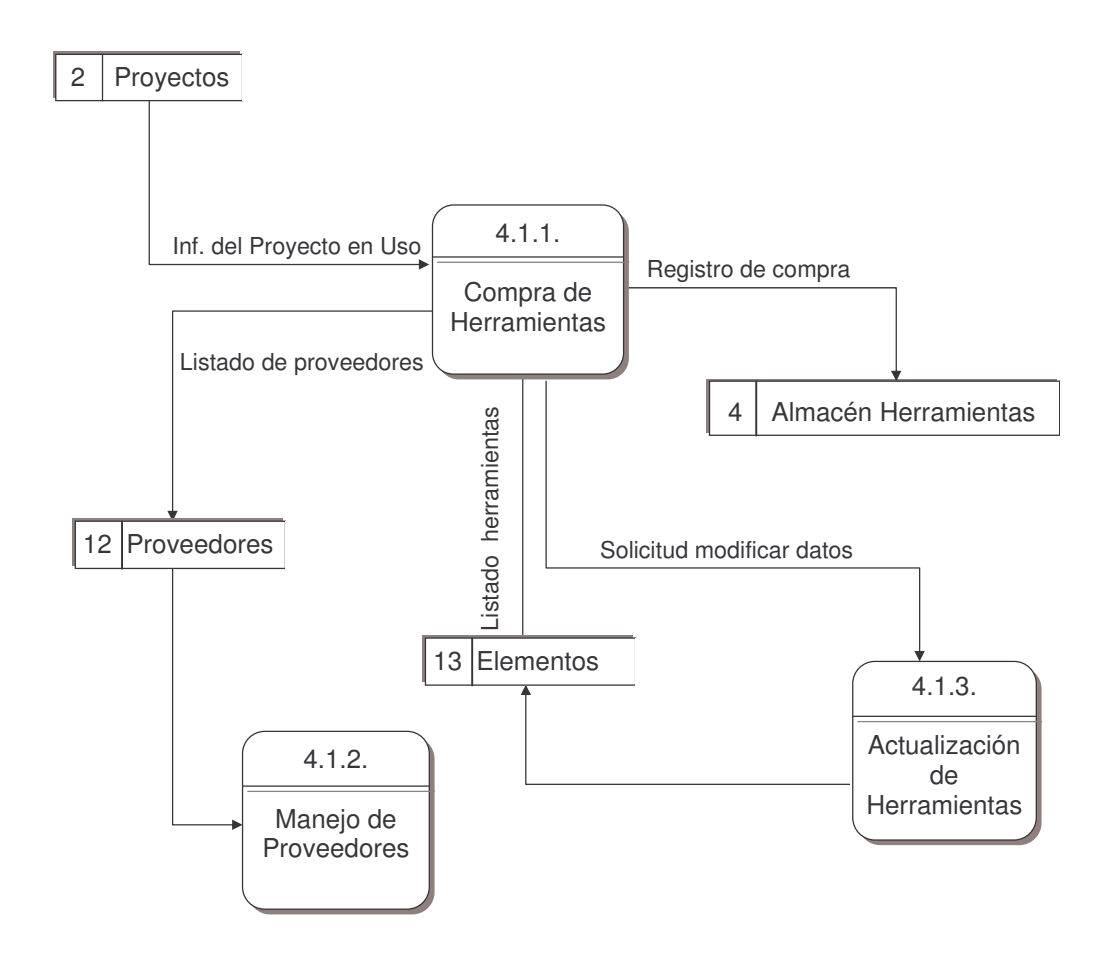
#### **DIAGRAMA DE NIVEL 2. PROCESO 4.2. Donación de Herramientas**

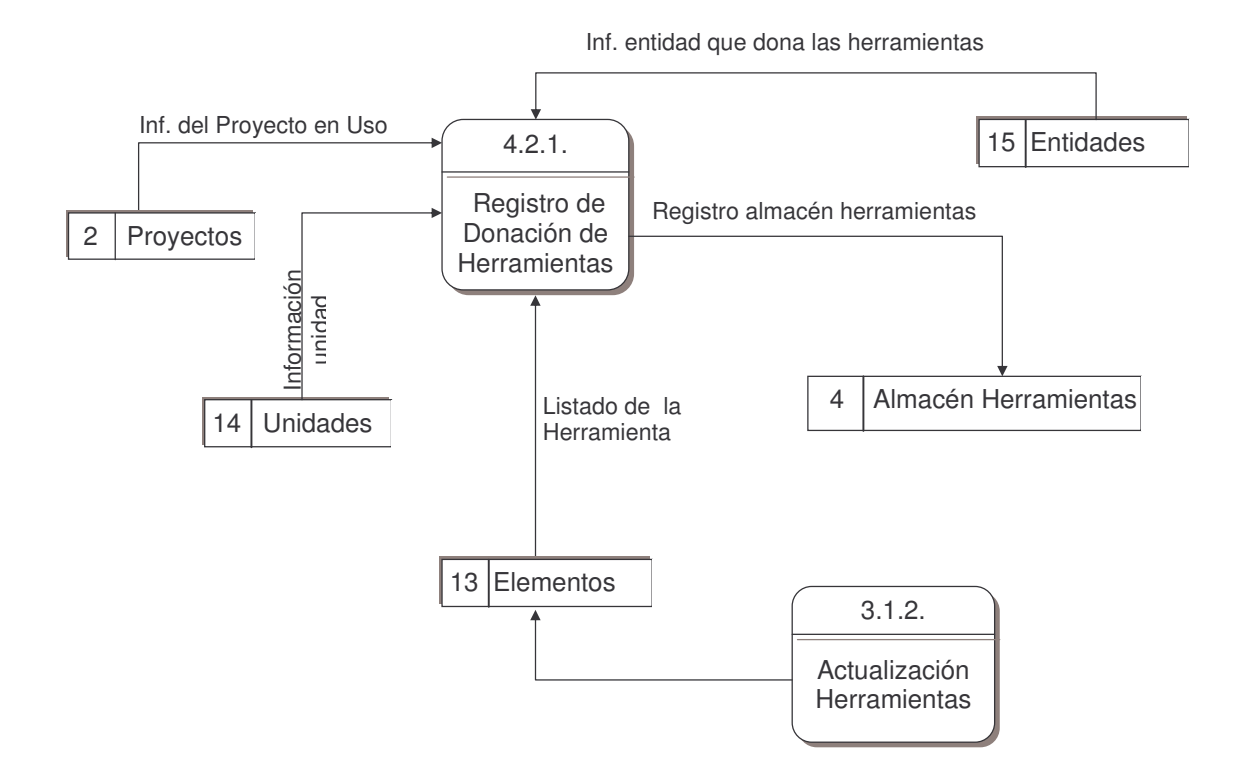

## **DIAGRAMA DE NIVEL 2. PROCESO 4.3. MANEJO EDICIÓN DE HERRAMIENTAS**

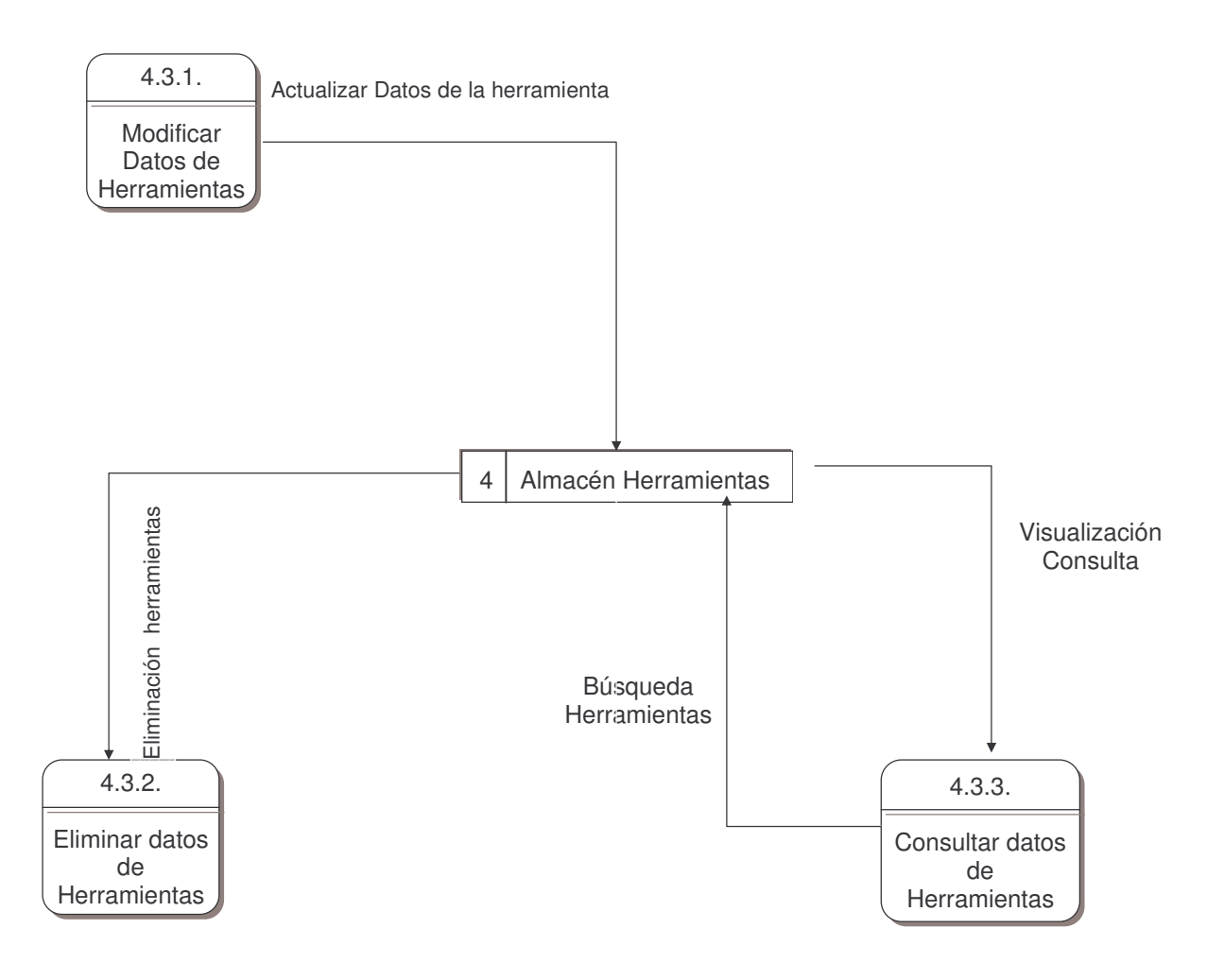

#### **DIAGRAMA DE NIVEL 2. PROCESO 4.4. Distribución a los Items**

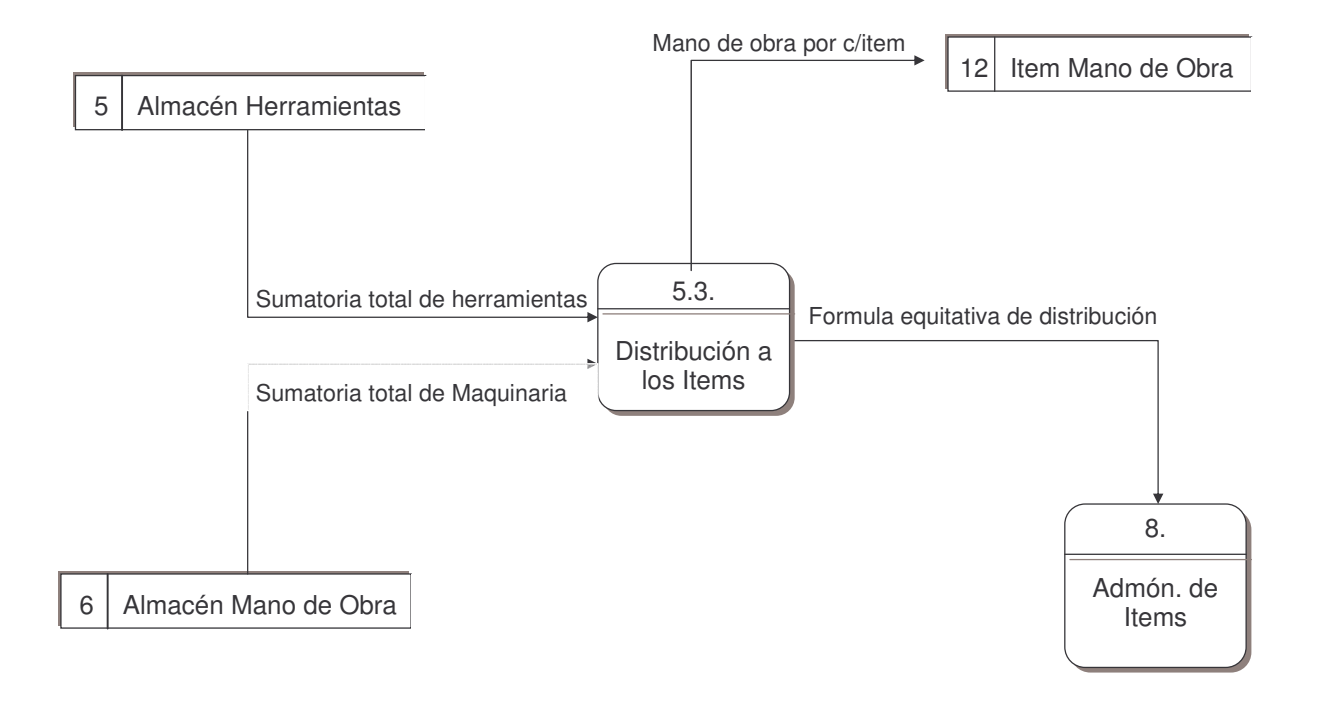

#### **DIAGRAMA DE NIVEL 2. PROCESO 6.1. Pagos por Mano de Obra**

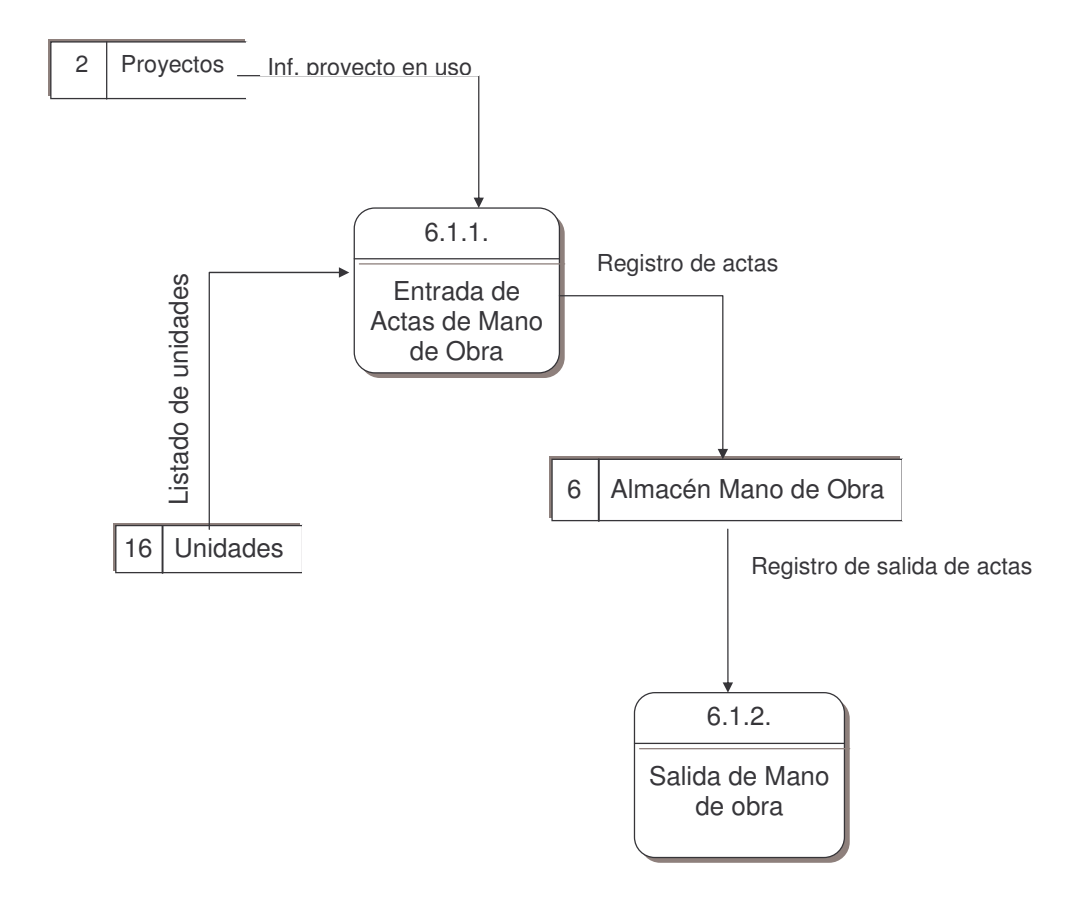

#### **DIAGRAMA DE NIVEL 2. PROCESO 6.2. MANEJO DE MANO DE OBRA**

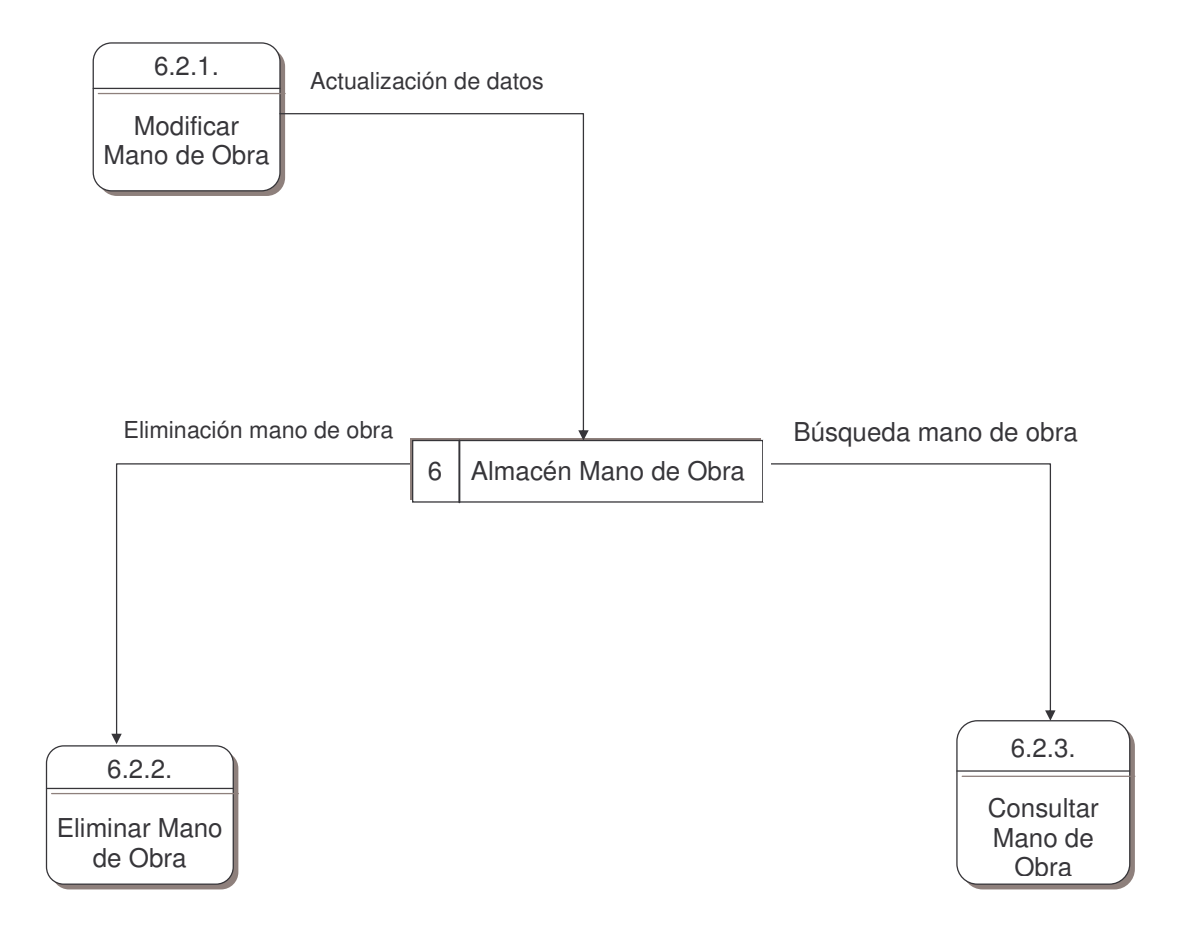

#### **DIAGRAMA DE NIVEL 2. PROCESO 7.1. Gastos Generales**

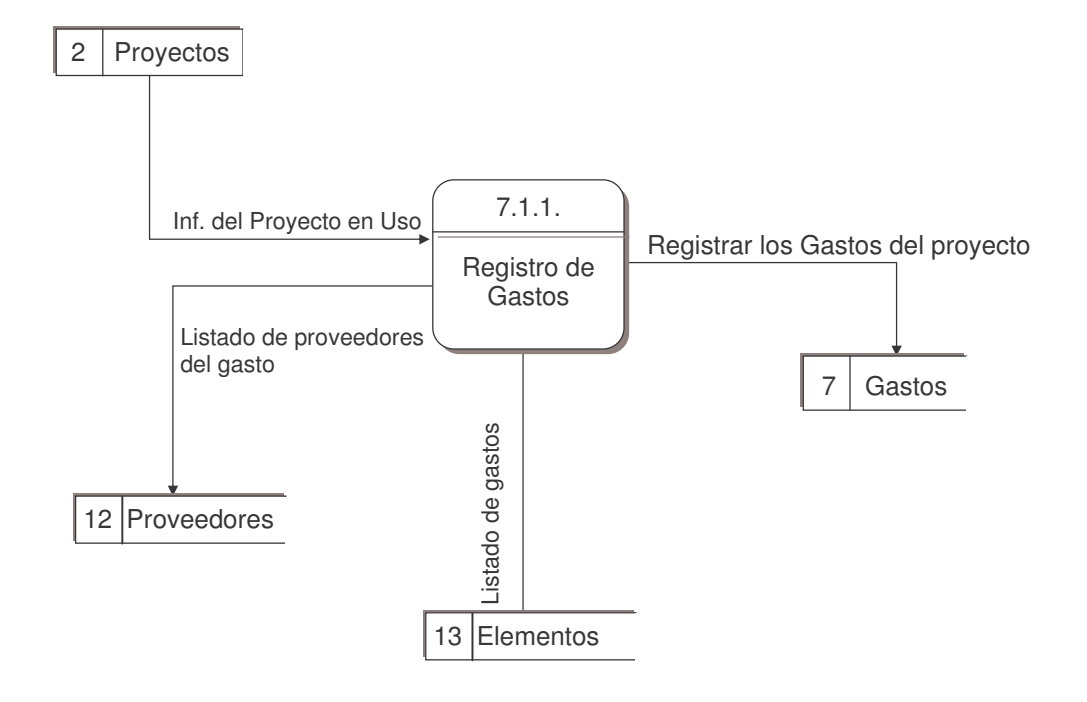

#### **DIAGRAMA DE NIVEL 2. PROCESO 7.2. Manejo de Gastos Generales**

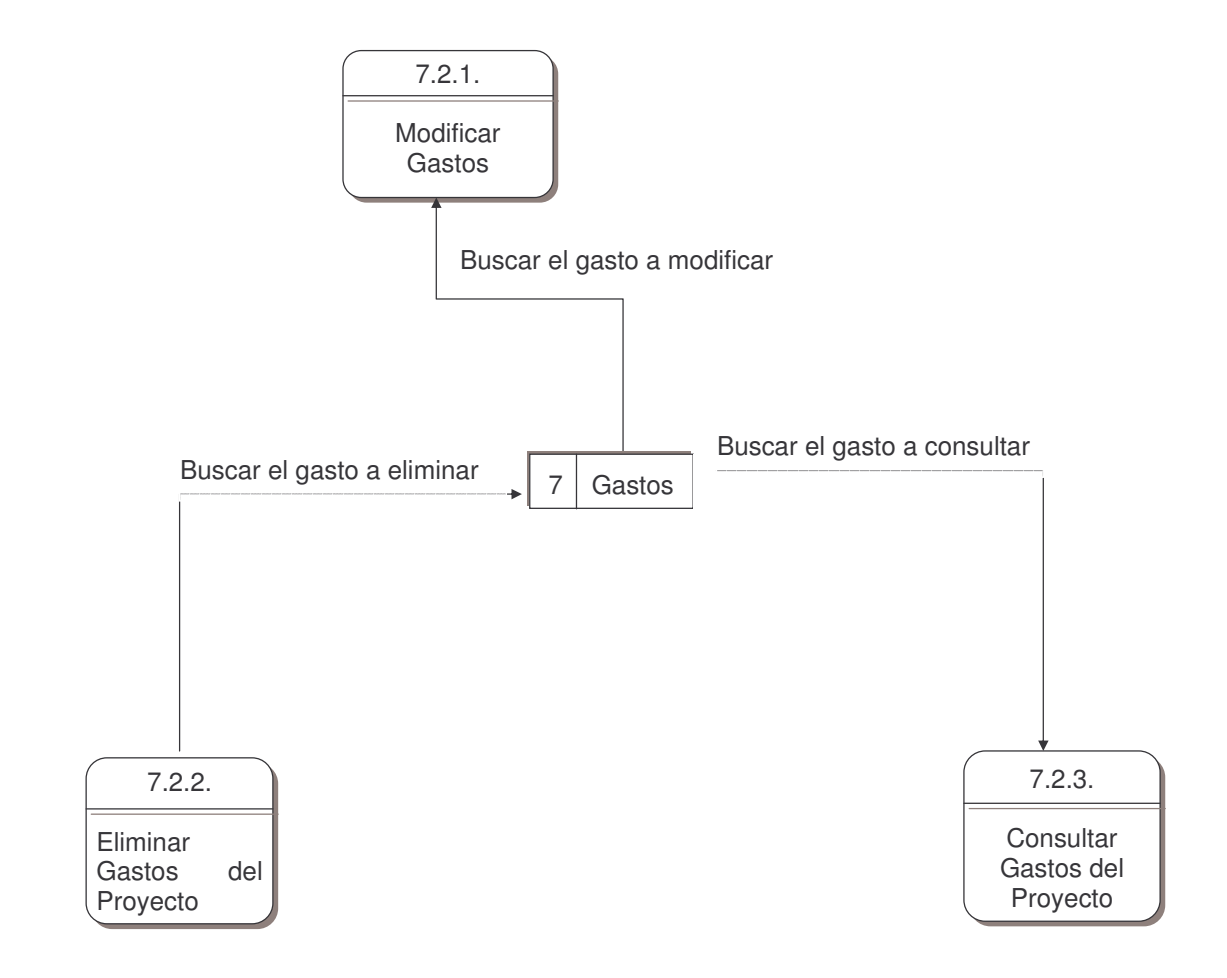

#### **DIAGRAMA DE NIVEL 2. PROCESO 6.1. Actividad de Materiales**

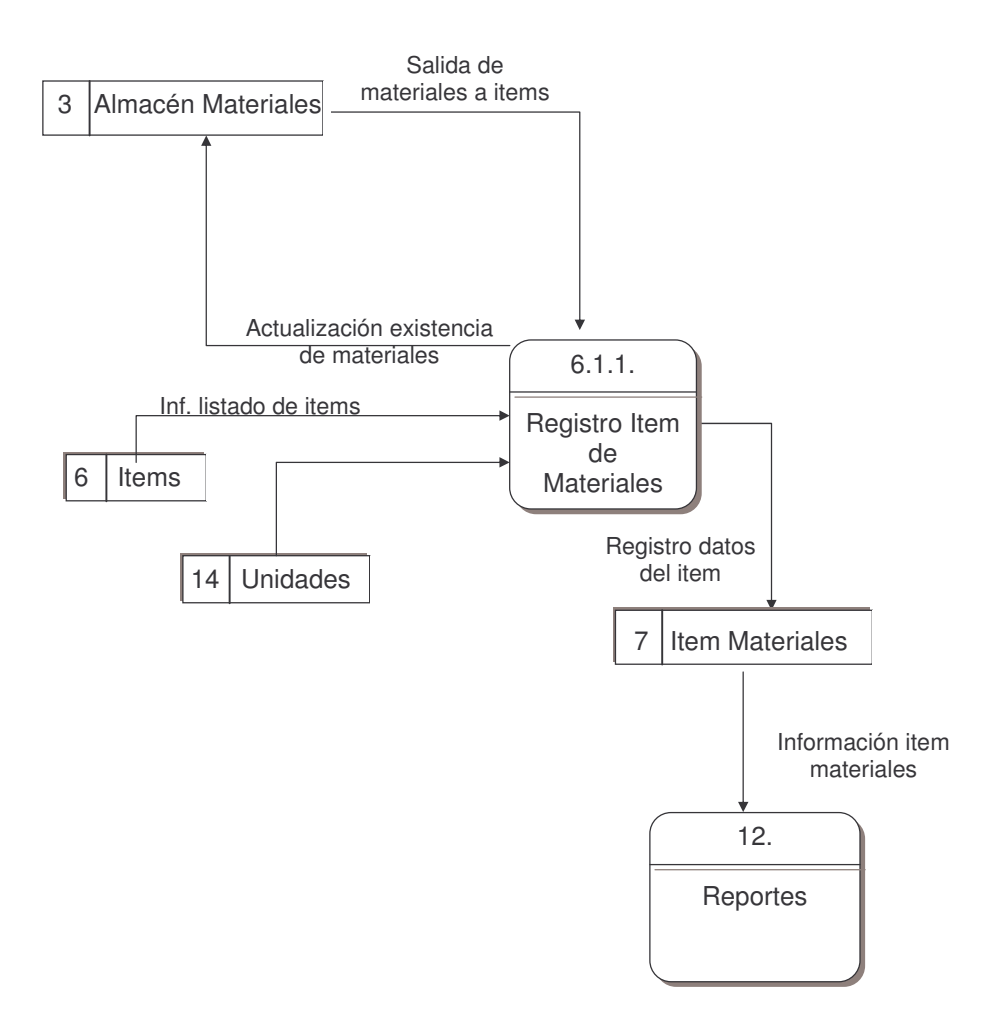

#### **DIAGRAMA DE NIVEL 2. PROCESO 6.2. Actividad de Maquinaria**

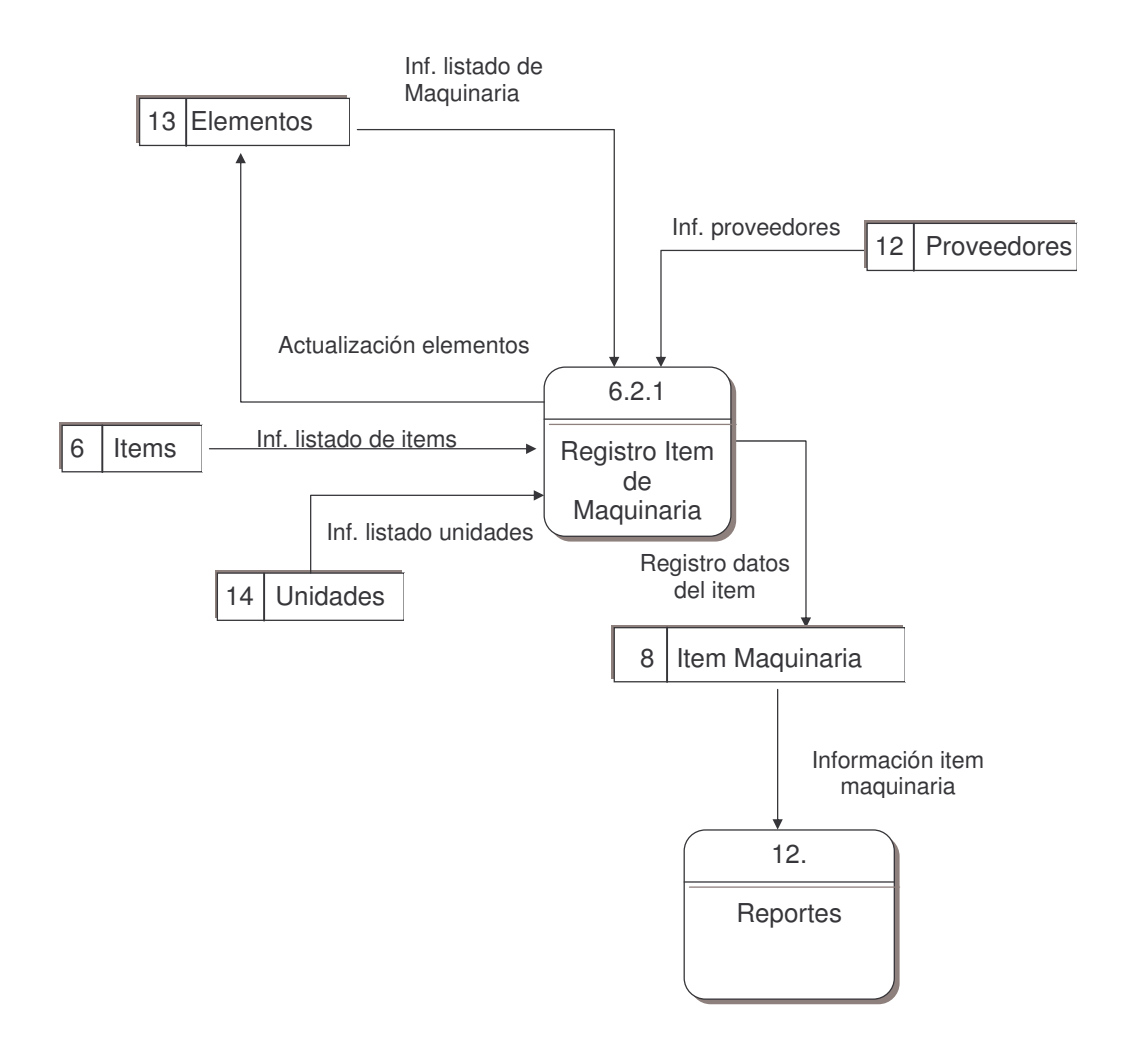

#### **DIAGRAMA DE NIVEL 2. PROCESO 6.3 Actividad de Herramientas**

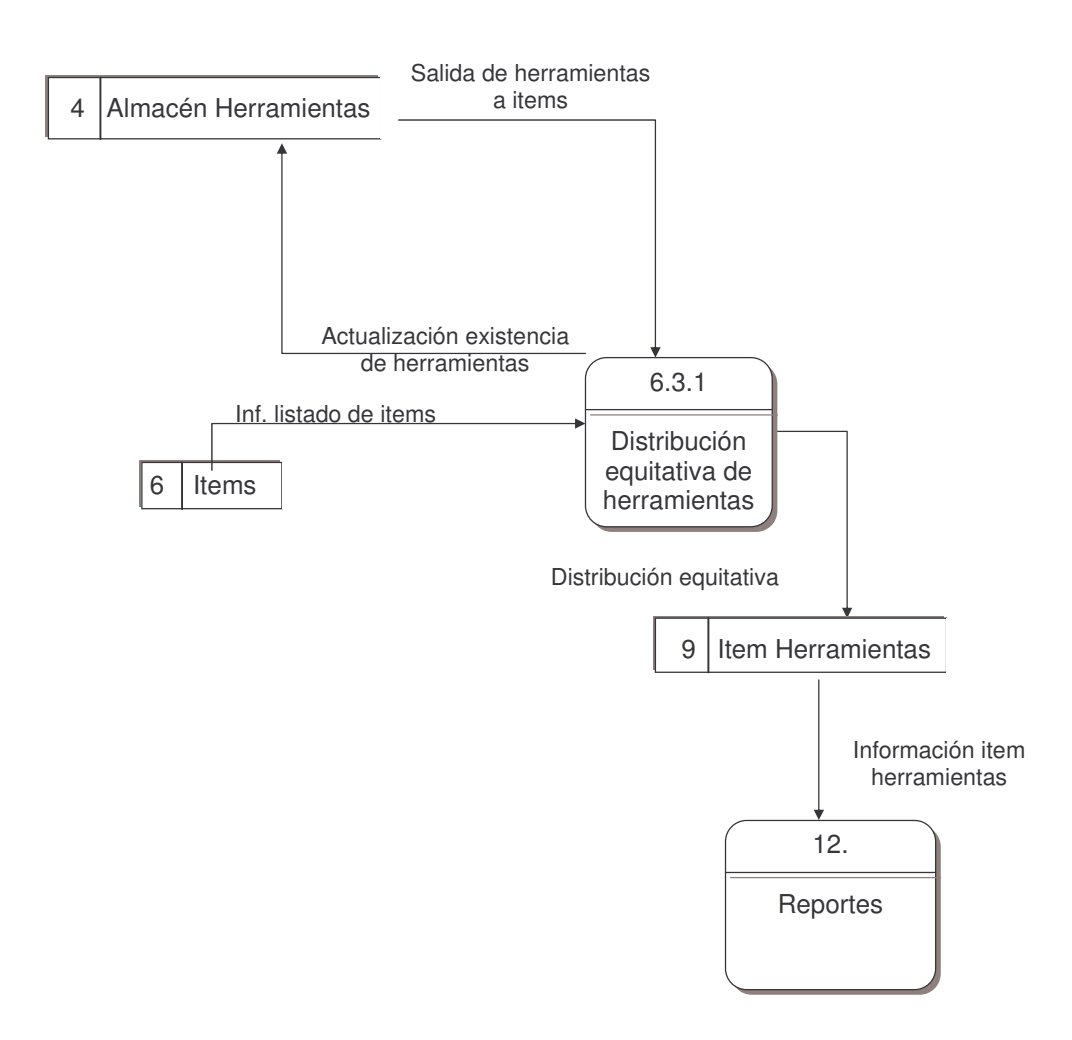

#### **DIAGRAMA DE NIVEL 2. PROCESO 6.4 Actividad de Mano de Obra**

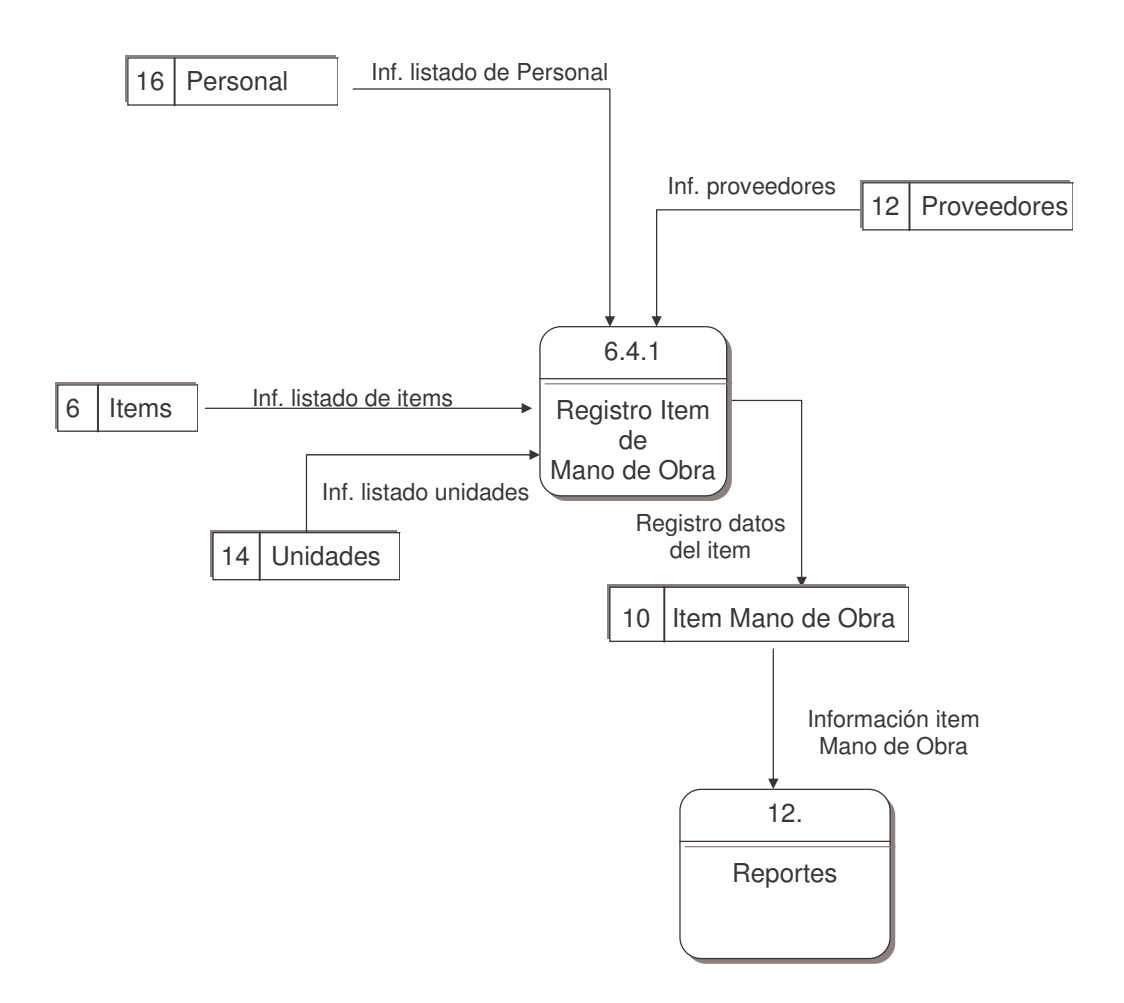

# **ANEXO B DICCIONARIO DE DATOS**

### **DESCRIPCIÓN DE PROCESOS DE DATOS**

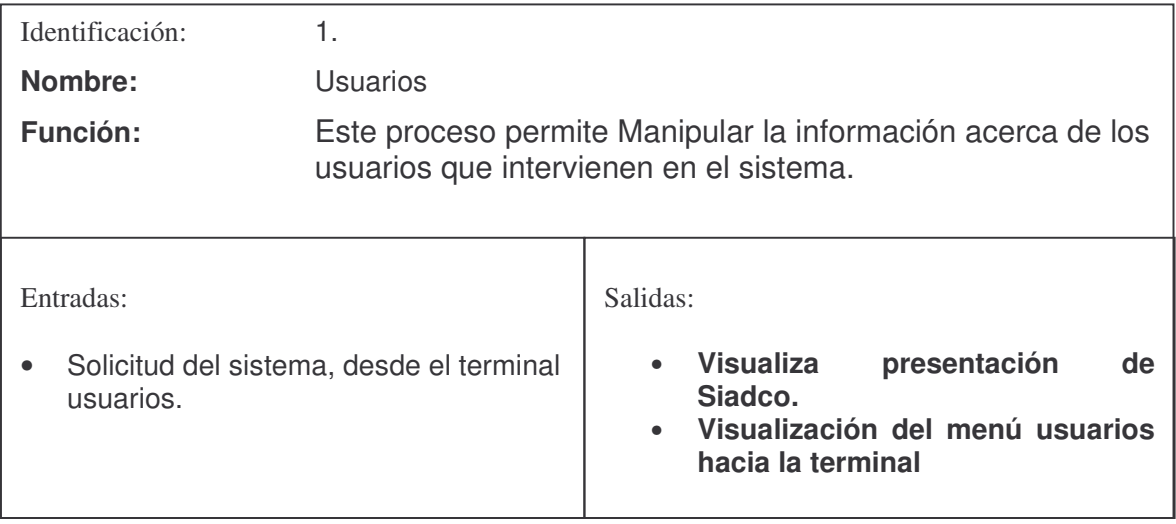

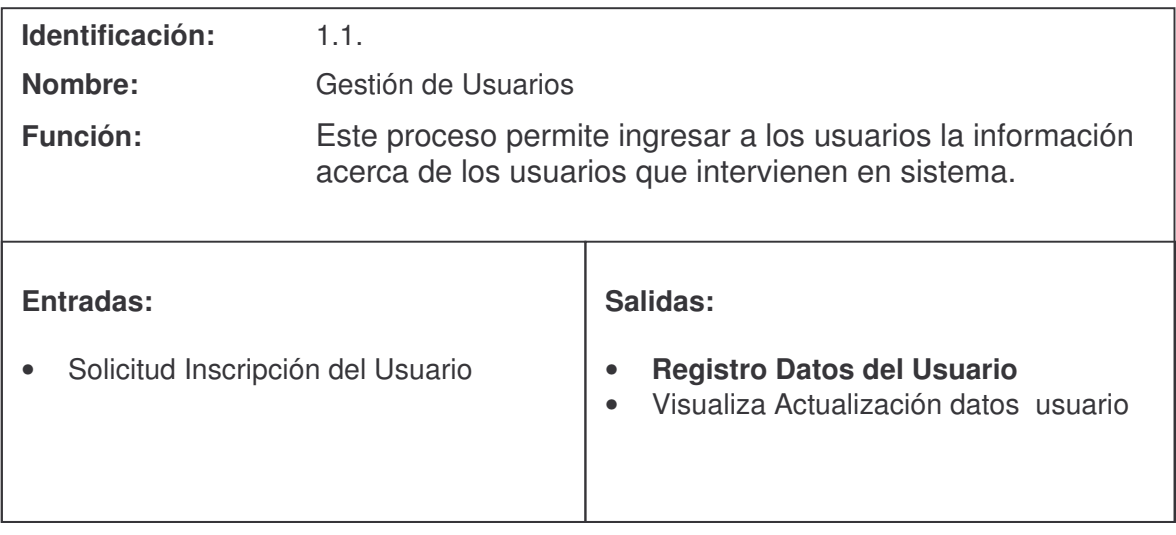

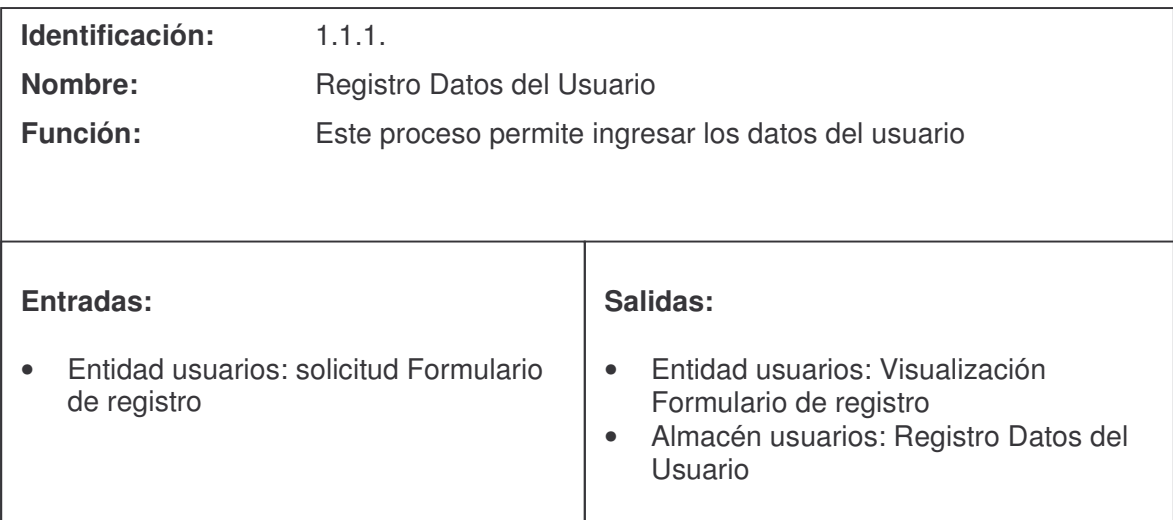

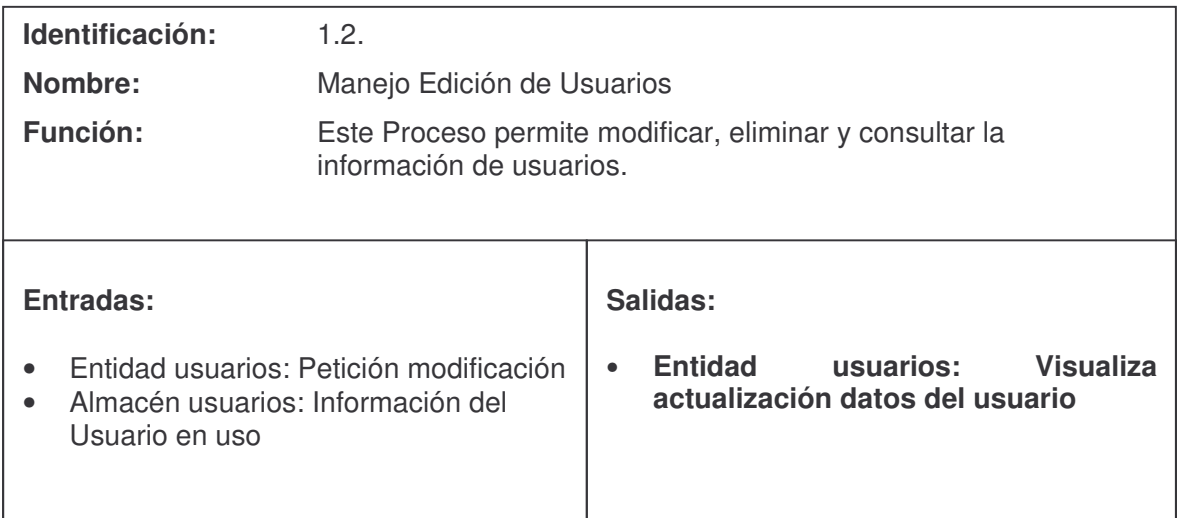

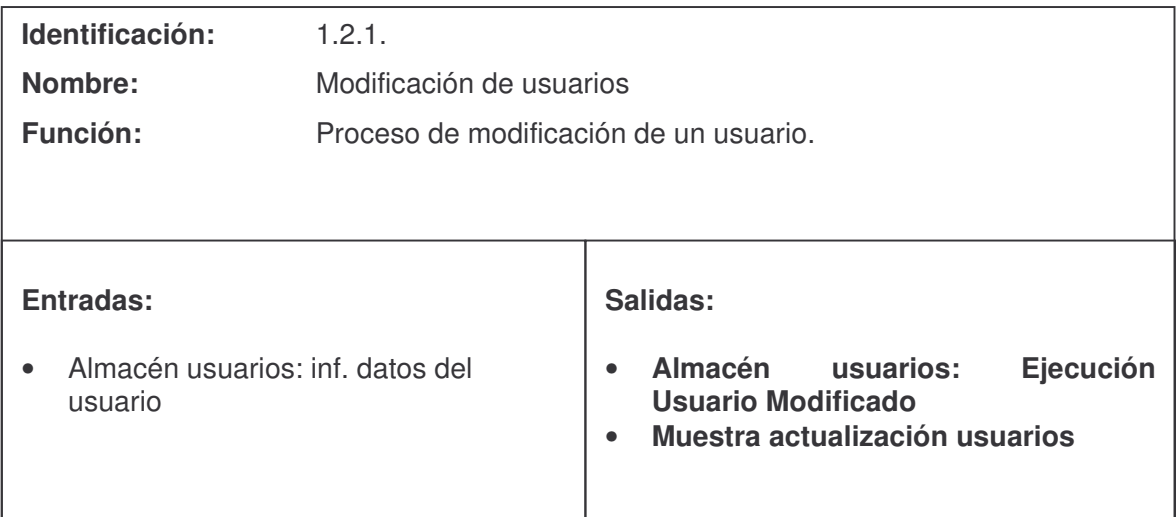

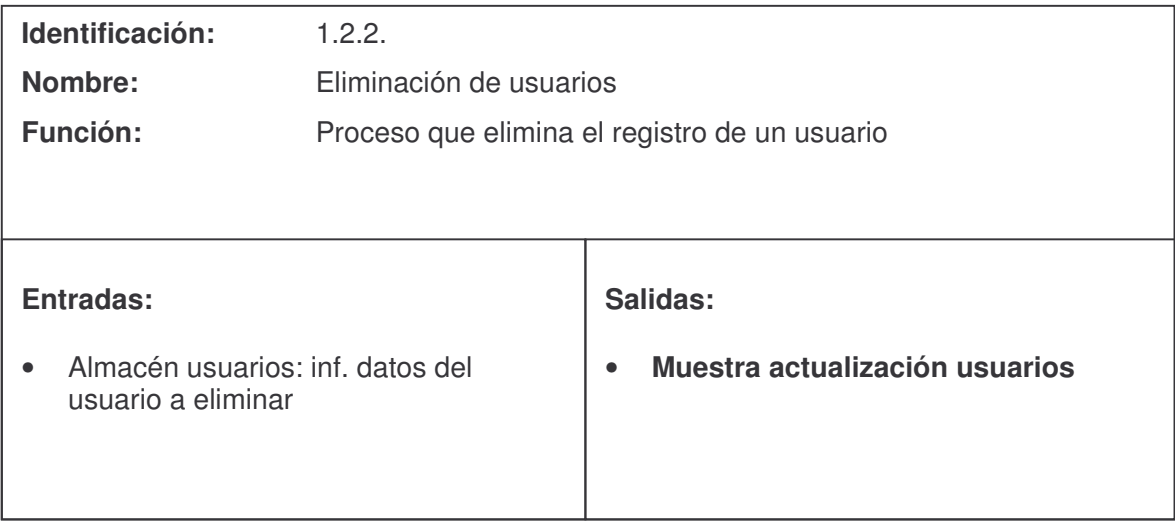

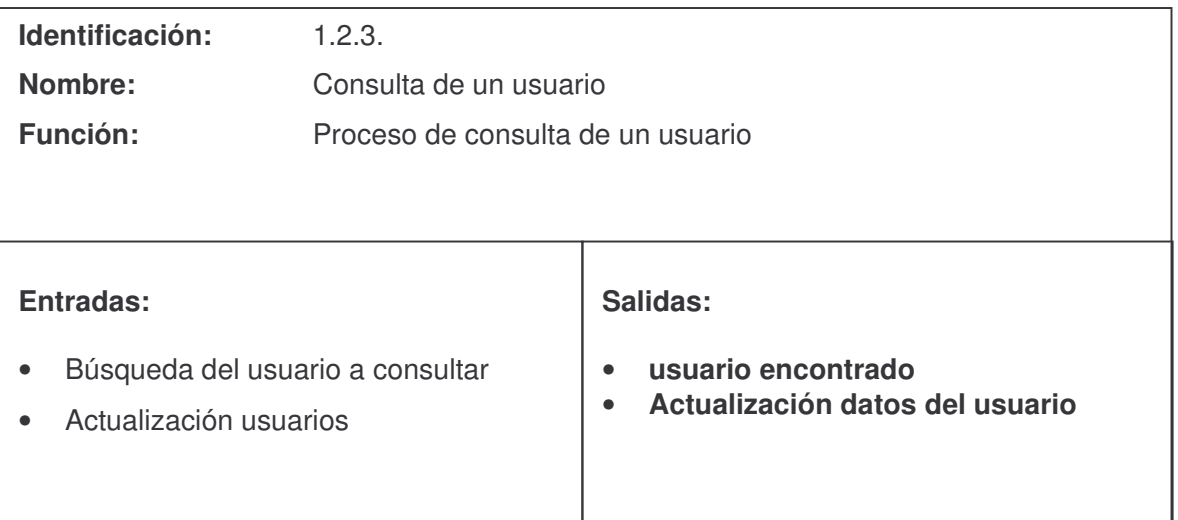

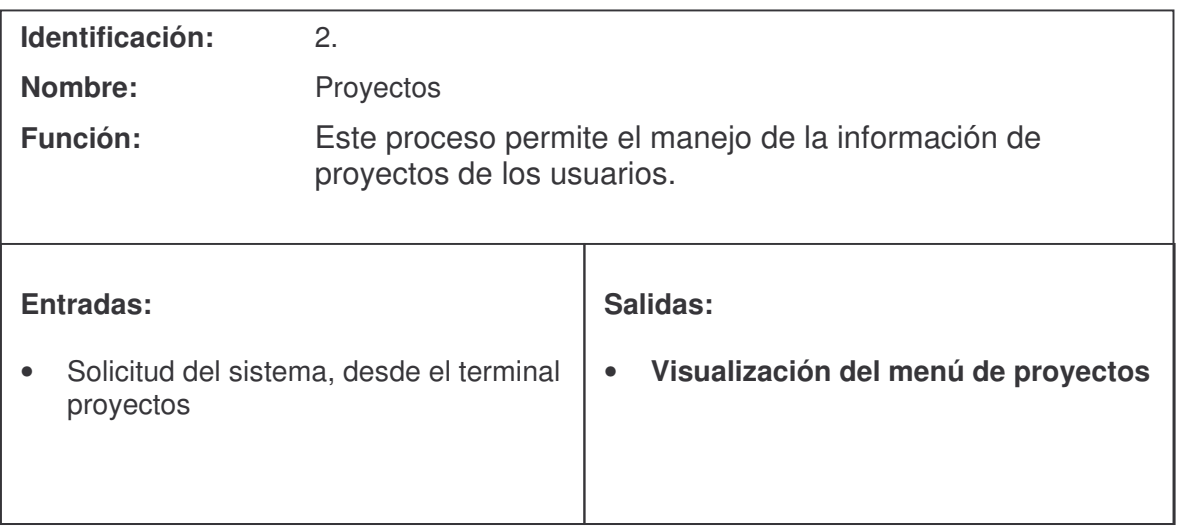

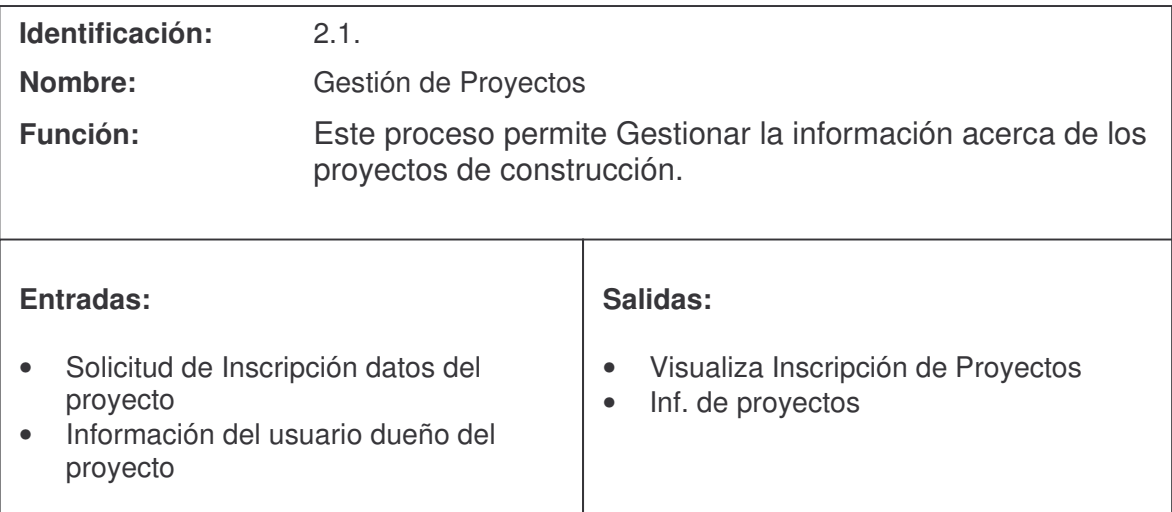

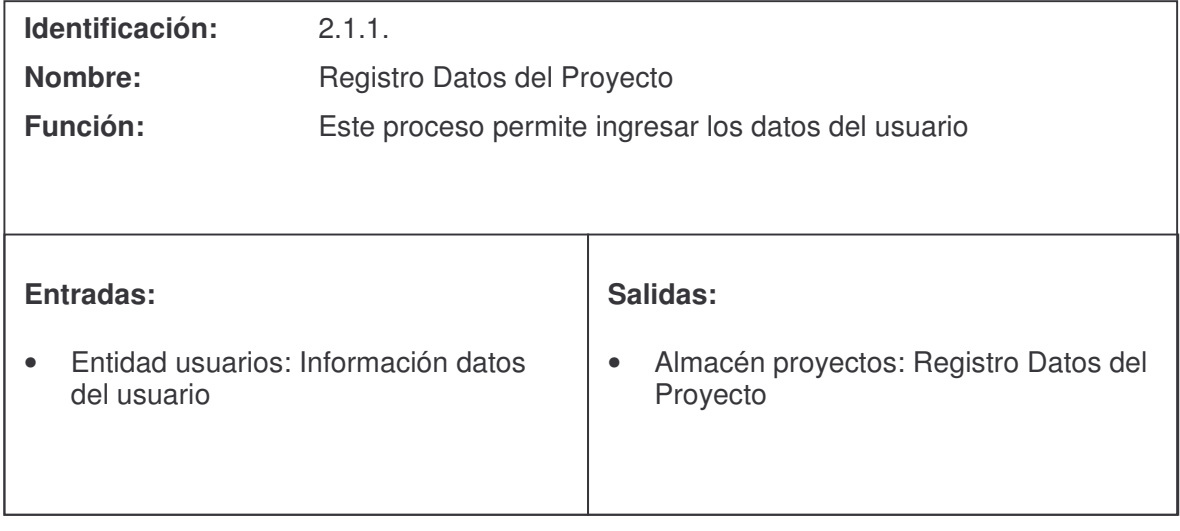

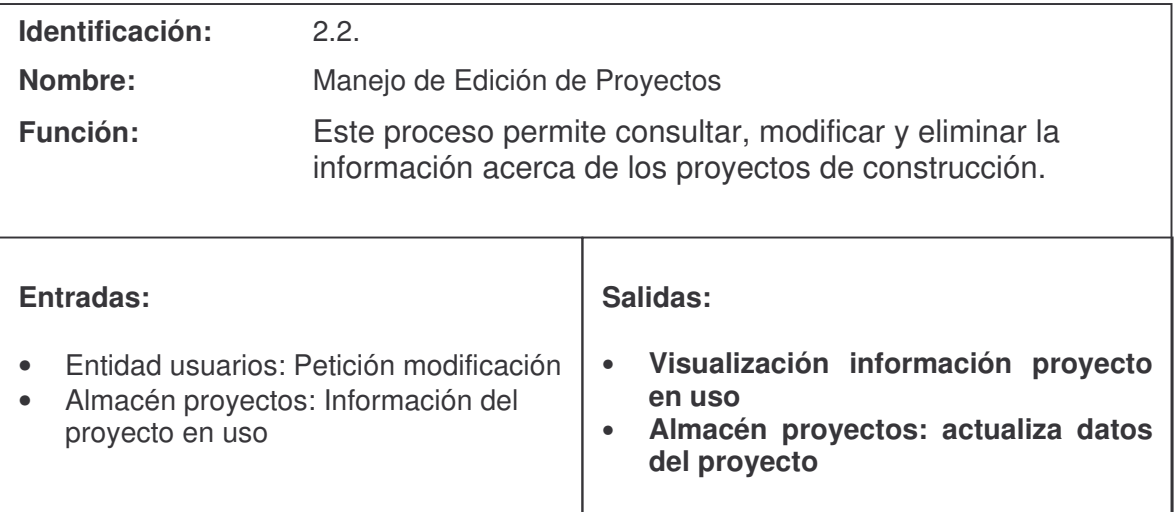

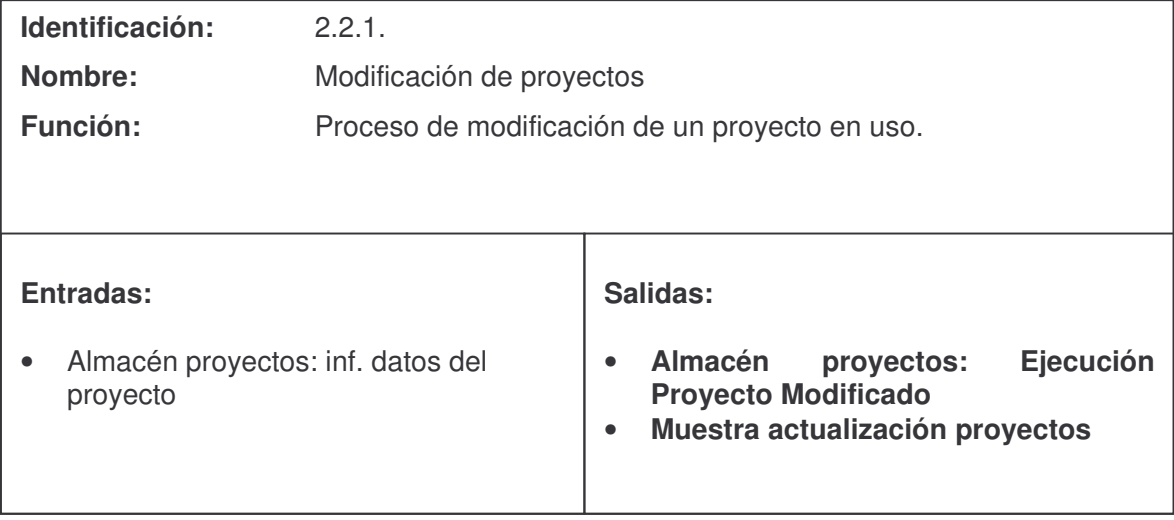

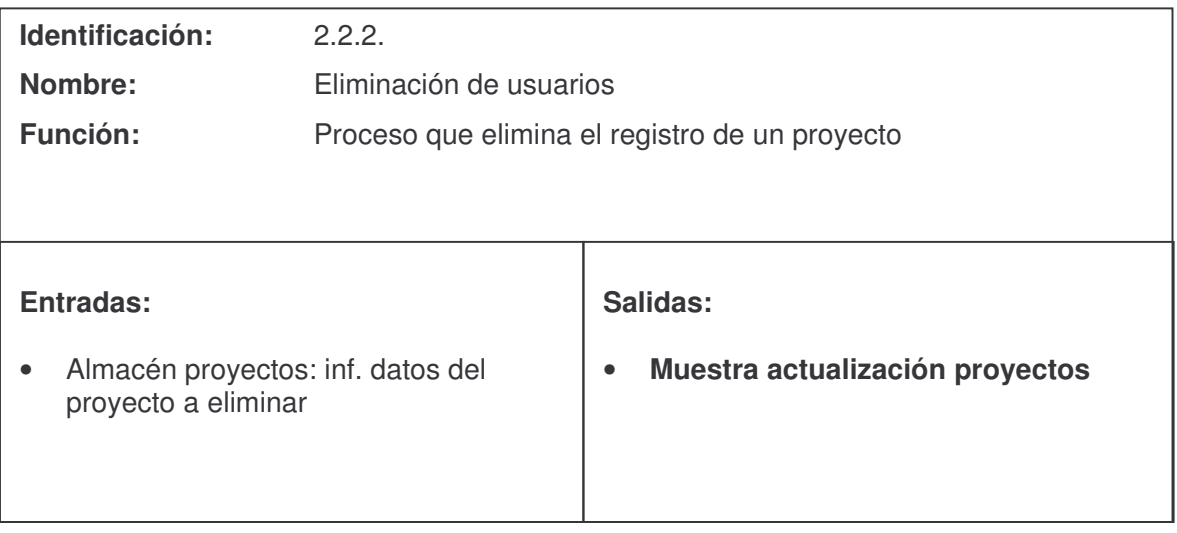

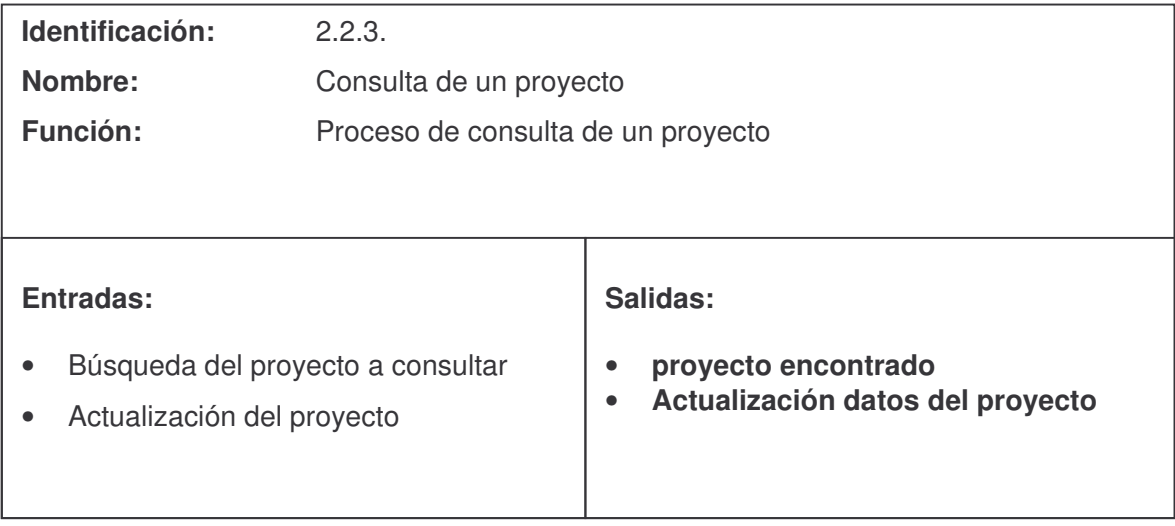

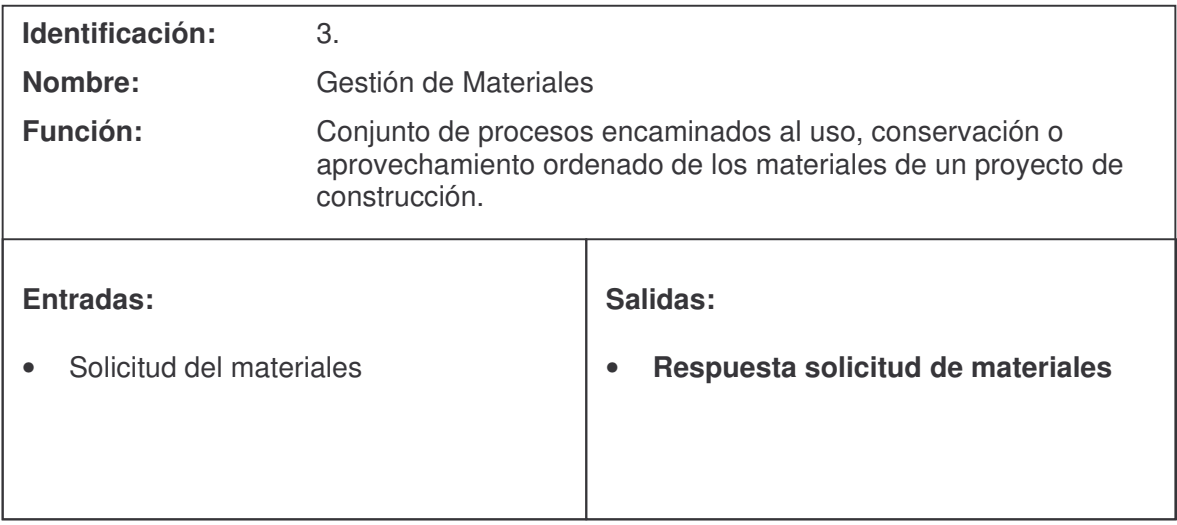

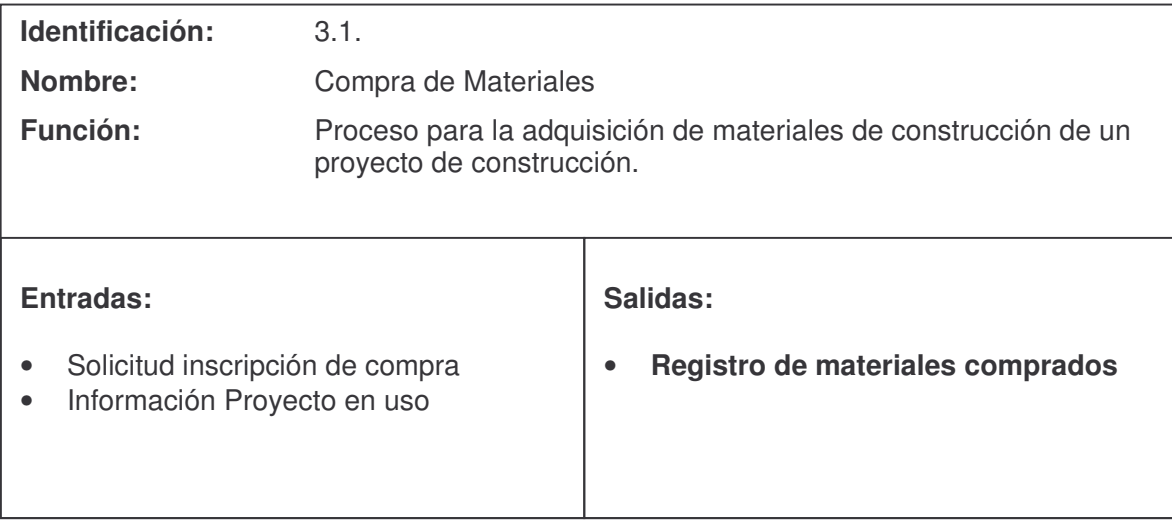

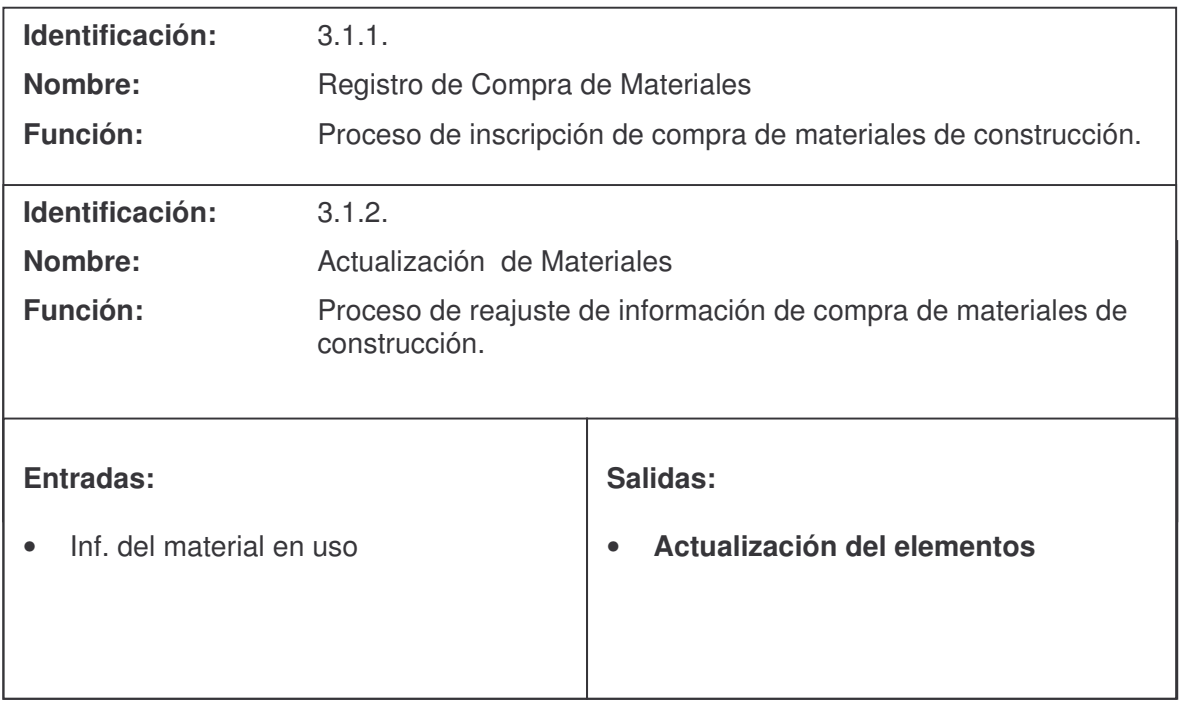

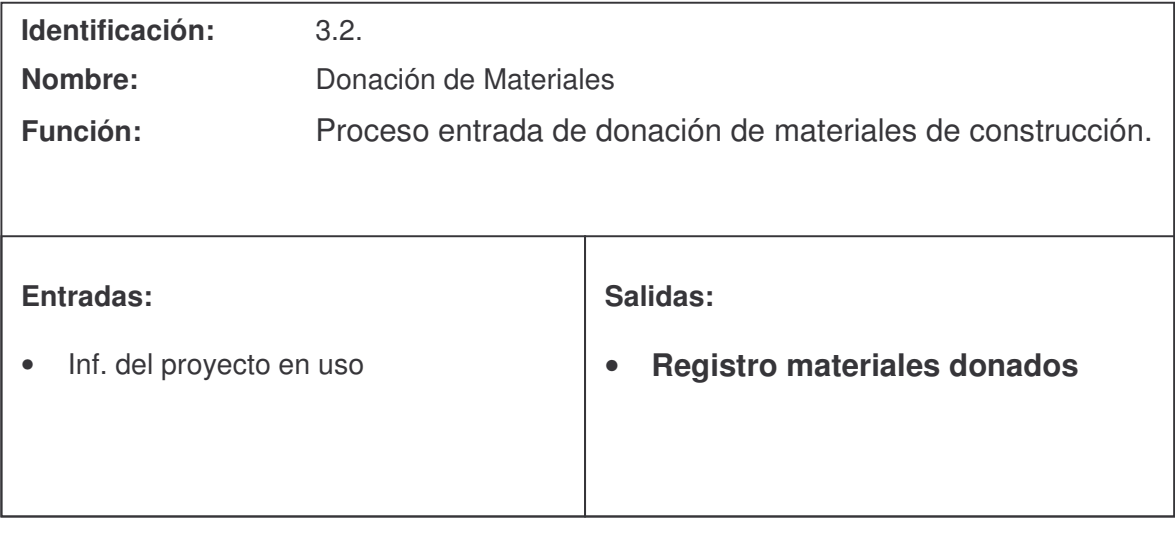

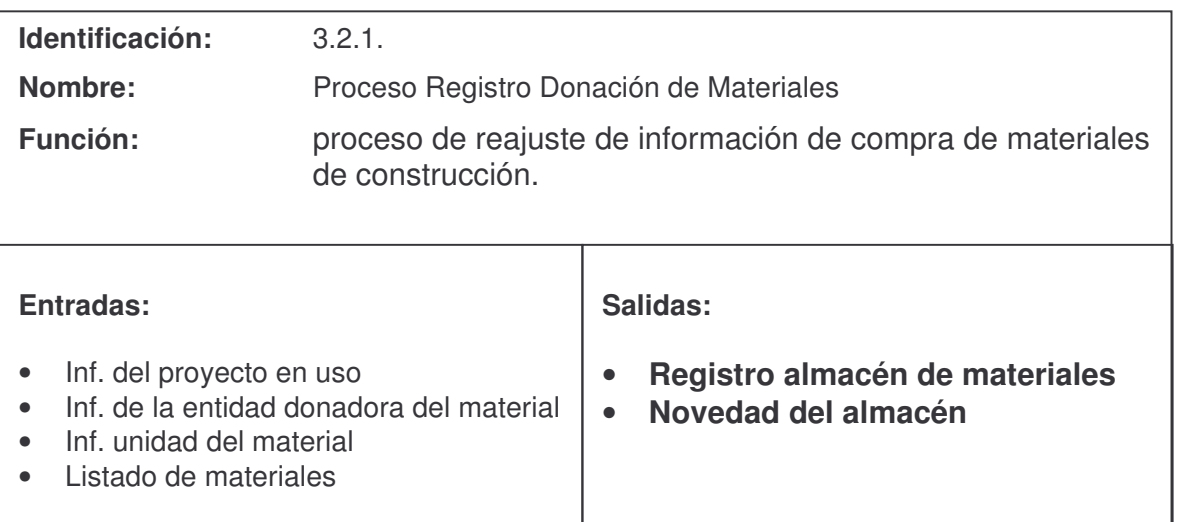

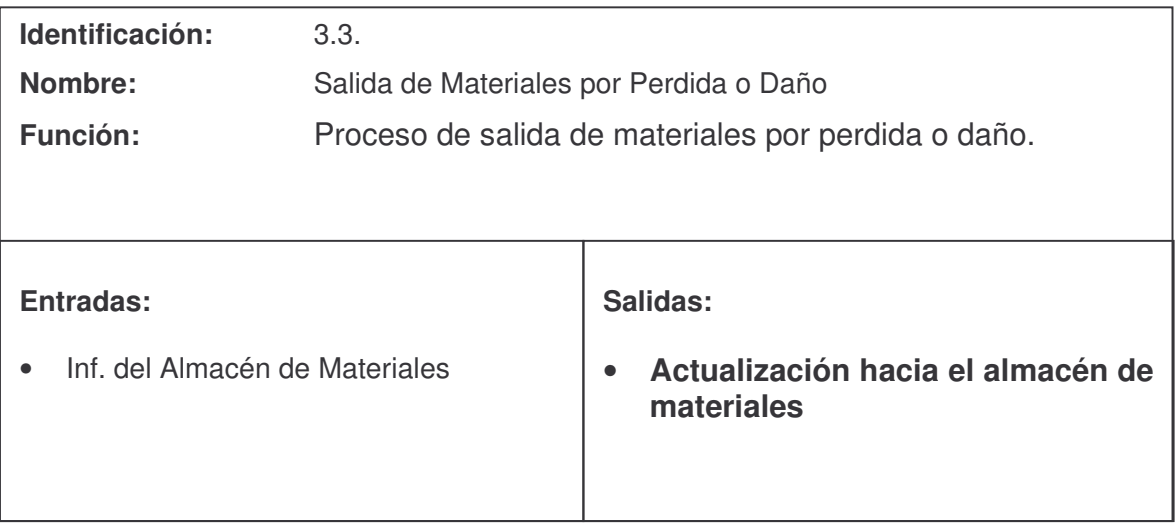

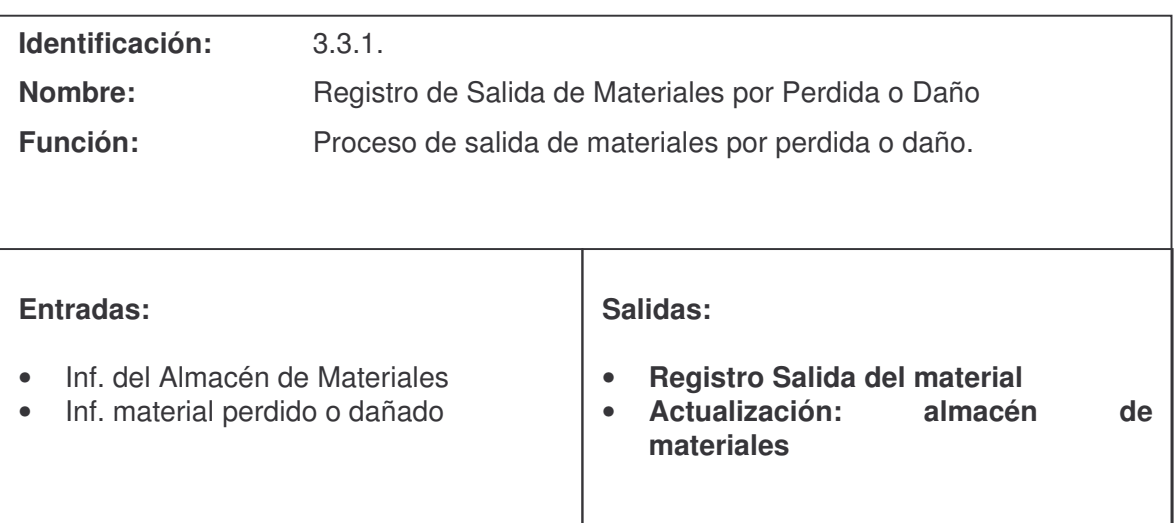

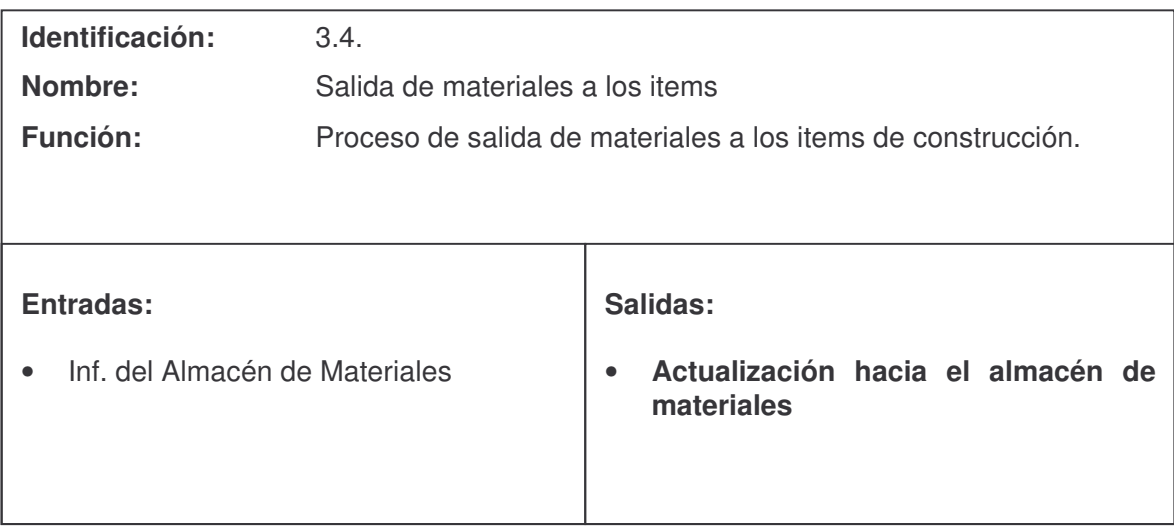

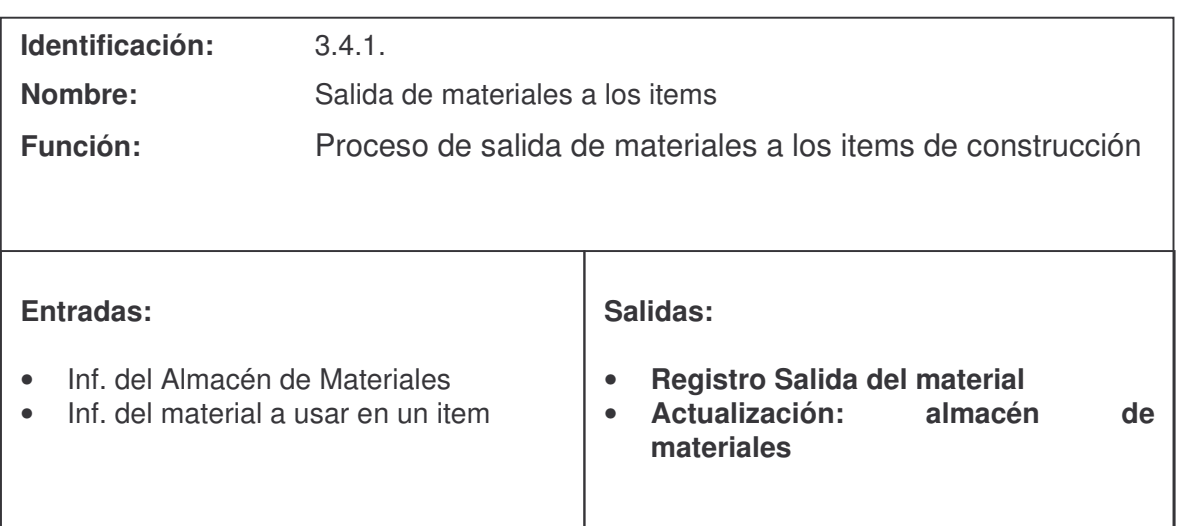

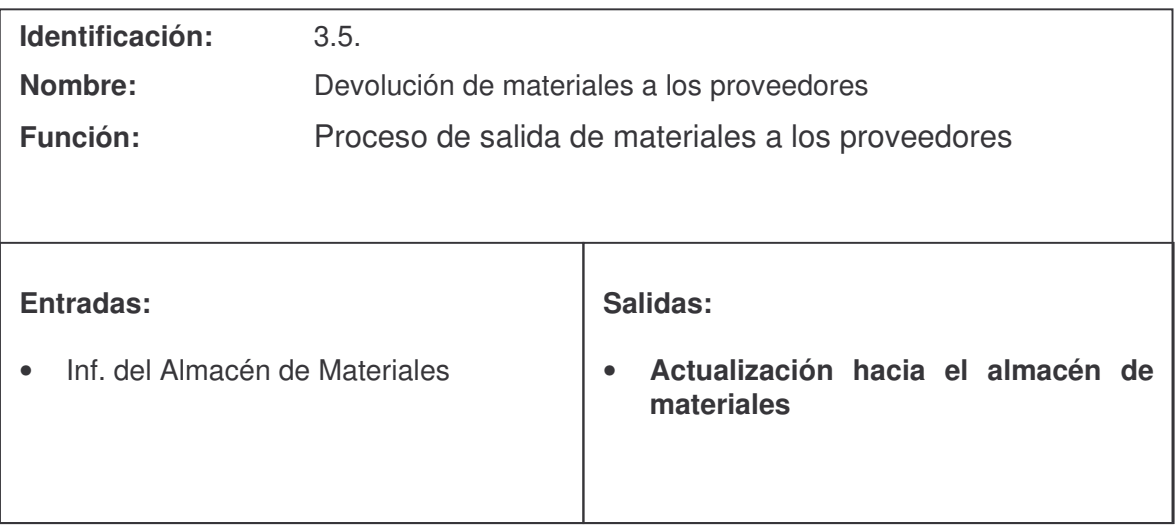

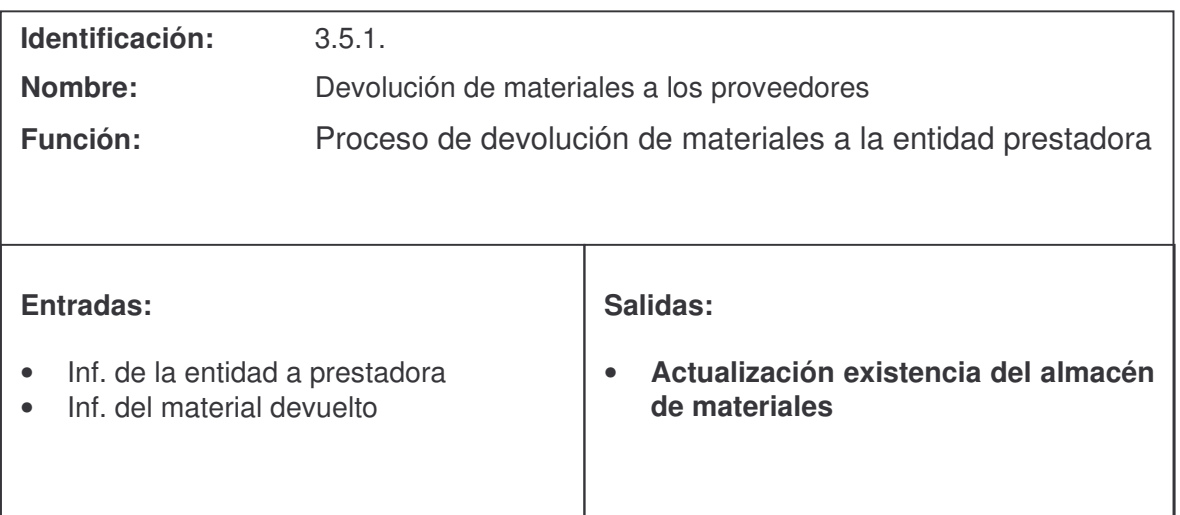

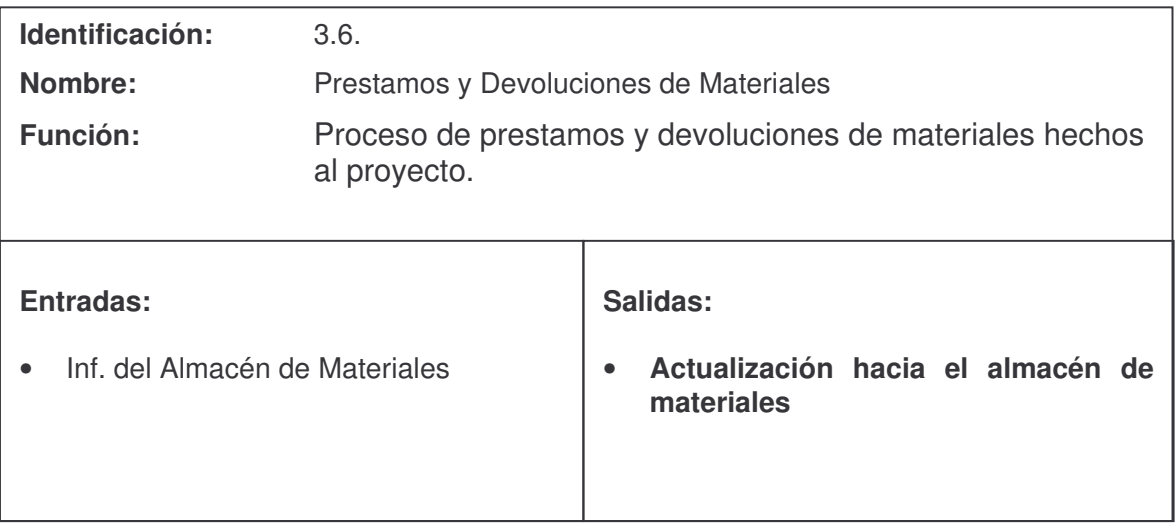

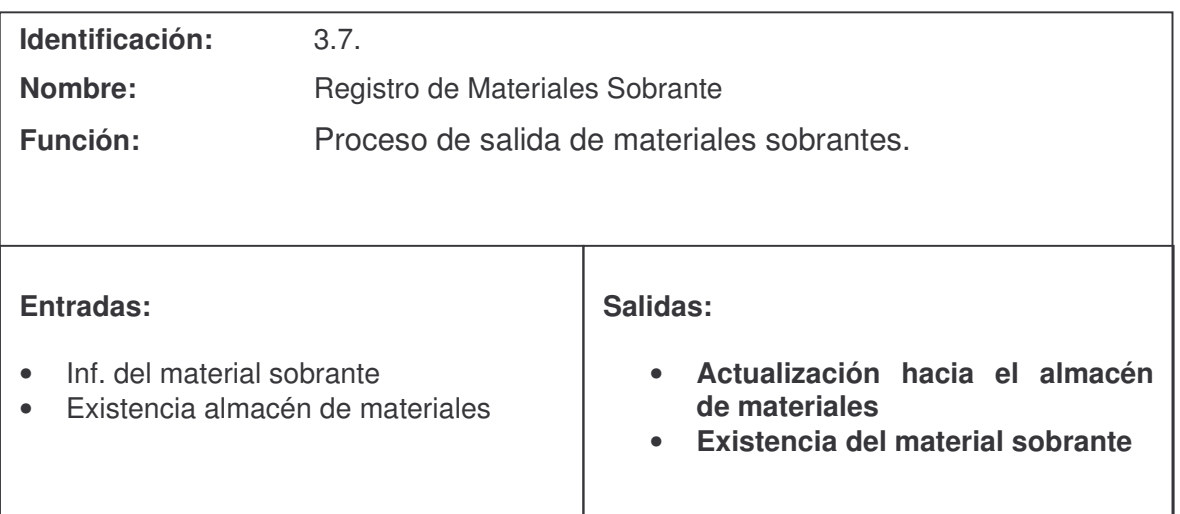

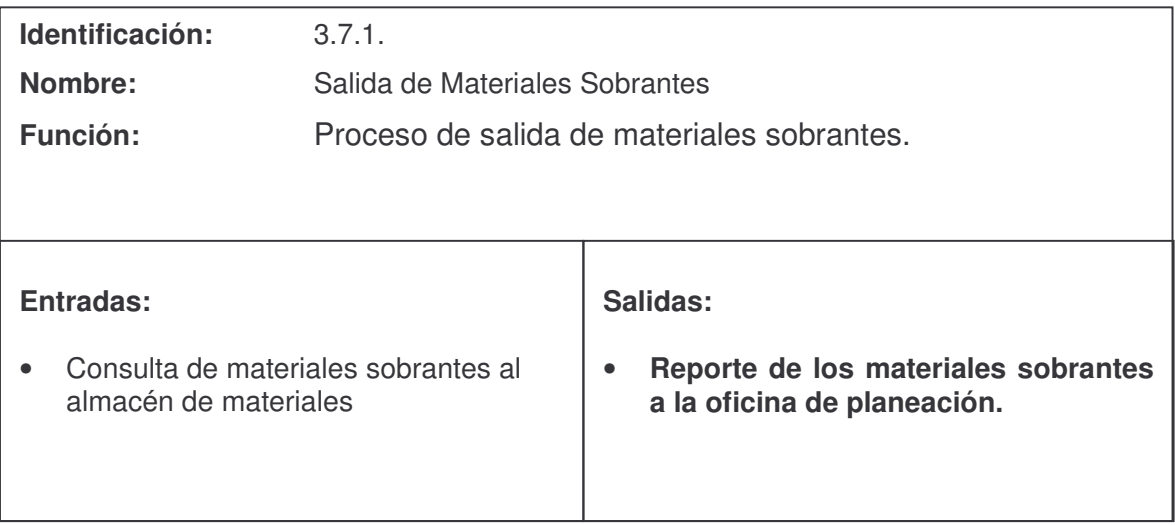

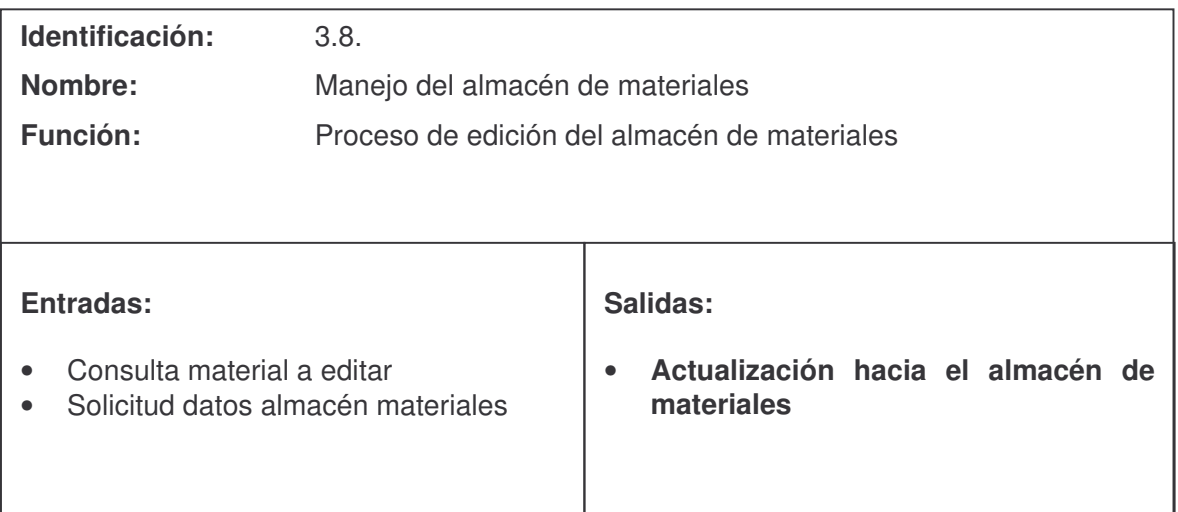

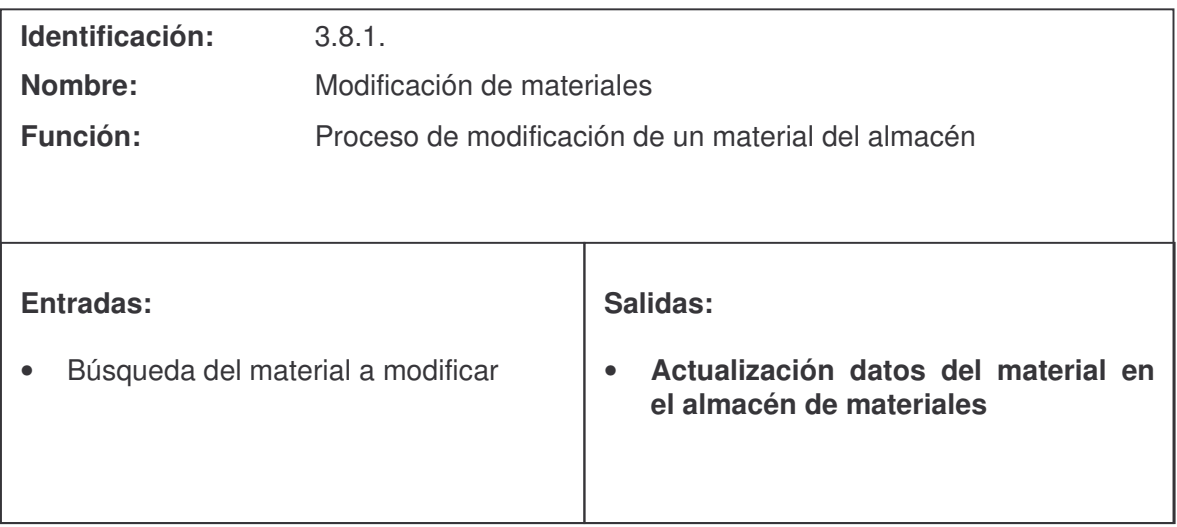

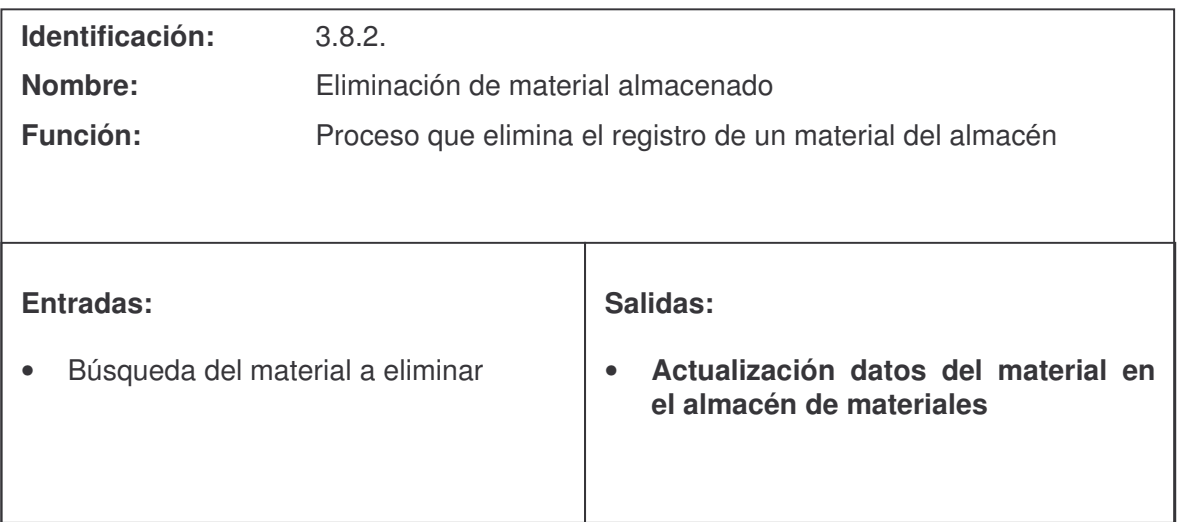

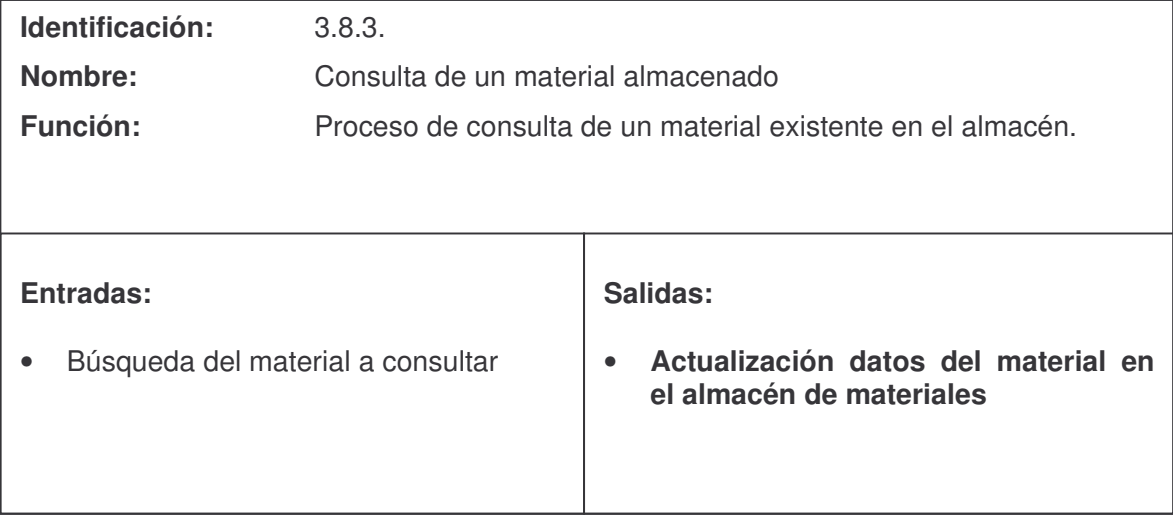

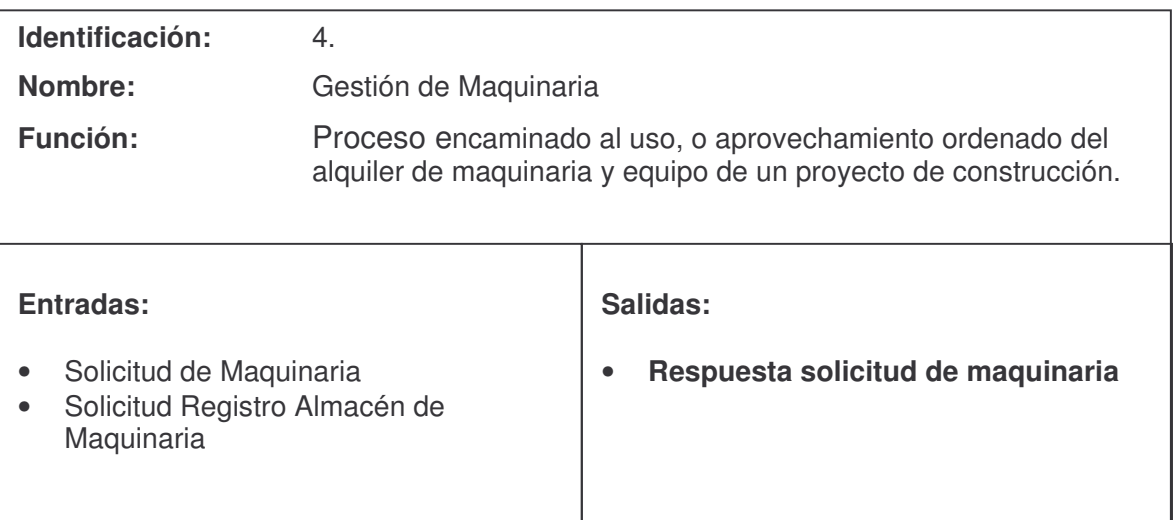

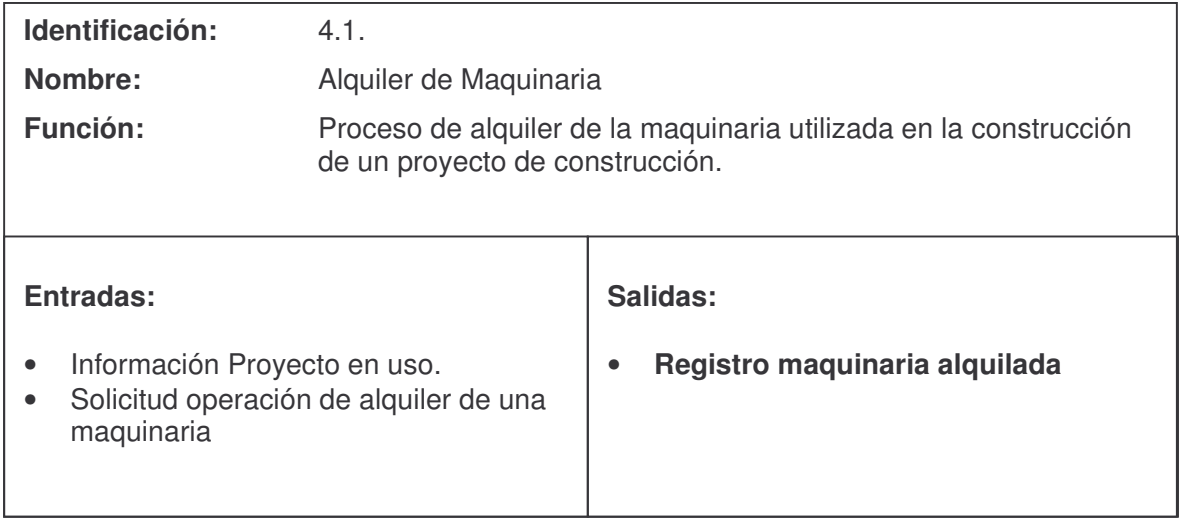

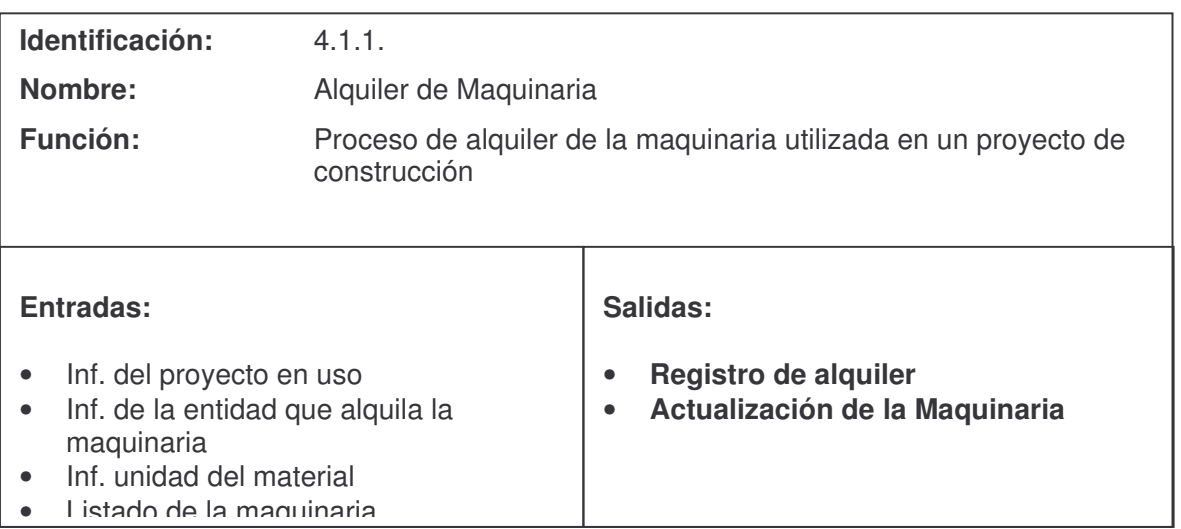

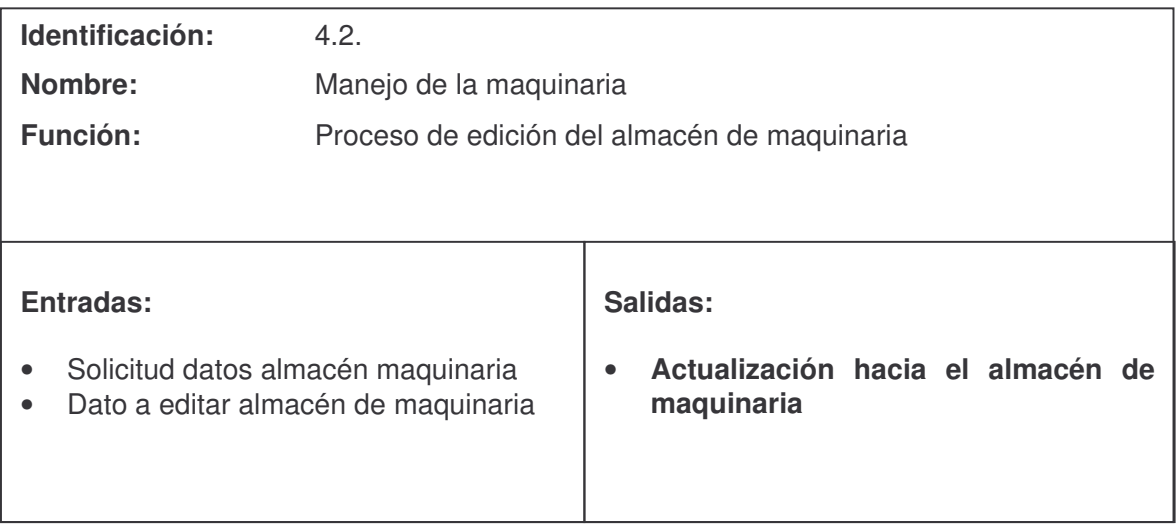

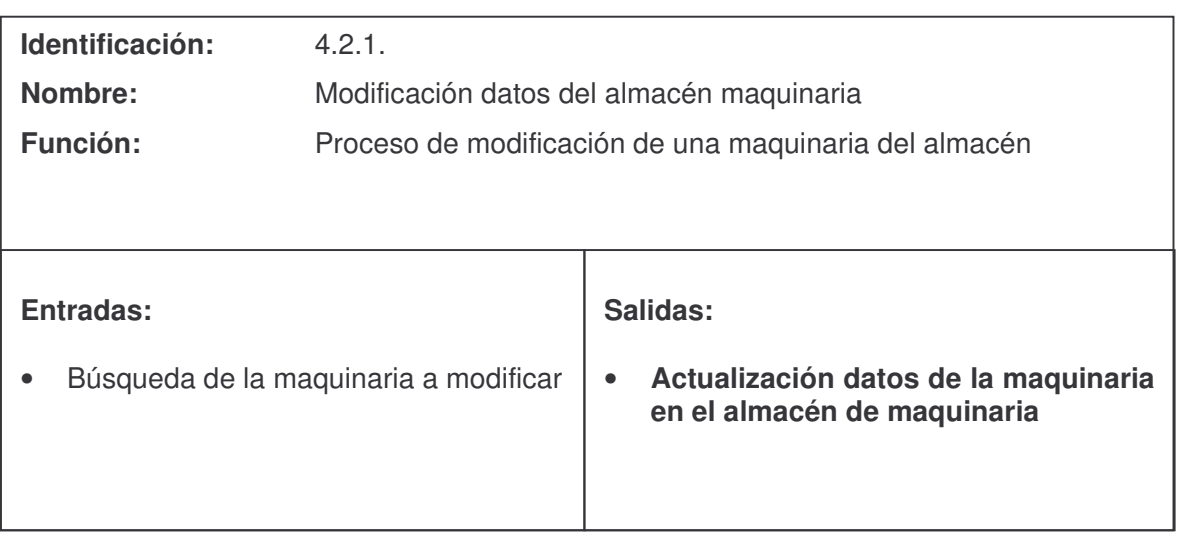

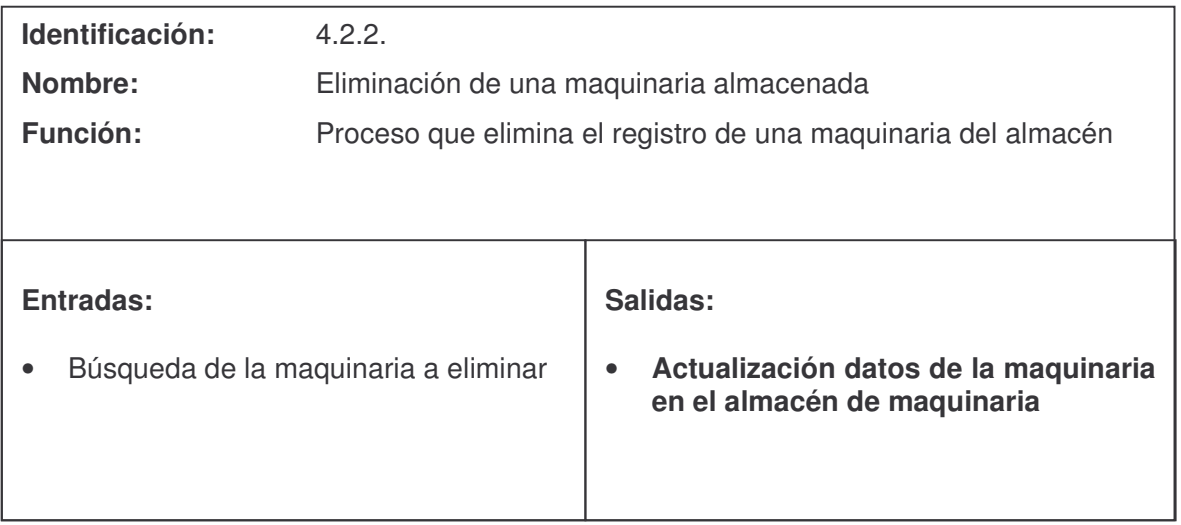

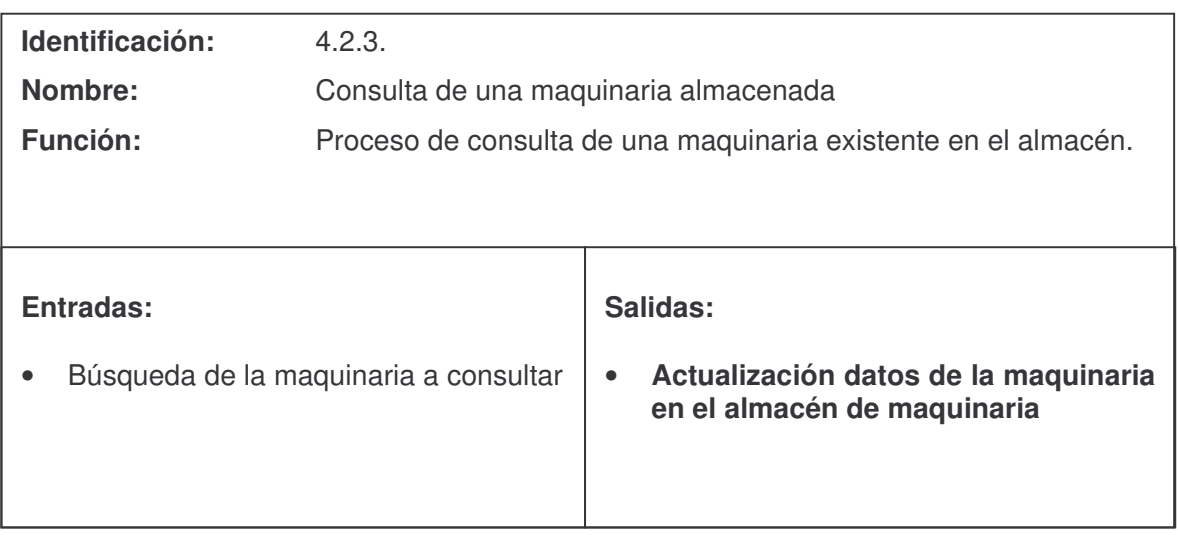

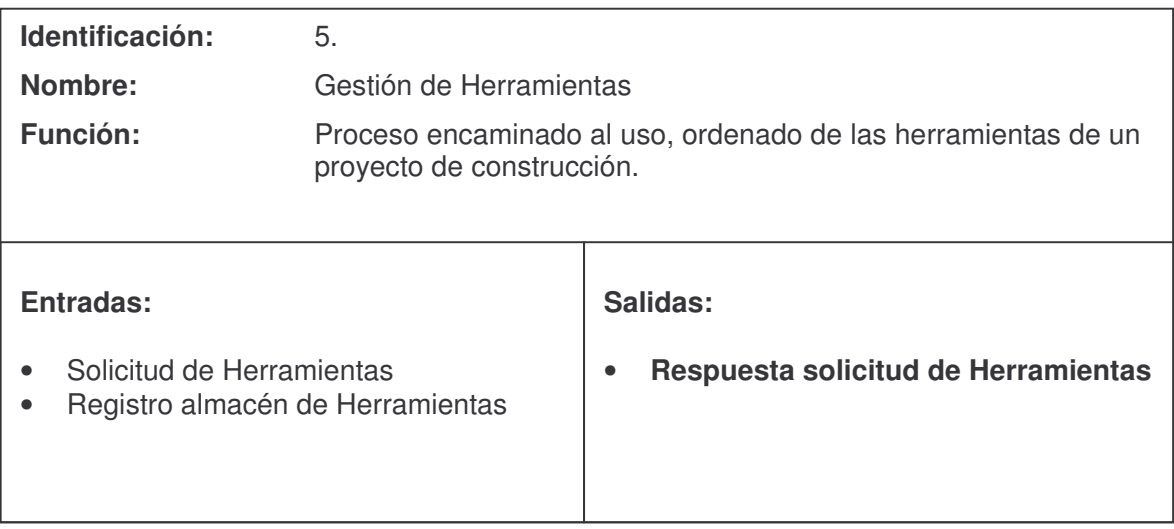

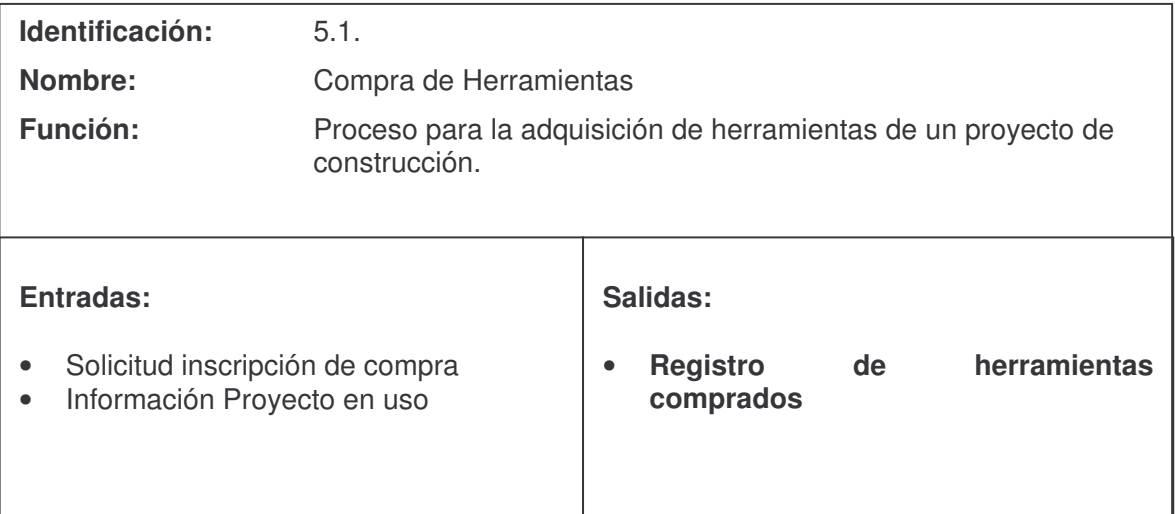

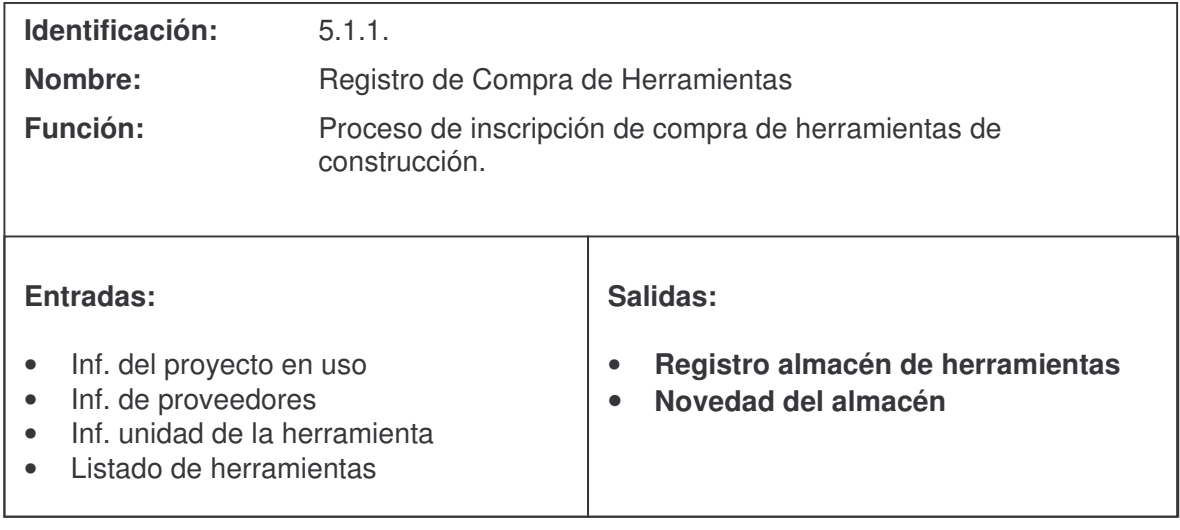

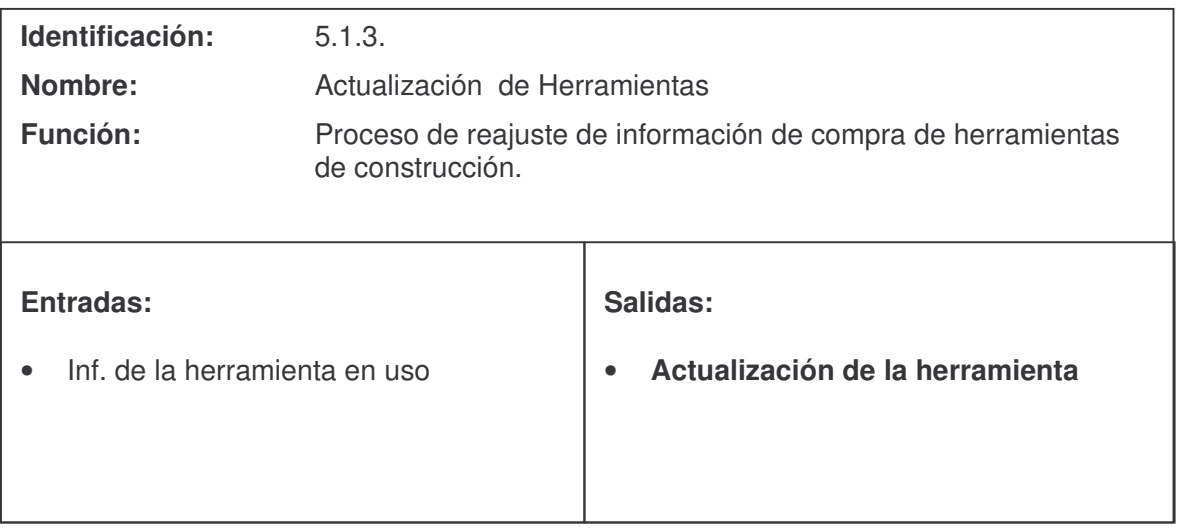

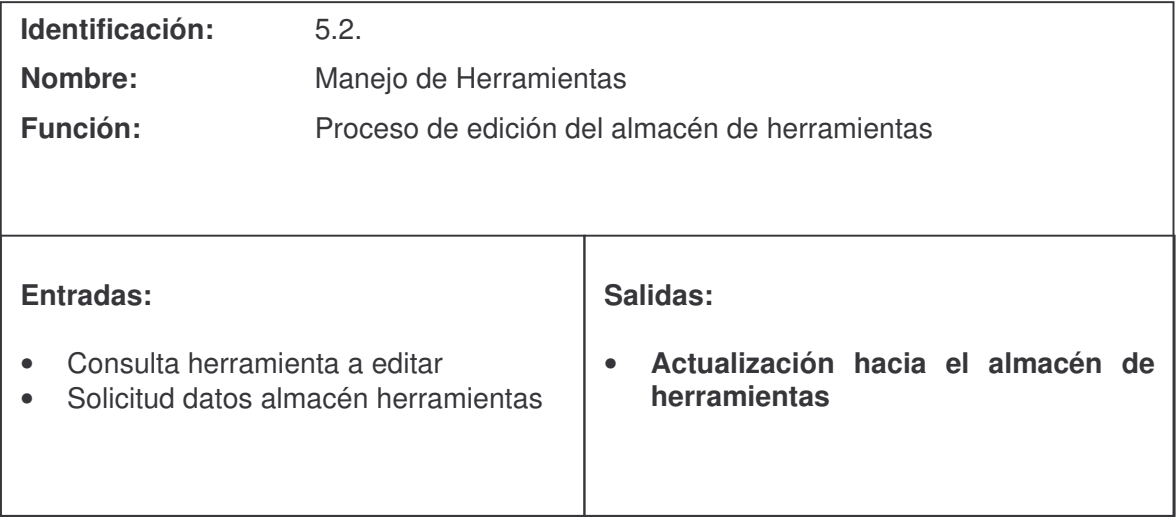

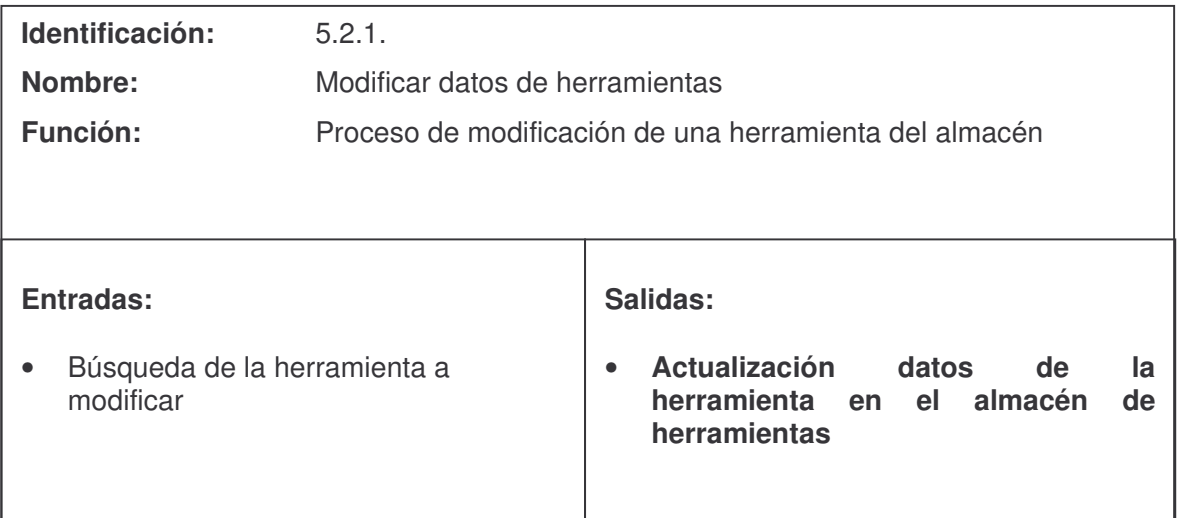

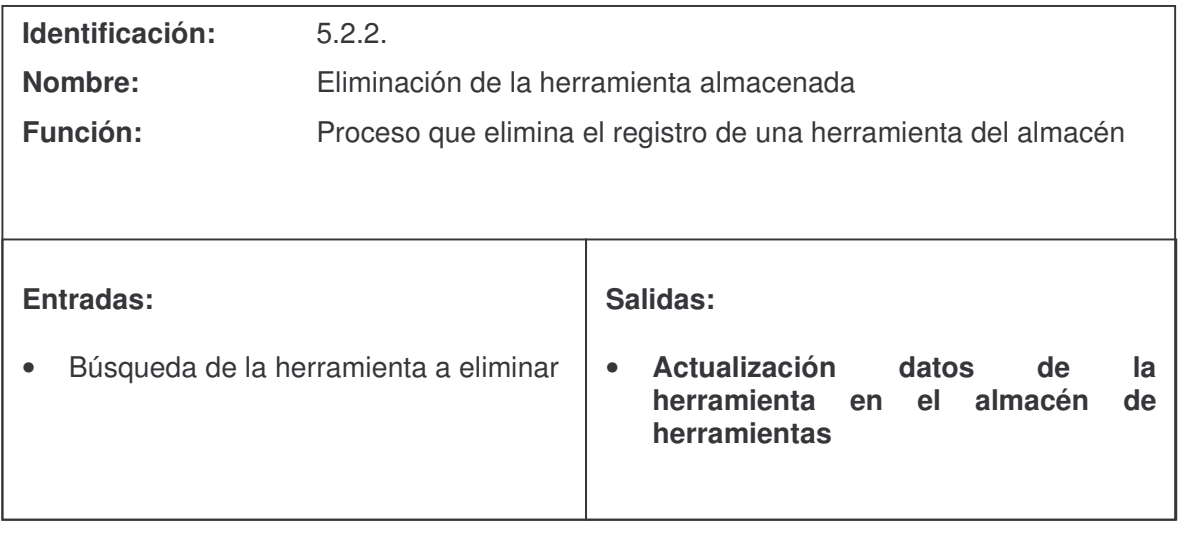

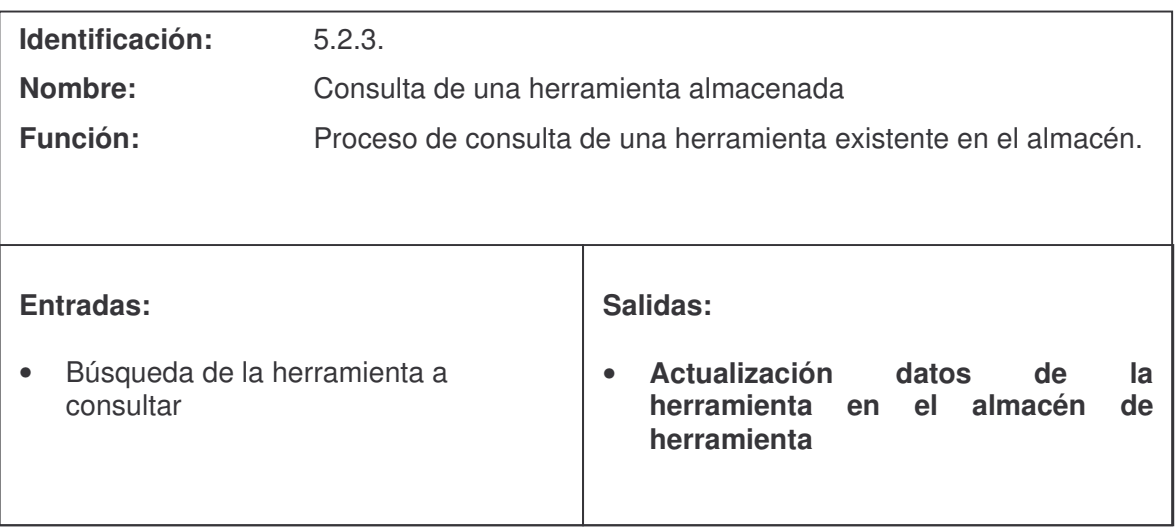

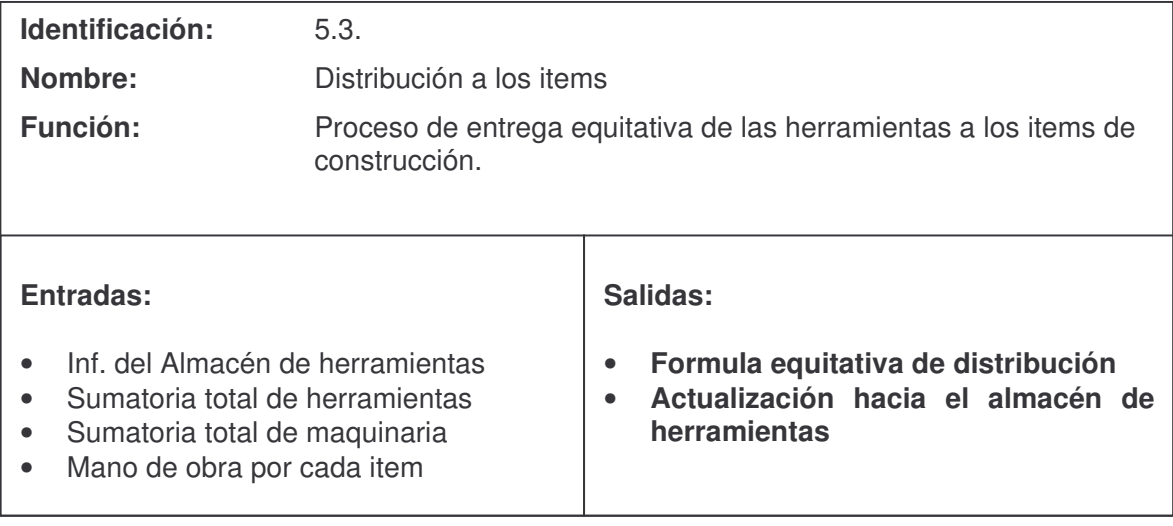
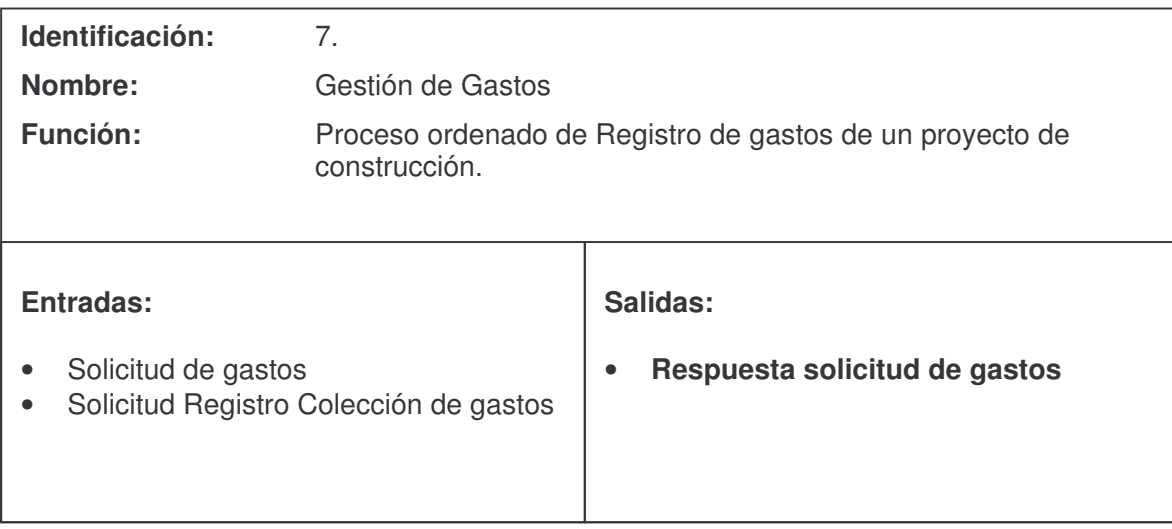

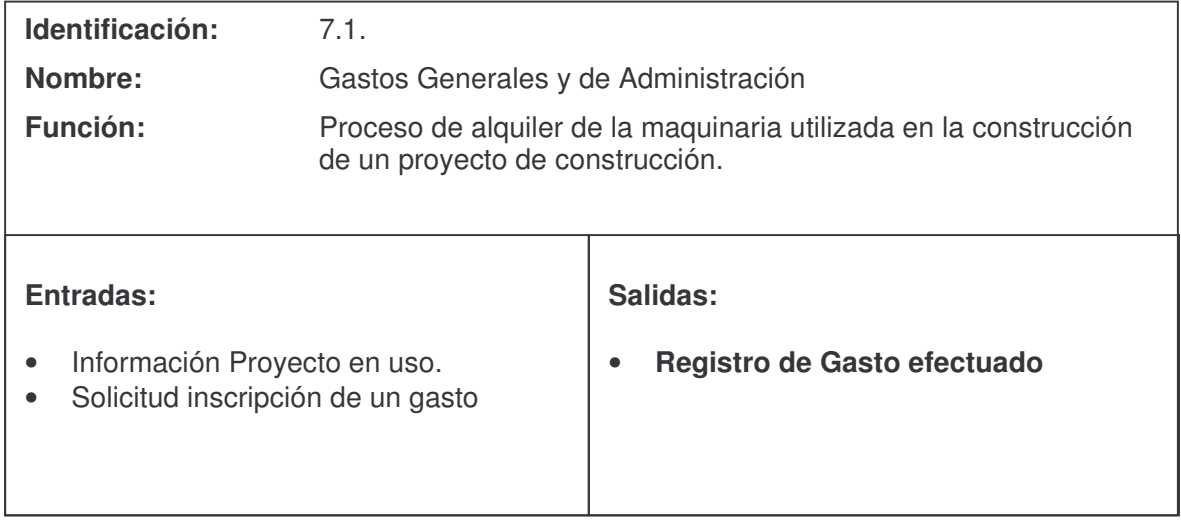

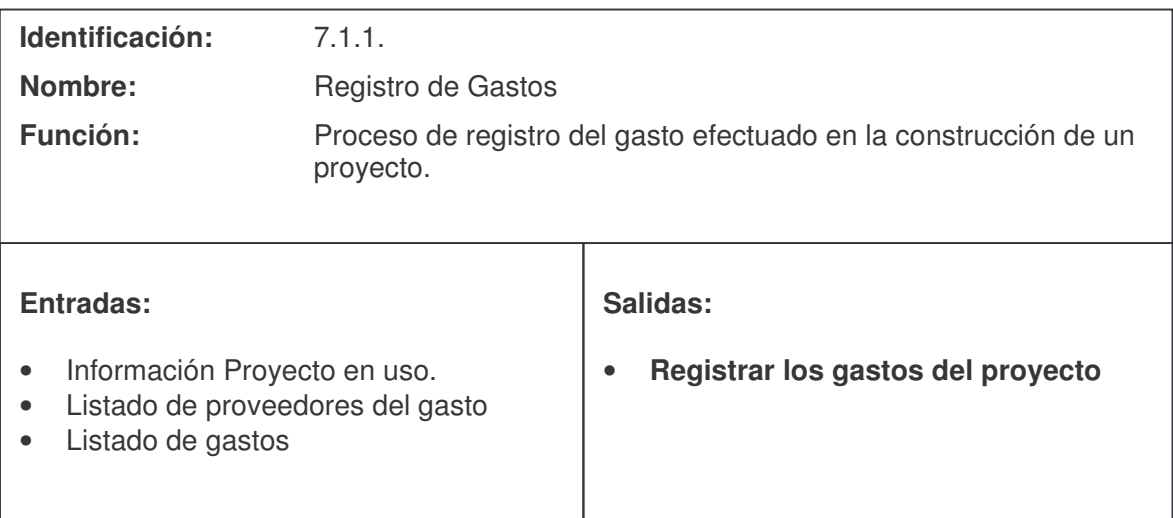

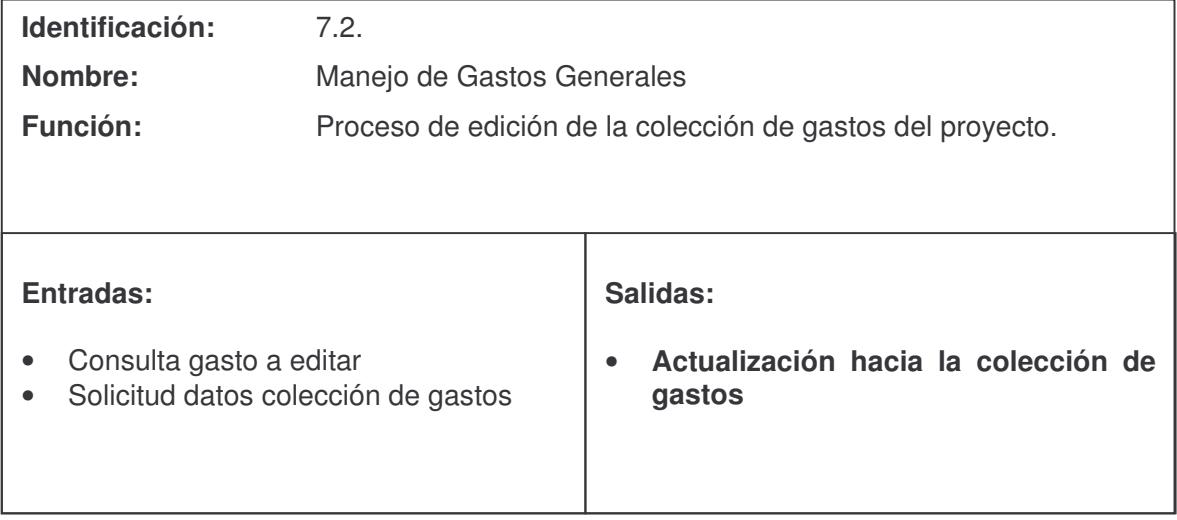

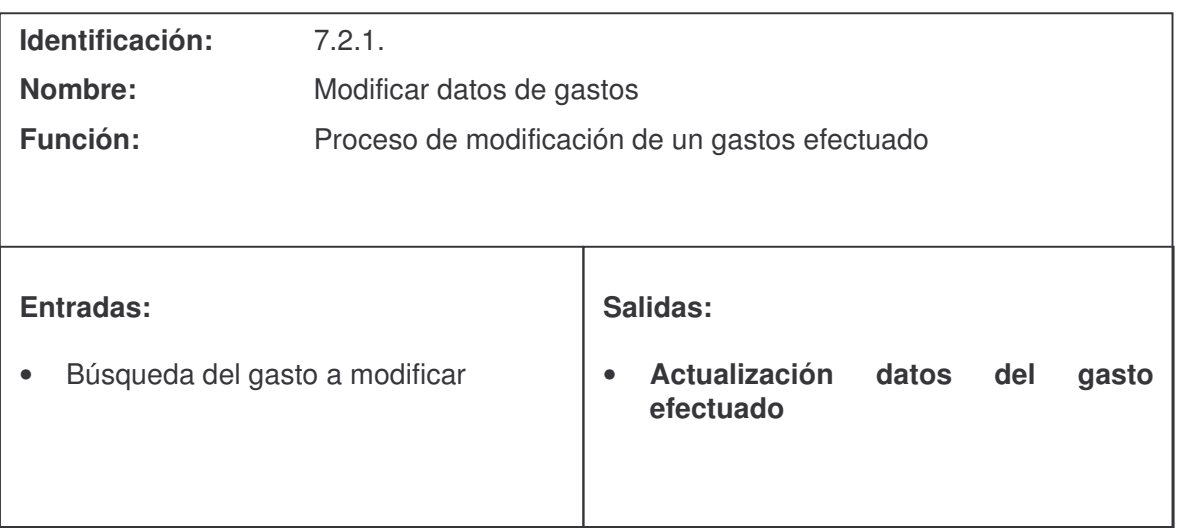

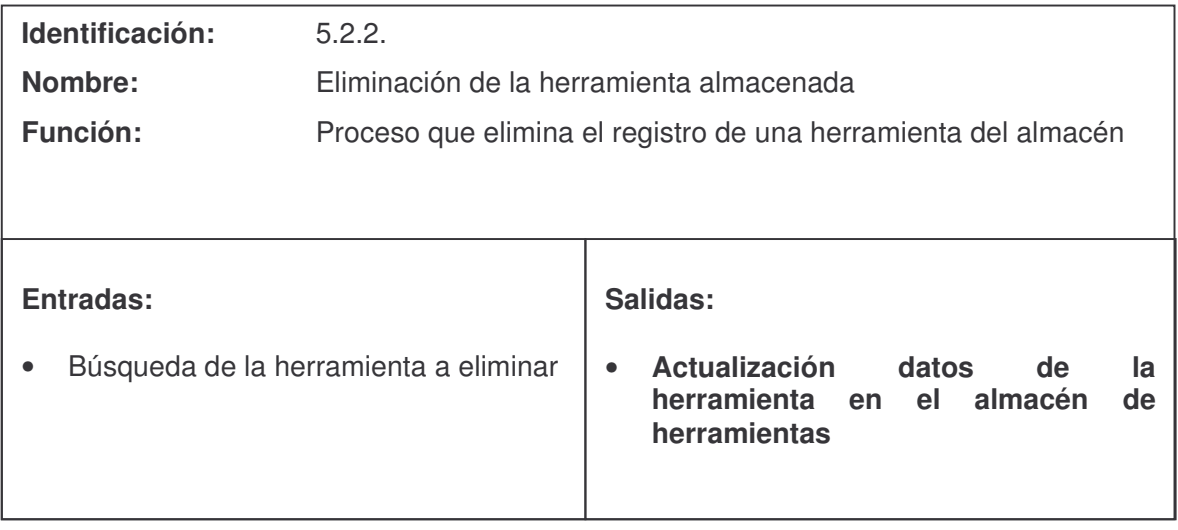

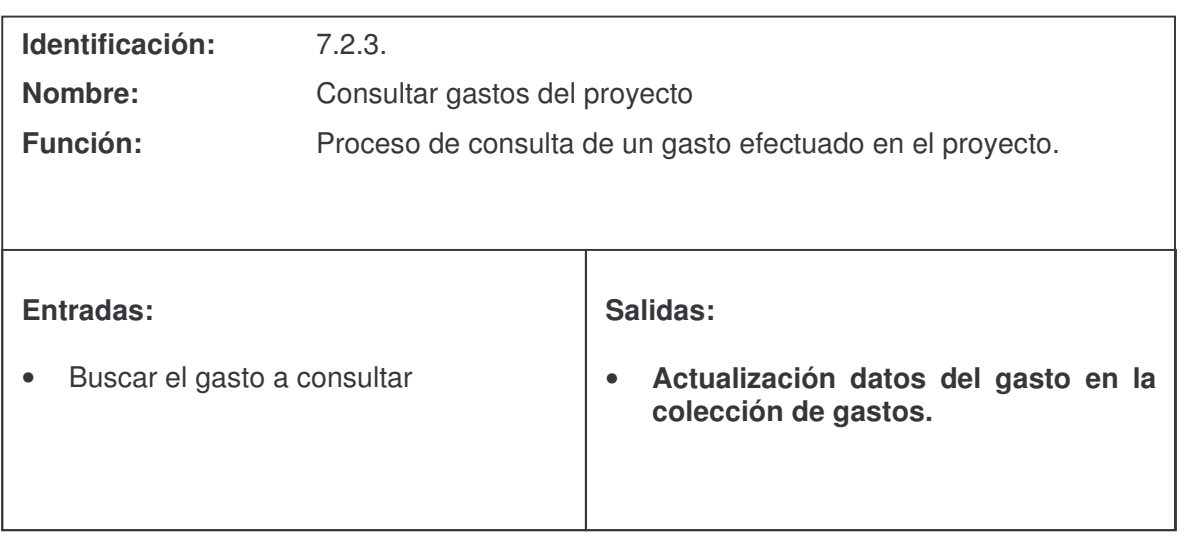

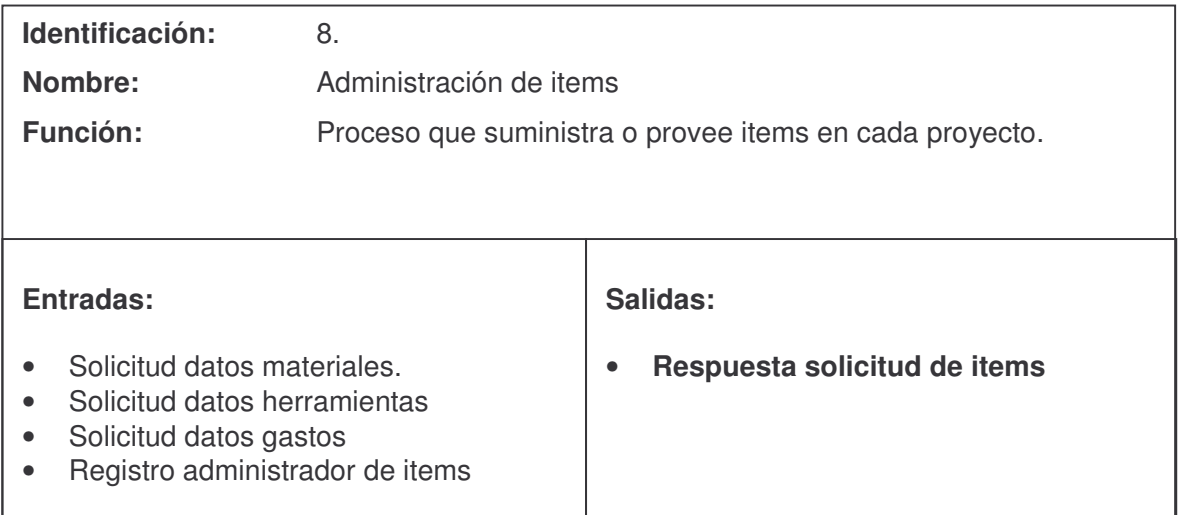

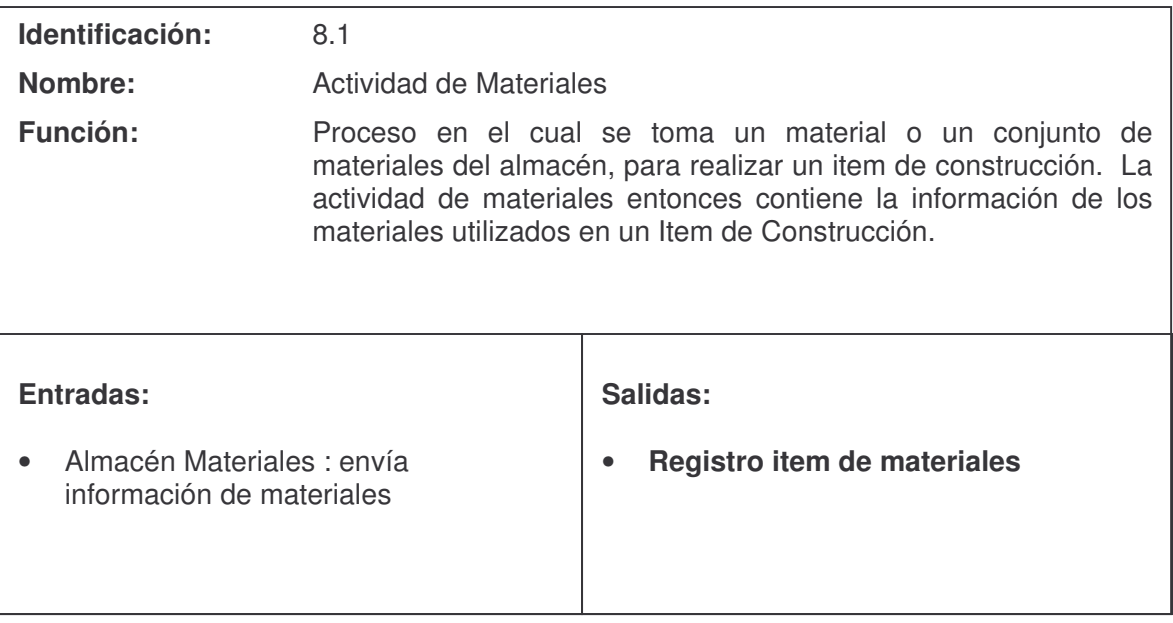

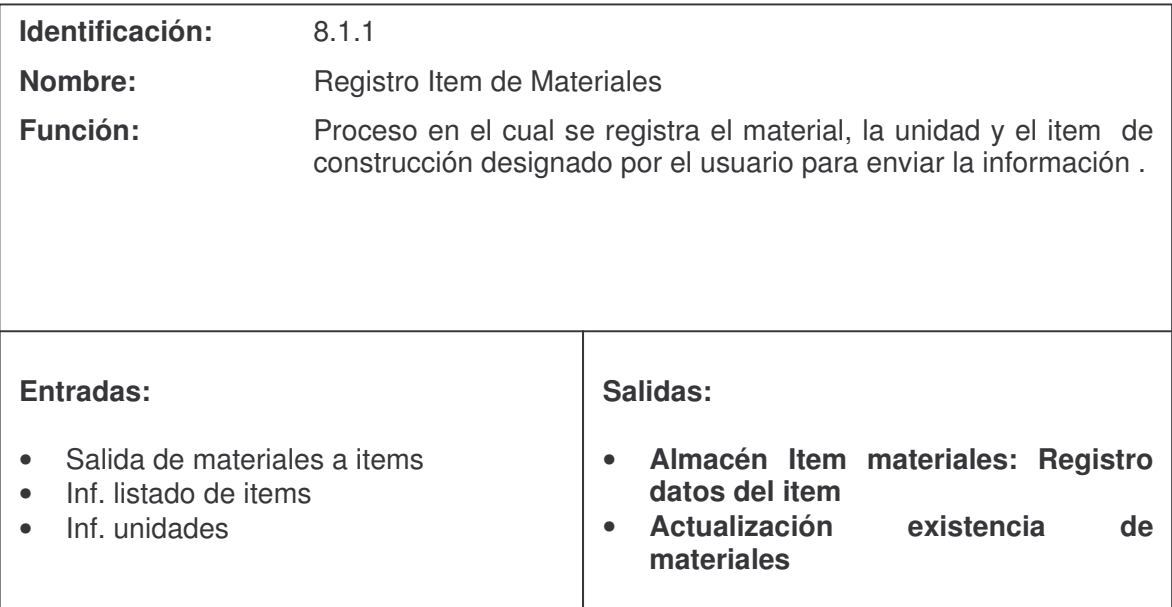

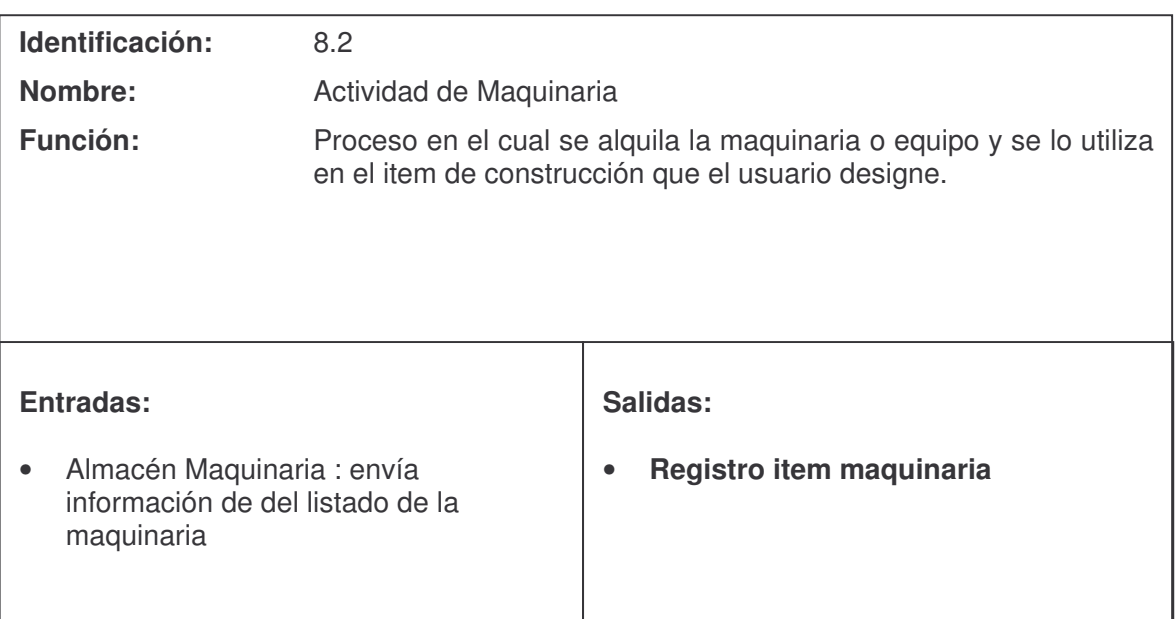

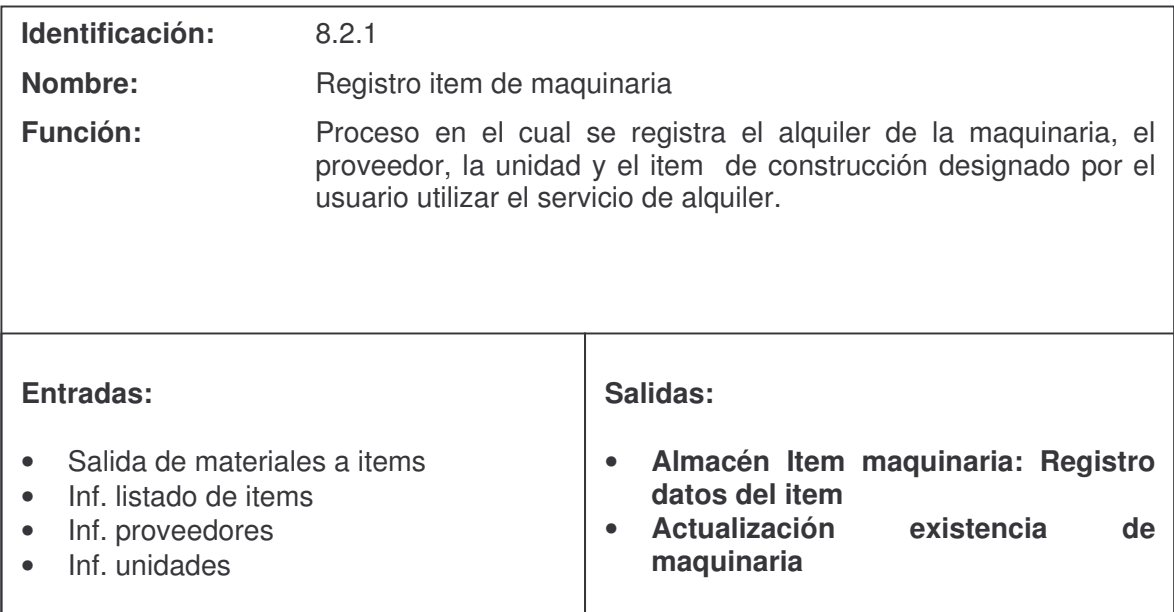

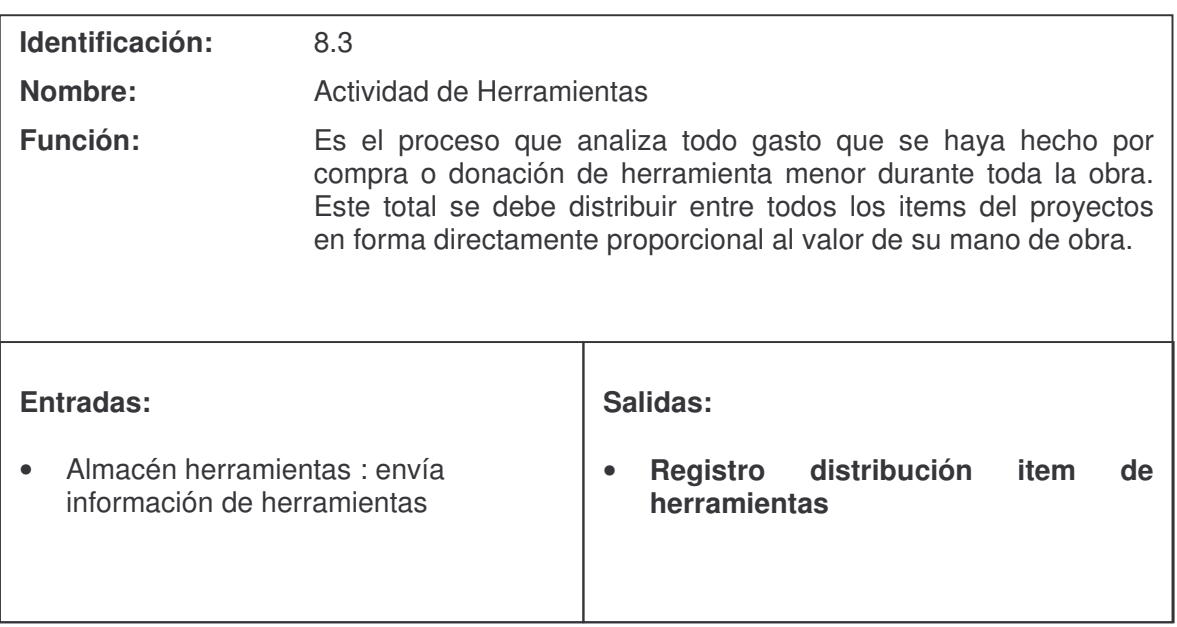

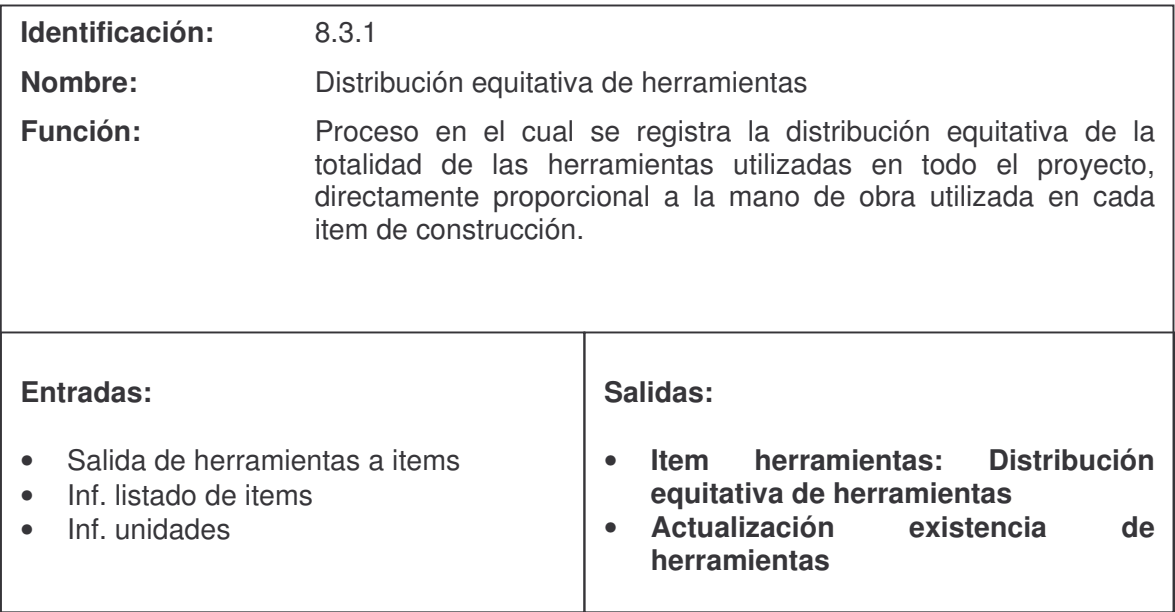

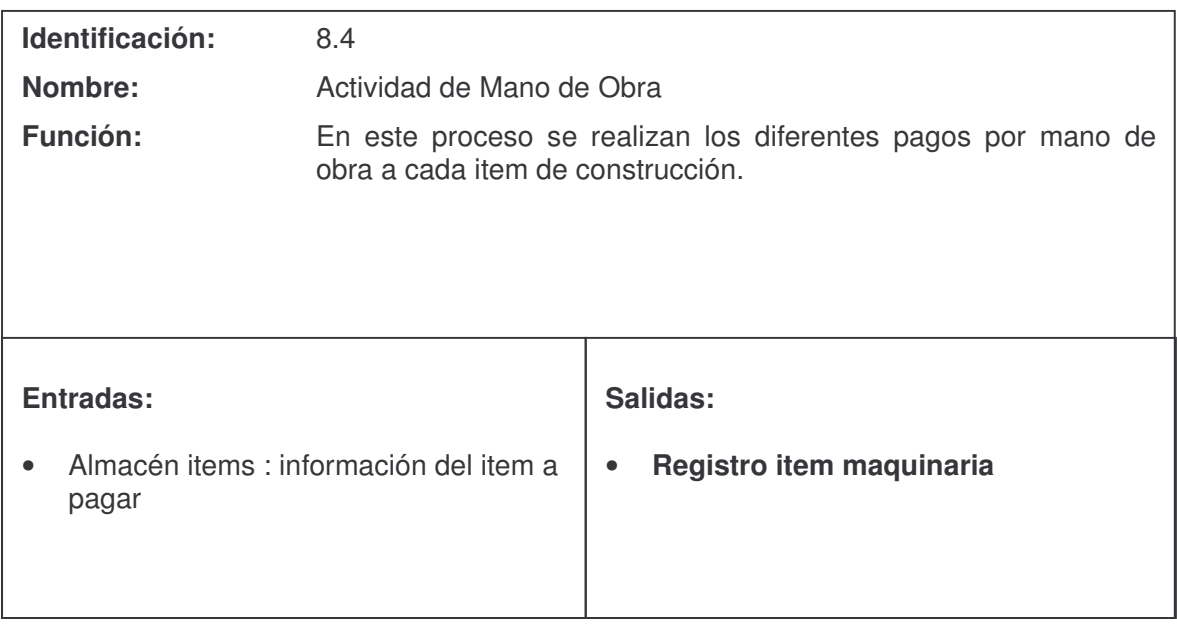

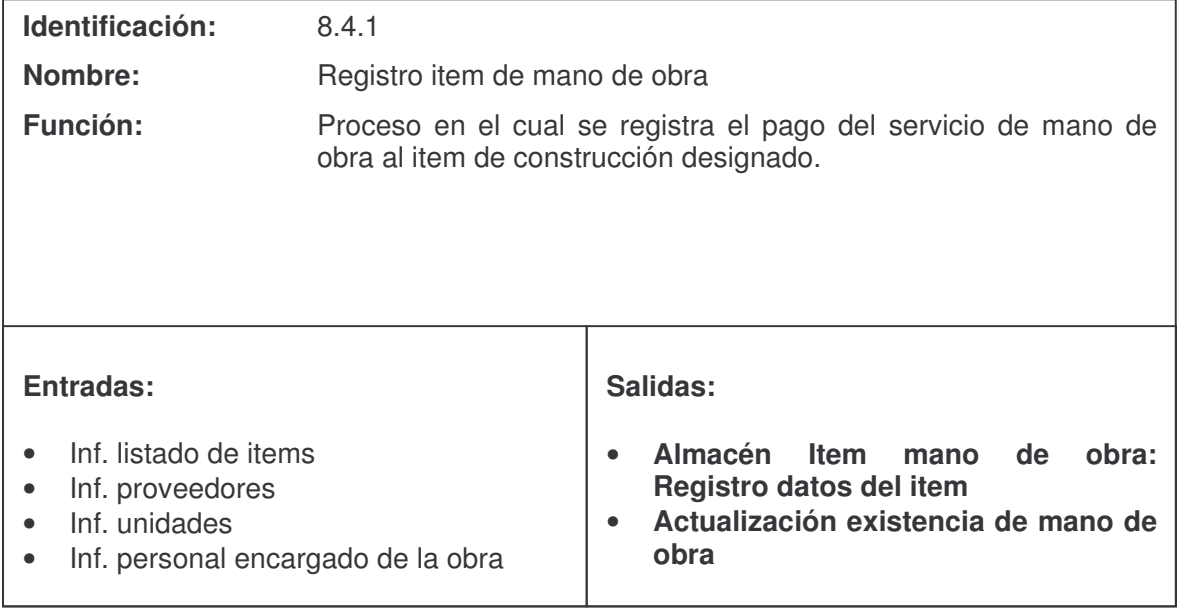

## **DICCIONARIO DE ALMACENES DE DATOS**

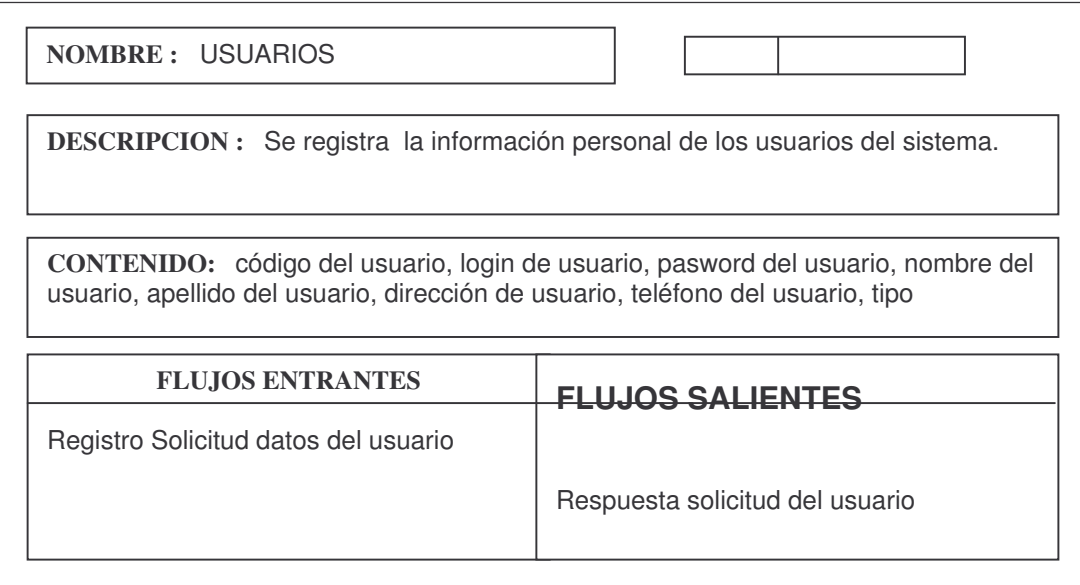

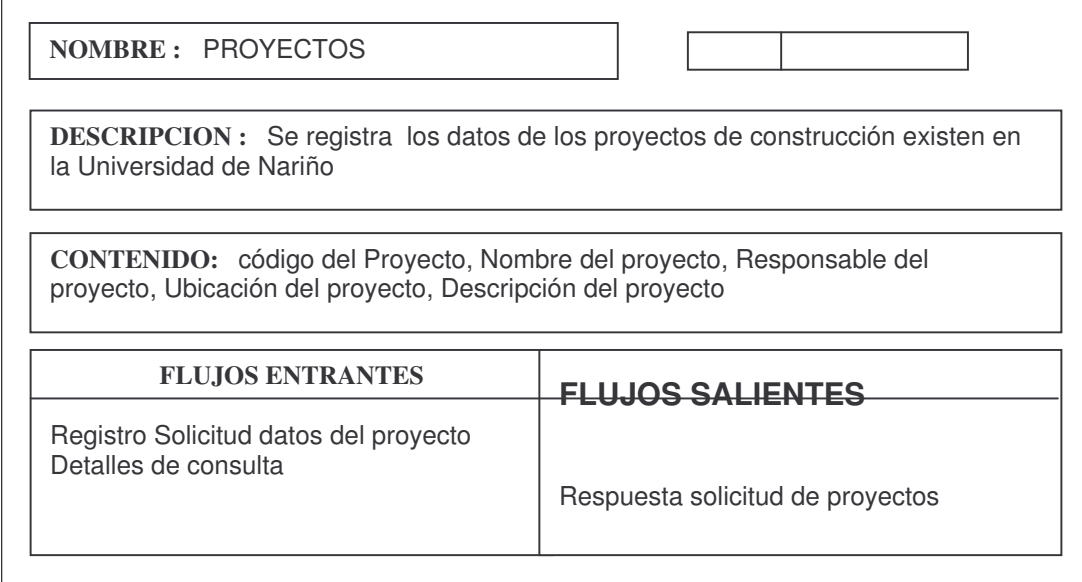

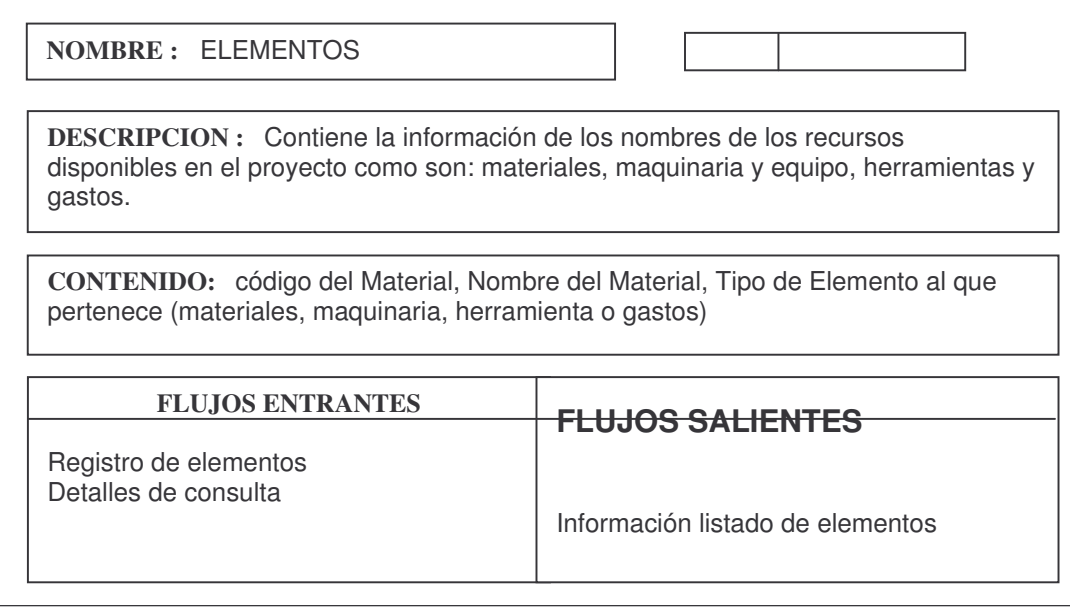

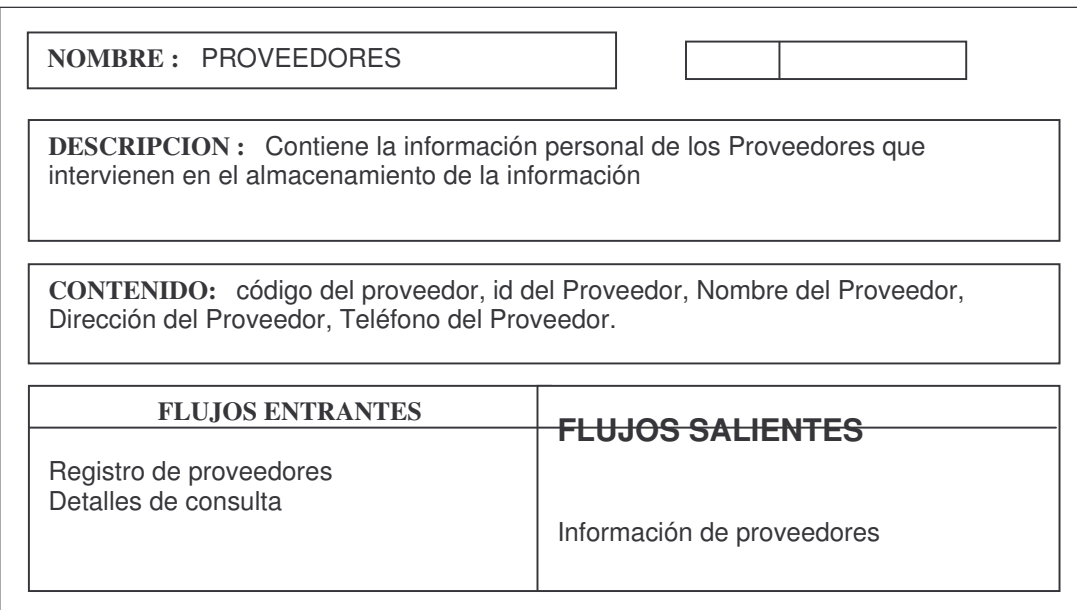

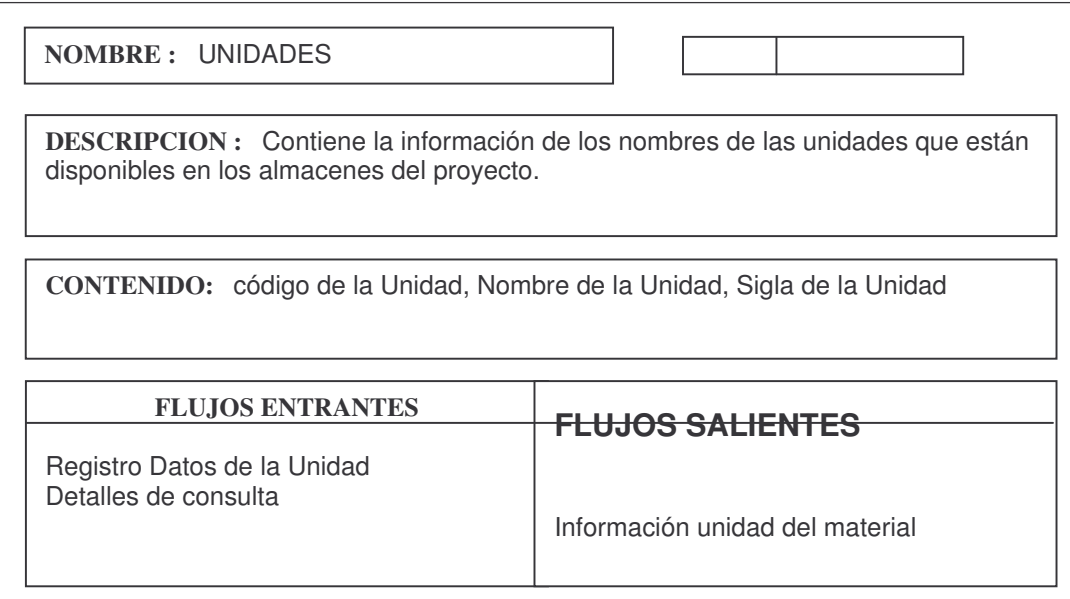

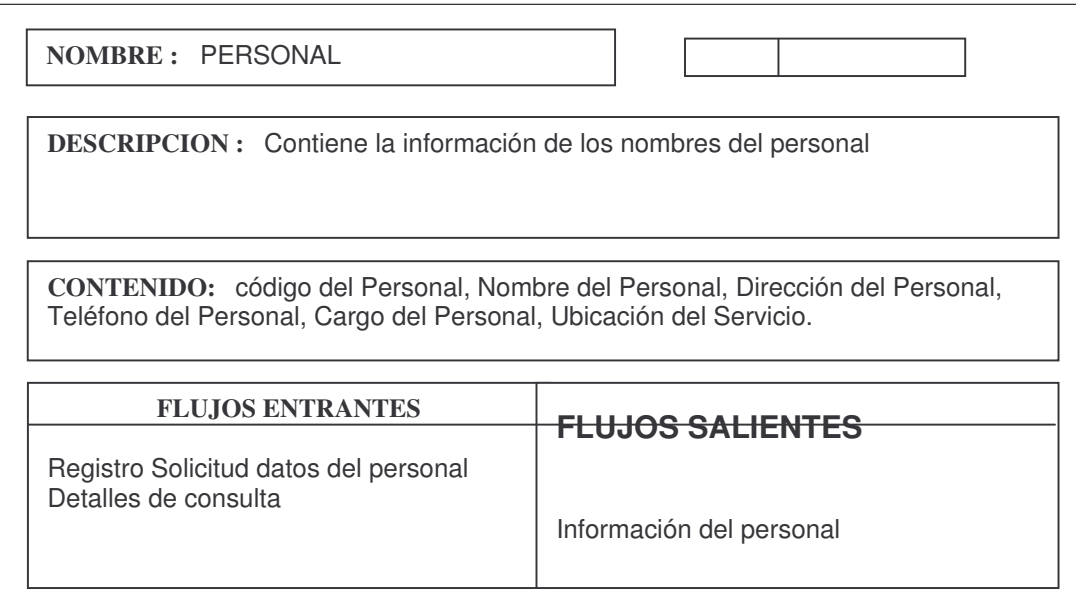

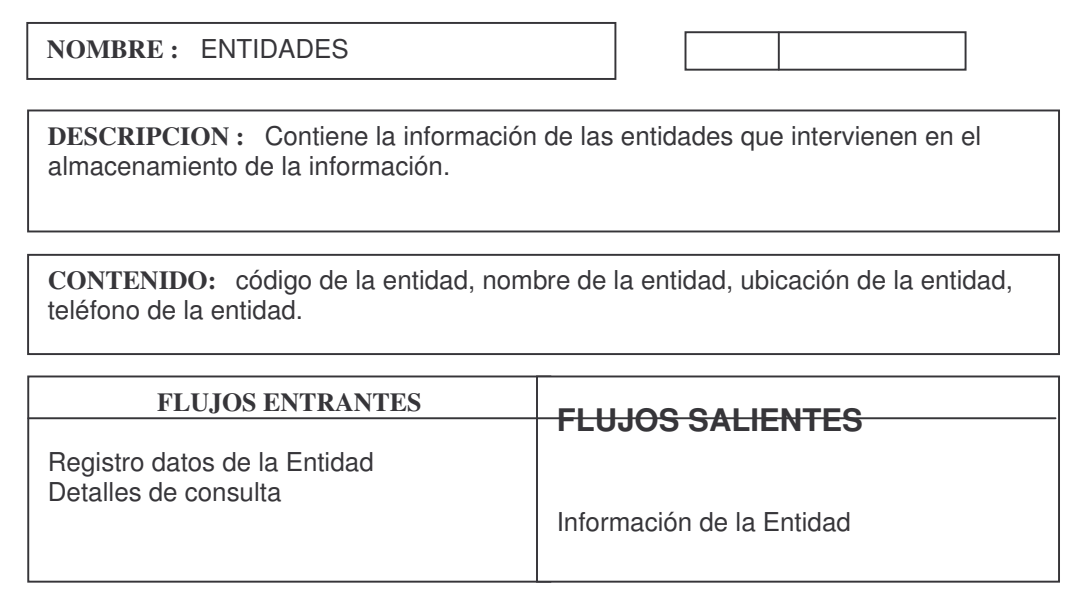

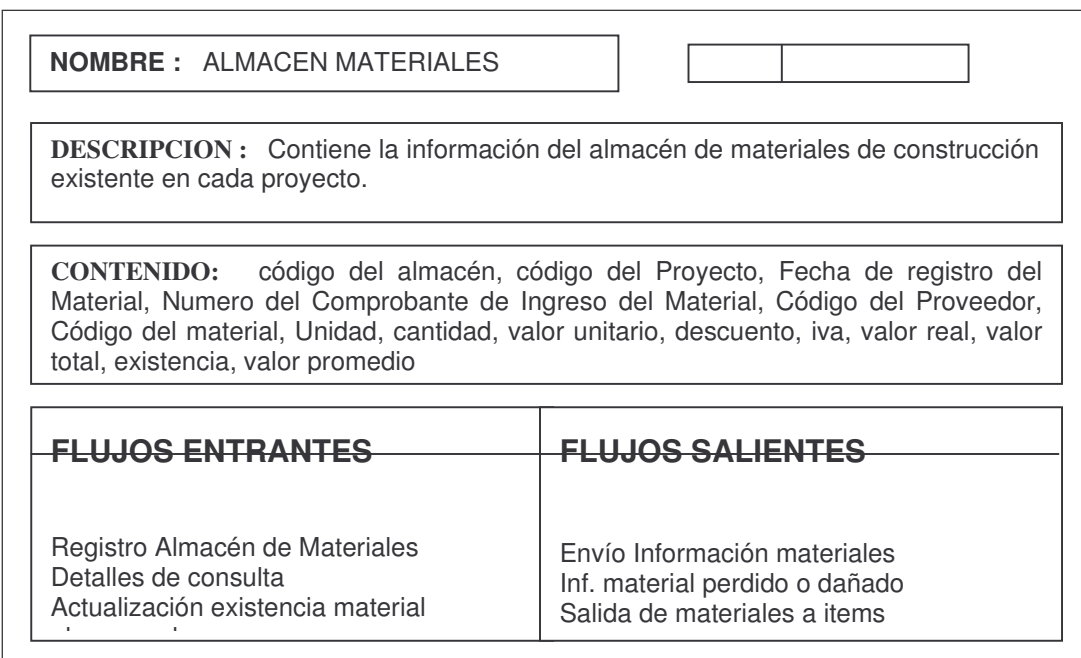

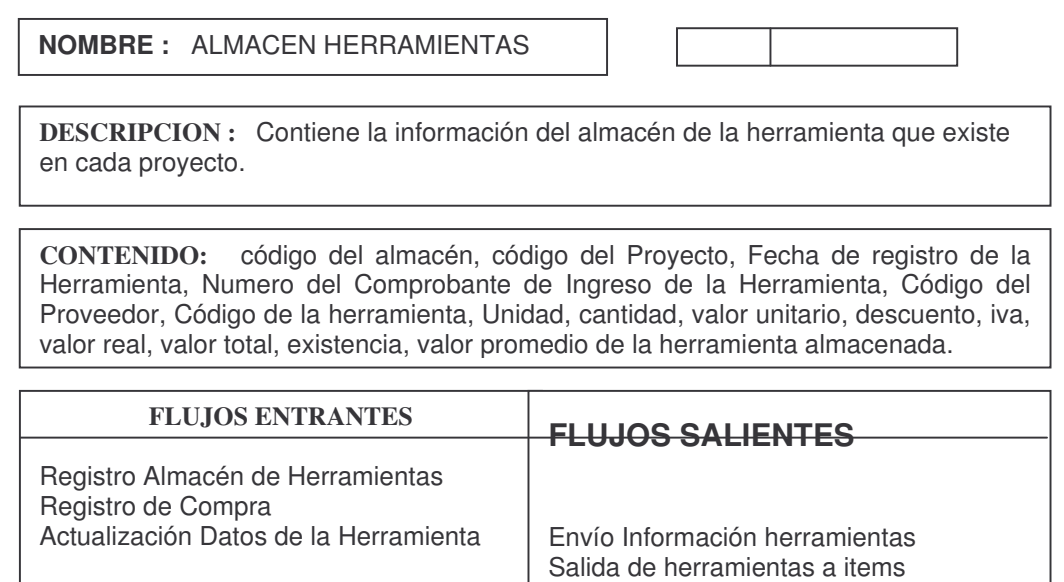

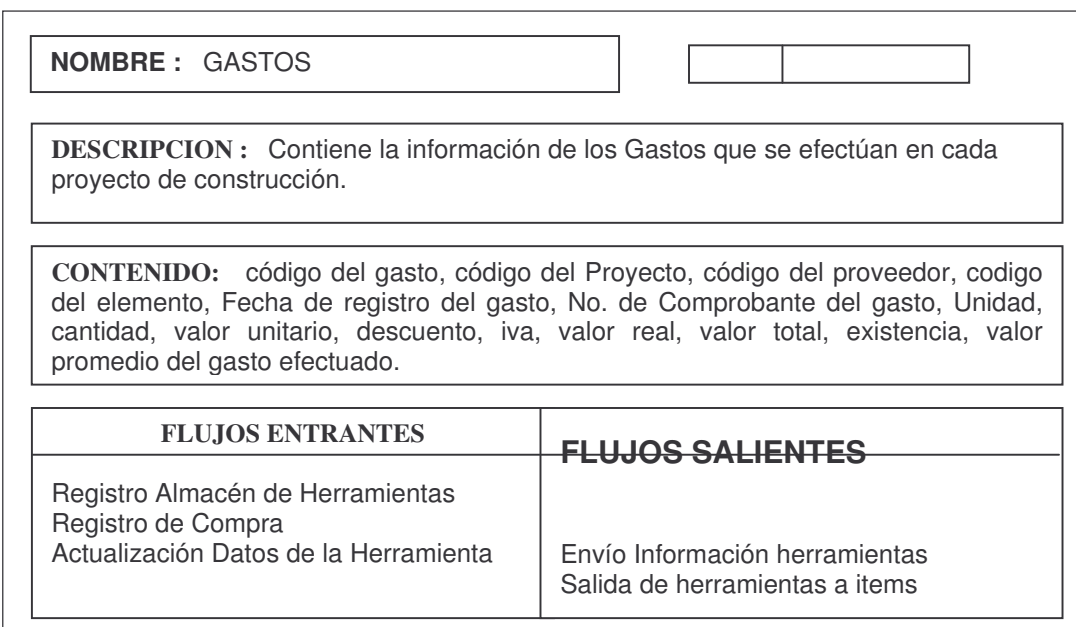

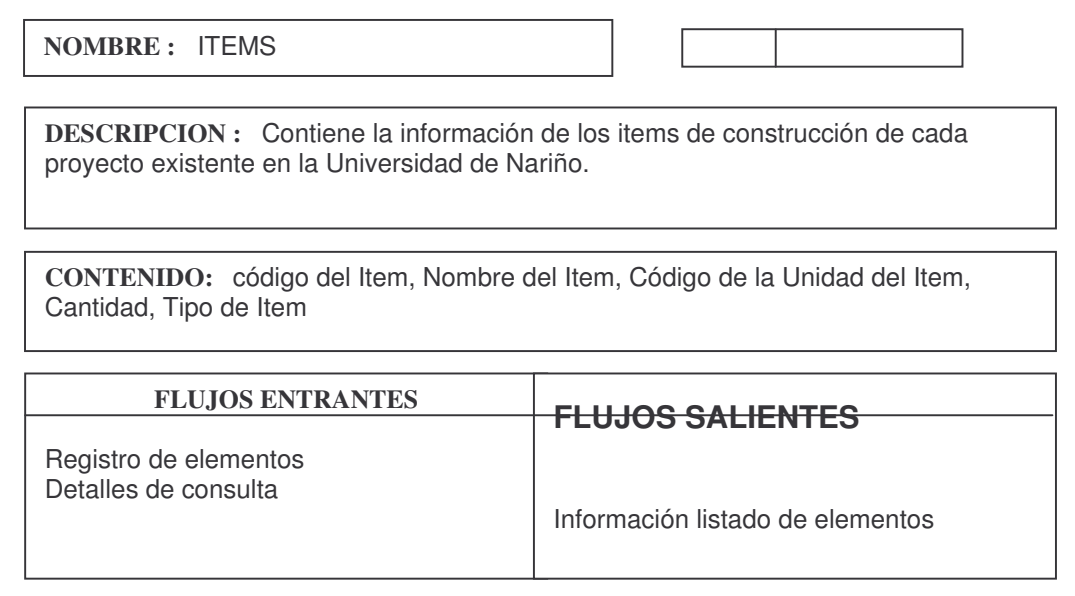

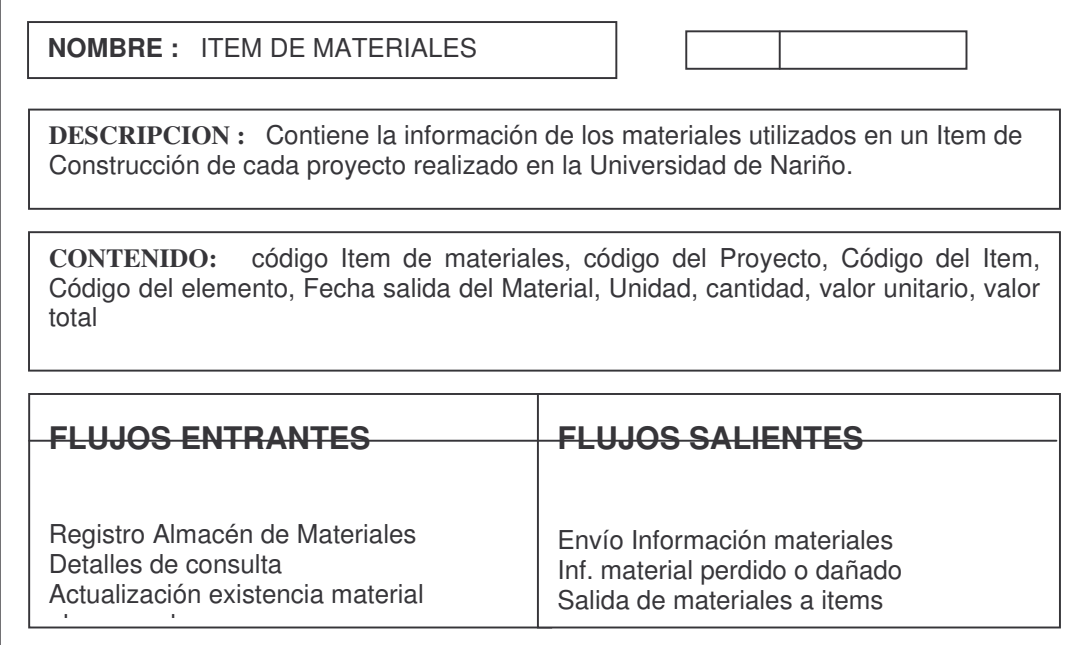

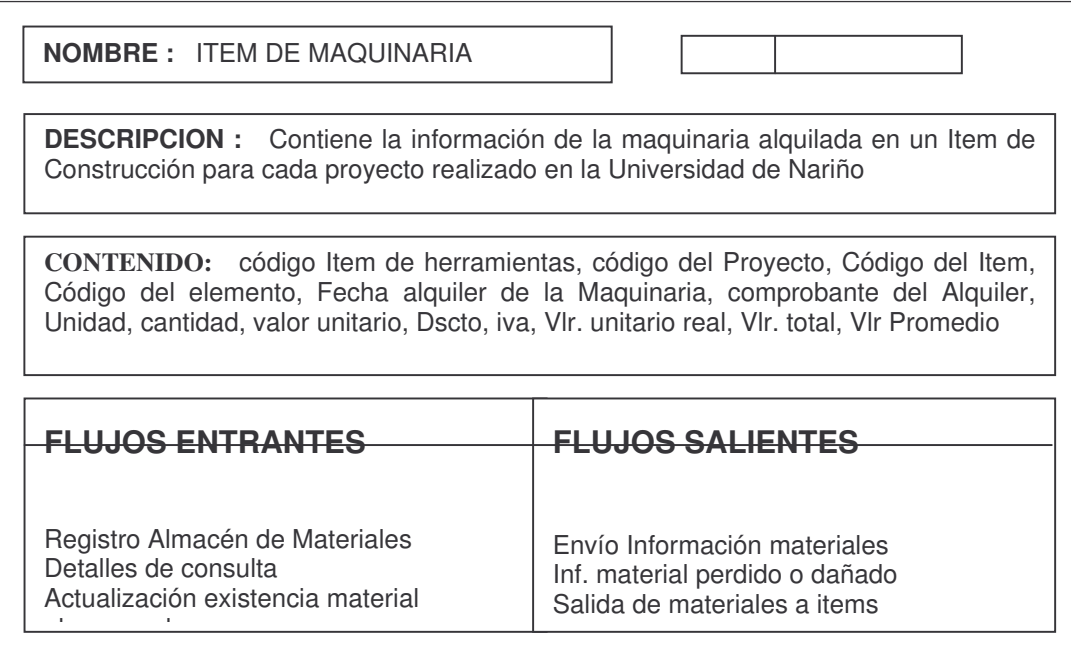

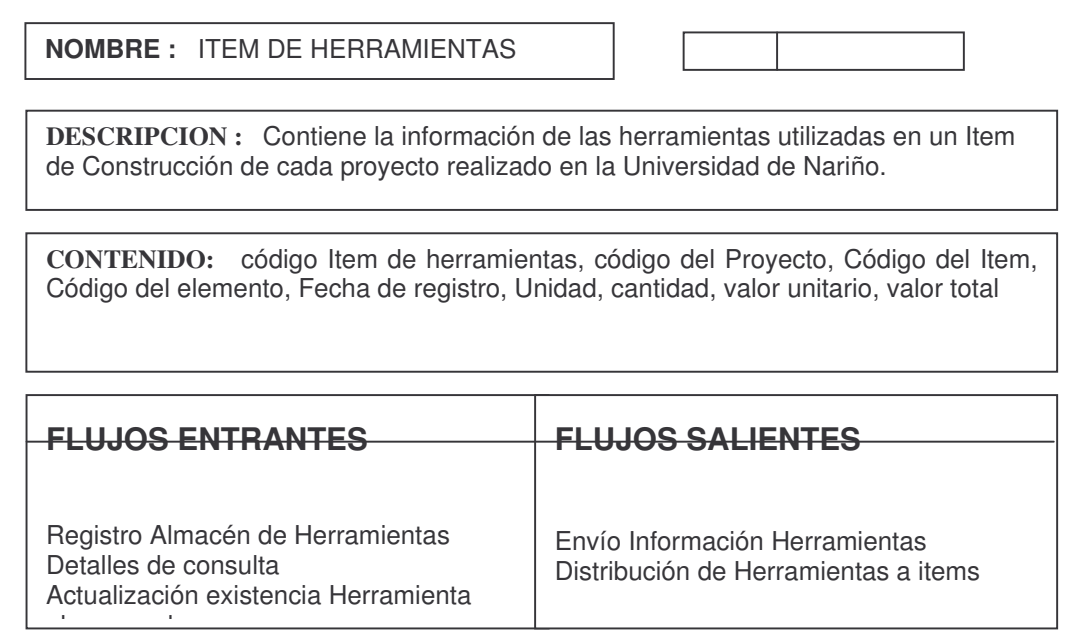

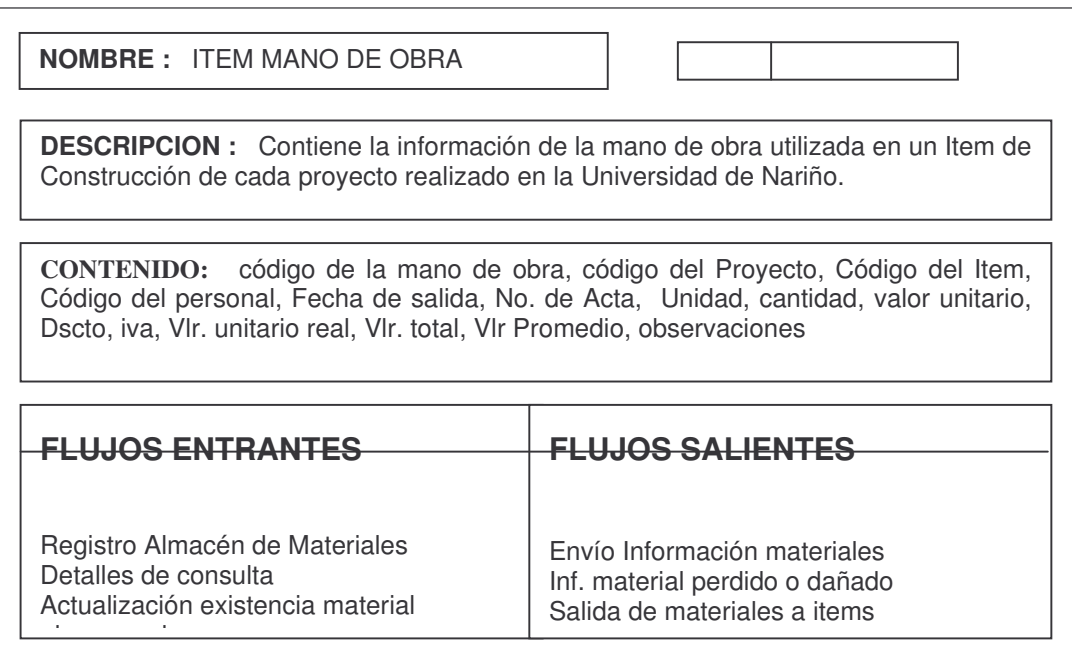

**DESCRIPCIÓN DE FLUJOS DE DATOS**

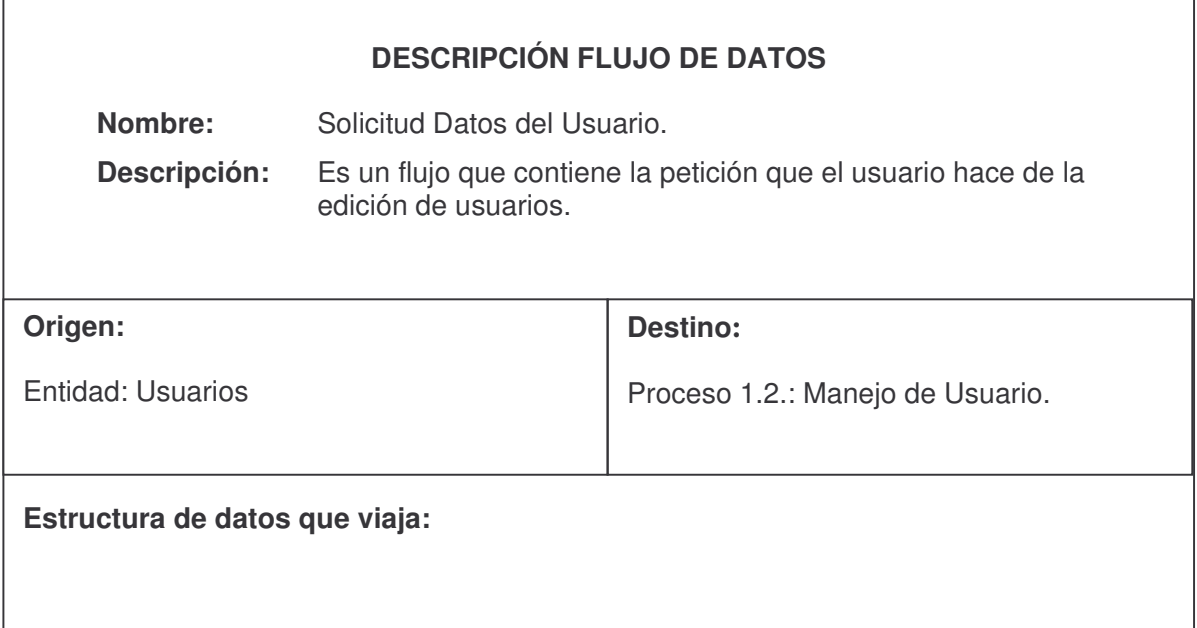

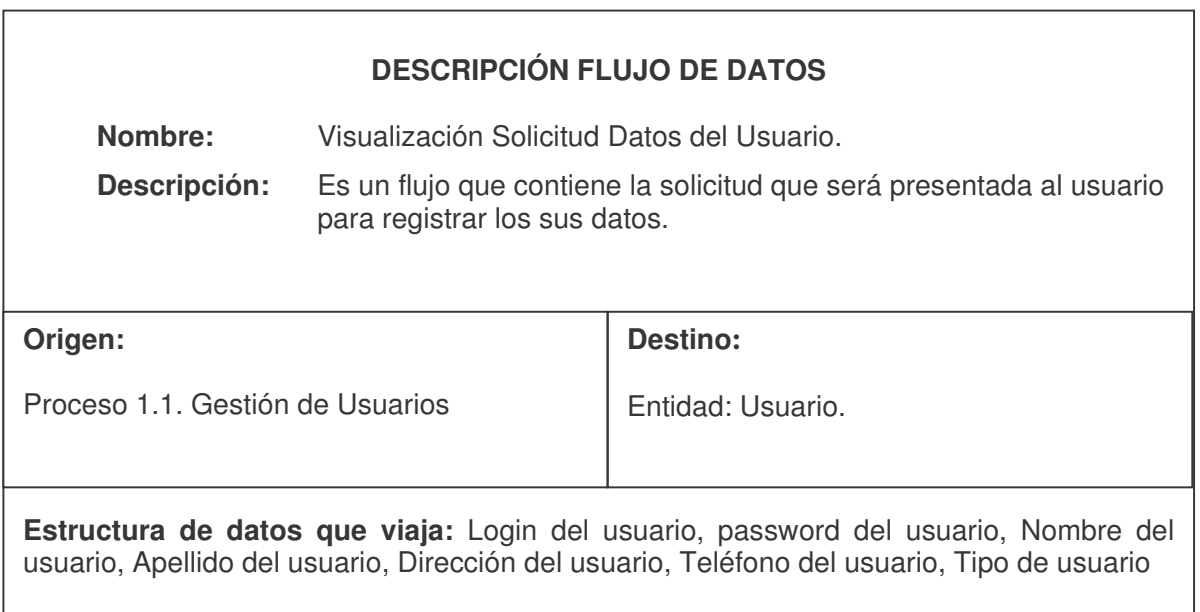

## **DESCRIPCIÓN FLUJO DE DATOS**

**Nombre:** Visualiza actualización

**Descripción:** Es un flujo que contiene la animación que corresponde a la práctica que será presentada al usuario.

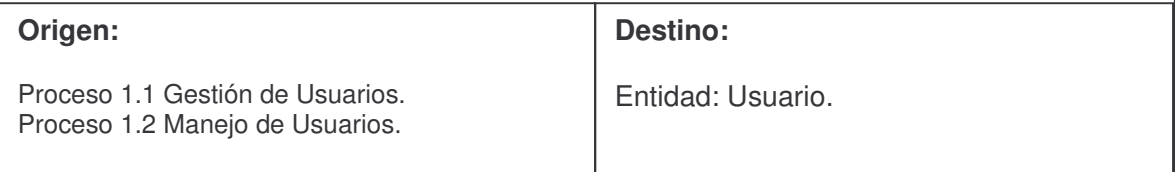

**Estructura de datos que viaja:** Nombre del usuario, Apellido del usuario, Dirección del usuario, Teléfono del usuario, Tipo de usuario.

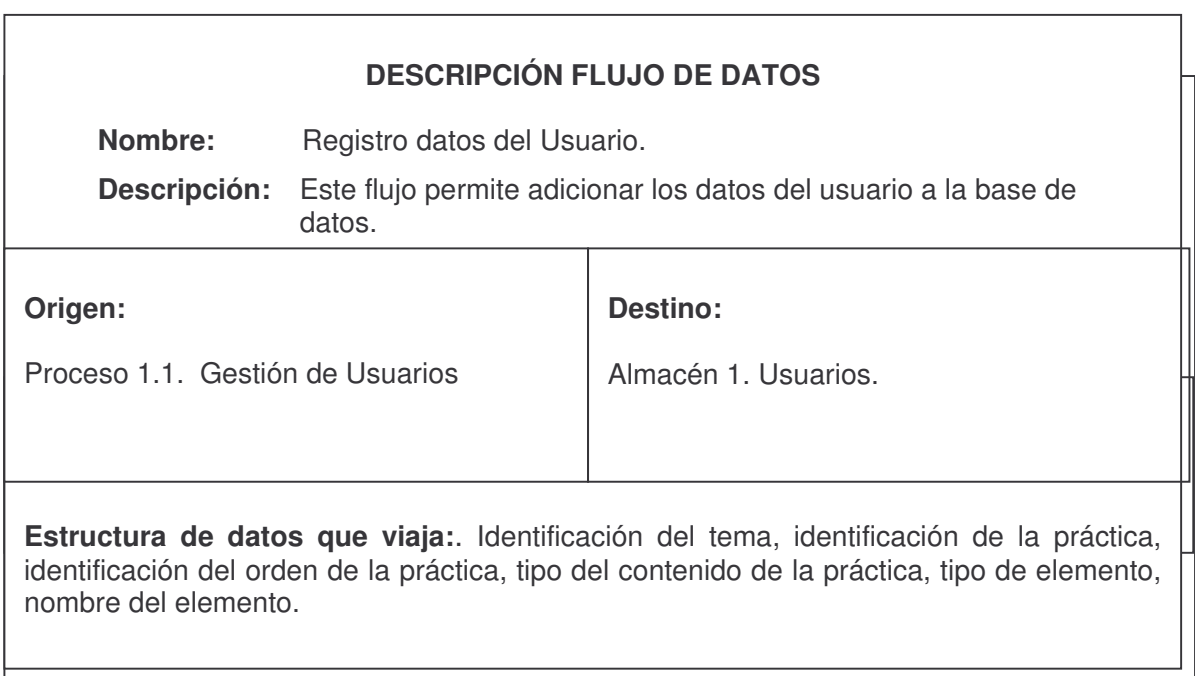

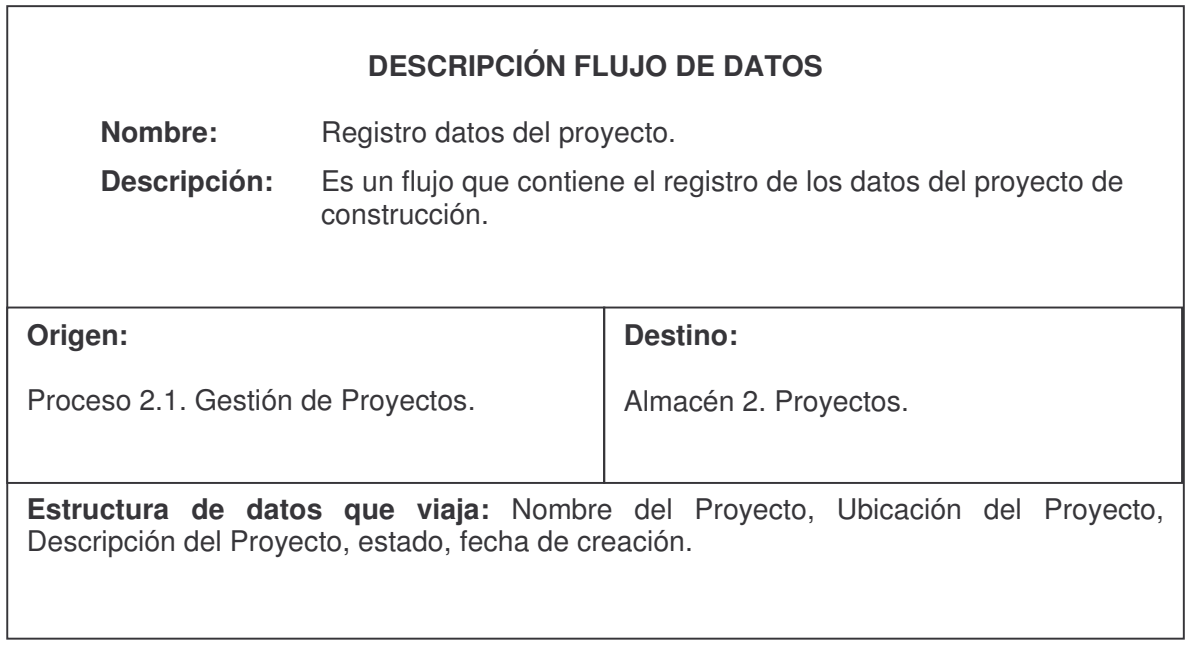

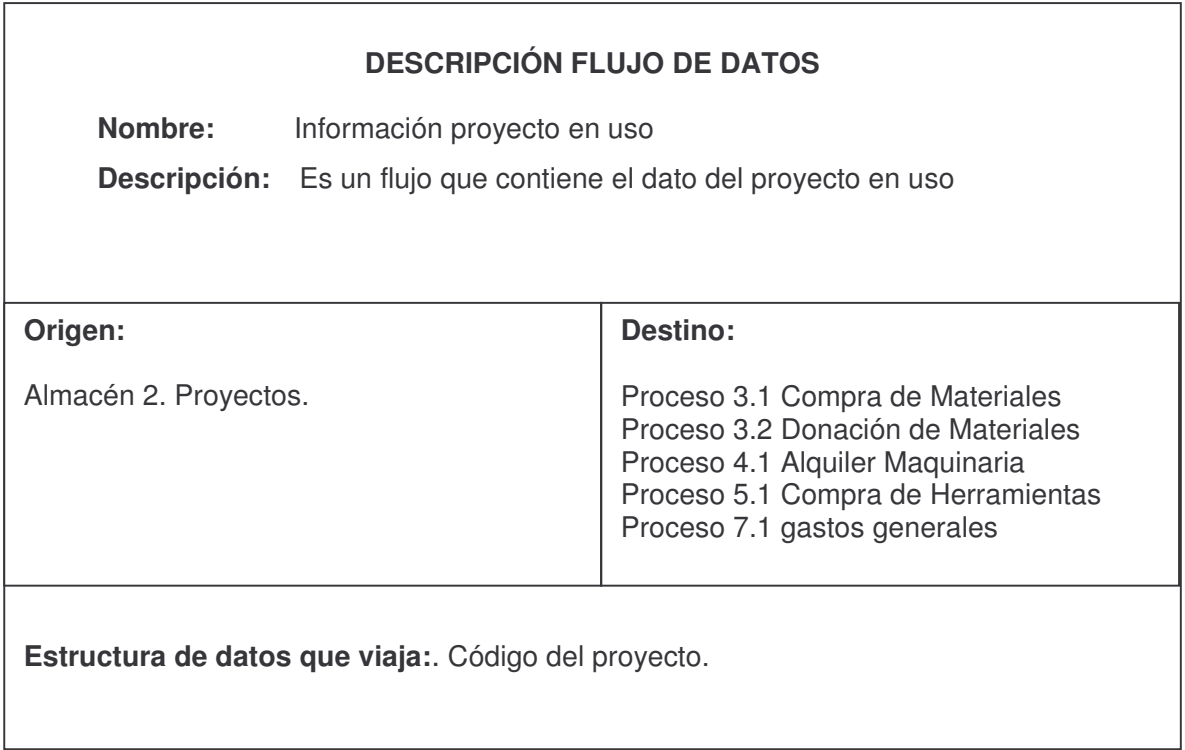

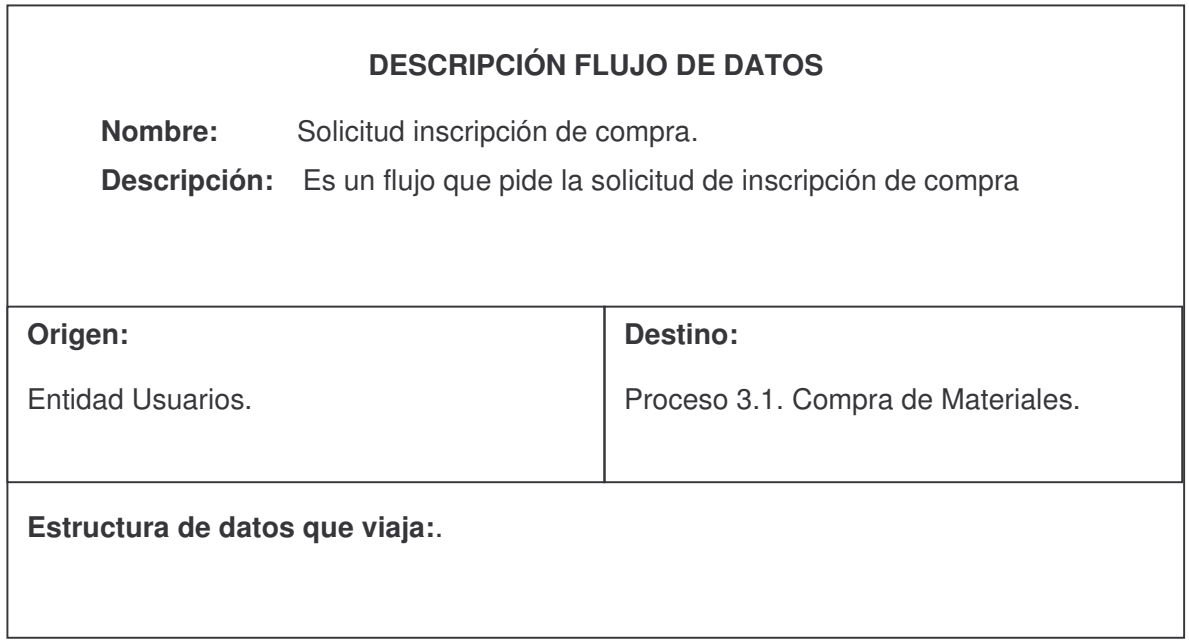

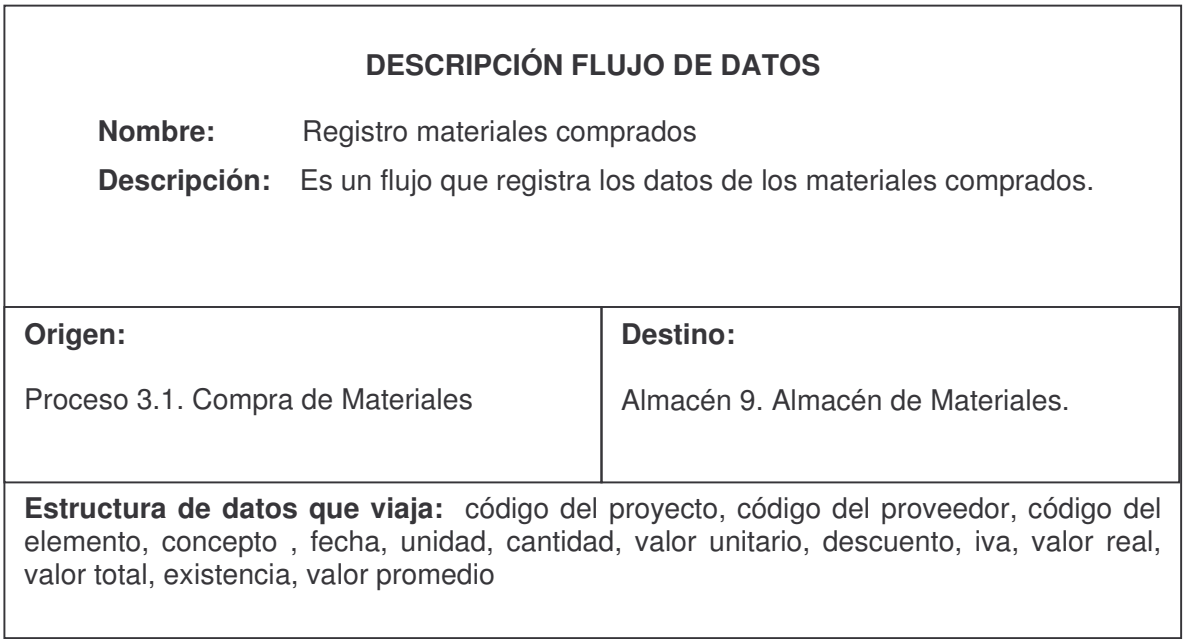

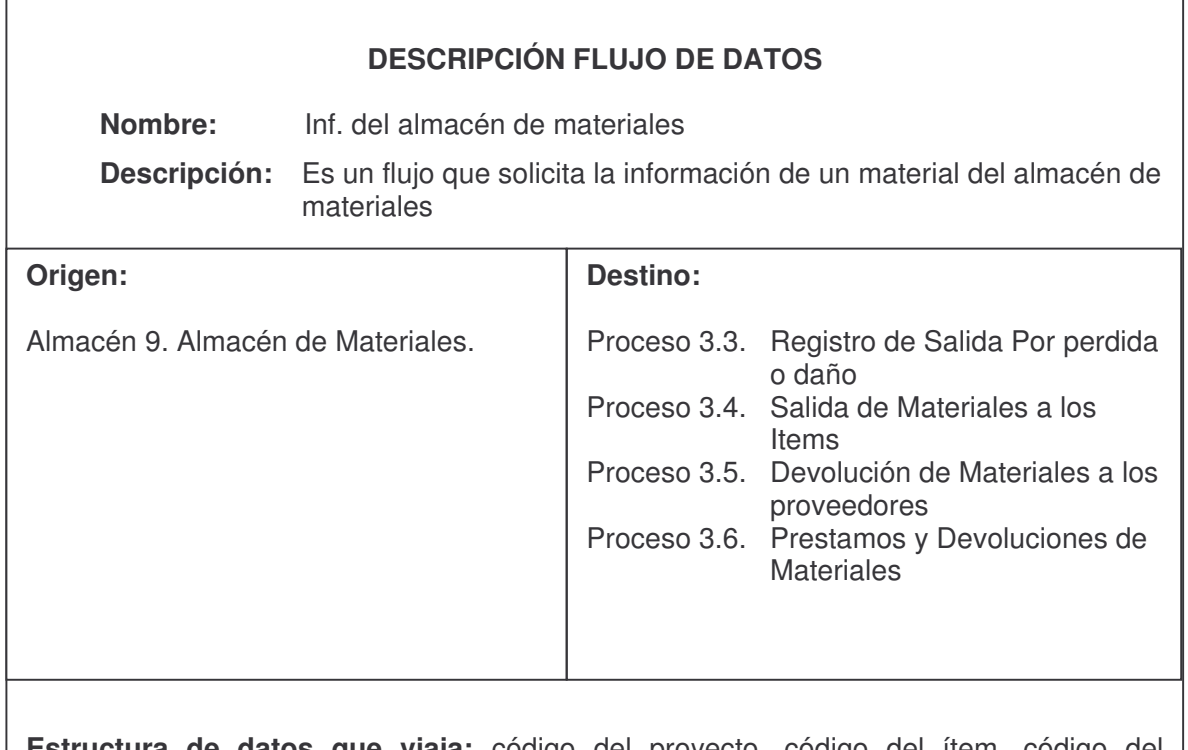

**Estructura de datos que viaja:** código del proyecto, código del ítem, código del elemento, concepto , fecha, unidad, cantidad, valor unitario, valor total, observaciones

## **DESCRIPCIÓN FLUJO DE DATOS**

**Nombre:** Solicitud inscripción de Donación

**Descripción:** Es un flujo que pide la solicitud de inscripción de donación

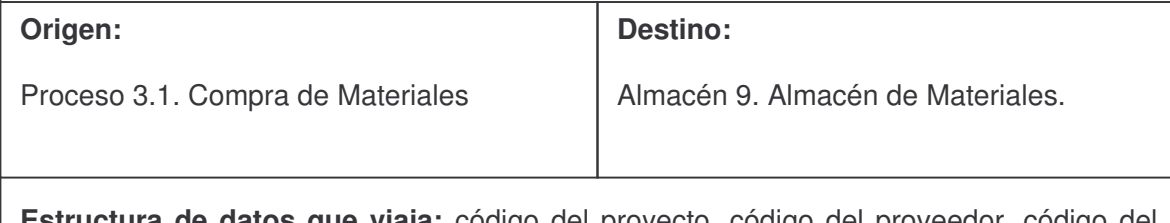

**Estructura de datos que viaja:** código del proyecto, código del proveedor, código del elemento, concepto , fecha, unidad, cantidad, valor unitario, valor total, existencia, valor promedio

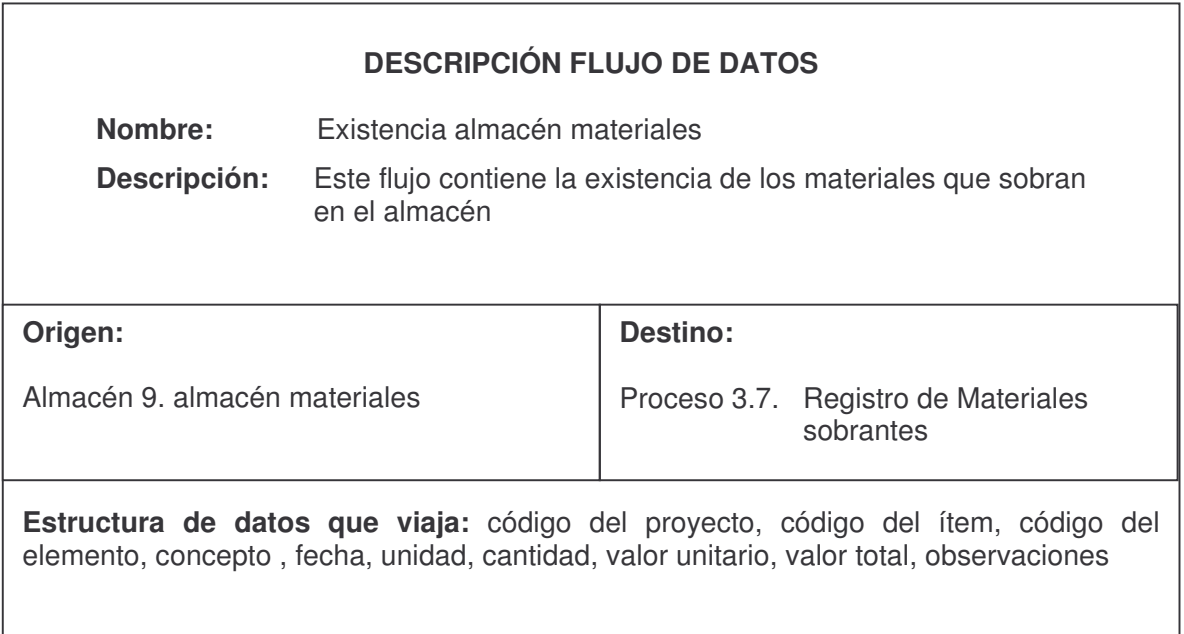

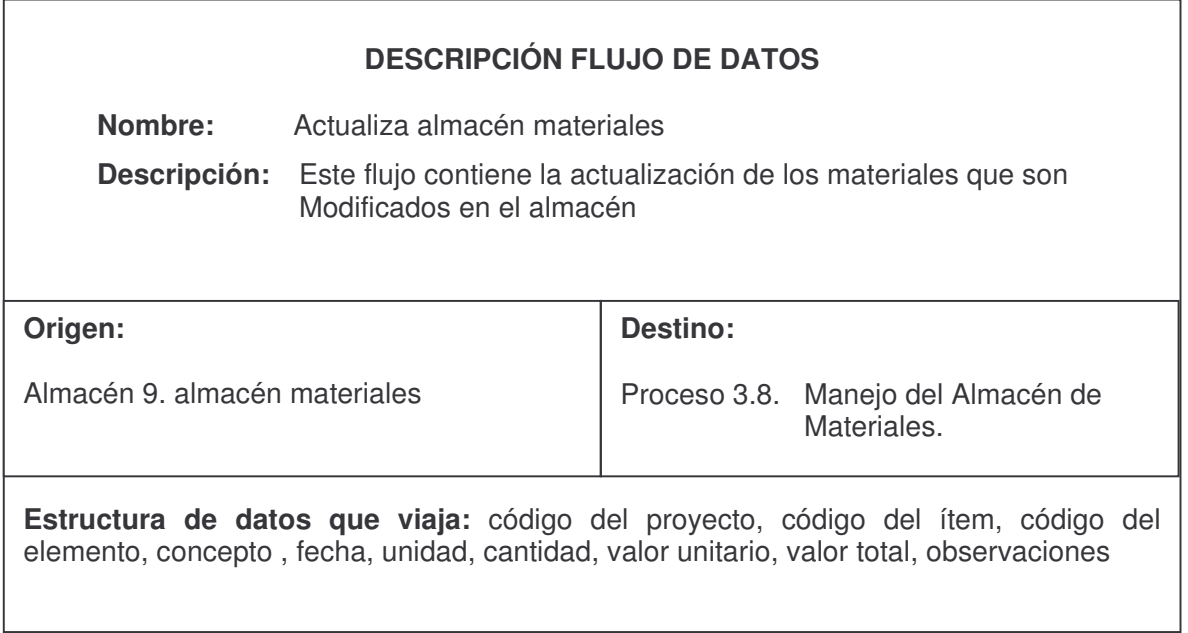

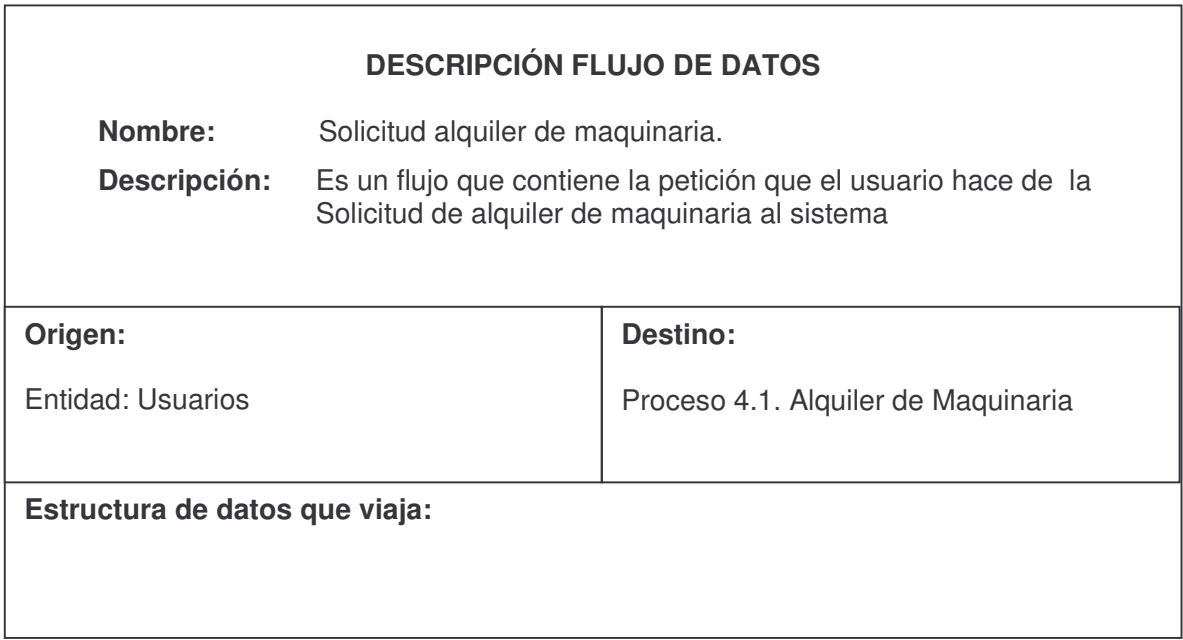

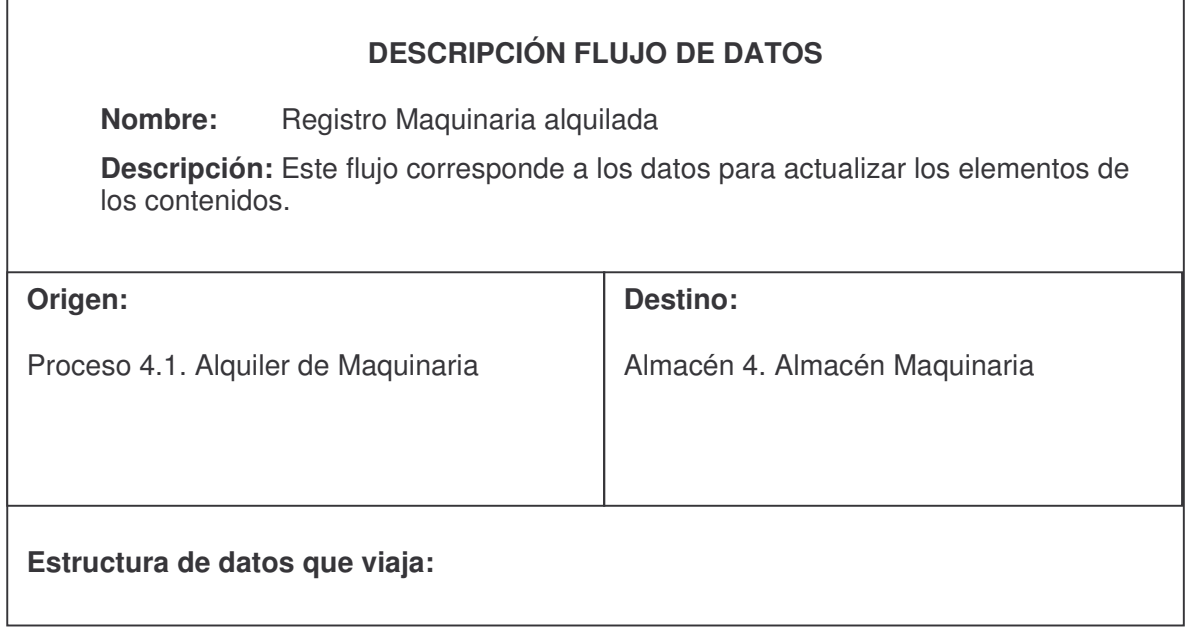

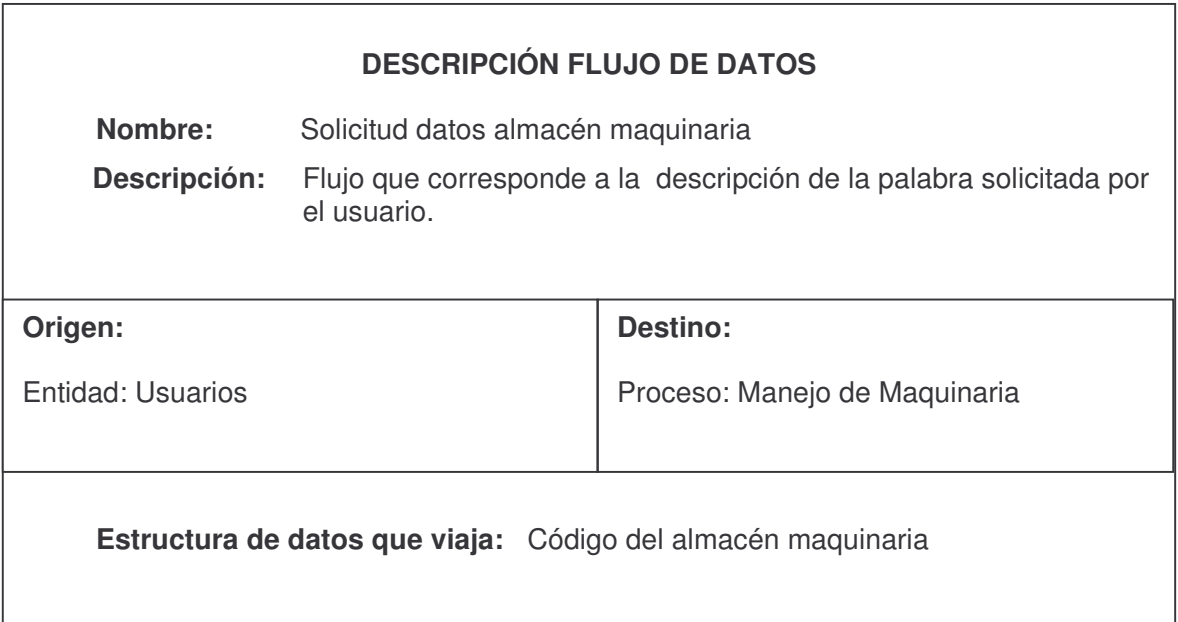

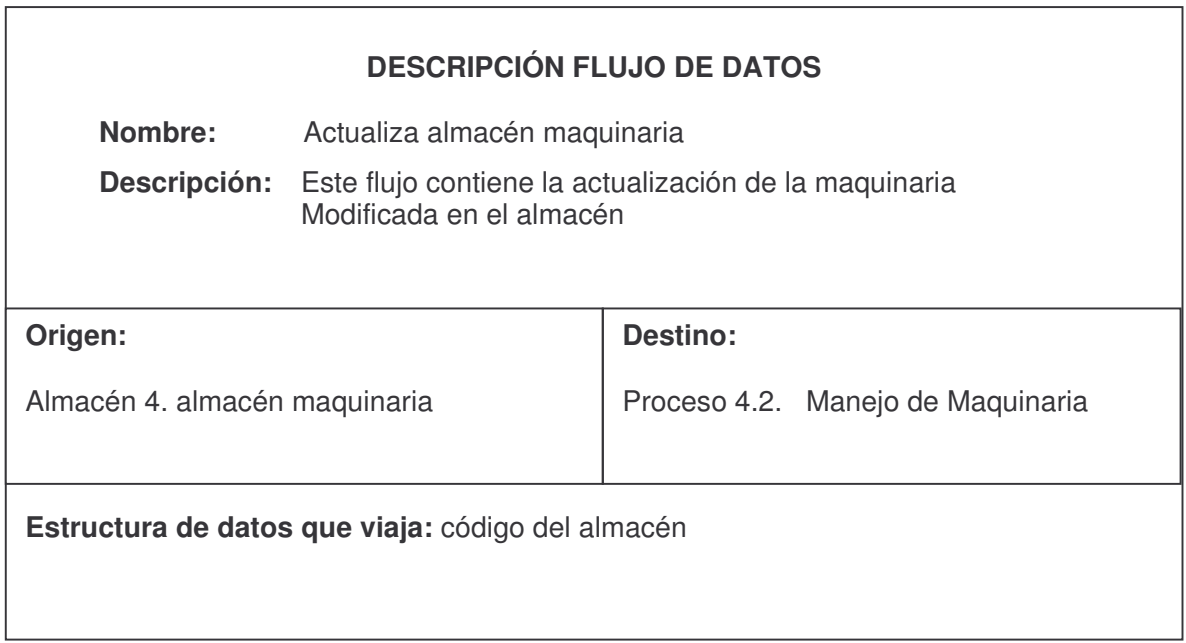

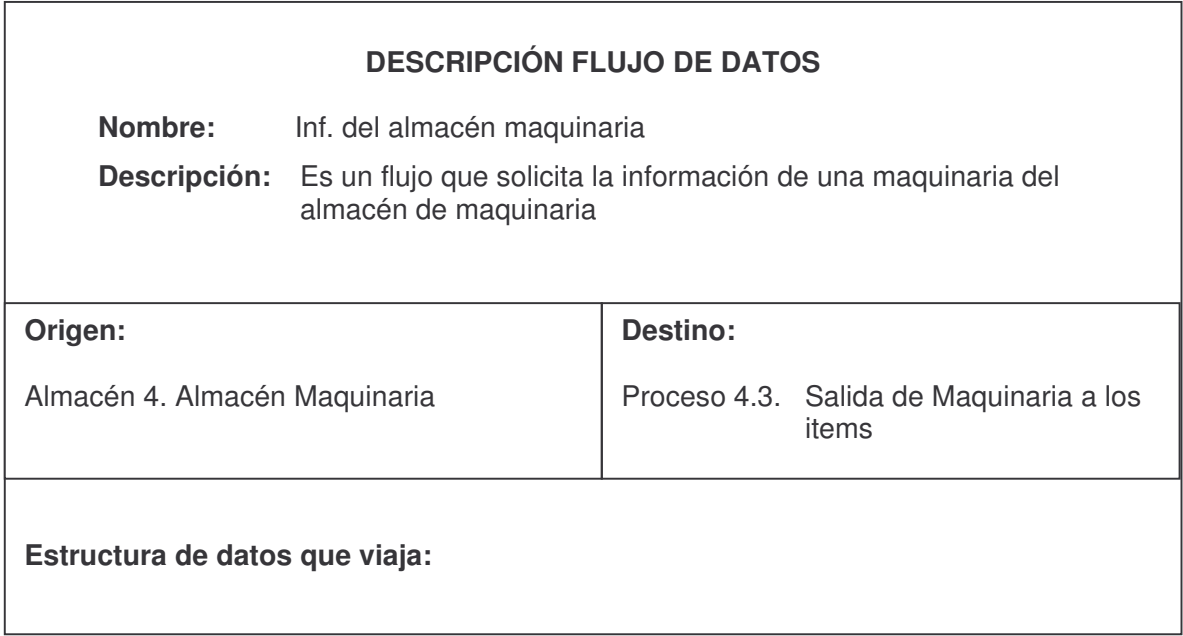

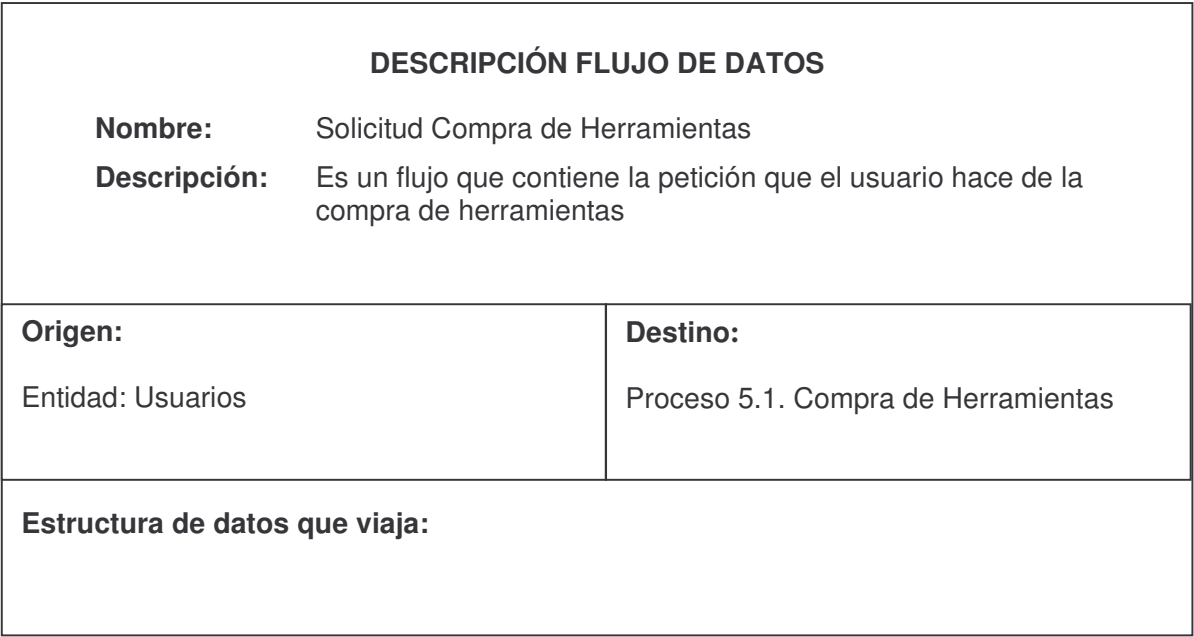

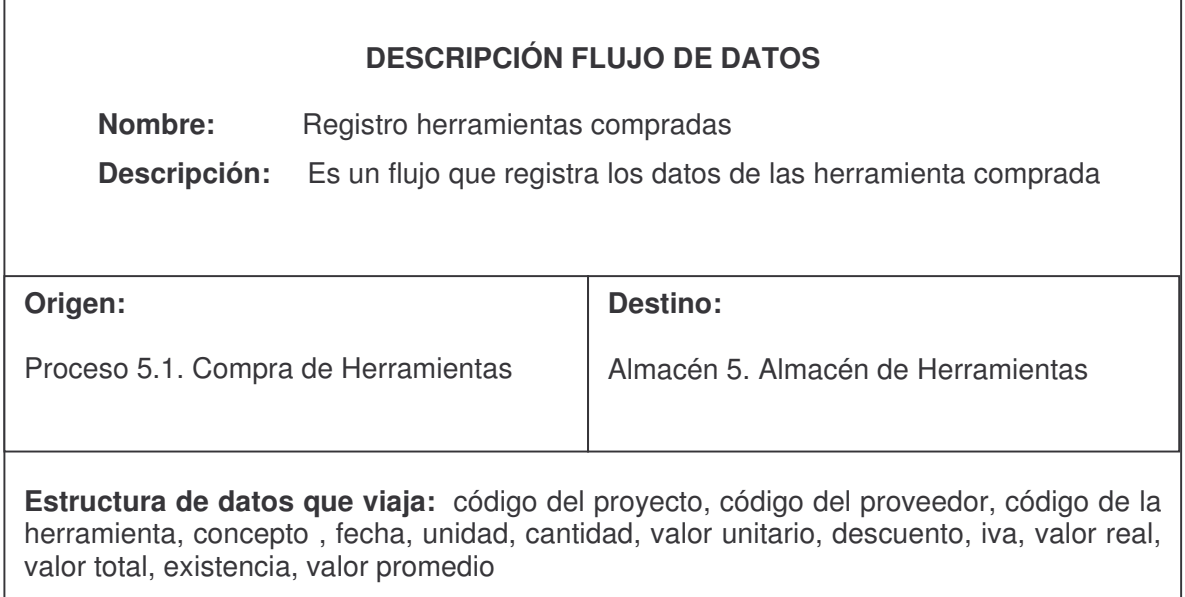

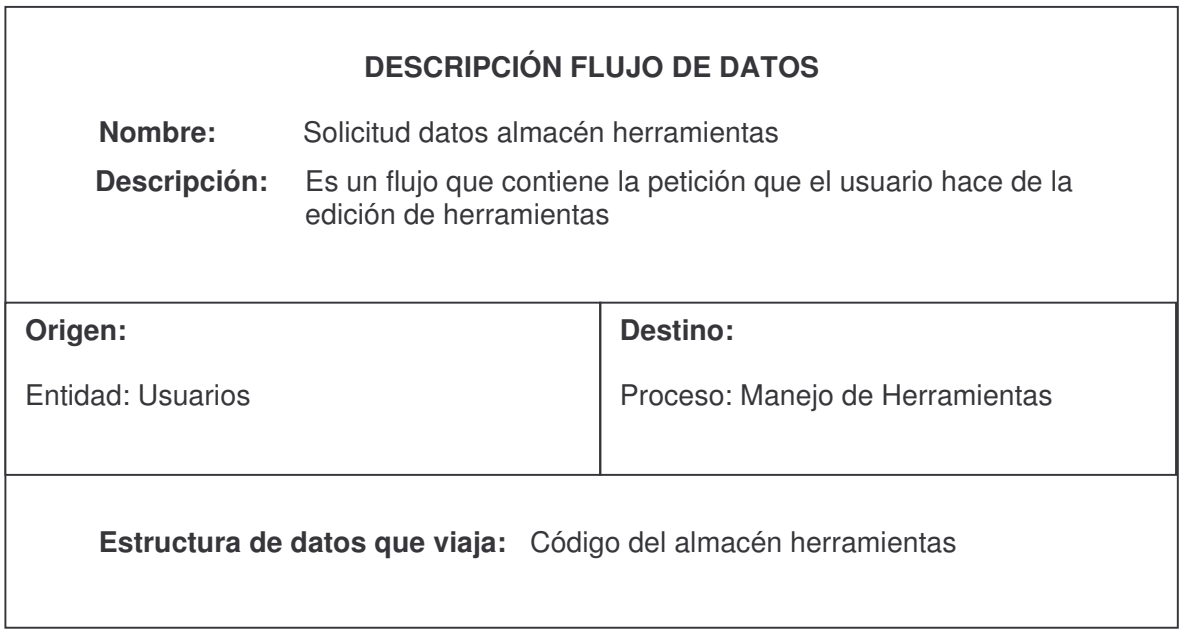

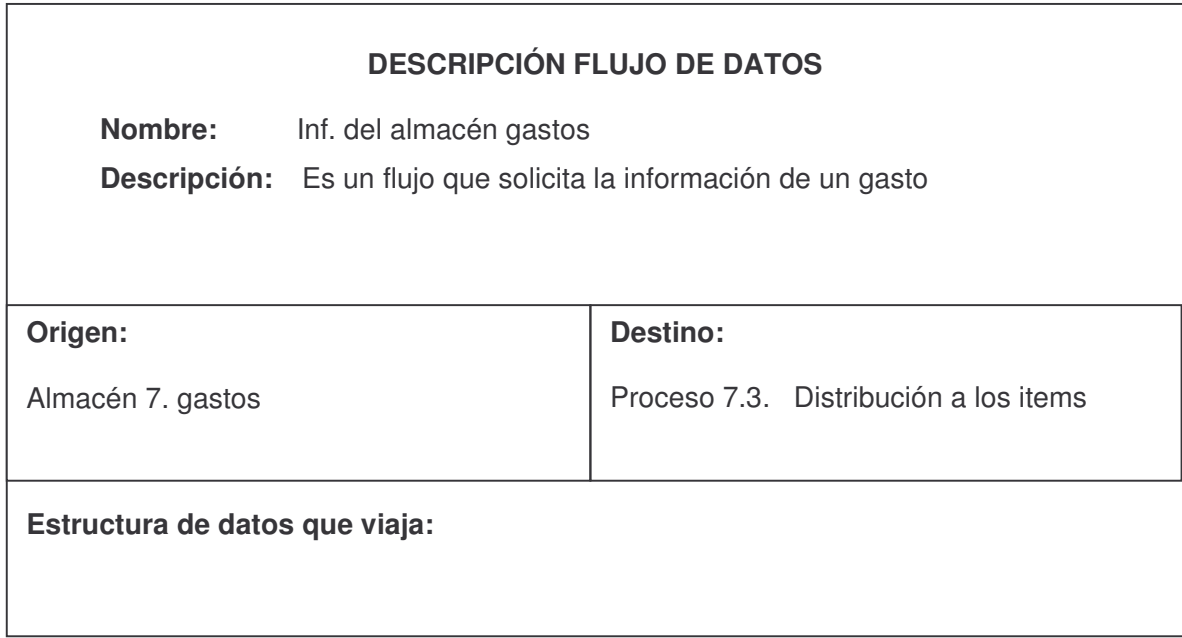

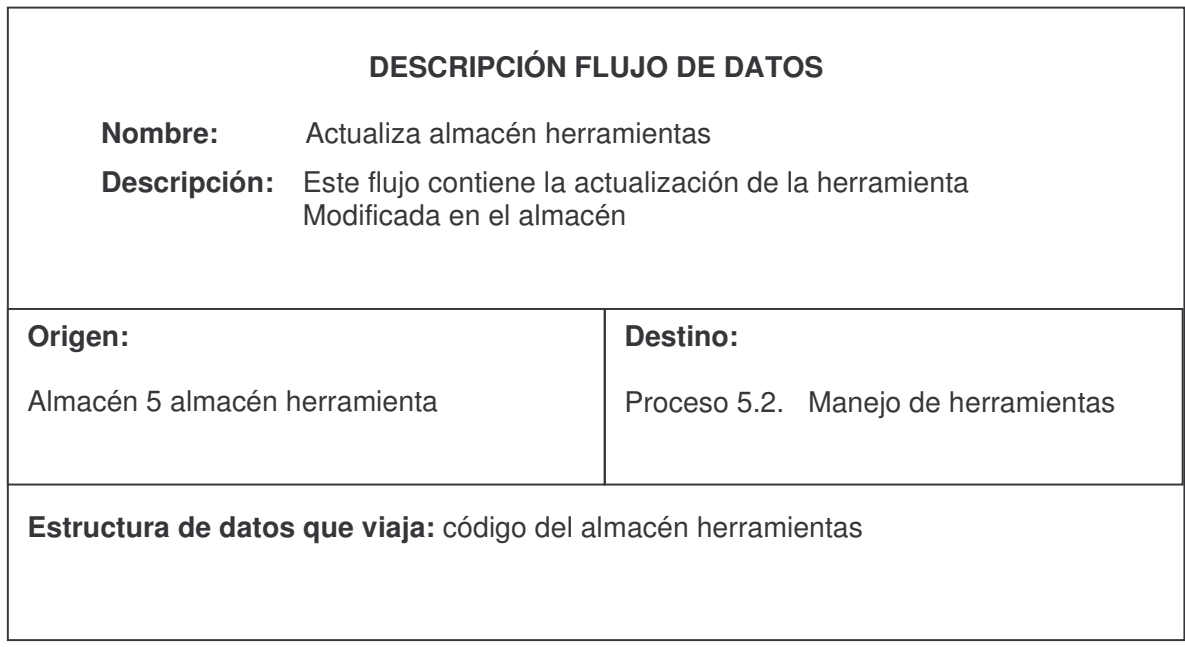

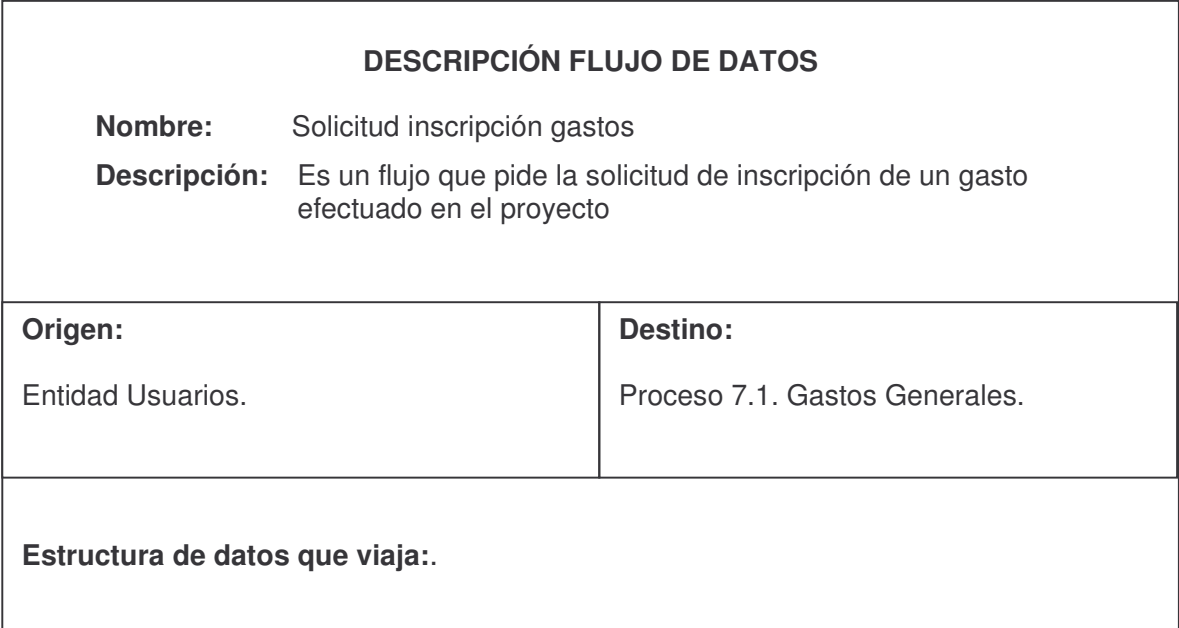

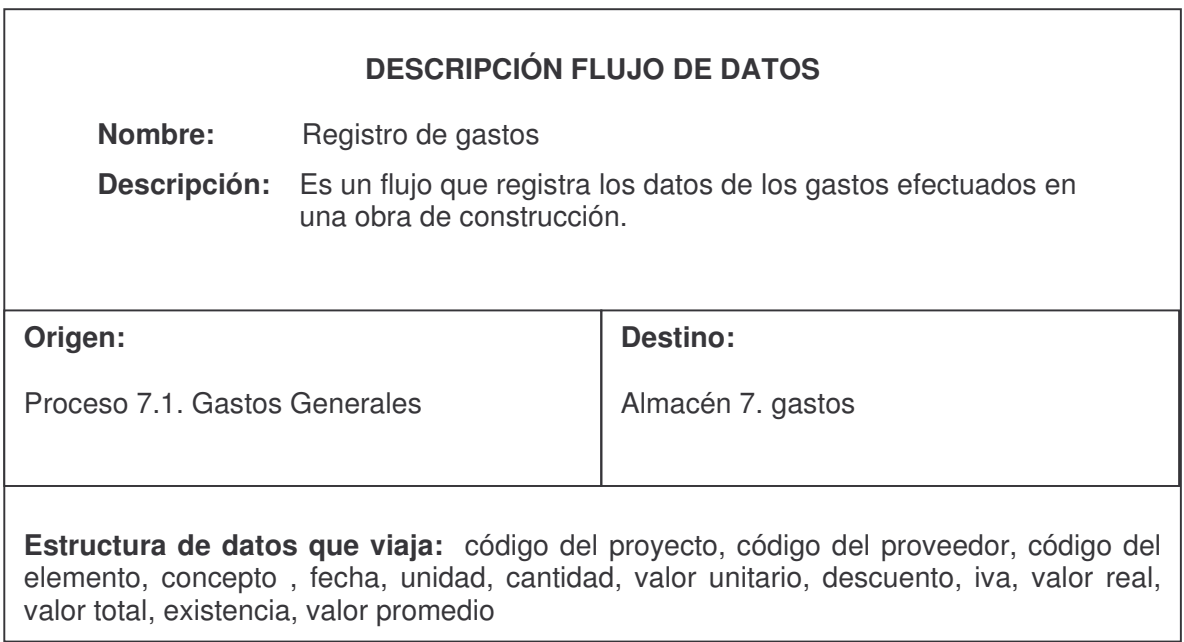

## **DICCIONARIO DE ALMACENES DE DATOS**

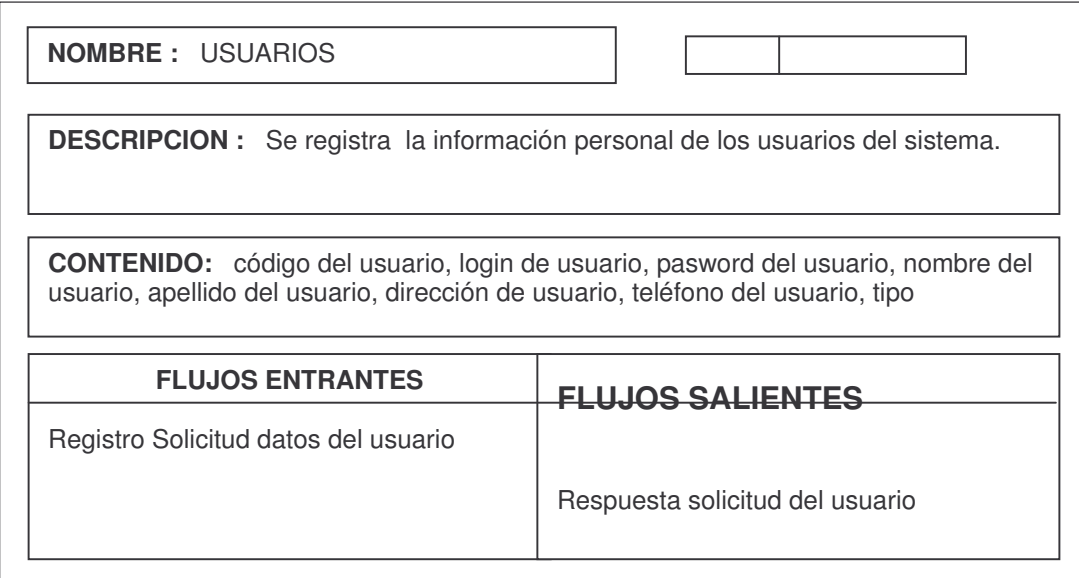

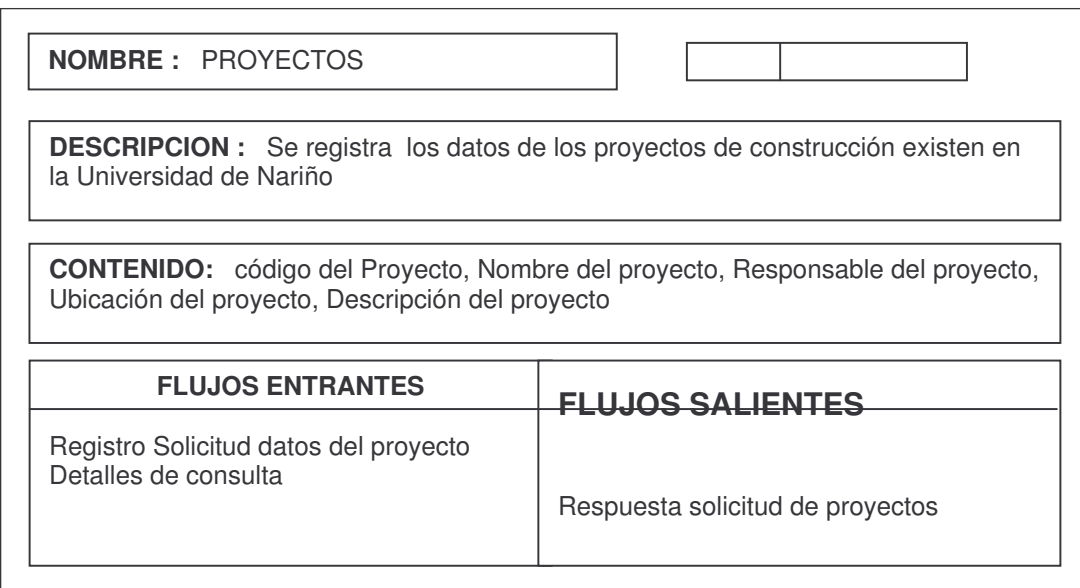

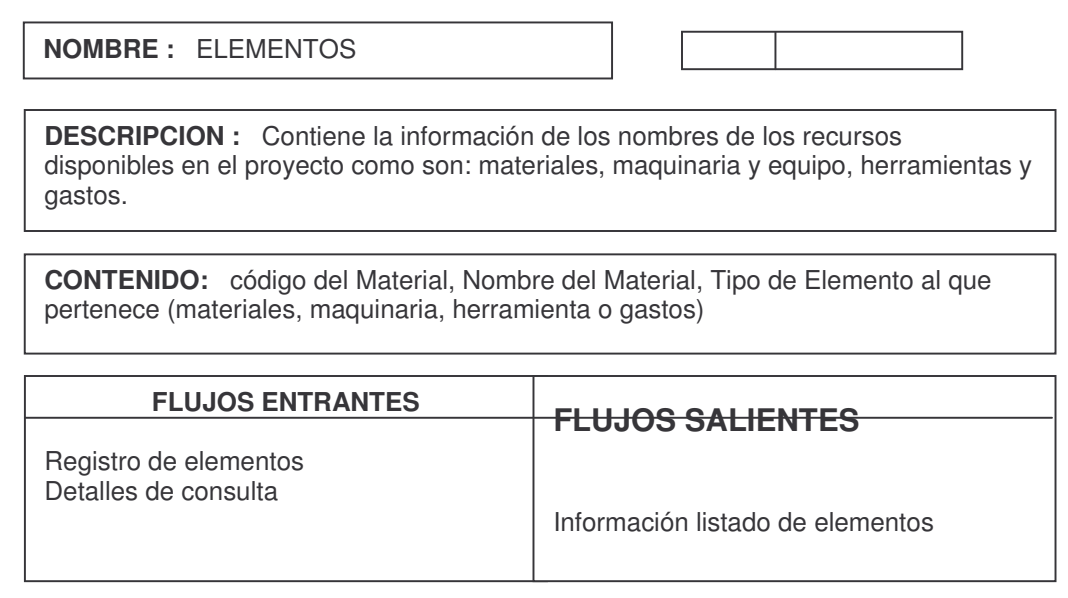

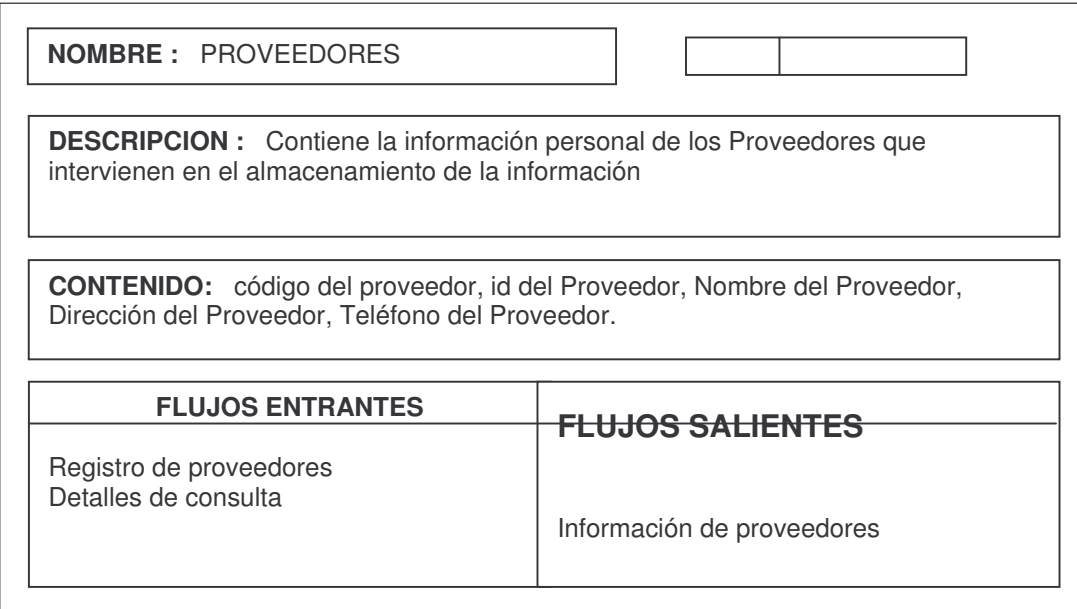

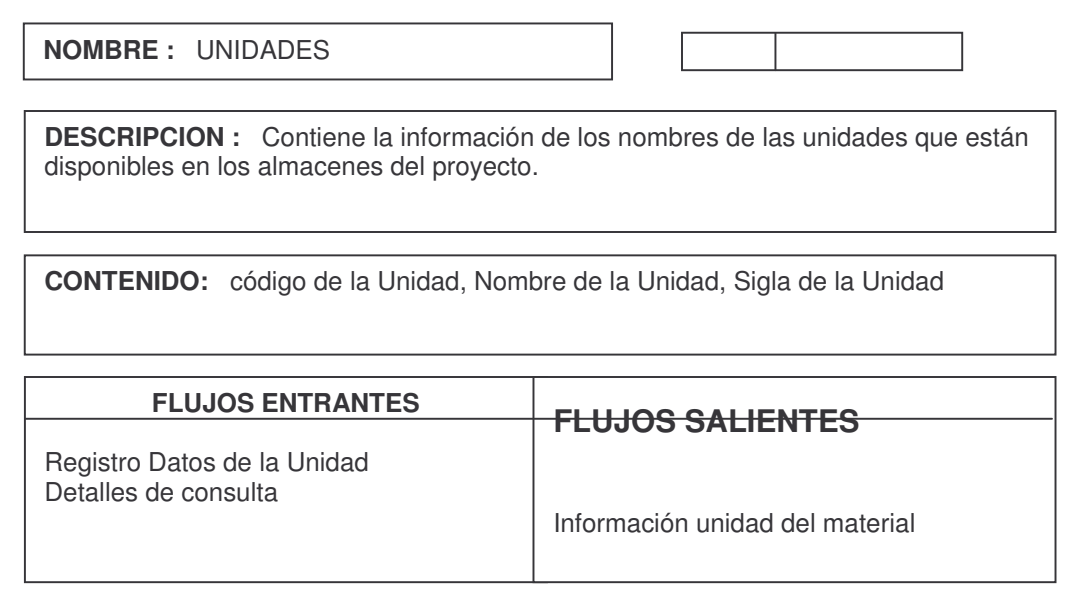

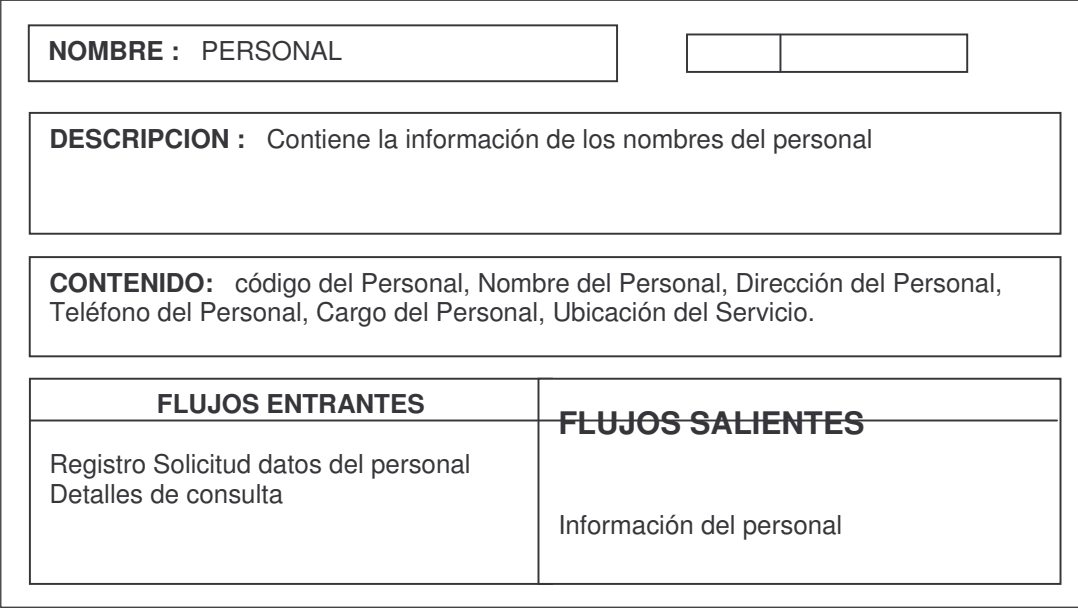

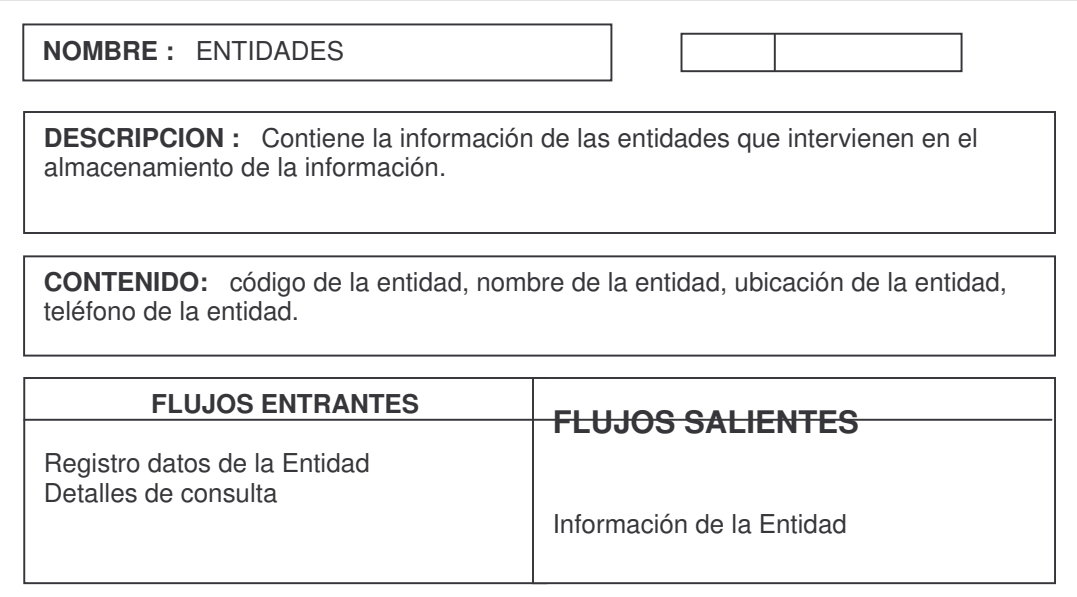

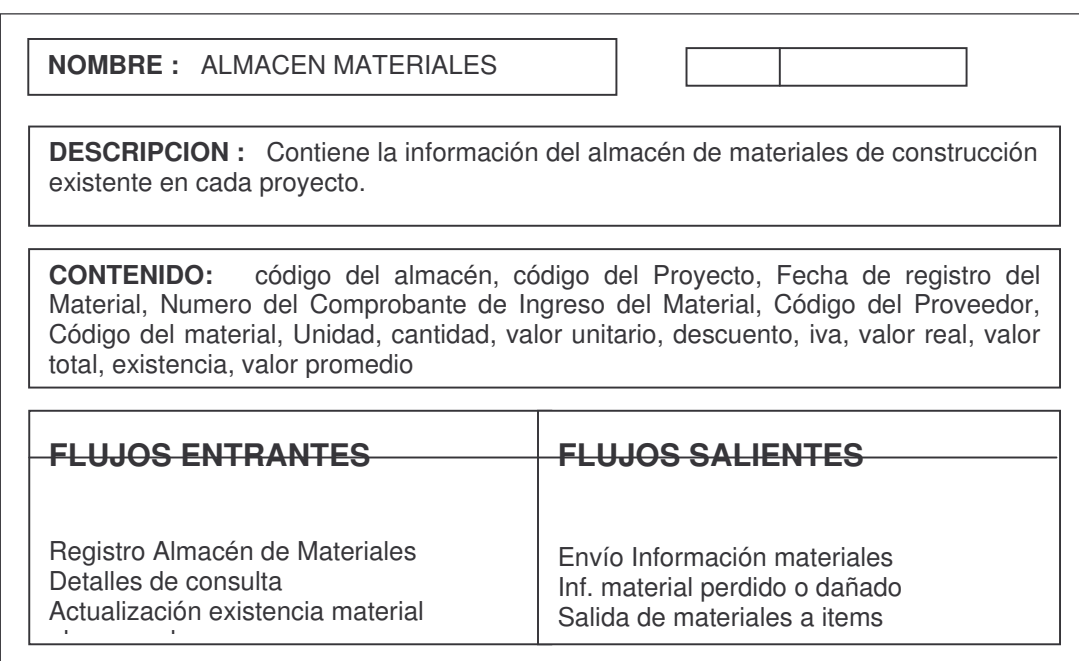

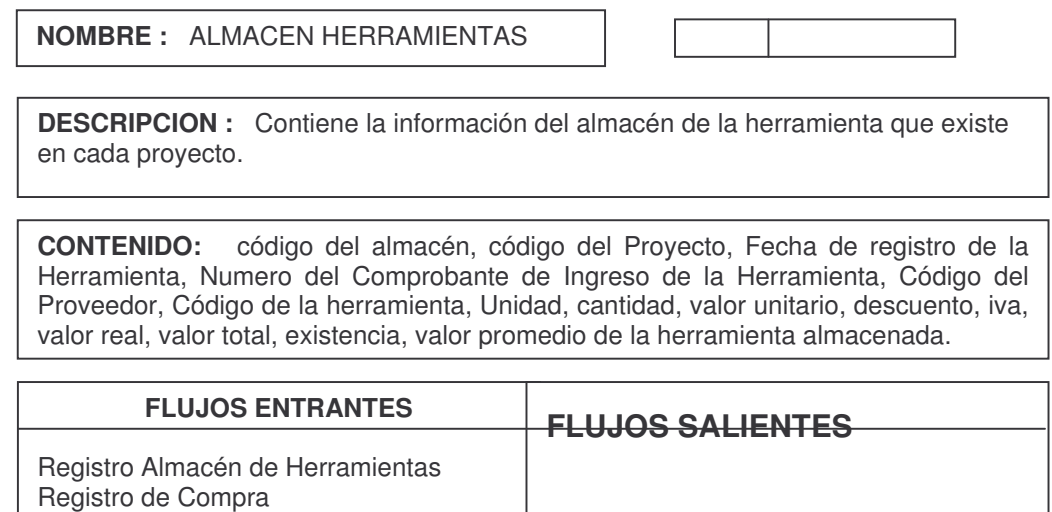

Envío Información herramientas Salida de herramientas a items

Actualización Datos de la Herramienta

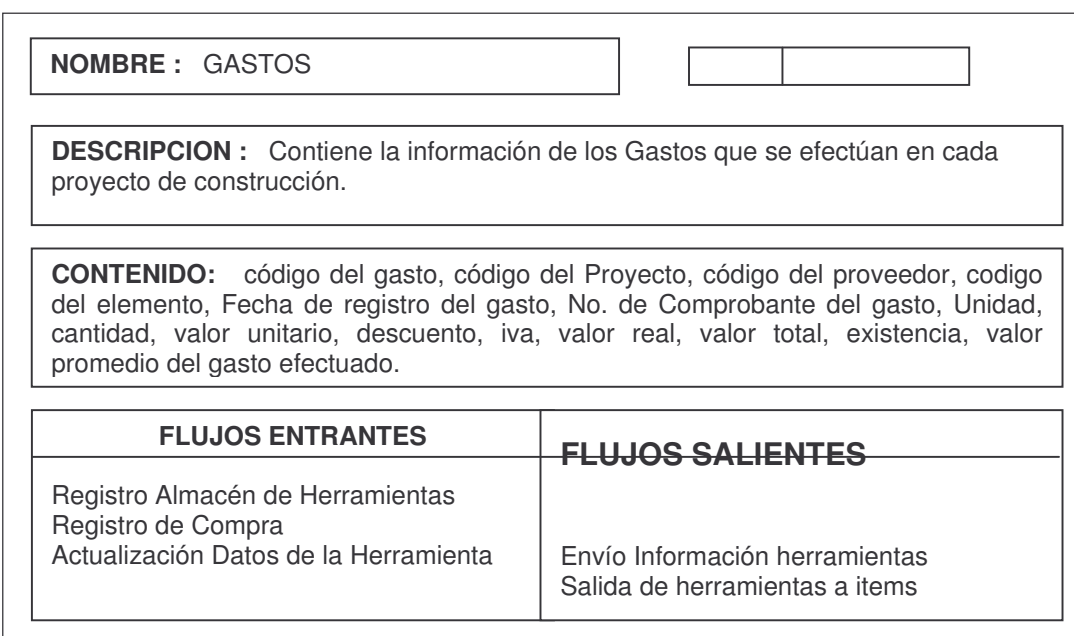

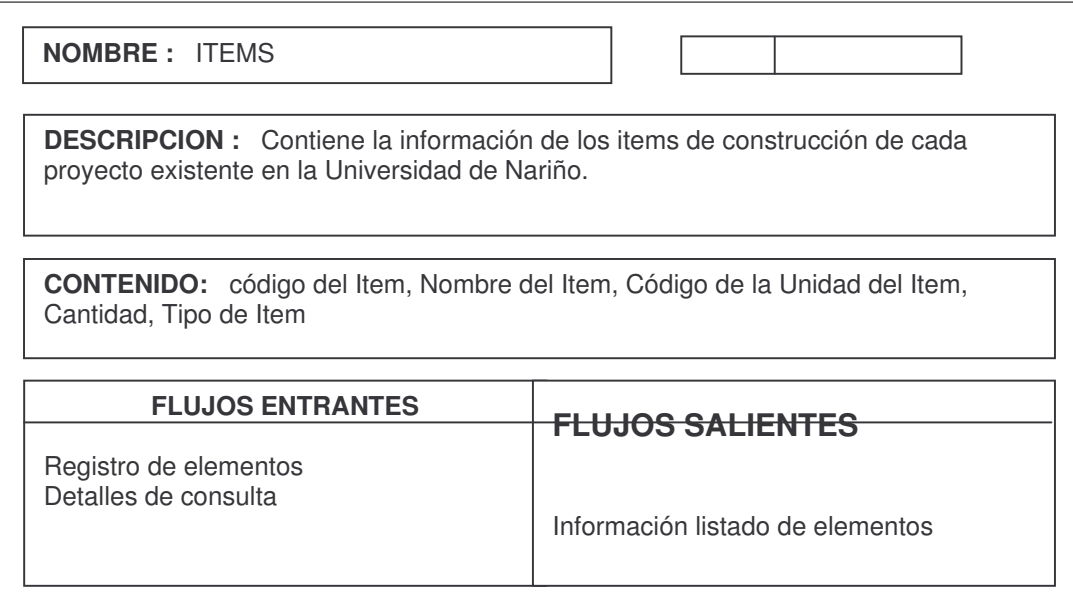

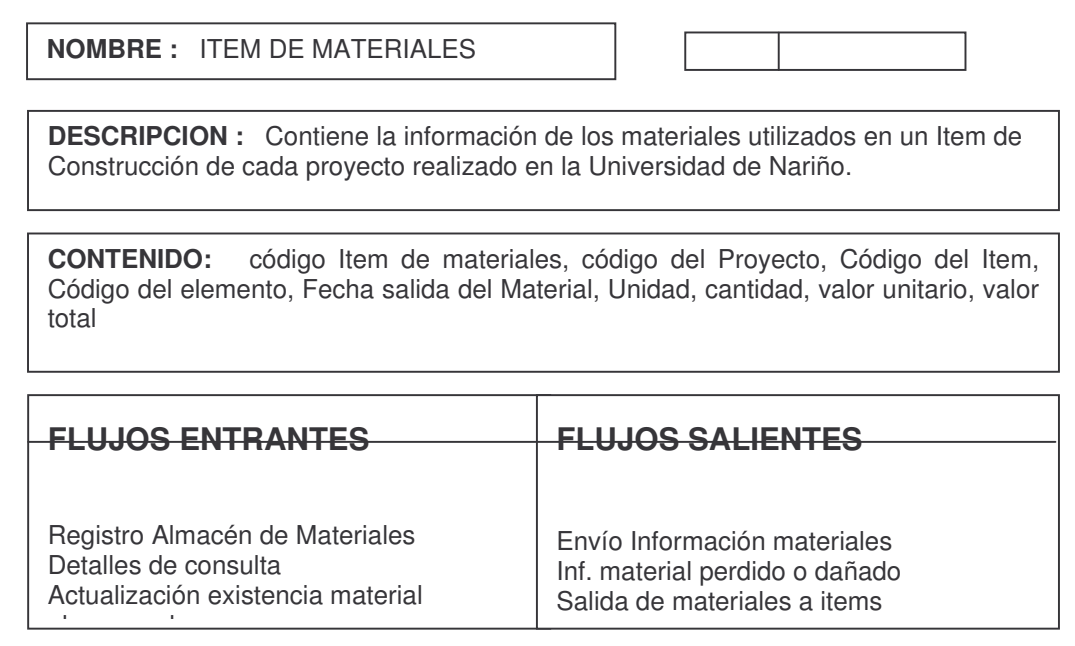

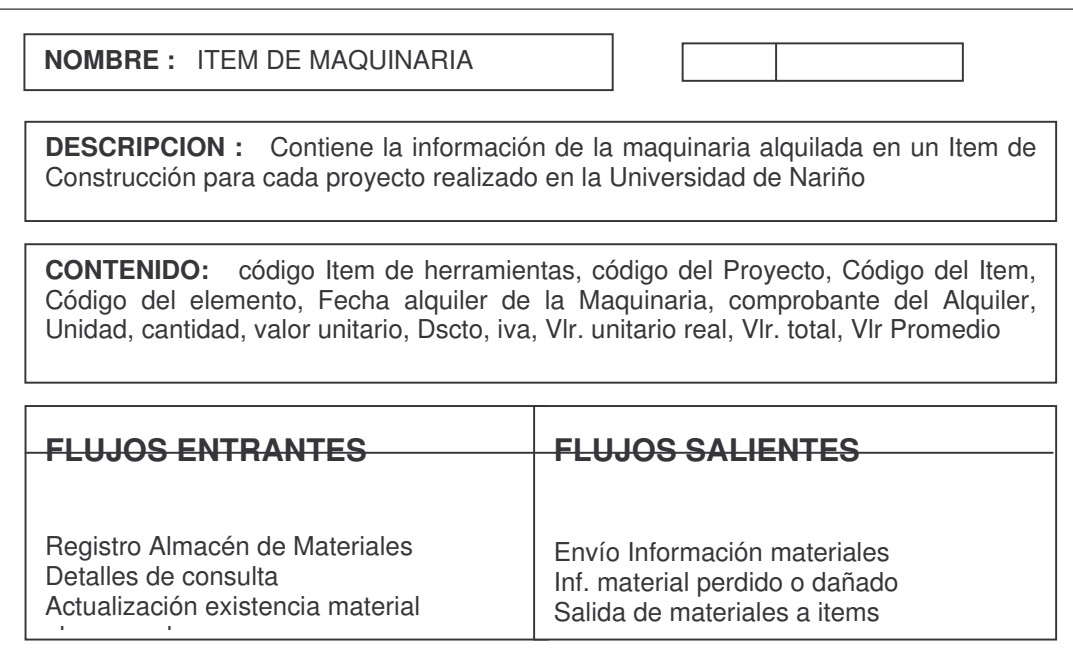

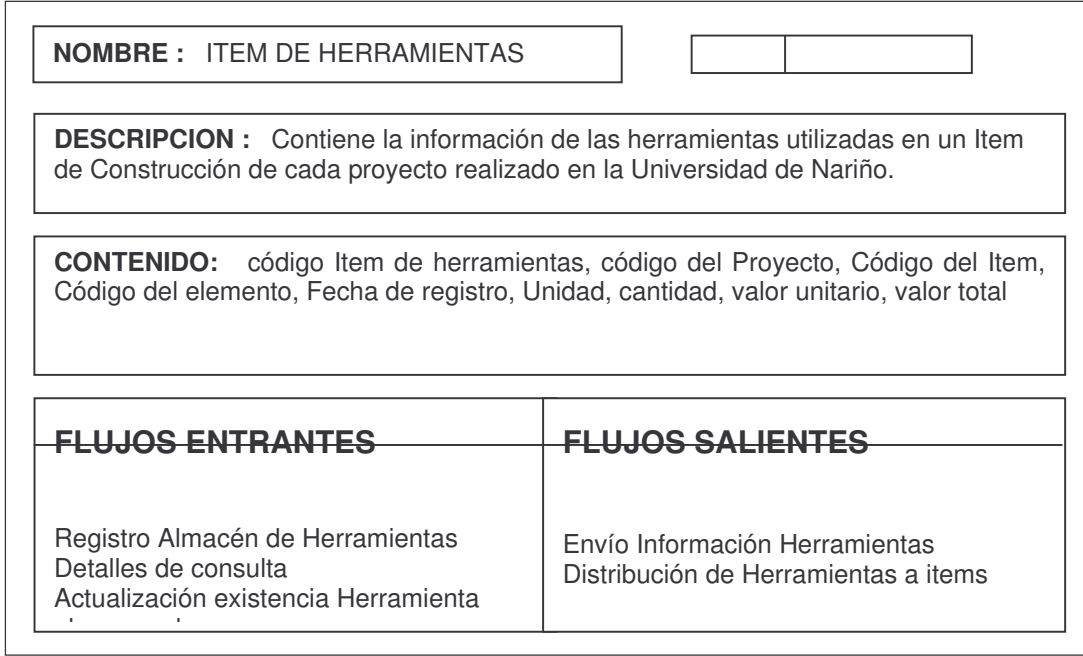
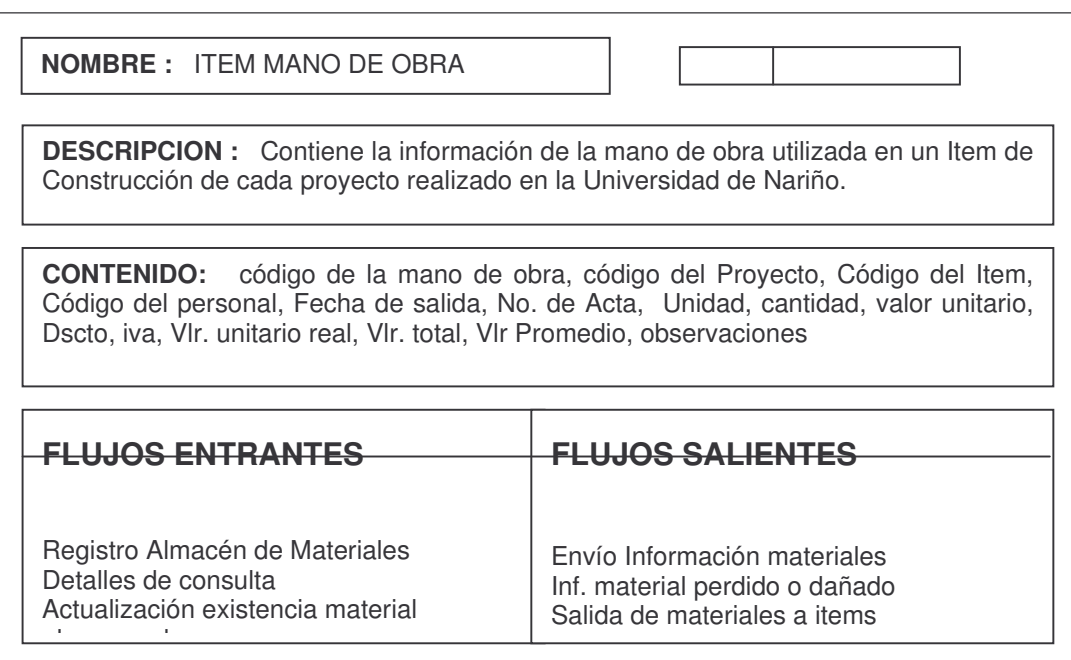

#### **DESCRIPCIÓN DE FLUJOS DE DATOS**

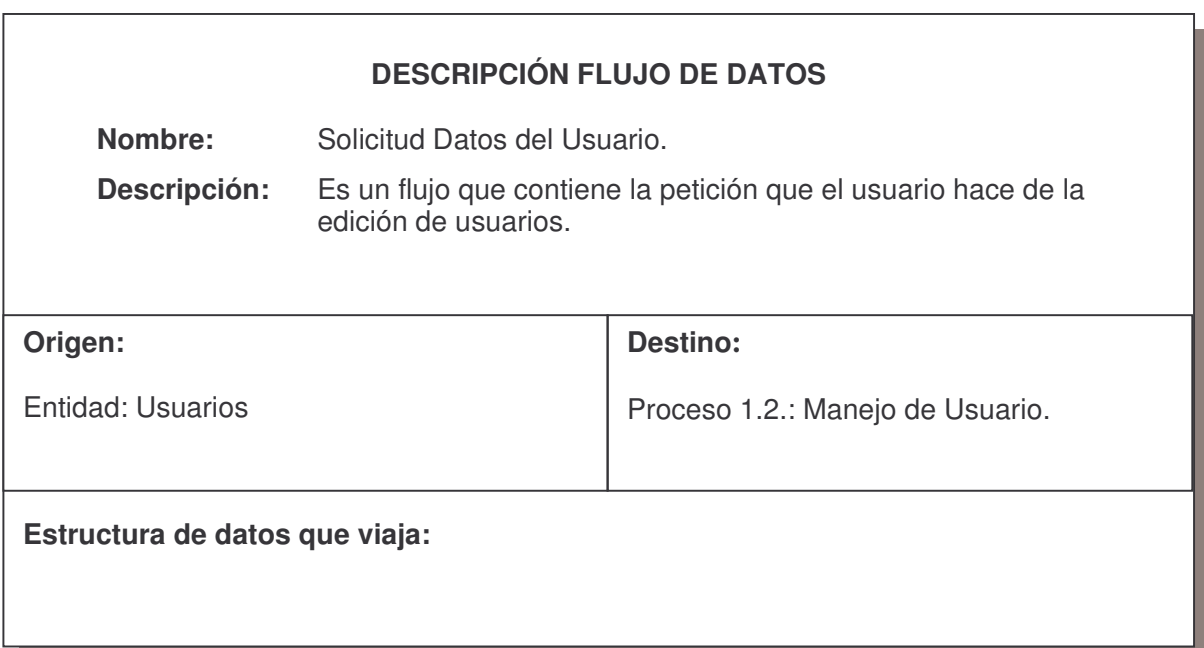

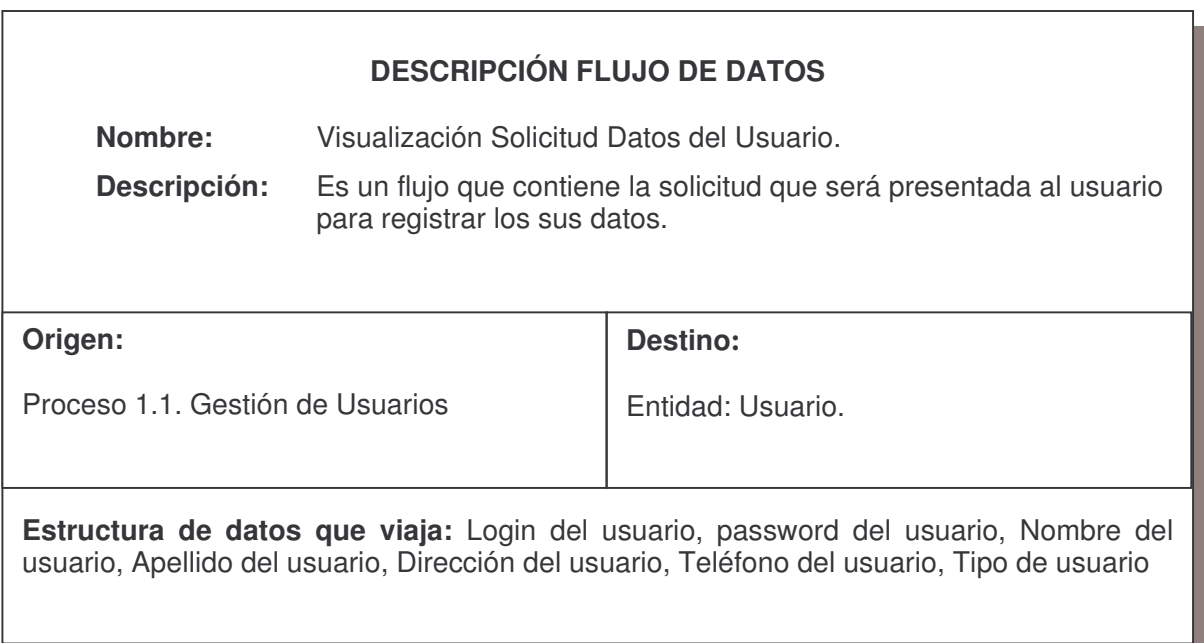

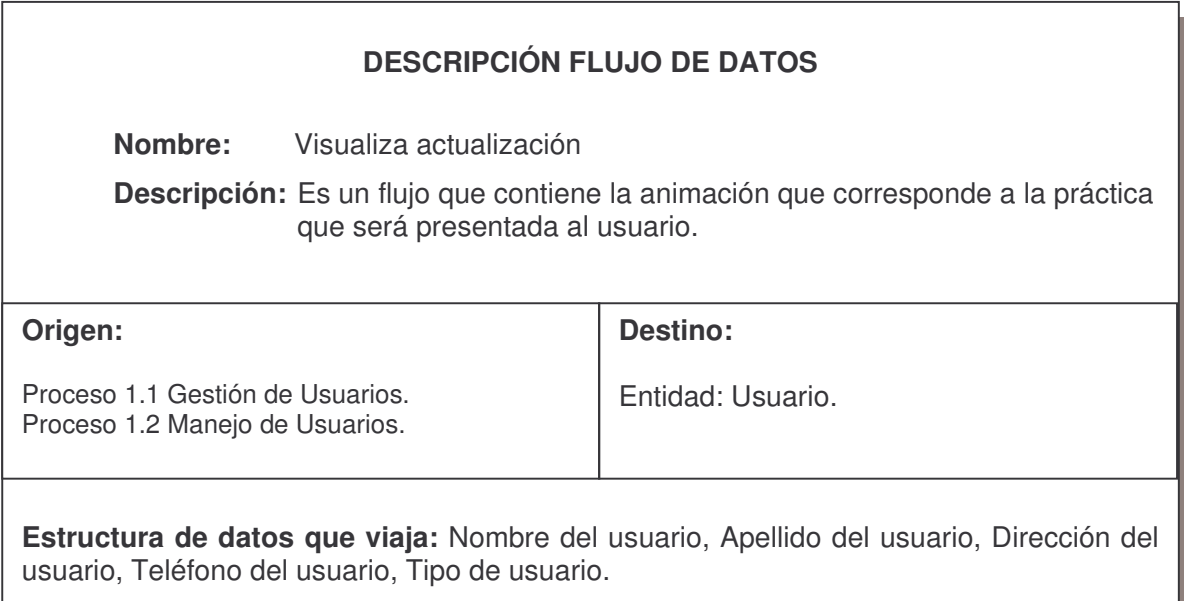

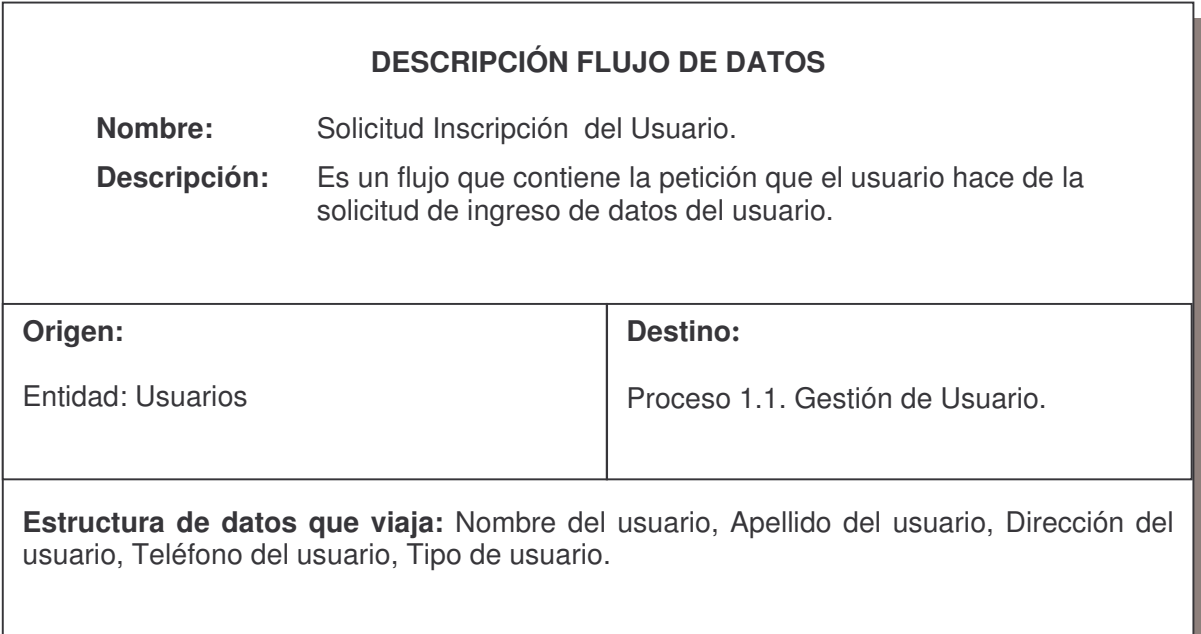

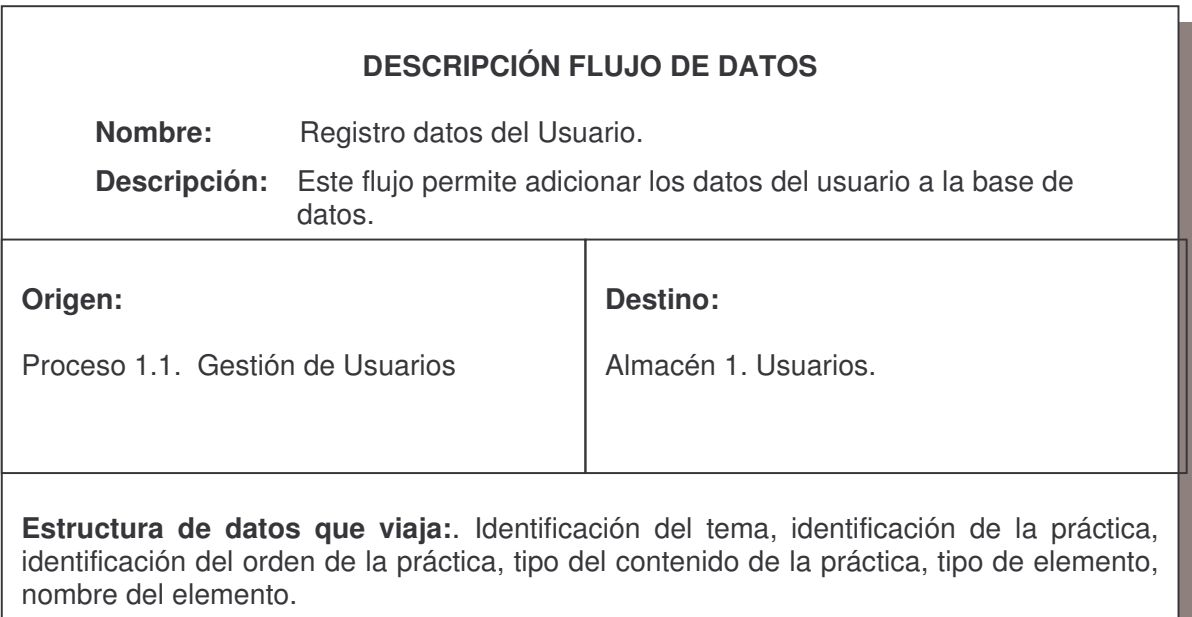

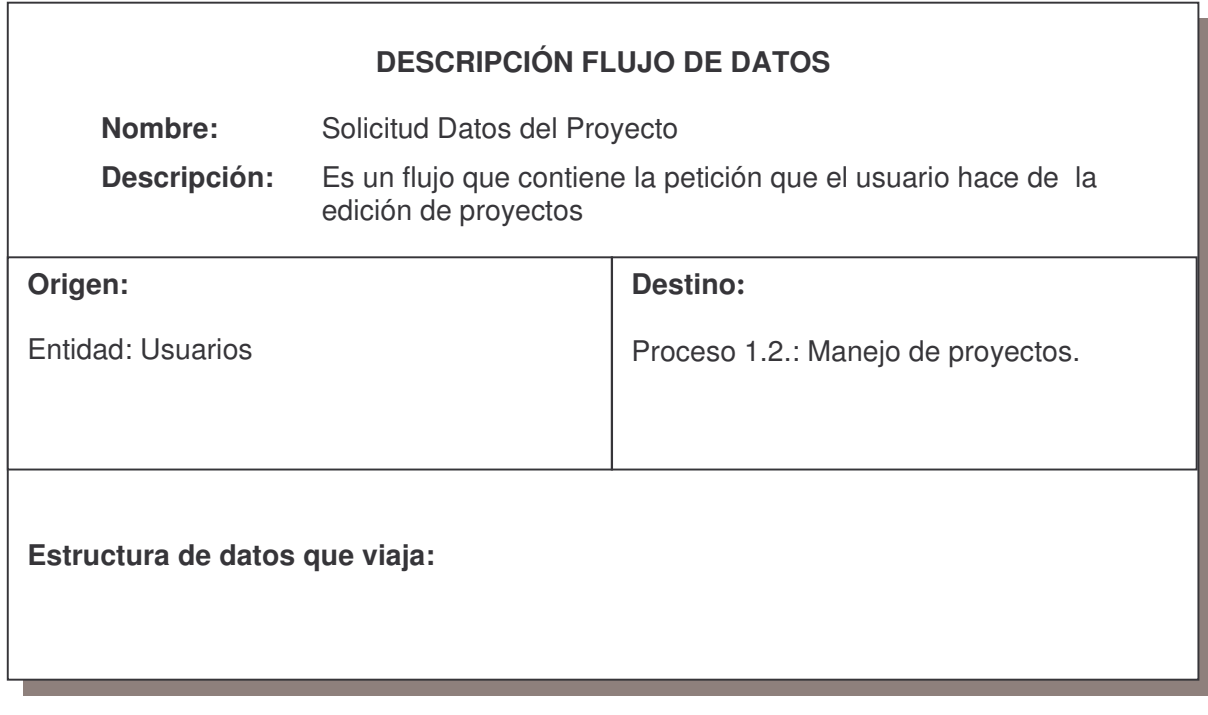

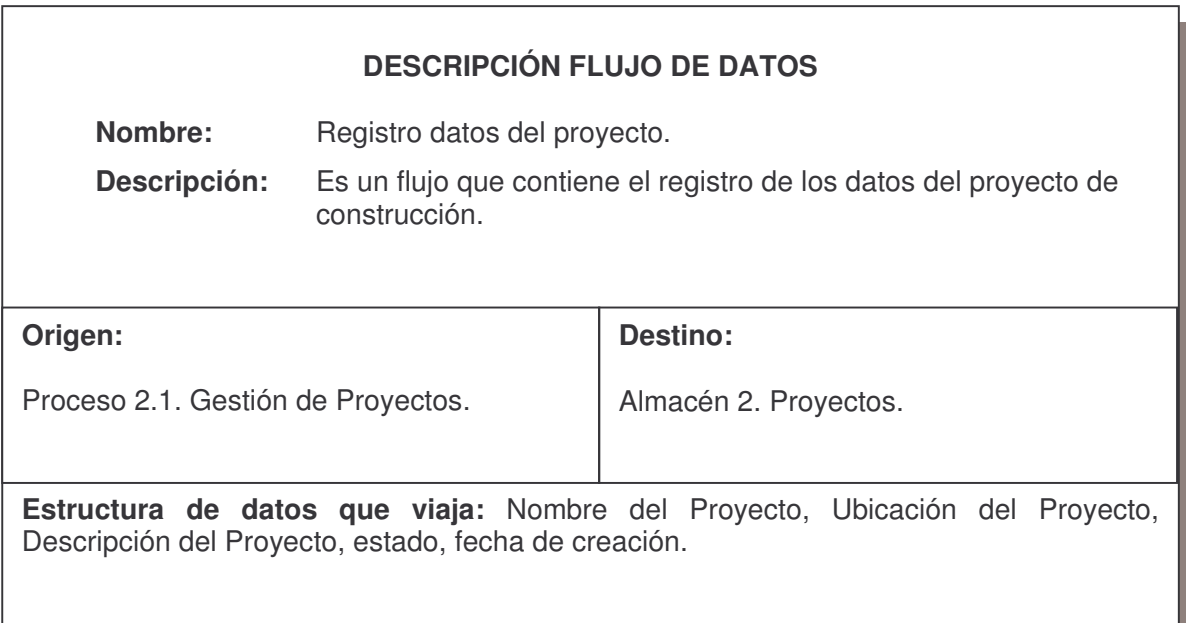

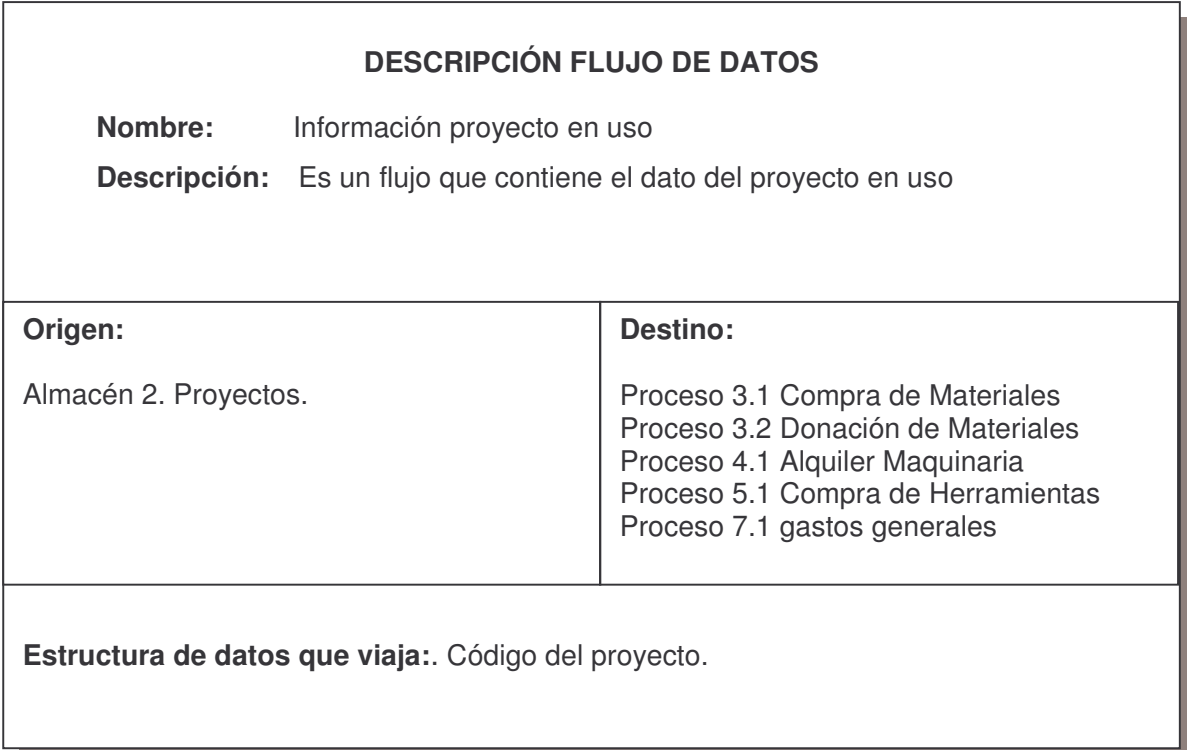

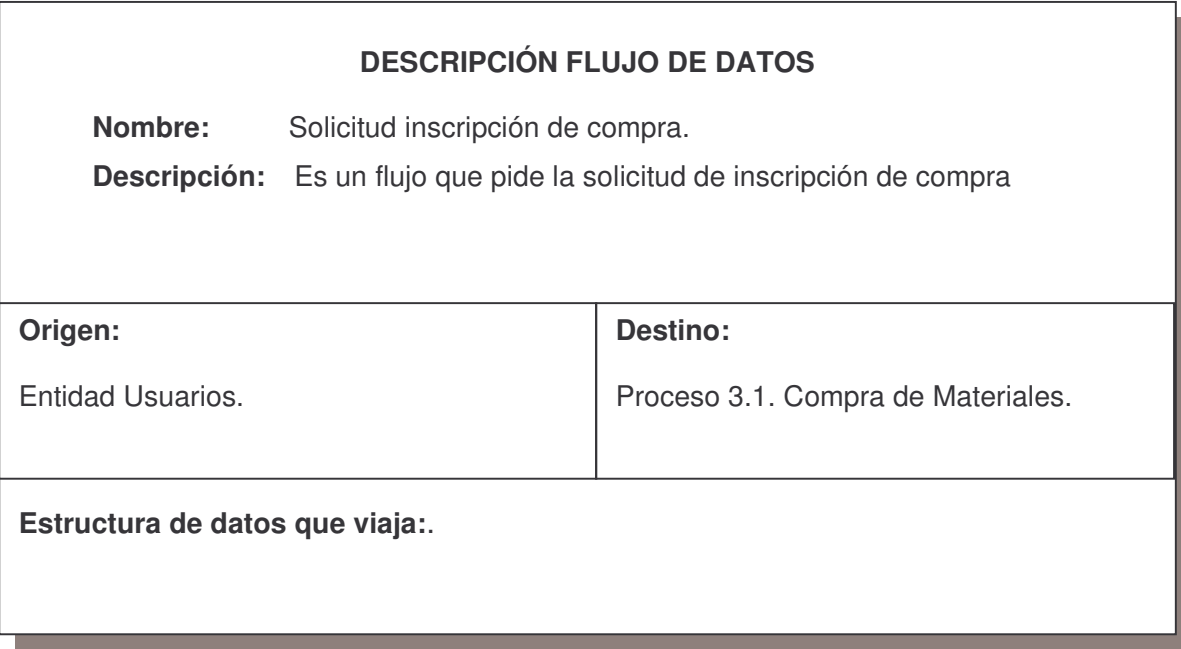

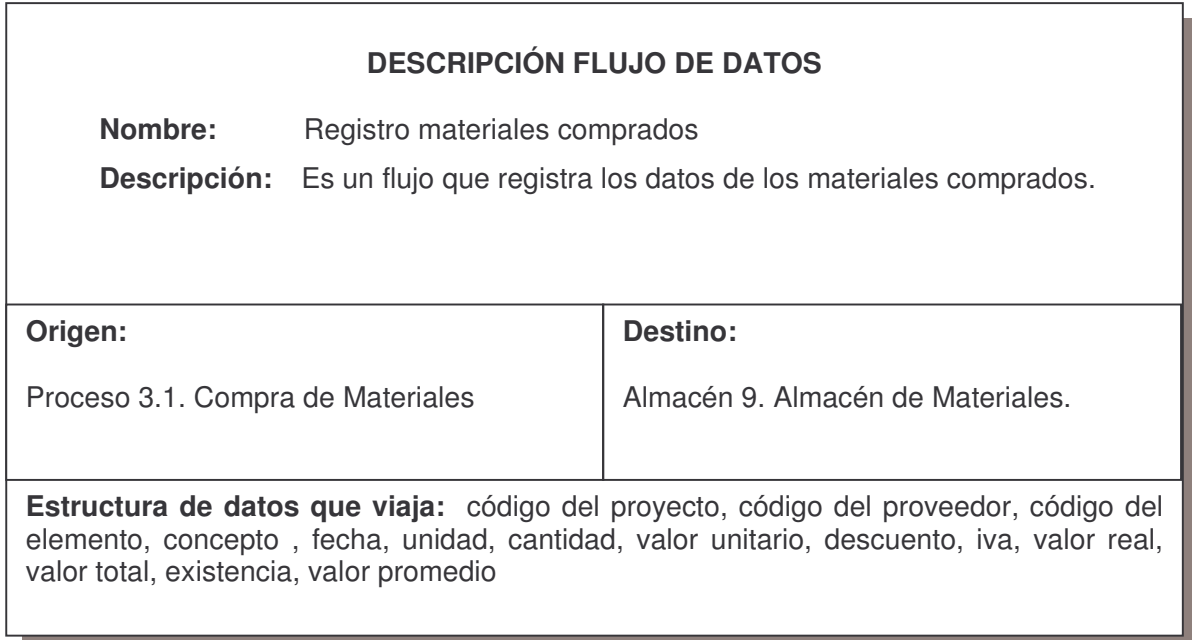

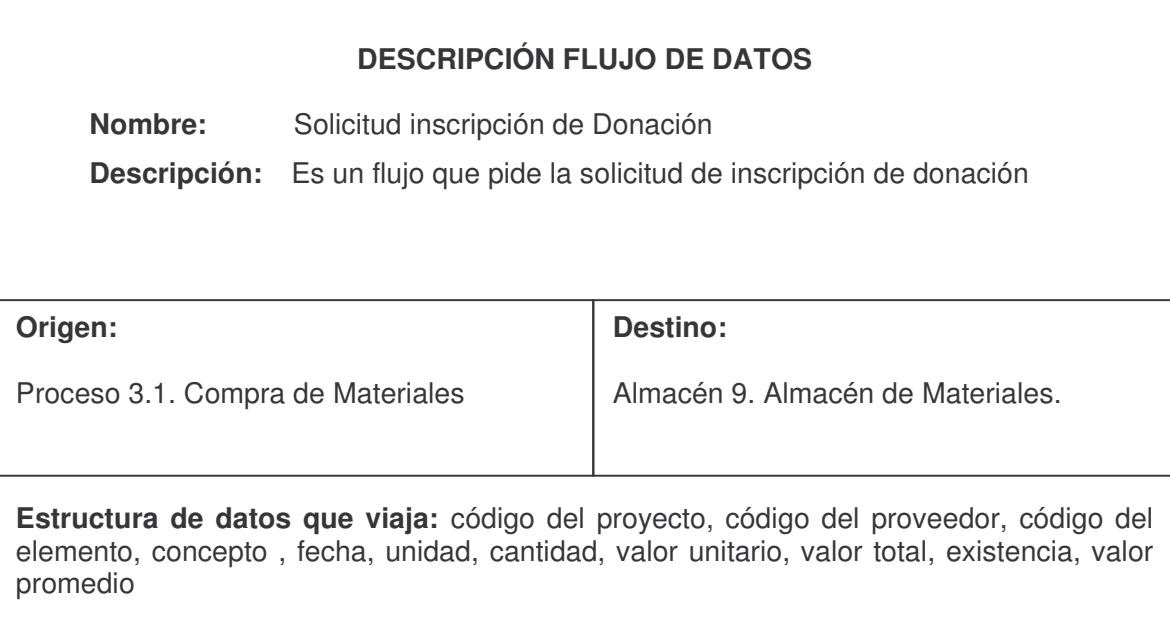

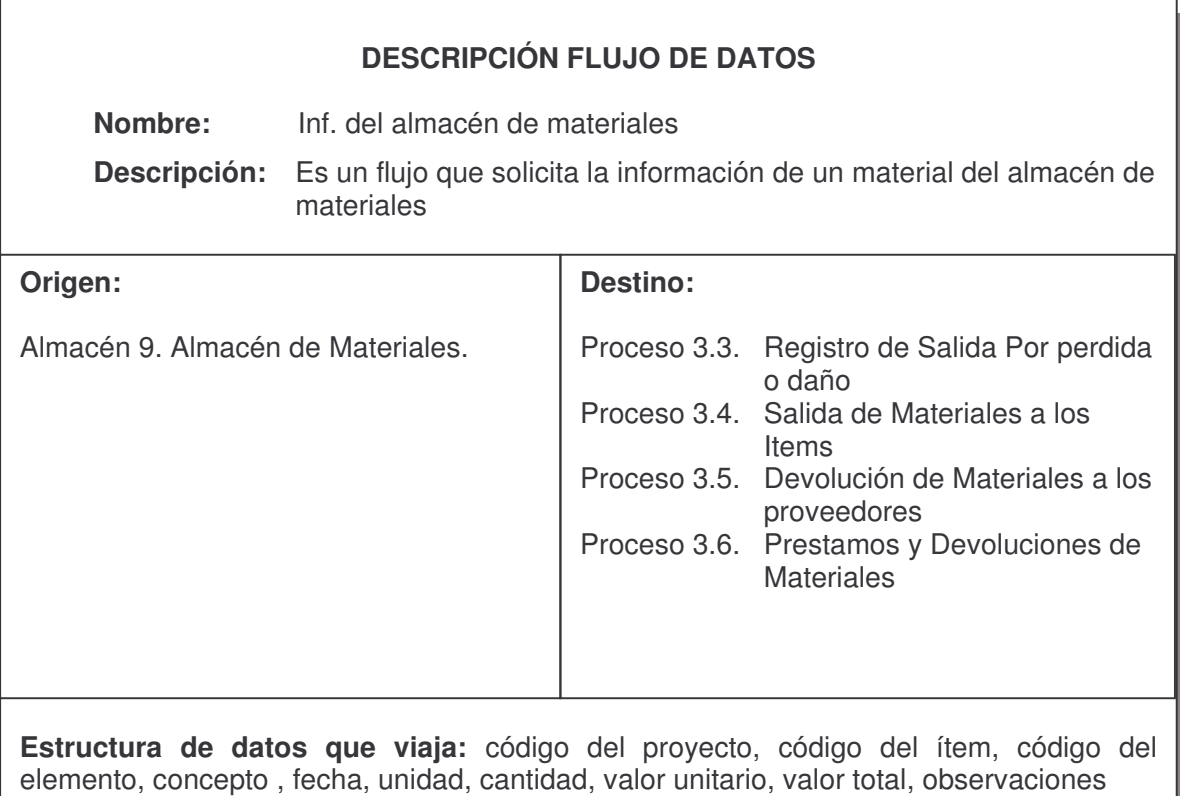

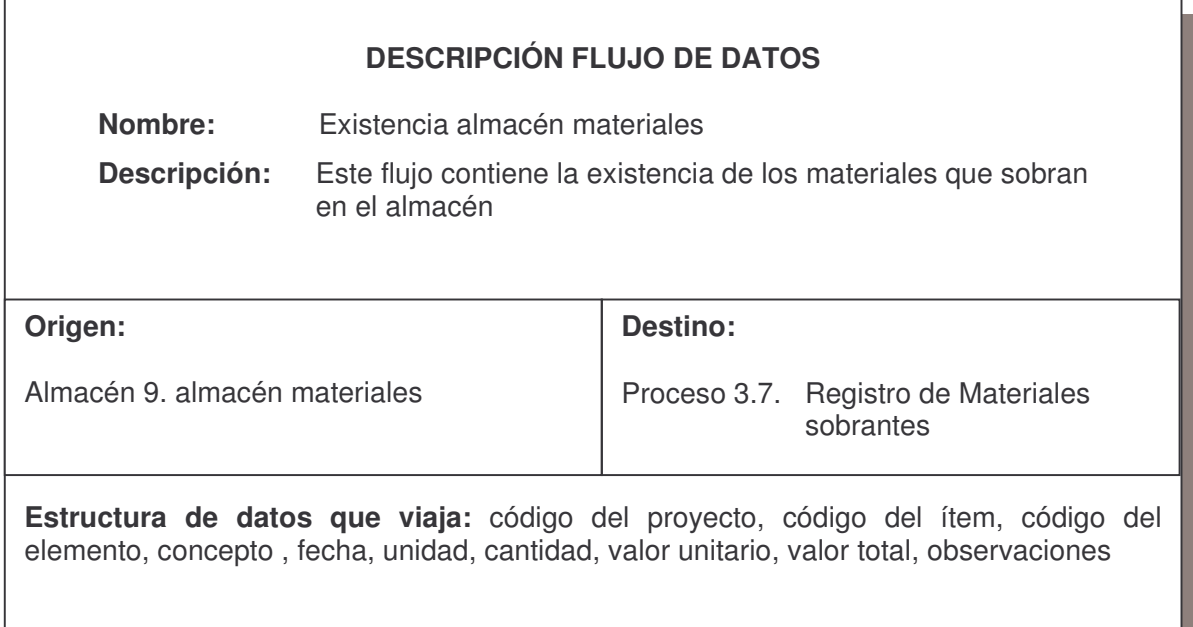

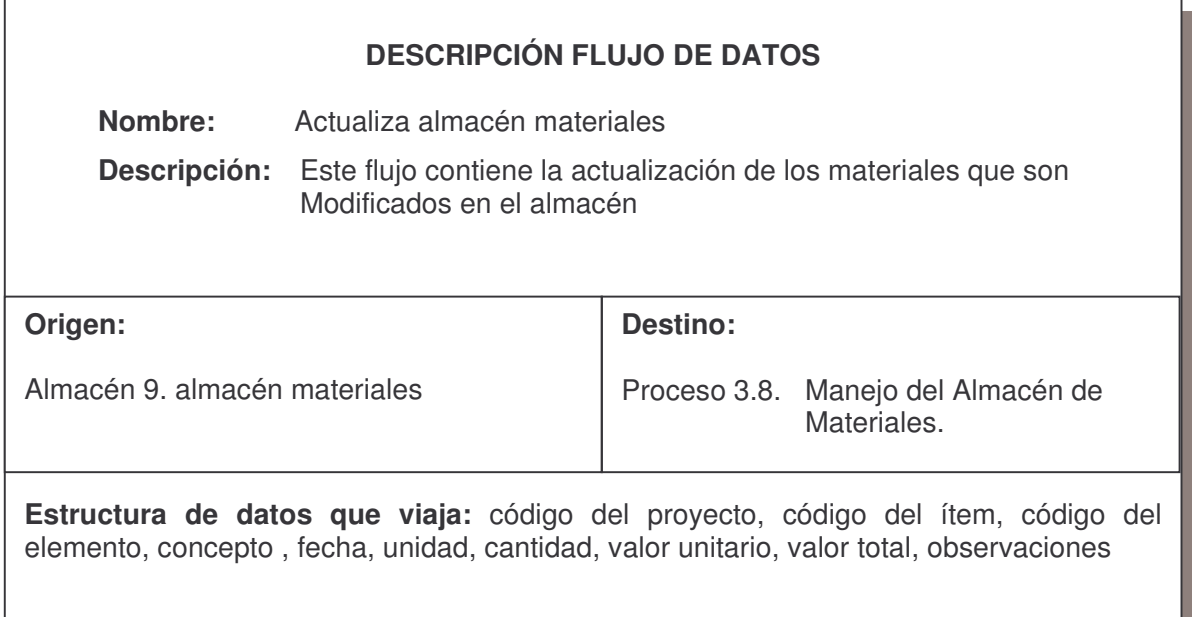

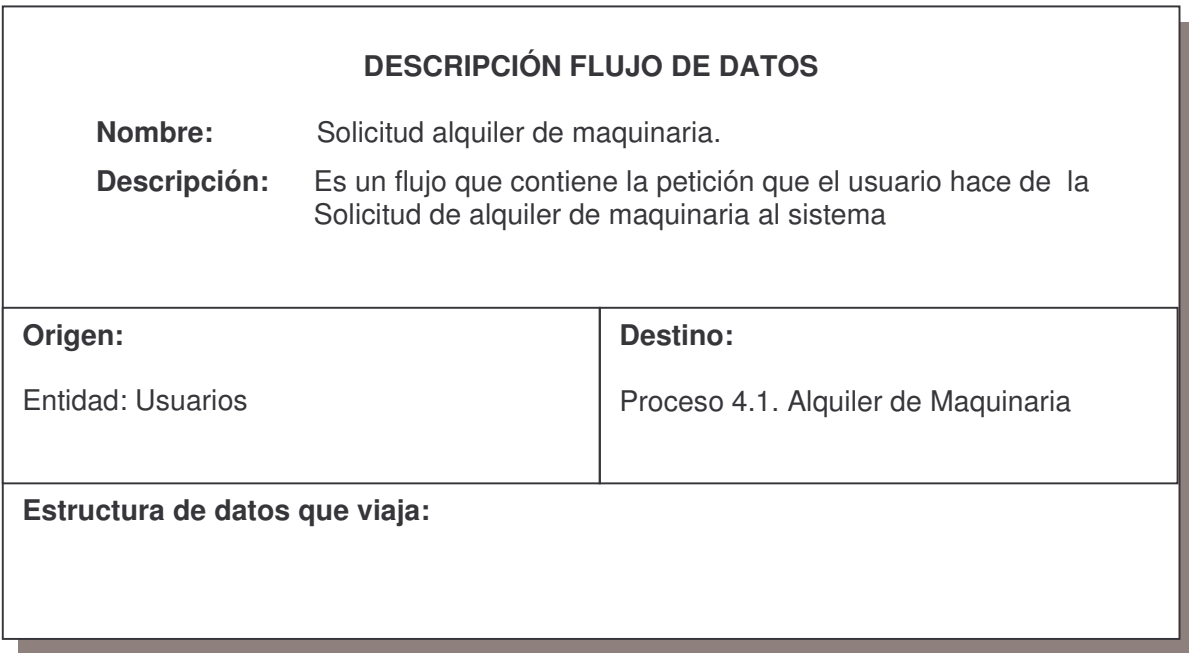

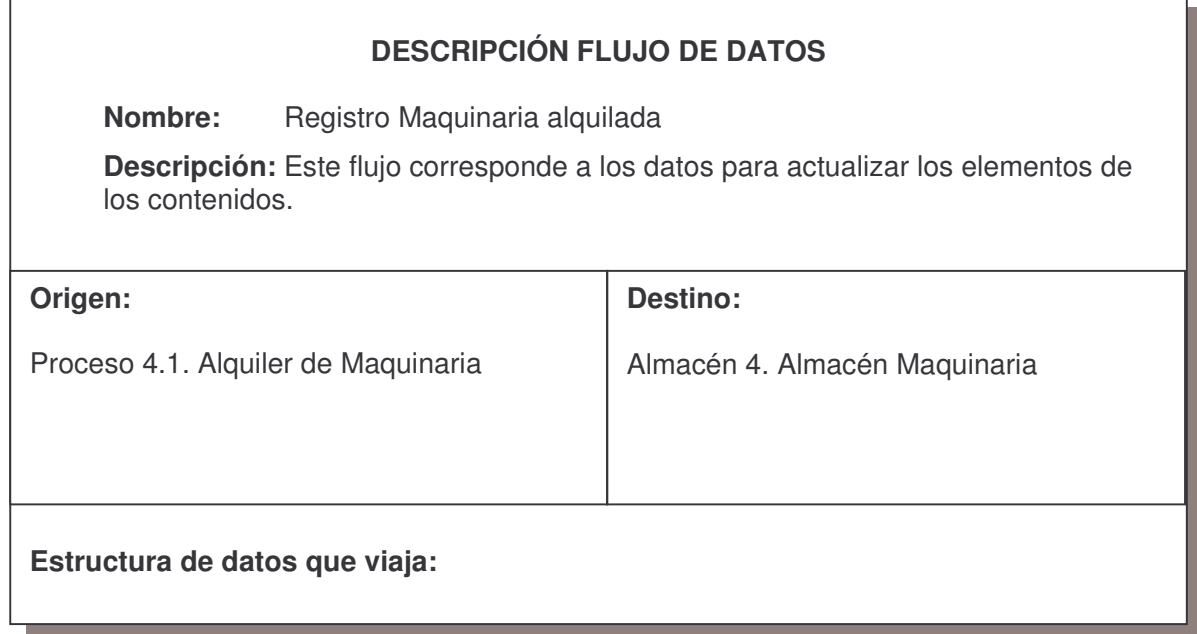

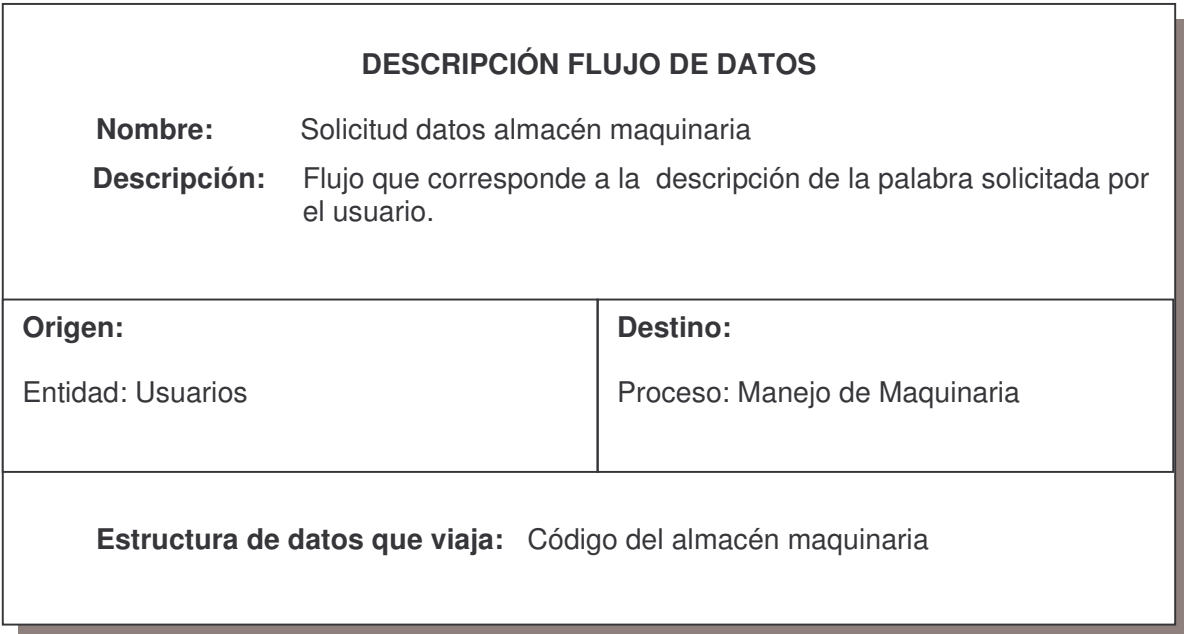

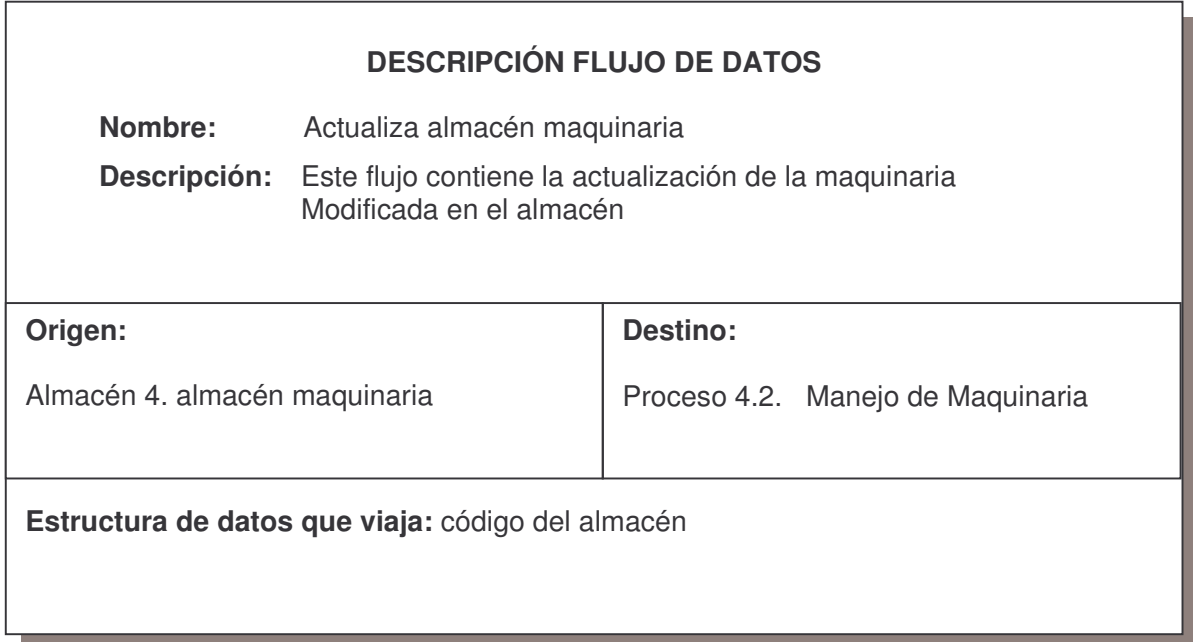

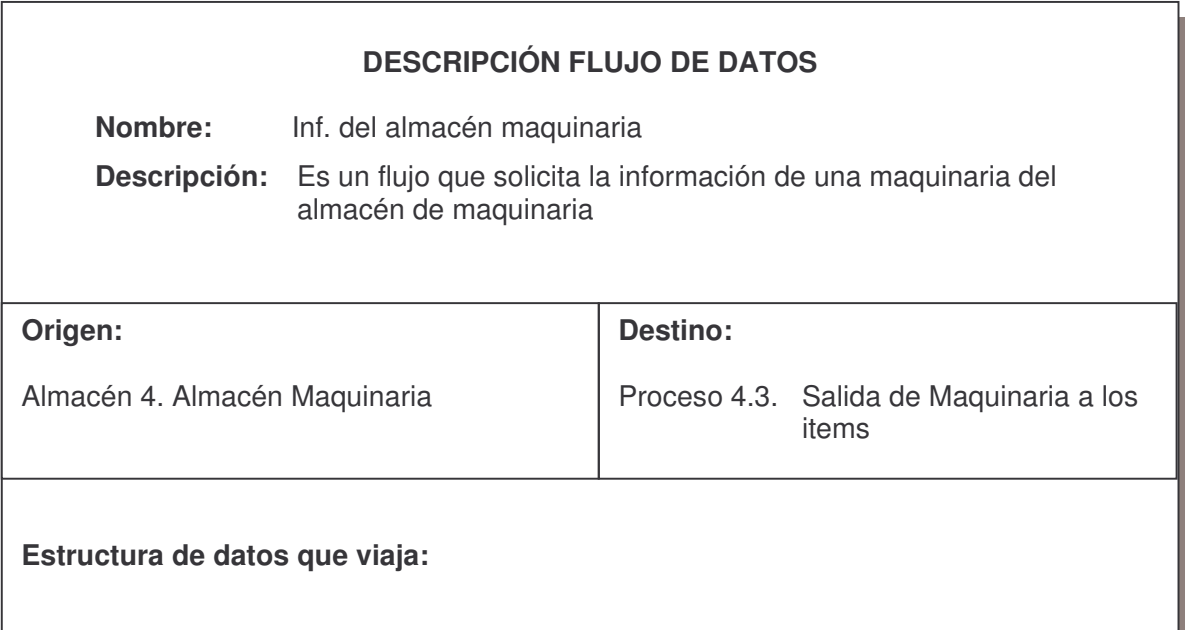

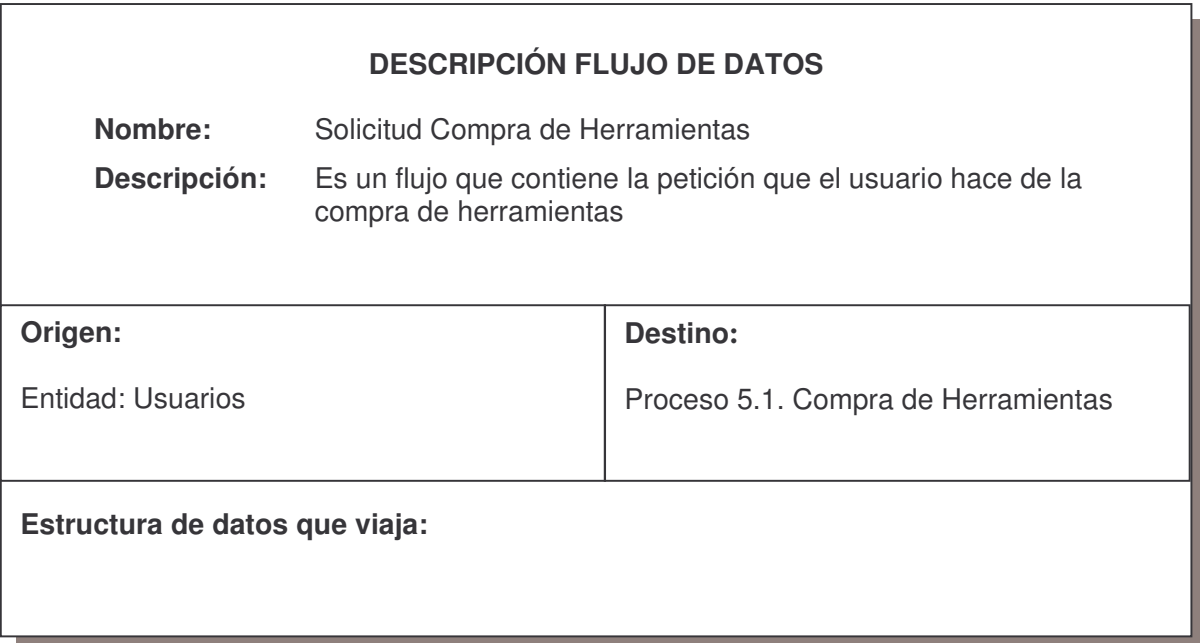

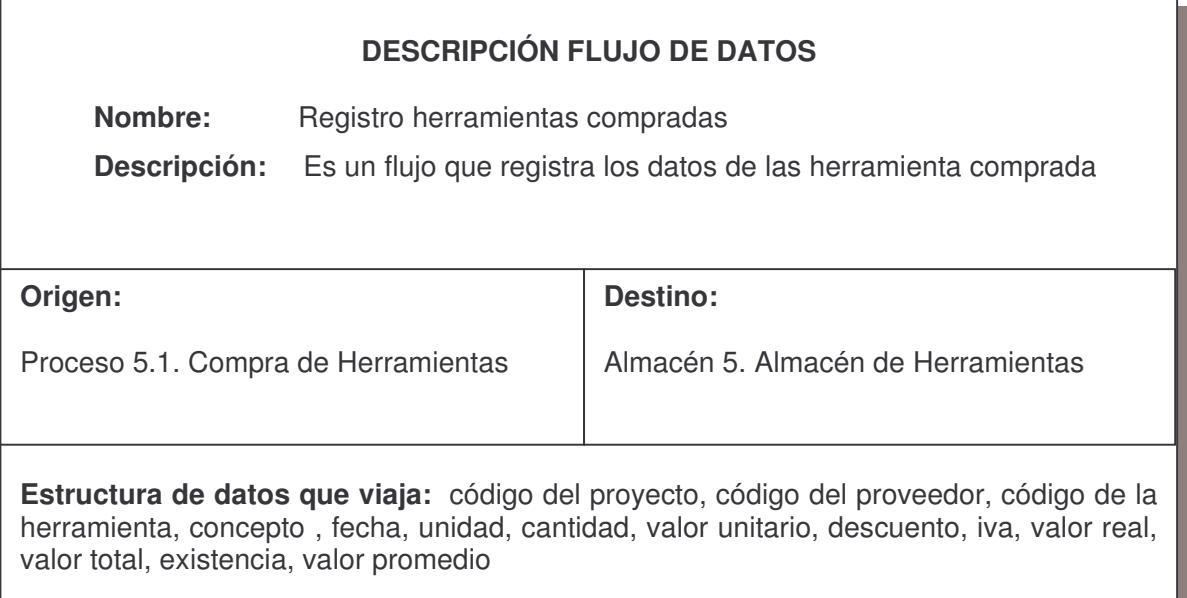

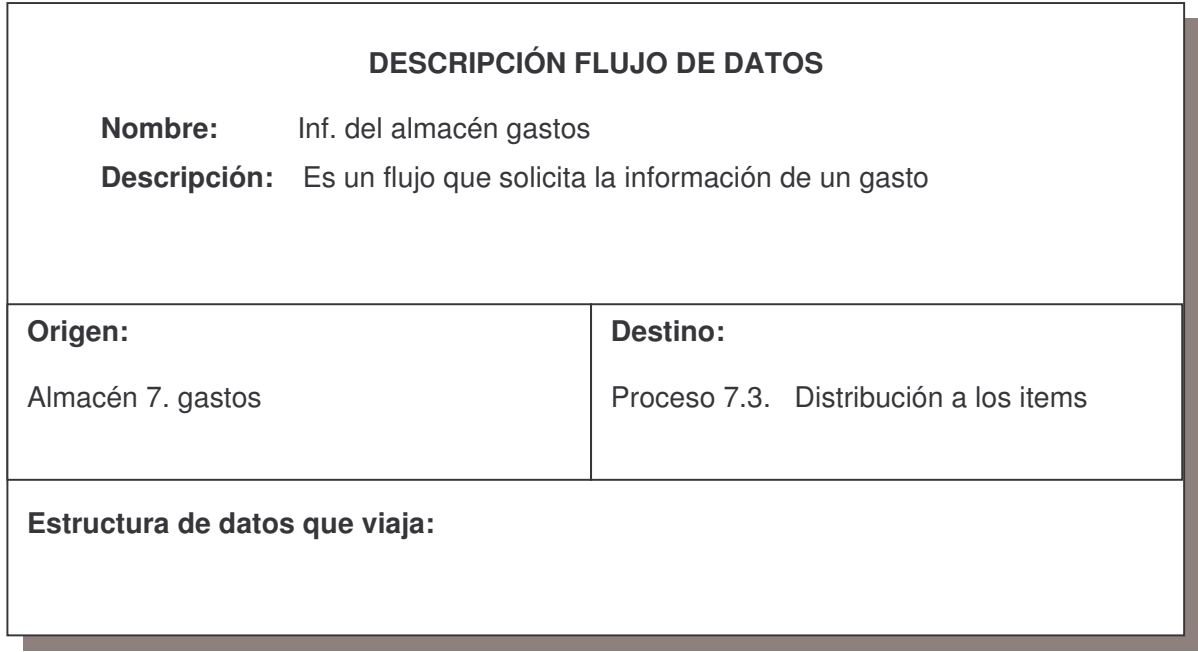

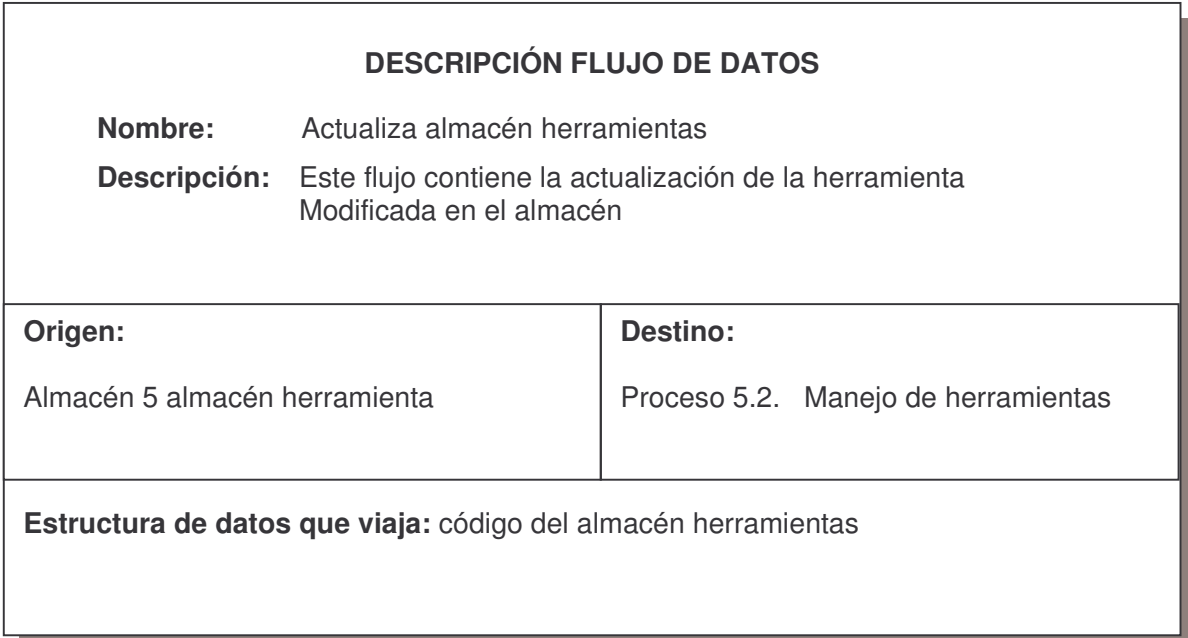

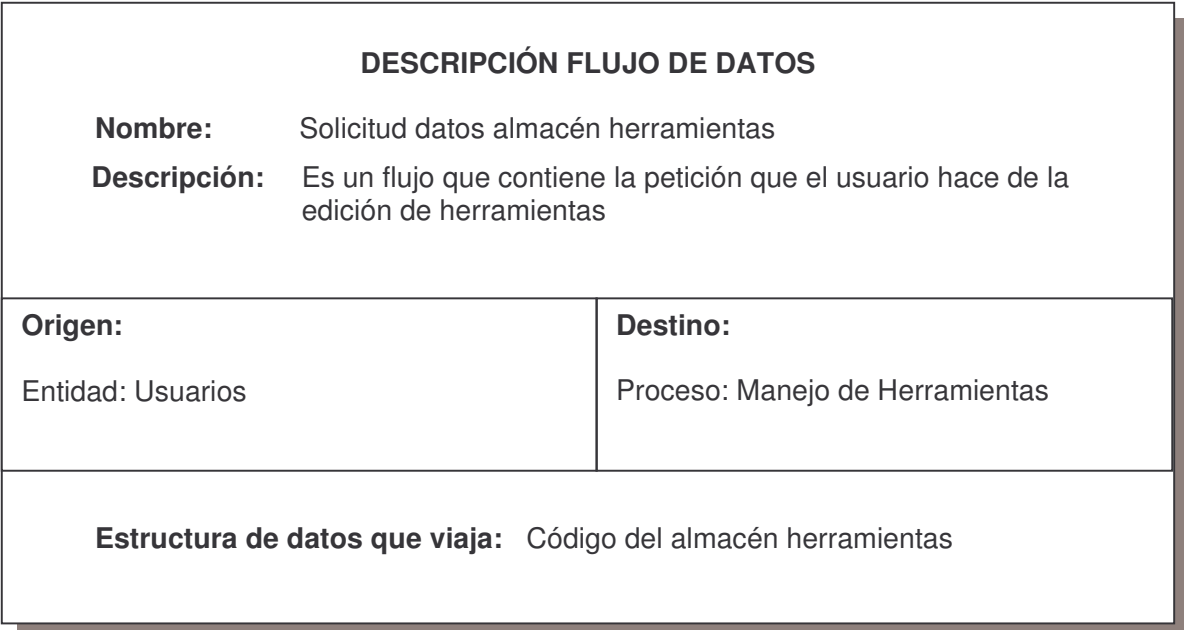

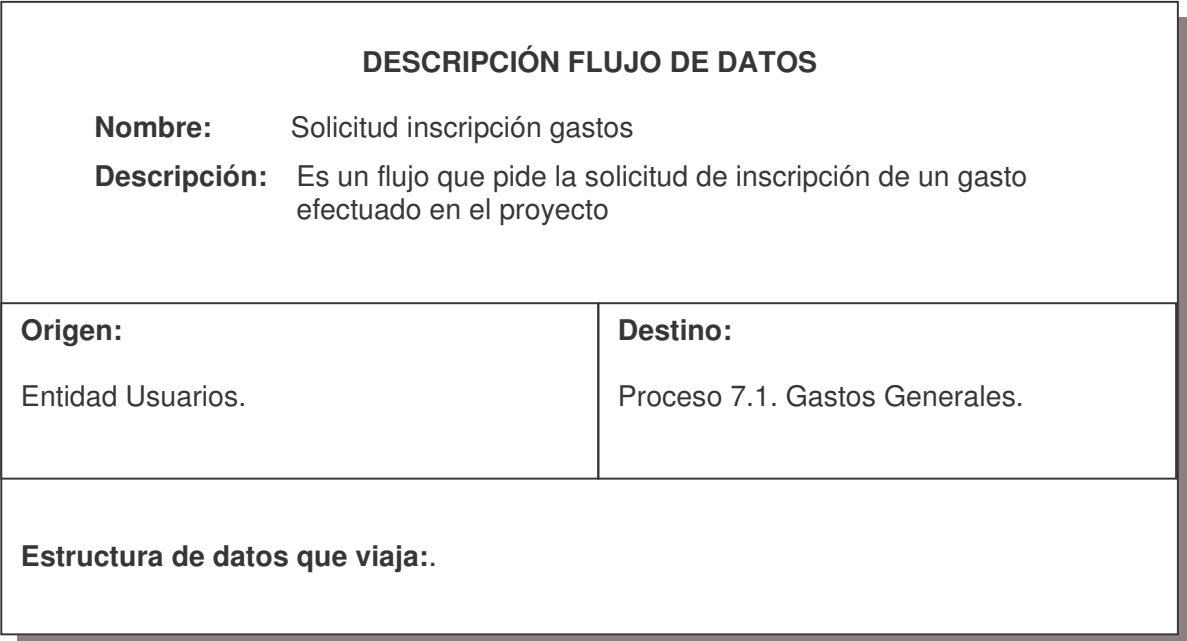

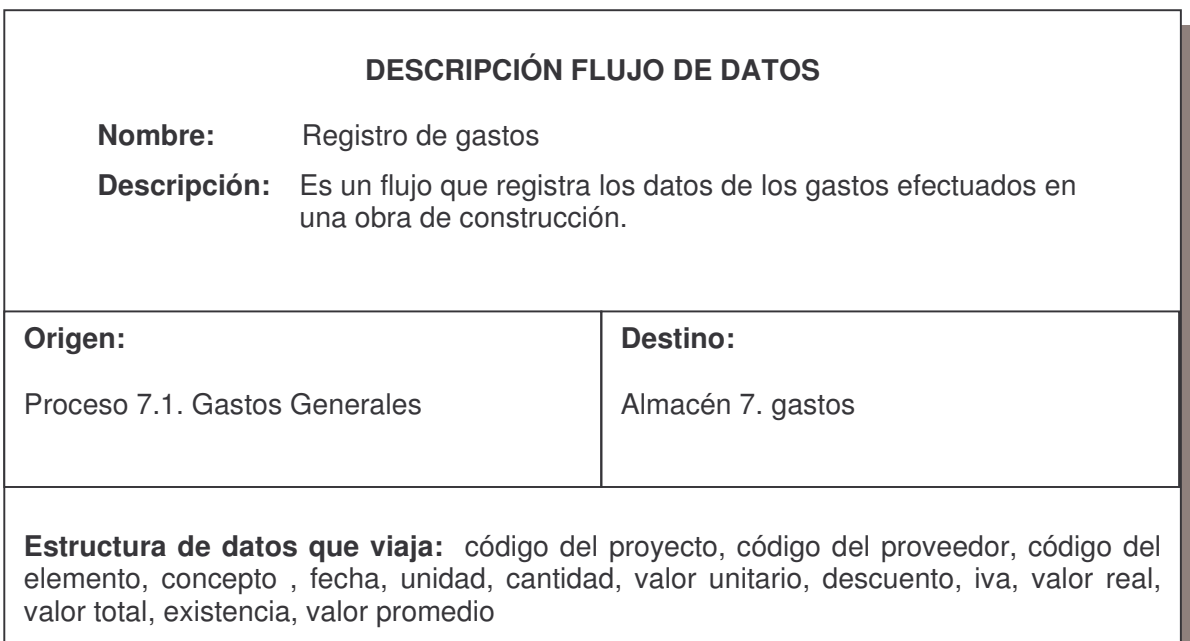

# **ANEXO C**

### **DIAGRAMA ENTIDAD – RELACION**

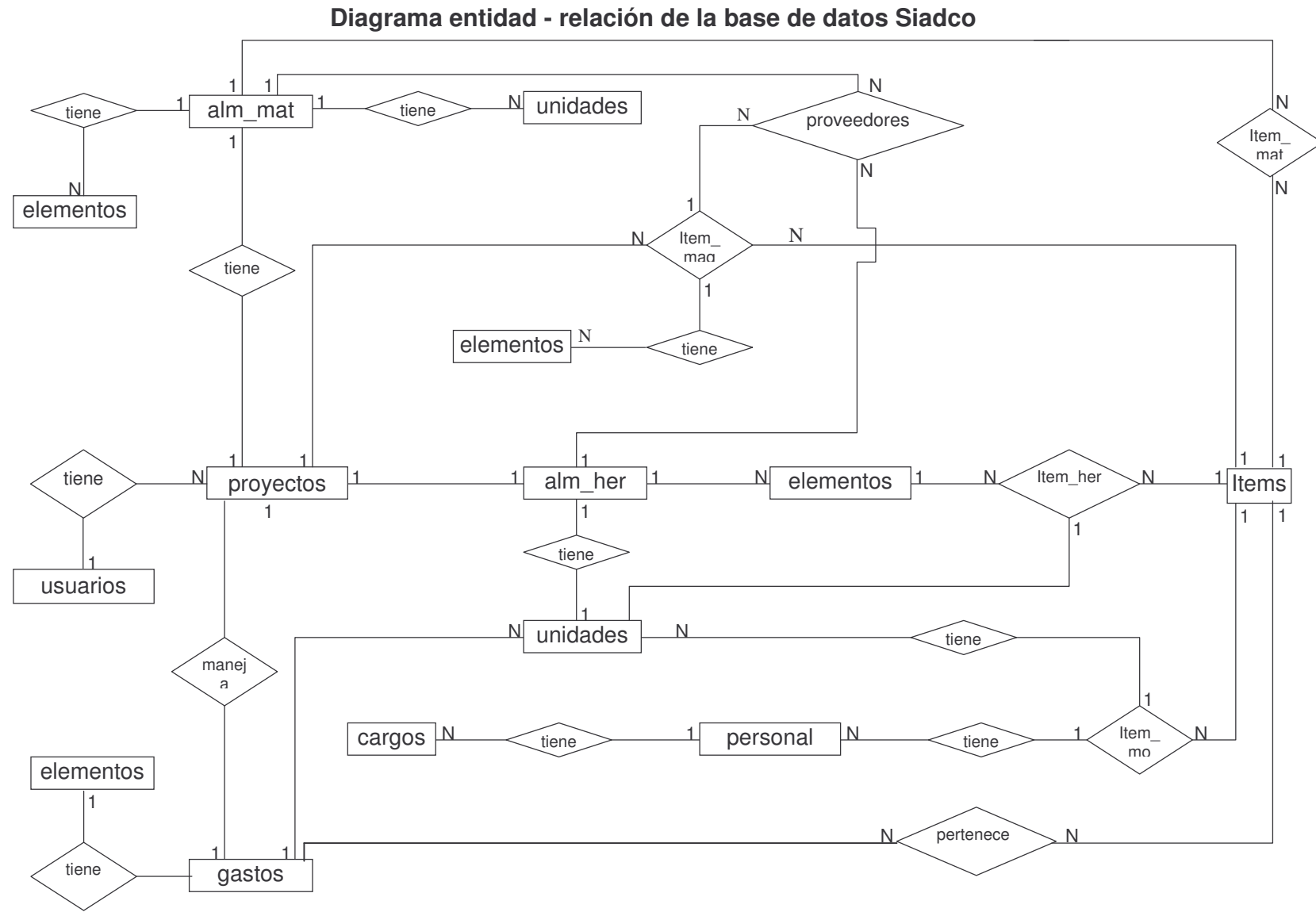

231

## **ANEXO D MAPA DE NAVEGACION**

#### **MENÚ PRINCIPAL SISTEMA ADMINISTRADOR DEL PROCESO DE CONTROL DE COSTOS PARA PROYECTOS DE CONSTRUCCIÓN DE OBRAS CIVILES EN LA UNIVERSIDAD DE NARIÑO "SIADCO"**

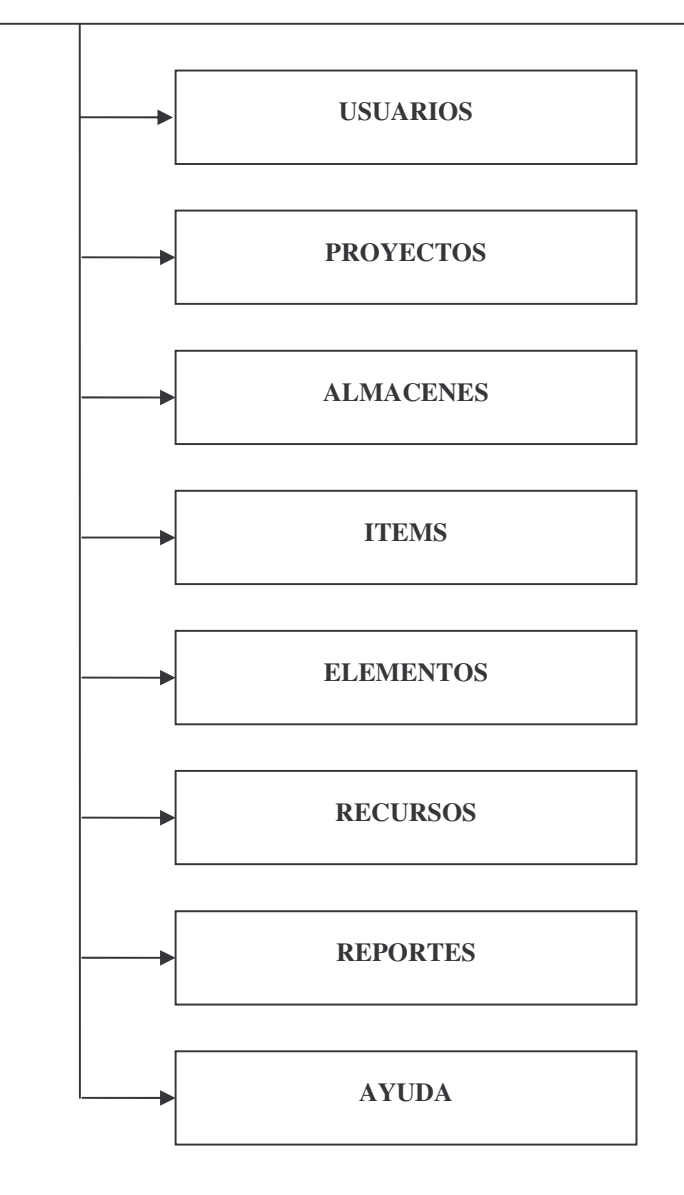

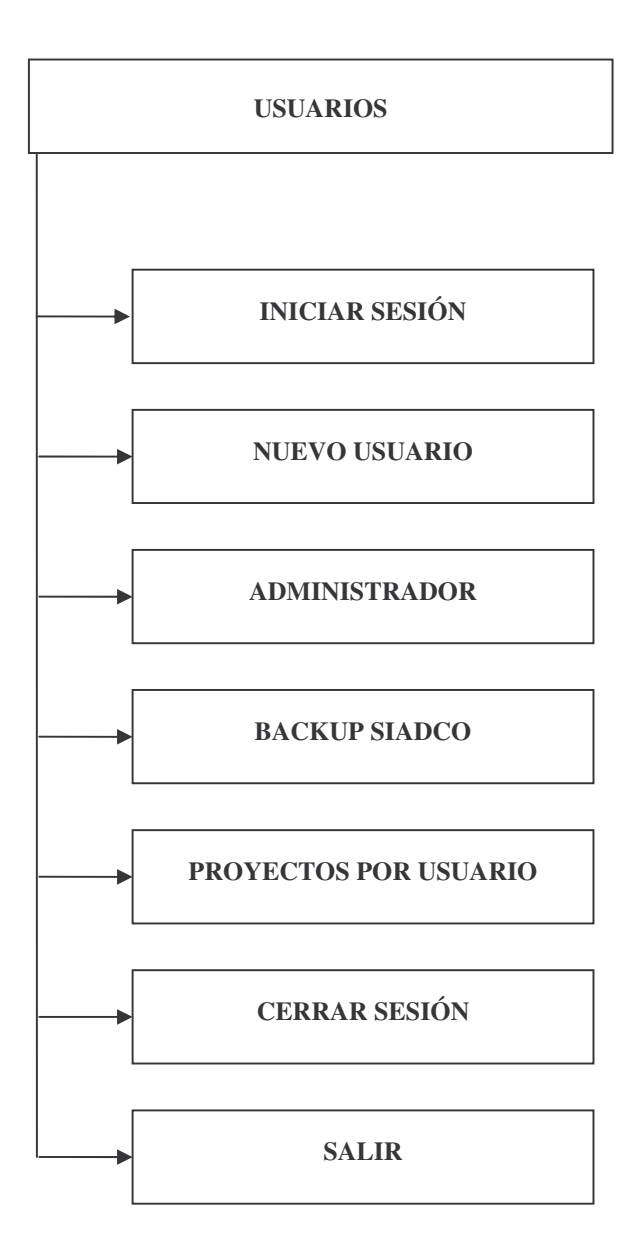

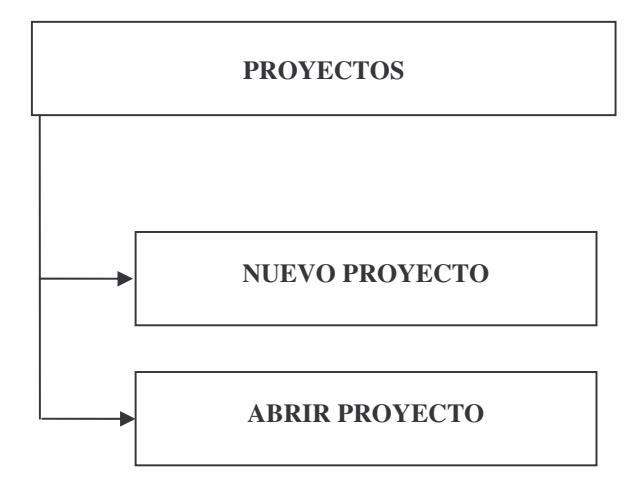

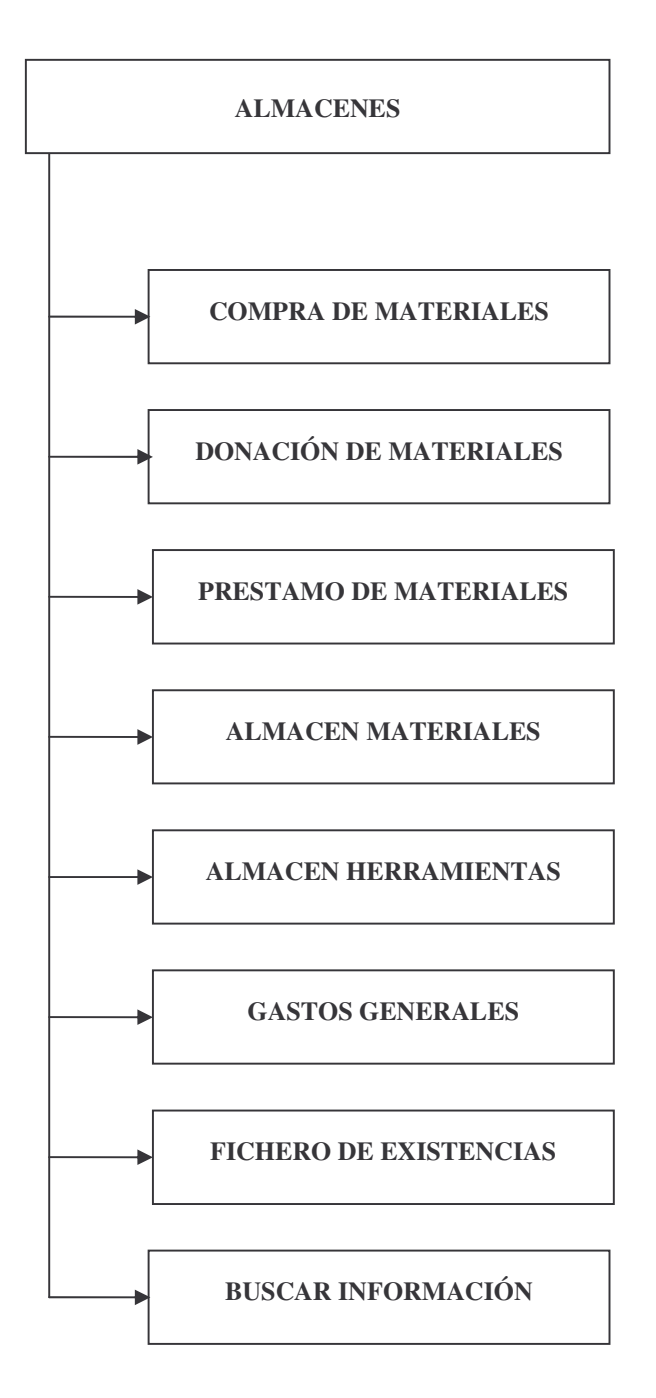

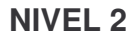

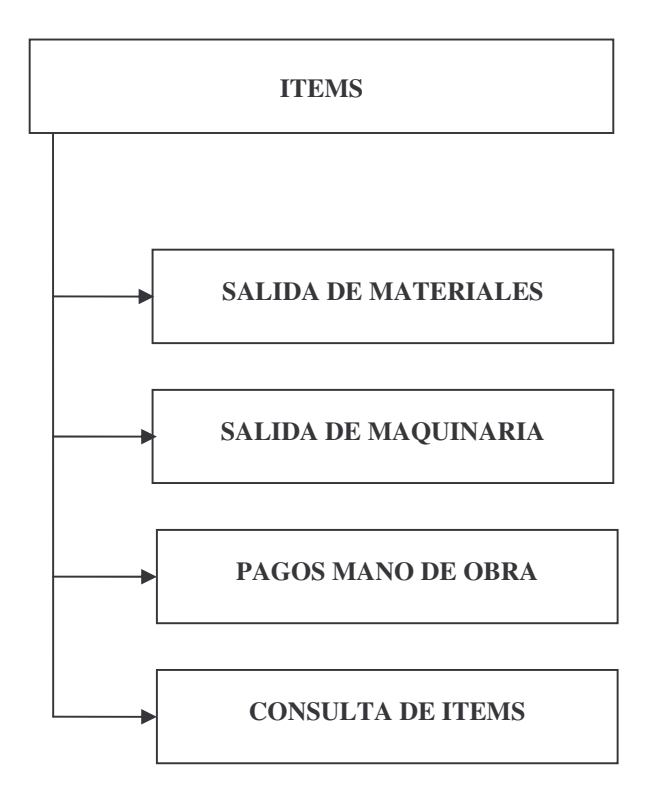

**NIVEL 2**

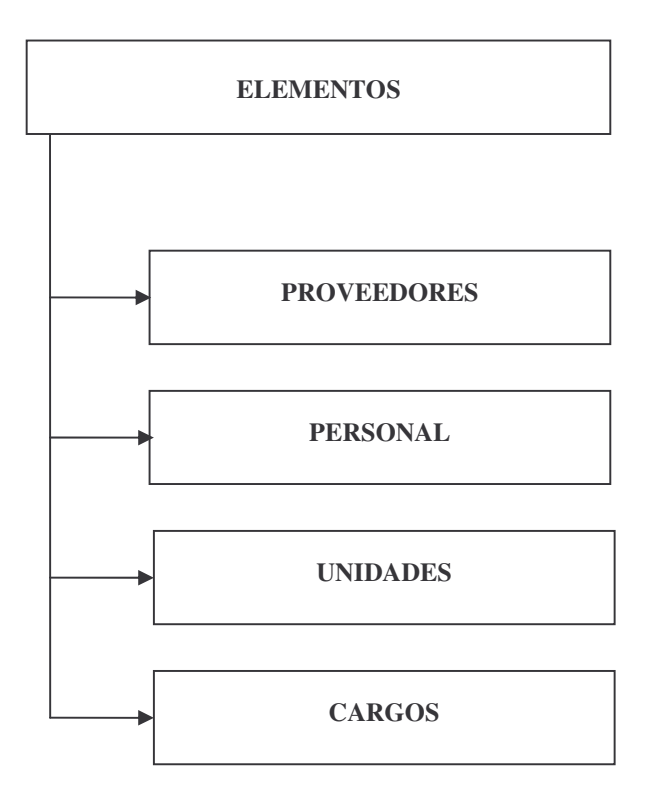

**NIVEL 2**

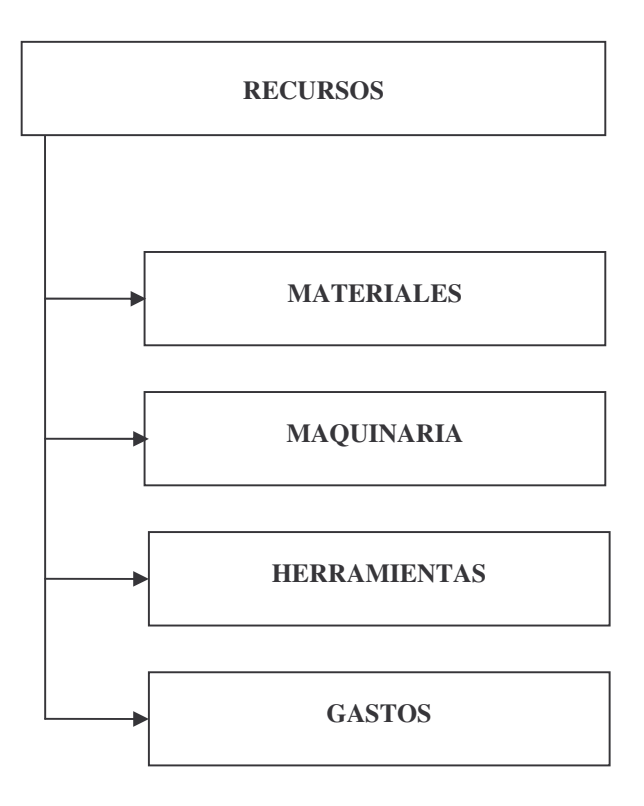

**NIVEL**

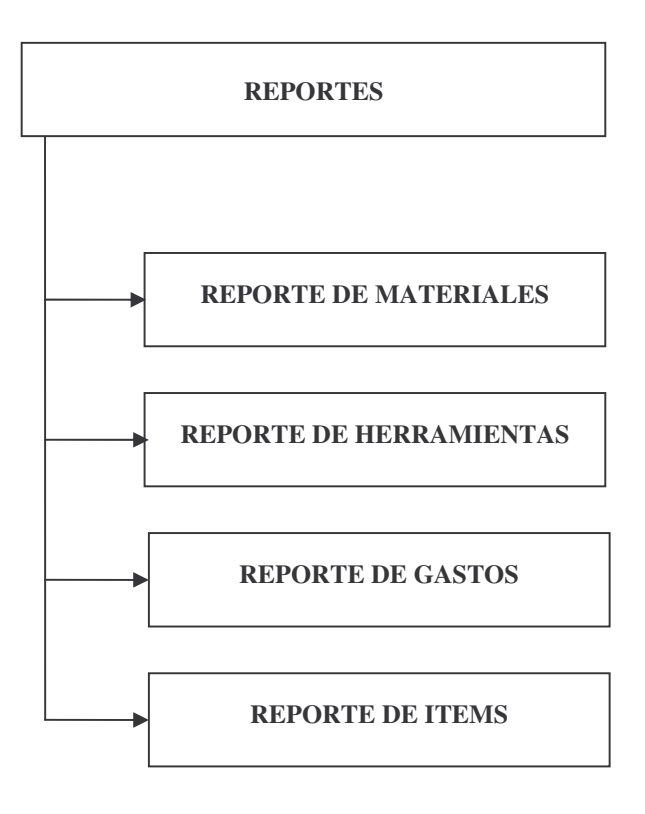

**NIVEL 2**

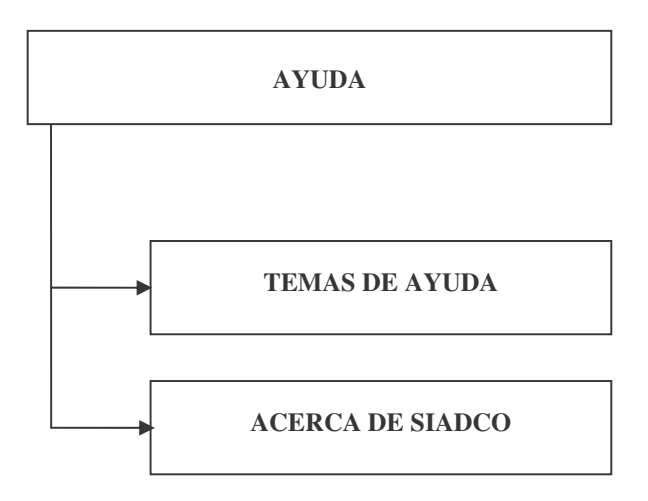